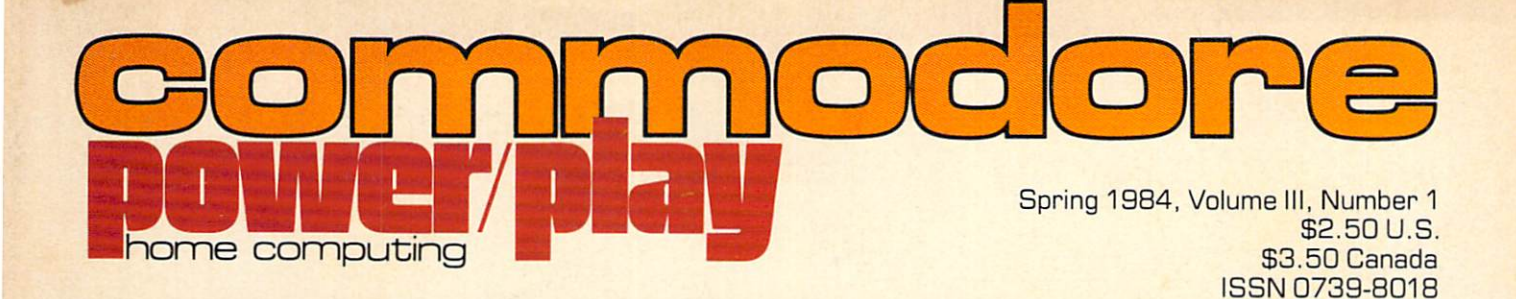

- Can You Beat Jack Attack?
- Tour Computer Wonderland
- More Music for Your Commodore 64

 $\overline{\phantom{a}}^{\phantom{a}}_{\phantom{a}}$ 

43467 00121

Commodore Business Machines, Inc. 1200 Wilson Drive. West Chester, PA 193B0 Address Correction Required

## Commodore Software The Best Game in Town.

#### .. .Take on the world, toughen up your trigger finger and fire away...

Commodore is the besi computer value in town... at home, at school and at work ... with our exciting, easy to use, inexpensive VIC 20 and C64 computers.

We're fast becoming the best game in town when it comes to entertainment for the whole family...and at affordable prices.

THE BEST ARCADE IN TOWN can be in your own home with our exciting, faithful reproductions of the

best of Bally Midway arcade games. Our Kickman, (which just received a coveted "Electronic Games" award for an arcade translation) lets you steer the unicycle to catch the falling objects, as they fall quicker and quicker!

Gorf, Lazarian, and Omega Race give you the best in classic space action against the one-eyed leviathon. the droids or the evil Empire. In The Wizard of Woryou attempt

to defeat the Wizard and the Warriors, fighting your way through to the end. With the new Commodore "MAGIC VOICE"... It talks back to you too!!

You commandeer ihe fleet at sea with our version of Seawolf, and become the master tactician as you battle "it out" with enemy fleet.

Clowns and Blueprint round out our arcade entertainment package to keep your fingers nimble and your mind in gear.

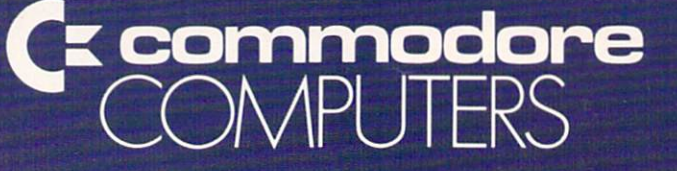

#### First In Quality Software

See your local dealer now... He's got the best game in town... just for you.

## AT LASTIII A REAL FLIGHT SIMULATORIII

A real flight simulator allows you the pilot to accomplish Takeoffs, Landings, Cross-Country Navigation, and Emergency Procedure practice under Clear (VFR), Cloudy (IFR), and Cross-Wind conditions. SOLO FLIGHT is such an advanced simulation that uses realistic three dimensional terrain graphics, actual configuration instrument panel, multiple air navigation maps, and accurate aircraft performance characteristics to provide the challenge, thrill, excitement, and joy of the flight experience!!!

- **Three-Dimensional** Terrain Graphics
- **Multiple Airports** and Runways
- **Dual Radio Naviga**tion Instruments
- Full Feature, Actual **Configuration** Instrument Panel
- Multiple Air Navigation Charts
- **•** Instrument Approaches

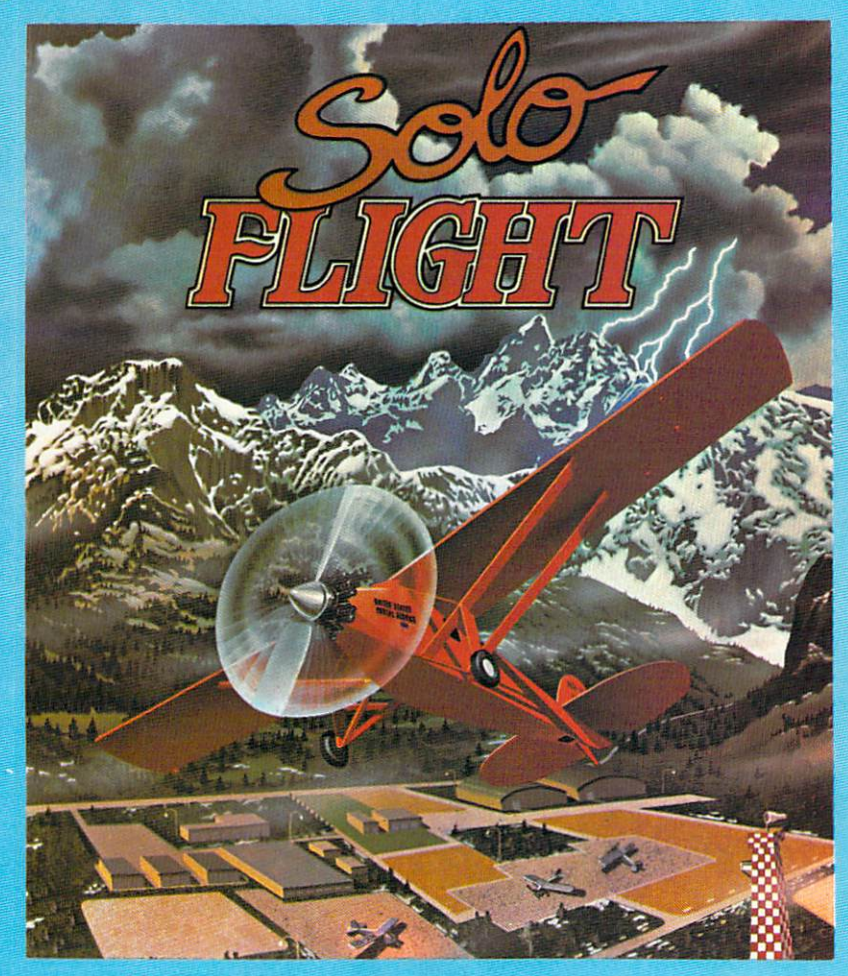

- **Takeoffs**
- **Landings**
- Cross-Country Navigation - Day, VFR and IFR Flying
- **Emergency** Procedures Practice
- **Air Mail Delivery** Game for 1-4 Players
- Smooth Landing & Good Navigation **Scoring**
- For All Atari and Commodore 64 computers, disk or cassette . . . \$34.95
- Coming Soon for IBM-PC

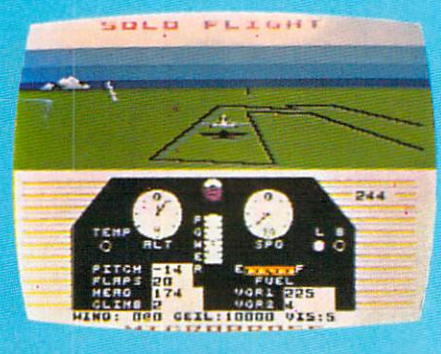

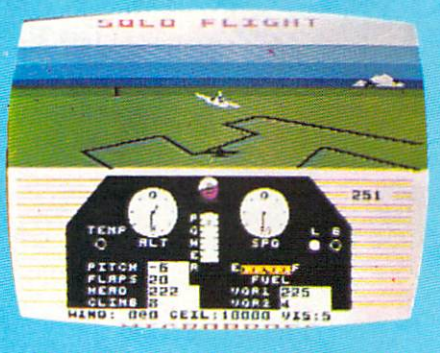

Look for MicroProse's two new exciting real time combat simulations - MIG ALLEY ACE & NATO COMMANDER. Write or call for our Free Catalog.

If you cannot find our games at your local store, you can order by MasterCard or VISA, Money Order, COD or Check. Add \$2.50 for Postage and Handling. Maryland Residents add 5% Sales Tax.

#### MicroProse Software DEALER INQUIRIES INVITED.

<sup>10616</sup> Beaver Dam Road, Hunt Valley, MD <sup>21030</sup> Circle 68 on Reader Service card. (301) 667-1151

> ATARI is the registered t IBM-PC is the registered trademark of International Business Machines, Inc.

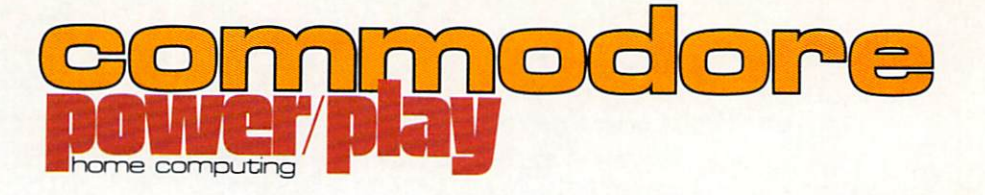

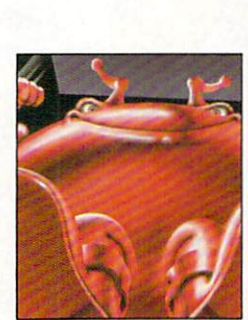

Jack's Almanac

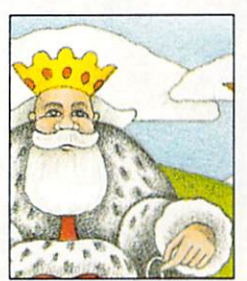

Computer Wonder/and

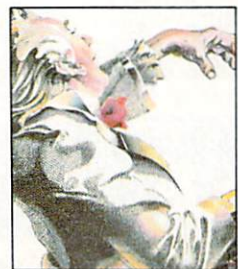

SE Composer

## **features** Spring 1984, Volume III, Number 1

- 34 Jack's Almanac by Steve Finkel Nobody has yet completed all 64 screens of Commodore's new addition to the gaming scene. Jack Attack makes you use your head—so you can squash everybody else's.
- 42 **Barb in Computer Wonderland** by Barbara Kelter A student at Iona College in New York State provides beginning computerists with an overview of how computer systems work.

#### 50 SID Parameters Selection Table by Joseph M. Humbert Use this program to streamline selection of all the parameters you

need (attack, decay, sustain, release and wave form} to create music on your Commodore 64.

56 The SE Composer by Dennis Bloomfield Use your VIC 20 and Super Expander cartridge to create some beautiful music.

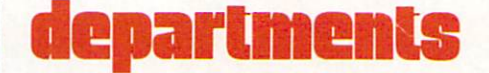

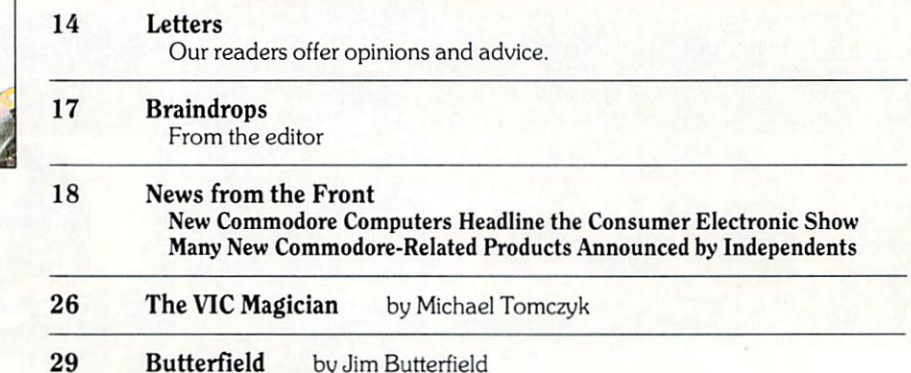

Jim Butterfield Converting VIC Programs for the Commodore 64 A Simple Disk Copier for the Commodore 64

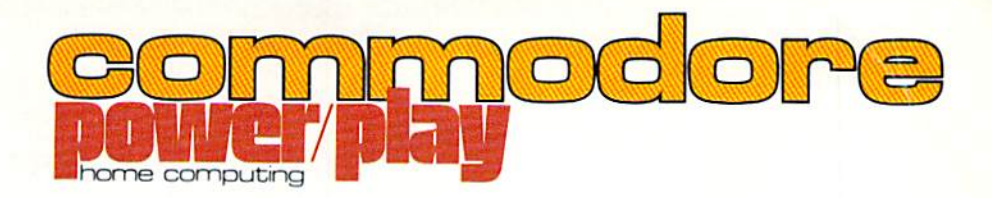

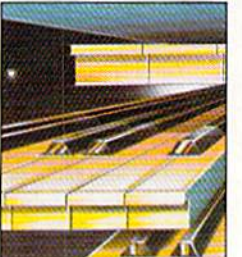

SID Parameters Table

saundet i

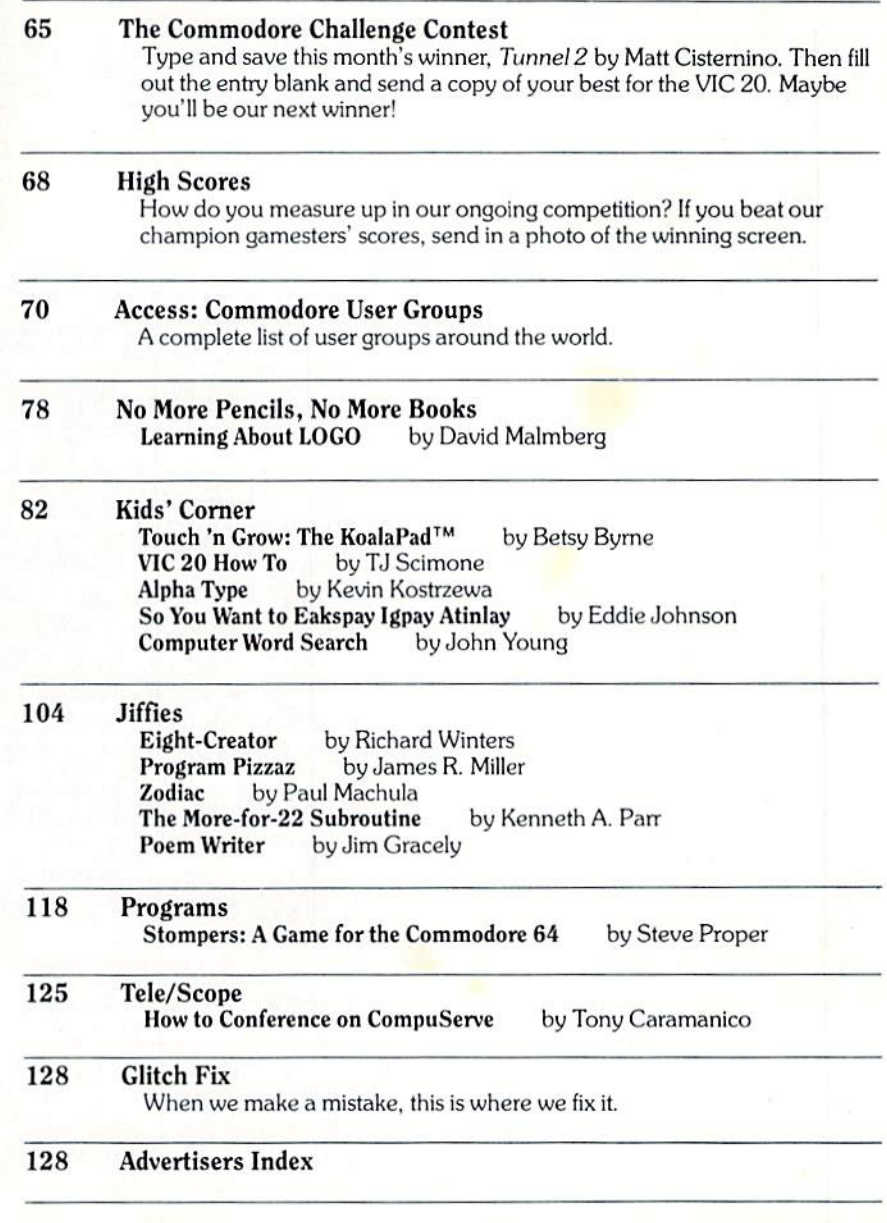

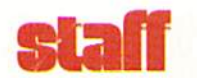

Director/Publishing Nail Hams Editor Diane LeBold Technical Editor Jim Gracely Associate Editor Betsy Byrne Staff Writers **Tony Caramanico** Sieve Finkel Michael Tomczyk **Contributing Writers** Dennis Bloomfield Jim Butterfield Joseph Humbert Eddie Johnson Barbara Keller Kevin Kostrzewa Paul Machula David Malmberg James R. Miller Kenneth A. Parr Steve Proper TJ Scimone Richard Winters John Young Technical Staff Jeff Bruette John Campbell Rick Cotton Andy Finkel Bill Hindorff Advertising Coordinator Sharon Steinhofer Circulation Manager John O'Brien Circulation Assistant Kathy Reigel Graphic Design Neumann Greenberg Schlenker. King of Prussia. PA Cover Verlln Miller Printing Volkmuth Printers St. Cloud, Minnesota Typography Associates International, Inc. Wilmington, Delaware Power/Play is published six times a year by the Computer Systems Division. Commodore Business Machines, Inc., 1200 Wilson Drive, West Chester, PA 19380. Copyright© 1984 by Commodore Electronics Ltd. No material may be reprinted without permission. Volume III, Number 1. ISBN 0-88731-007-9 Subscription Information: U.S. subscriber rate is \$15.00 a year. Canadian subscriber rate is \$20.00 a year. Overseas is \$25.00 a year. Questions concerning subscriptions should be directed to Commodore Business Machines, Magazine Subscription Department, Box 651, Holmes, Pa !9043. Phone 800-345-8112 (Pennsylvania phone

800-662-2444.) VIC 20<sup>TM</sup>, Commodore 64<sup>TM</sup>, and SuperPET<sup>TM</sup> are trademarks of Commodore Electronics Ltd., PET<sup>8</sup> is a registered trademark of Commodore Business Machines, Inc. CBM<sup>®</sup> is a registered trademark of Commodore Electronics Ltd

#### Coming Next in Commodore's User Magazines

Commodore: The Micro computer Magazine. Issue 29: Our next issue wil! feature Computer Literacy — and how to get it. Where do you turn when you want to really get into the nuts and bolts of using your computer? What should you look for - and avoid? Find out in April.

Power/Play: Now that Power/ Play is going bimonthly (see Braindrops, this issue), you can look forward to even more fun and games than ever before - plus more about the Commodore kids, more programs, more indepth game reviews and a new look that will knock your eyes out!

#### Key to Entering Program Listings

[Fl,F2,F3,F4,F5,F6,F/7,F8] ":Fl,F2,F3,F4, F5,F6, F7 AND F8 "[POUND]":ENGLISH POUND "[PI]"PI SYMBOL "~":UP ARROW "[HOME]":UNSHIFTED CLR/HOME <sup>11</sup> [CLEAR]": SHIFTED CLR/HOME "[RVS]": REVERSE ON <sup>11</sup> [RVOFF]": REVERSE OFF "[BLACK,WHITE,RED,CYAN,MAGENTA,GREEN,BLUE, YELLOW]" THE 8 CTRL KEY COLORS "[ORANGE,BROWN,L. RED,GRAY 1,GRAY 2,L. GREEN,L. BLUE, GRAY 3]":THE COMMODORE KEY COLORS (ONLY ON THE 64) GRAPHIC SYMBOLS WILL BE REPRESENTED AS EITHER THE LETTERS SHFT (SHIFT KEY) AND KEY:"[SHFT Q,SHFT K,SHFT V,SHFT T, SHFT  $L$ <sup>1</sup> OR THE LETTERS CMDR (COMMODORE KEY) AND KEY:"[CMDR Q,CMDR H,CMDR S,CMDR N, CMDR OJ" IF A SYMBOL IS REPEATED, THE NUMBER OF REPITITIONS WILL BE DIRECTLY AFTER THE KEY AND BEFORE THE COMMA: "[SPACE3, SHFT S4,CMDR M2]"

## 2 Amaze

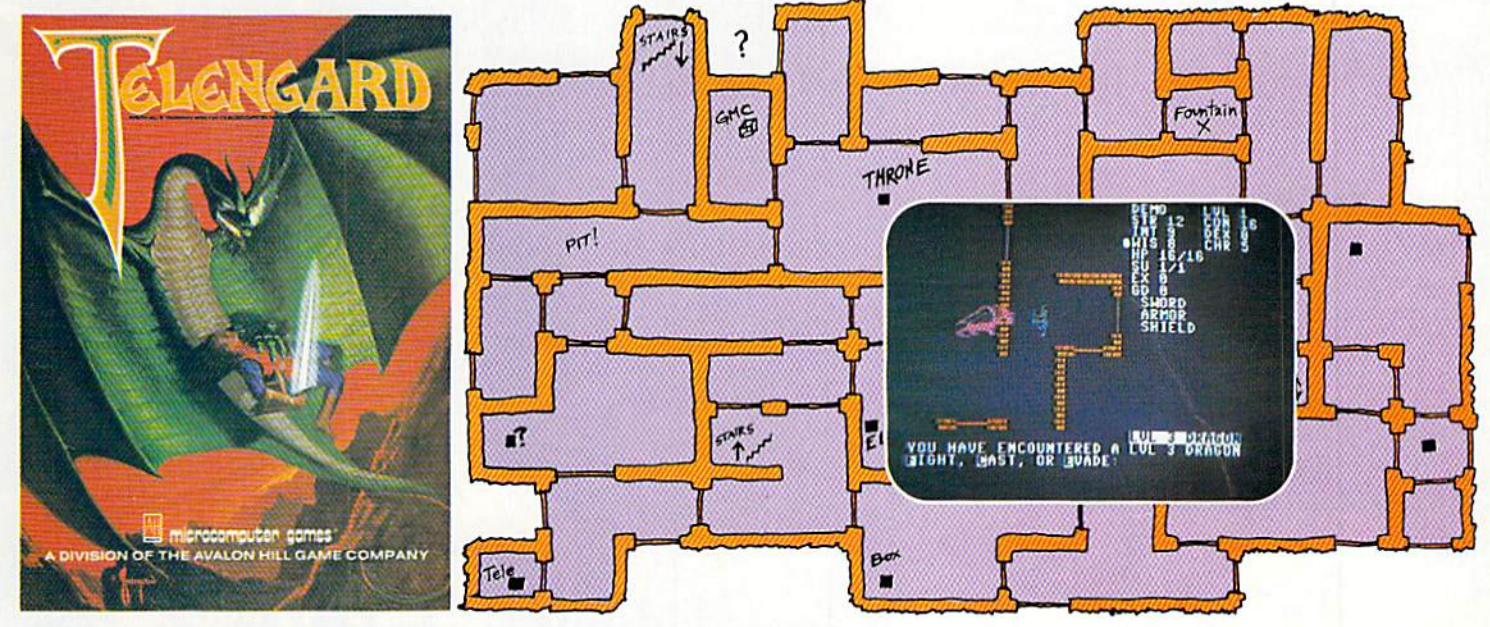

## **Telengard: How low can you go?**

We've created a subterranean monster. Fifty stories low.

That's the number of levels in the TELENGARD dungeon.

Each labyrinthine level holds hundreds of dark chambers and tomb-like corridors for the mighty adventurer to explore. It goes without saying that a shifting collection of hideous monsters with unpredictable behavior patterns can make life in the TELENGARD maze quite interesting-and frequently quite short!

Using wits, magic and true grit, your character delves deeper and deeper into the depths of TELENGARD in this realtime fantasy role-playing game. Available on cassette for Commodore  $64^{7}$  and PET® (32K) for a ghoulish \$23.00. Diskette for Commodore 64TM available also, for \$28.00.

AND FOR THOSE WHO DON'T DIG UNDERGROUND GAMES . . . There's B-1 NUCLEAR BOMBER, a nail-biting solitaire simulation of a manned B-1 on a mission over the Soviet Union. Your plane is equipped with six Phoenix Missiles, a one megaton warhead and orders to retaliate! Cassette for Commodore 64TM, PET®, VIC 20TM (16K) are available for an explosive \$16.00. Commodore 64TM diskette available for \$21.00.

**NUKEWAR:** Defend your country by massive espionage efforts, or by building jet fighter bombers, missiles, submarines and ABM's.

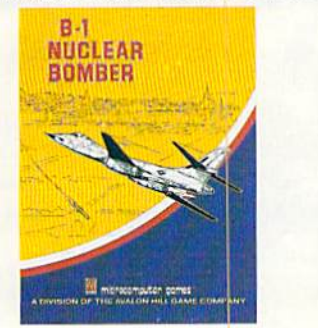

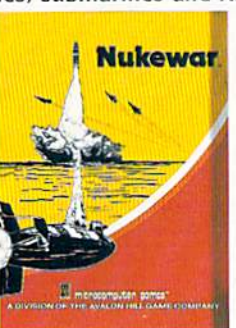

**QUALITY** 

Your cold and calculating computer will choose its own strategy! Cassette for Commodore 64™, VIC 20™ and PET® (16K) for just  $$16.00.$ 

FOOTBALL STRATEGY: A head-to-head challenge or solitaire as you select the best offensive or defensive plays in response to your opponent. Commodore 64TM cassette for \$16.00. Diskette available for \$21.00.

T.G.I.F.: Thank Goodness It's Friday! Avalon Hill's new party game for one to four players recreating an often-not-so-typical week in the lives of the working class. Half the fun is just making it from Monday to Sunday. Commodore 64TM cassette available for a meager \$20.00. Diskette for \$25.00.

Midway Campaign, Moon Patrol, Flying Ace and Bomber **Attack** are more terrific games available from Avalon Hill's<br>Microcomputer Games for your Commodore  $64^{TM}$  home computer.

AVAILABLE WHEREVER GOOD COMPUTER GAMES ARE SOLD or call Toll-Free: 1 (800) 638-9292 for the name of a store near you. Ask for Operator C.

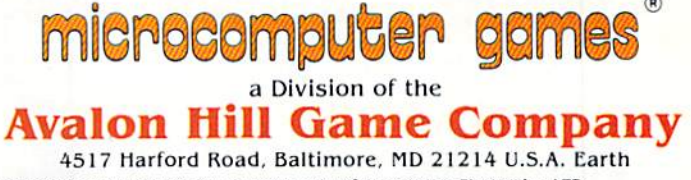

Commodore 64 and VIC 20 are trademarks of Commodore Electronics, LTD PET is a registered trademark of Commodore Business Machines. Inc.

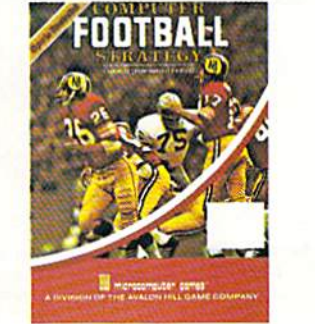

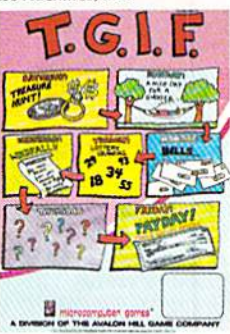

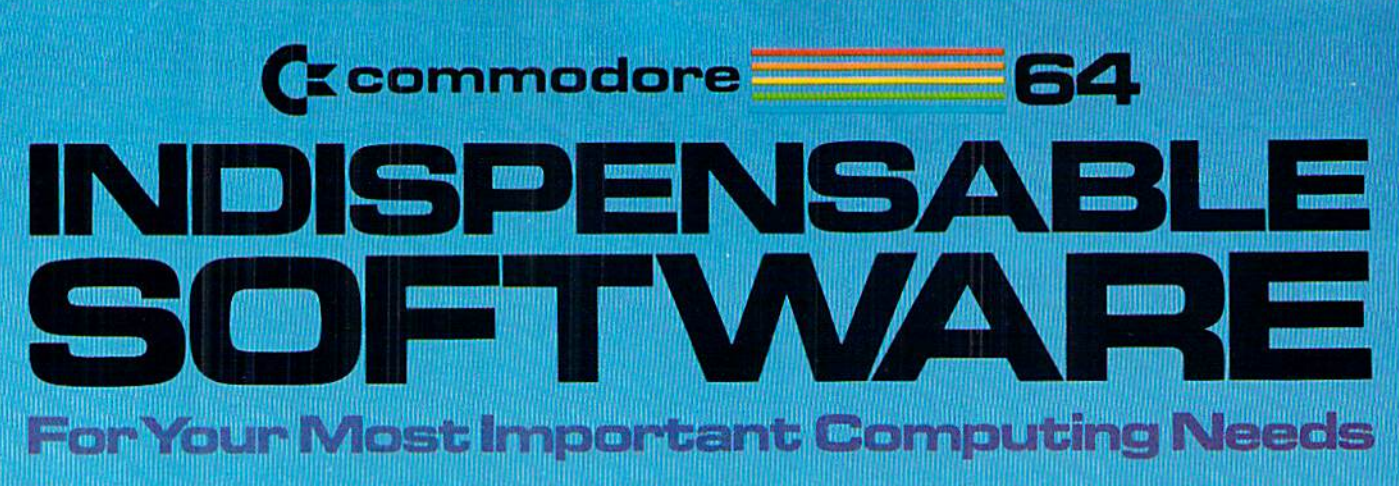

Commodore is your best value in practical software—just take a look at the programs shown here—we've got everything from wordprocessing to business accounting, from electronic spreadsheets to computer graphics. Use the Software Selection Guide to find the programs which best meet your needs, then see your Commodore dealer!

#### **EASY SCRIPT**

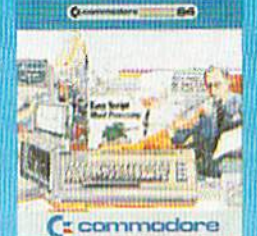

**EasyScript 64** Displays 764 lines × 240<br>characters. Prints to 130<br>columns. Works with<br>EasySpell 64.

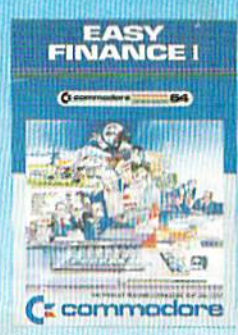

Easy Finance I— Loan Analysis 12 Ioan functions. Bar graph forecasting as well as calculation.

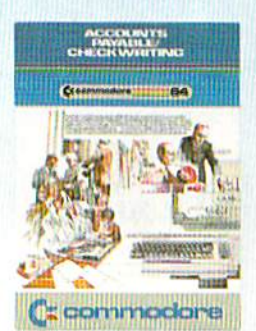

Accounts Payable/ **Checkwriting** 11 functions. Automatic billing. 50 vendors/disk.

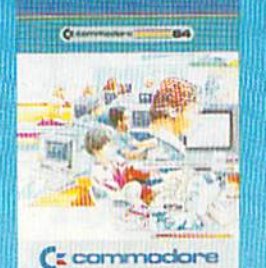

**EASY SPELL** 

EasySpell 64 20,000 word Master Dictionary and automatic spelling checker. Works with EasyScript 64.

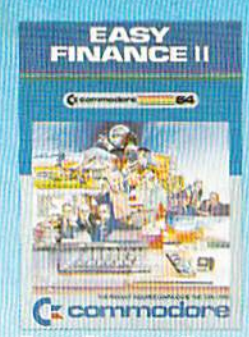

Easy Finance II— Basic Investment Analysis 16 stock investment functions. Investment bar graph.

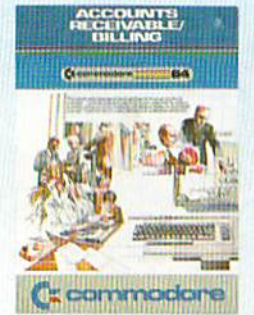

Accounts Receivable/Billing 11 billing functions. Printed statements.

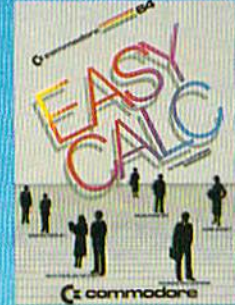

Easy Calc 64 Multiple electronic spread-sheet wilh color bar graph feature. 63 columns 254 rows.

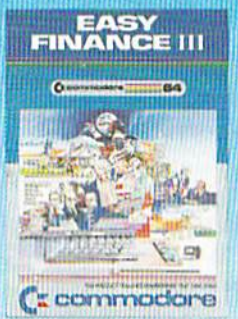

Easy Finance III— Advanced Investment Analysis 16 capital investment functions. Bar graphs.

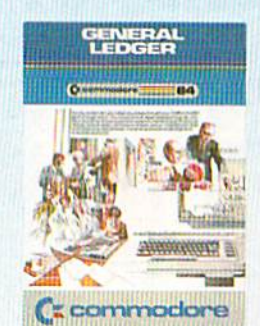

General Ledger 8 general ledger options. Custom income statement. trial balances, reports.

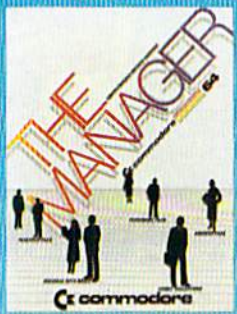

The Manager Sophisticated database<br>system with 4 built-in appli cations, or design your own.<br>Text, formulas, graphics.

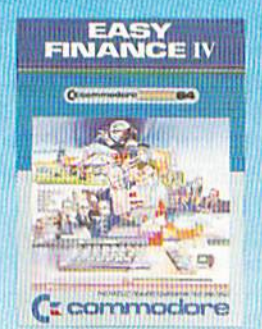

Easy Finance IV— Business Management 21 business management features. Bar graphs.

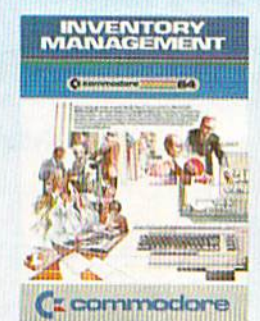

Inventory Management 1000 inventory items. Full reports.

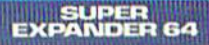

œ **C**<sub>z</sub> commodore

SuperExpander 64 21 special commands. Combine text with high resolution graphics. Music and game sounds.

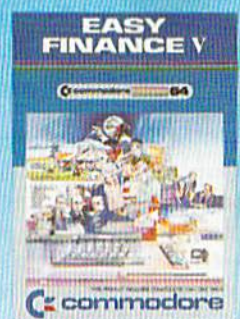

Easy Finance V— Statistics and Forecasting Assess present/future sales trends with 9 statistics and forecasting **functions.** 

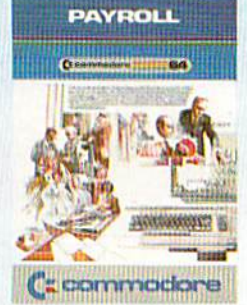

Payroll 24 different payroll functions. Integrated with G/L system.

## $\blacksquare$  and  $\blacksquare$  and  $\blacksquare$

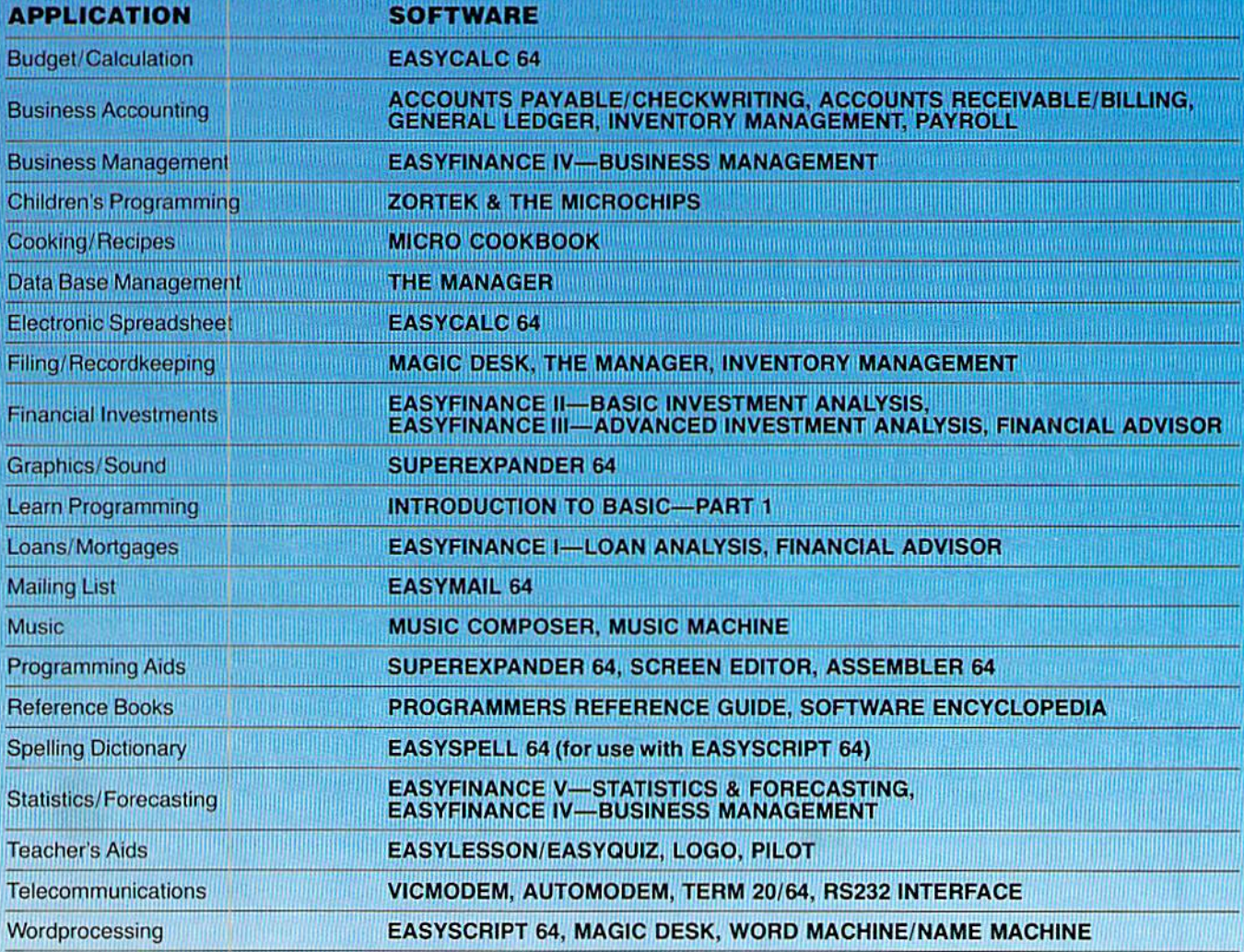

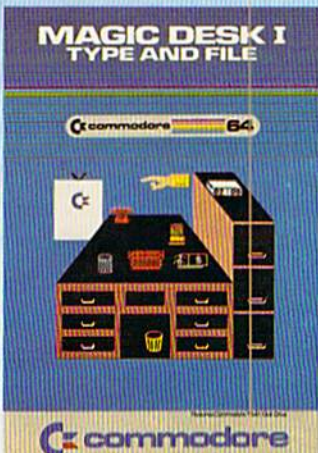

MAGIC DESK I-TYPE & FI

Only Commodore brings you the magic of MAGIC DESK... the next generation of "user-friendly" software! Imagine using your computer to type, file and edit personal letters and papers-without learning any special commands! All MAGIC DESK commands are PICTURES. Just move the animated hand to the picture of the feature you want to use (like the TYPEWRITER) and you're ready to go. MAGIC DESK is the "ultimate" in friendly software!

NECO MENU-DESE<br>A) MOVE <sup>- 2</sup>250 V MOVING JOVATICE<br>2) POINT TO FUNCTION DESIRED 1) PEESS FIRE BUTTON TO ACTUATE **BOCUMENT**  $\begin{array}{c} 0.003 \\ \hline \text{M} \text{M} \text{M} \end{array}$ **The Contract** ta 1 **MATERASKET Exit** 

#### **Special "Help" Menus**

Not only is MAGIC DESK easy to use . . . it's hard to make a mistake! Just press the COMMODORE key and one of several "help menus" appears to tell you exactly what to do next.

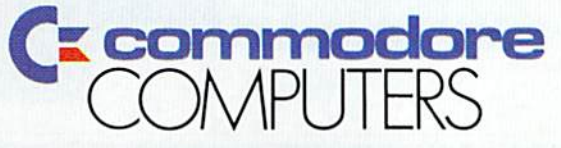

**First In Quality Software** 

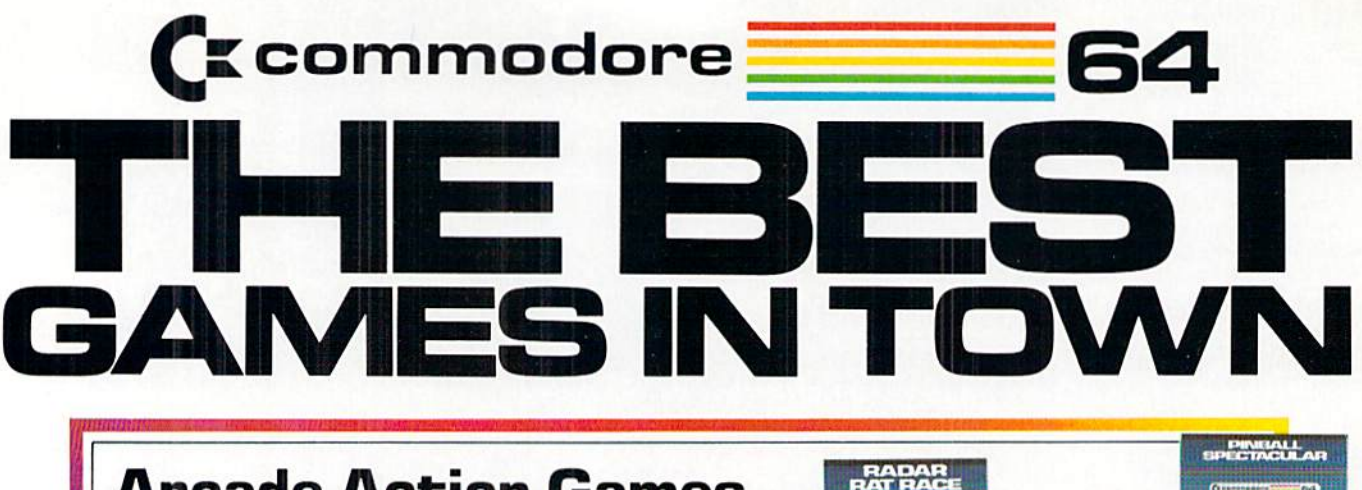

## Arcade Action Games

Pinball Spectacular: Real pinball action and thrills. Sound you won't believe. Chutes, lights, bumpers and more.

Supersmash: Ranuat arcade classic 3gamos and decided classic 4gamos decidents arcade classic 3gamoscopic 3gamoscopic skill levels keep the challenge alive.

Tooth Invaders: Reviewed by American Dental Association. Arcade action teaches good dental care. Beat D.K. at all 9 play levels.

Star Post: Protect the Star Post from waves of invaders. 3 levels of skill, 99 levels of action

**NEW** 

**NEW** 

NEW

NEW

NEW

NEW

Avenger: Destroy attacking aliens with laser cannons. Classic arcade action. Multi-speed attacks.

**Jupiter Lander:** Space landing simulation. Horizontal/vertical thrust. Soft-land scoring. Wow! animation.

Radar Rat Race: Beat the maze. Eat all the cheese. Beware deadly cats/rats. Cartoon action fun for all ages.

Lemans: Multi-obstacle road racing at its best. Arcade action and graphics. Night, water and divided highway hazards.

**Star Ranger:** Fight your way through hoards of space enemies. Avoid asteroids and land safely. Superb graphics and space action.

Frogmaster: Unique sports challenge. Train animals to play football and rugby. Over 100 variations. Play against, computer, friend Or yourself

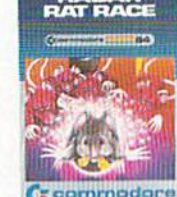

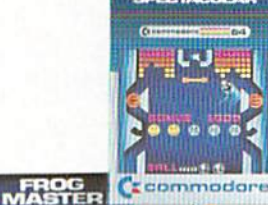

**E** commodo

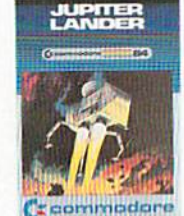

LEMANS

**C** commissions

C commodore

**BIAR** 

**STAR POST** 

**E** commod

## Children's Series

Introduction to Basic I: Simple step-by-step instructions. Modular design Practical BASIC applications as you learn

Zortek and the Microchips: Award winning program teaches children BASIC through games, graphics and stories.

Easy Lesson/Easy Quiz: Take the drudgery out of writing tests and quizzes. Answer keys provided. 7 categories per test.

Number Nabber/Shape Grabber: 2 Learning games in 1. Build both math and object identification skills. Lively graphic and sound effects.

Visible Solar System: Fly the solar system. Land on planets. Calculate age and weight. Astronomy for home and school. Award winner.

Speed/Bingo Math: 2 games in 1 teach children 4 to 10 basic math skills. Beat the clock or your friends.

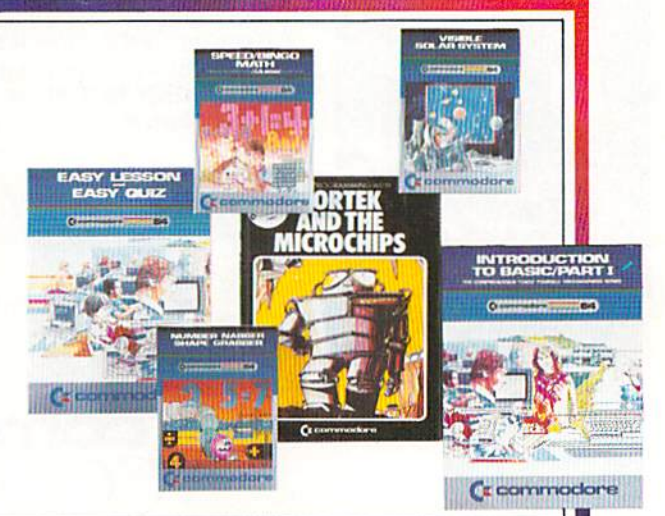

## Bally Midway

NEW

**NEW** 

NEW

NEW

Gorf: 4 Space action games in 1. Fly your fighter defeat "The Empire". Multi-skill levels. IT TALKS! (with Magic Voice)

Wizard of WOR: Fight your way through 30+ mazes. Defeat the Wizard and Worriors. Multi-skill. IT TALKS! (with Magic Voice.) Award winning conversion.

**Seawolf:** The classic battle at sea. Destroy PT Boats and Destroyers. Great graphics and sound.

**Omega Race:** Fast space race action. Many skill levels. Avoid deadly mines as you eliminate droid forces.

Clowns: Amazing action under the "Big Top". Help clowns "pop" balloons. Colorful acrobatics. Fun for all.

Kickman: Ride the unicycle and catch falling objects. Multi-skill levels. Tuneful sound. Watch out! Don't fall!

Blueprint: Help J.J. build the "Ammo Machine". Parts are stored in a colorful maze of houses. Multi-skill and difficulty levels.

**azarian:** 4 different screens. Multi-skill level space action. Rescue, evade obstacles and destroy a one-eyed leviathan.

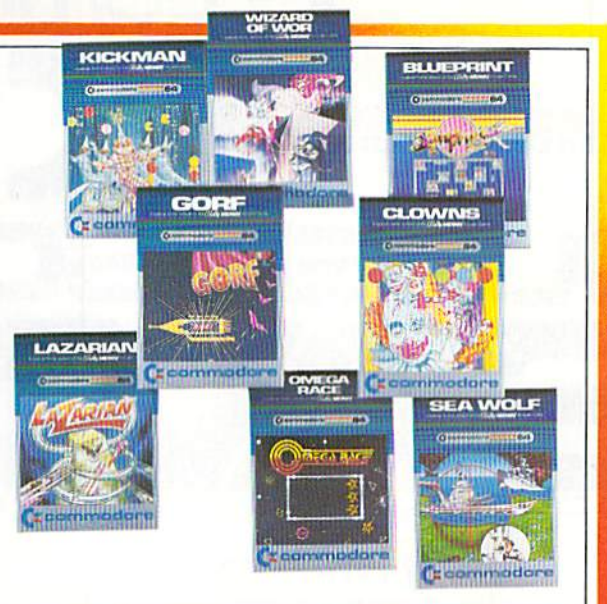

## Adventure Games

Zork I: Fantasy adventure in a dungeon. Find all the treasure and escape alive

Zork II: This dungeon adventure dares you to find treasure and secret places and still survive.

Zork III: The ultimate dungeon test. Discover the Dungeon Master's secret purpose and come out alive.

**Suspended:** Awake in 500 years. Solve varied real and original puzzles to save the planet from total destruction.

Starcross: Travel through the mystery ship. Meet aliens friend and foe. Face the challenge of your destiny. Map of galaxy included.

Deadline: Find the murderer and solve the mystery all in 12 hours. Inspector casebook and evidence included.

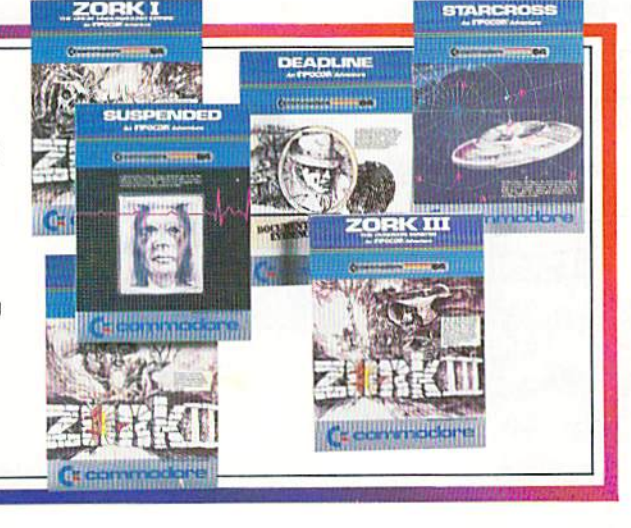

## Music Series

Music Machine: Play piano or organ melodies and percussion rhythms together. Music staff shows notes on screen. Vibrato, tempo and pitch controls.

**Music Composer:** Create, play and save your tunes easily. Simulates up to 9 instruments. Notes appear on screen. Play your keyboard like a piano.

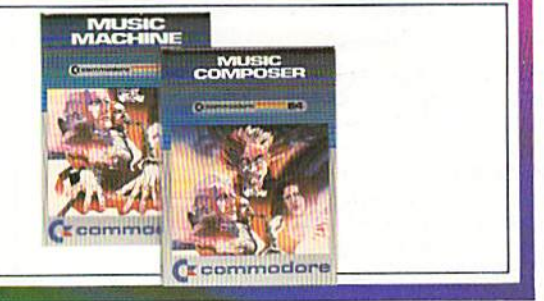

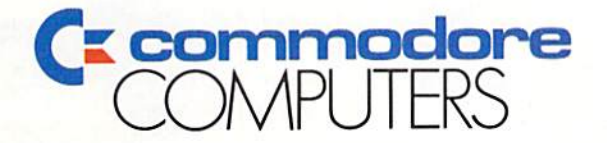

First In Quality Software

## commodore VAR 15 J.

## **Bally Midway**

Gorf: 4 Space action games in 1. Fly your fighter defeat "The Empire". Multi-skill level.

Seawolf: The classic battle at sea. Destroy PT Boats and Destroyers. Great graphics and sound.

**Omega Race:** Fast space race action. Many skill levels. Avoid deadly mines as you eliminate droid forces.

Clowns: Amazing action under the "Big Top". Help clowns "pop" balloons.

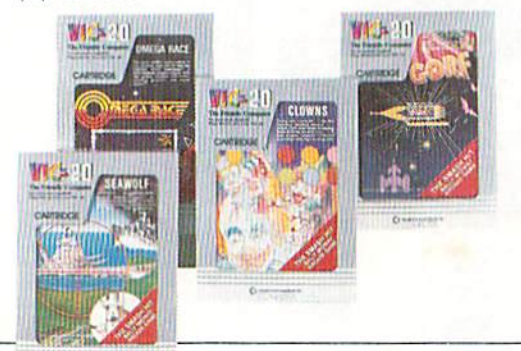

### **Children's Games**

The Sky is Falling: Pre-school and elementary age children help Chicken Little. Builds hand-eye coordination.

Mole Attack: Bop the nasty moles as they stick heads out of burrows. Cartoon graphics. Multi-speed action.

Home Babysitter: Building blocks teach the alphabet. Common objects teach numbers to 20. Plus funny face maker.

Visible Solar System: Fly the solar system. Land on planets. Calculate age and weight. Astronomy for home and school. Award winner

Speed/Bingo Math: 2 games in 1 teach children 4 to 10 basic math skills

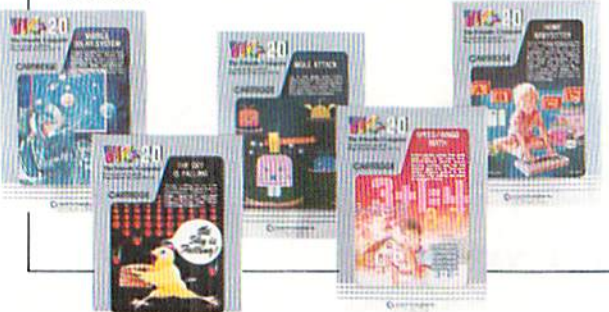

## **Lifestyle Series**

**Quizmaster:** Write and give your own quizzes. Teach, revise, test and entertain

Know Your Child's I.Q.: 3 Comprehensive tests. 100 questions. Auto and tamperproof scoring. Improve school test performance.

Know Your Own I.Q.: 41.Q. tests. 160 problems. Auto and tamperproof scoring. For hours of entertainment.

Know Your Personality: 3 In-depth personality tests. 450 questions. Auto scoring. Find your friends true feelings. For entertainment only.

Robert Carrier's Menu Planner: 120 meals and 20 wines start your menu data-base. Add your own recipes.

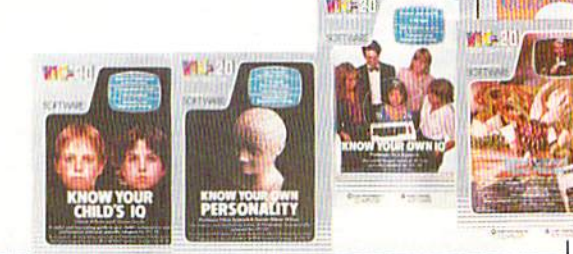

**WELL!** 

f.a

## **Business and Financial**

Personal Finance: Four programs in one. Track expenses. Spending analysis. Budgets and deductibles.

Simplicalc: Electronic spreadsheet. 1200 entries. Design/repeat formulas and worksheets.

VIC Writer: Wordprocessing made simple. From 45 lines unexpanded to 1207 lines of text with 16K RAM PACK.

**Money Decisions I:** 7 Loan analysis functions. Principle, regular/last payment. Balance. Time period. Interest. Variable rate loan.

**Money Decisions II: 9 investment functions.** Future/Initial/Minimum Investment. Regular deposit/withdraw. Interest. Annuity Continuous compounding.

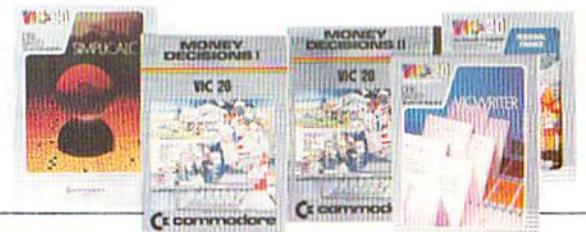

### Educational Programs

Introduction to Basic I & II: Simple step-by-step instructions. Practical BASIC applications.

Zortek and the Microchips: Award winning program teaches children BASIC through games, graphics and stories.

Waterloo Basic: The original course in VIC BASIC. **Chopper Math:** Challenging helicopter landing game that teaches math basics.

Easy Type: Learn touch-typing the easy way.

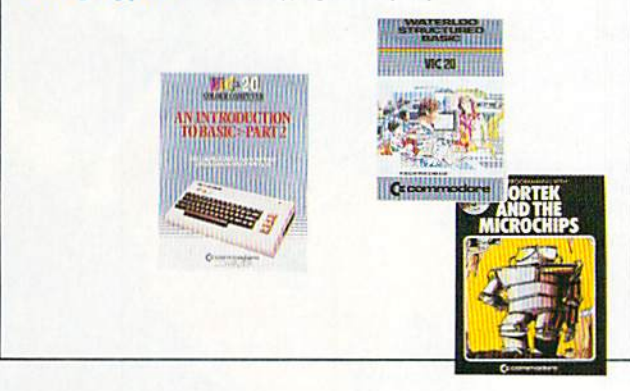

### Adventure Games

Adventureland: Fantasy adventures challenge you to get all the treasure and escape alive

Pirate Cove: Find the long lost treasure of pirate John Silver. Uncover clues while battling foes.

Atomic Mission: Save the nuclear powerplant from destruction. Piece clues together-solve the mystery.

The Count: Make your way through the dungeon, collect treasure and kill Count Dracula.

Voodoo Castle: Find the Count of Monte Cristo and remove the deadly curse.

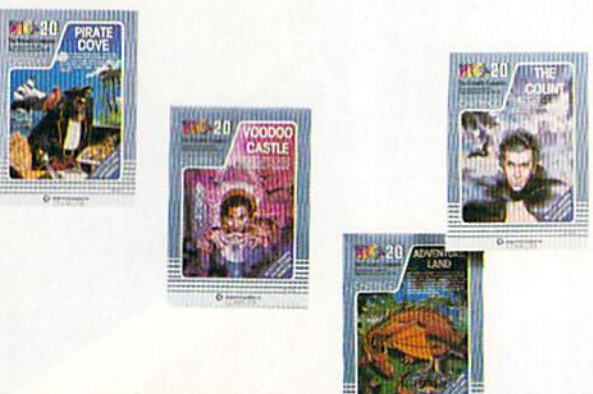

## Arcade Action Games

VIC Avenger: Destroy attacking aliens with laser cannons. Classic arcade action. Multi-speed attacks

**Super Alien:** Trapped in an alien maze, your only defense is an alien buster. Hi-speed action.

**Superslot:** Vegas and Atlantic City casinos come home. Real slot machine action, graphics and sound

Jupiter Lander: Space landing simulation. Horizontal/vertical thrust. Soft-land scoring.

Draw Poker: Casino style action. Betting. Sound effects. Road Race: Night driving challenges you to the max. 4-speed

shift. Stay on course. Don't overheat.

Radar Rat Race: Beat the maze. Eat all the cheese. Beware deadly cats/rats

Raid on Ft. Knox: Sneak gold bars past deadly panthers and back to the hideout before time is up.

Pinball Spectacular: Space action and pinball thrills combined. Lights, bumpers, and special skill bonuses.

Sargon II Chess: Challenging chess strategy classic. Mulli-skill levels from beginner to advanced.

Supersmash: Raquetball arcade classic. 3 games in 1. Many skill levels keep the challenge alive.

Cosmic Cruncher: Make your way through the Milky Way. 11 levels of play. Over 300 color/maze combinations

Money Wars: Grab the money and run. 3 brick barricades are your protection as you dodge deadly bullets

Tooth Invaders: Arcade action teaches good dental care. Beat D.K. at all 9 play levels.

Star Post: Protect the Star Post from waves of invaders. 3 levels of skill. 99 levels of action.

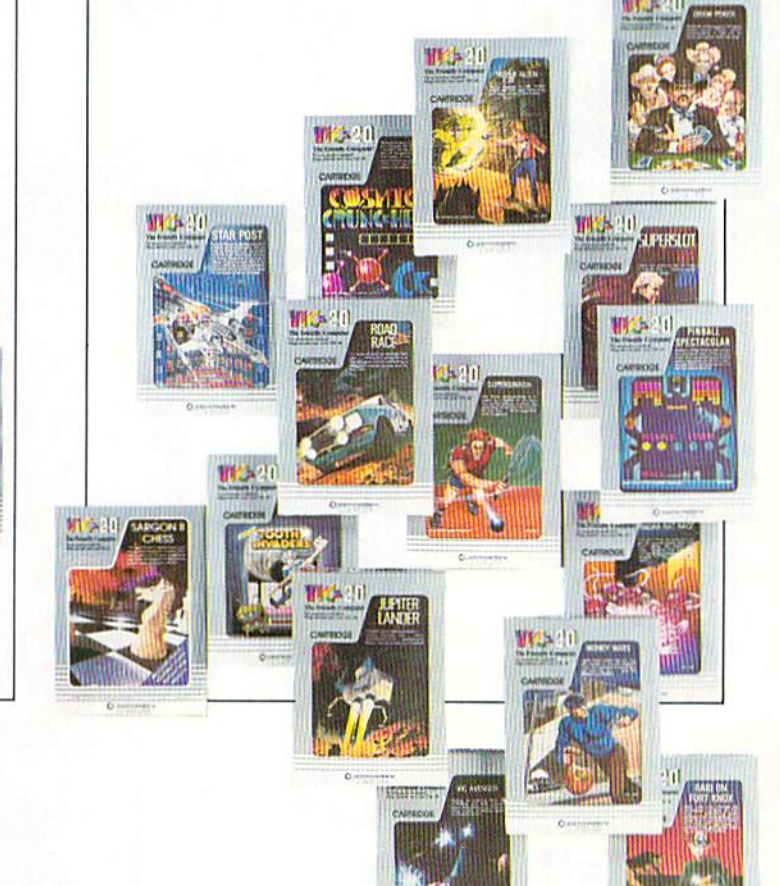

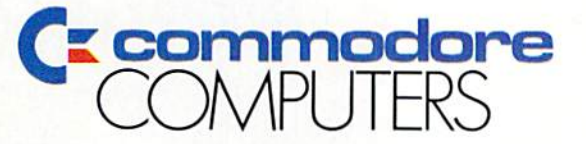

First In Quality Software

Only from Commodore. the excitement and simplicity of **Magic Desk** 

Crcommodore

READ FL

國

囲

1200

n versk

ESKI

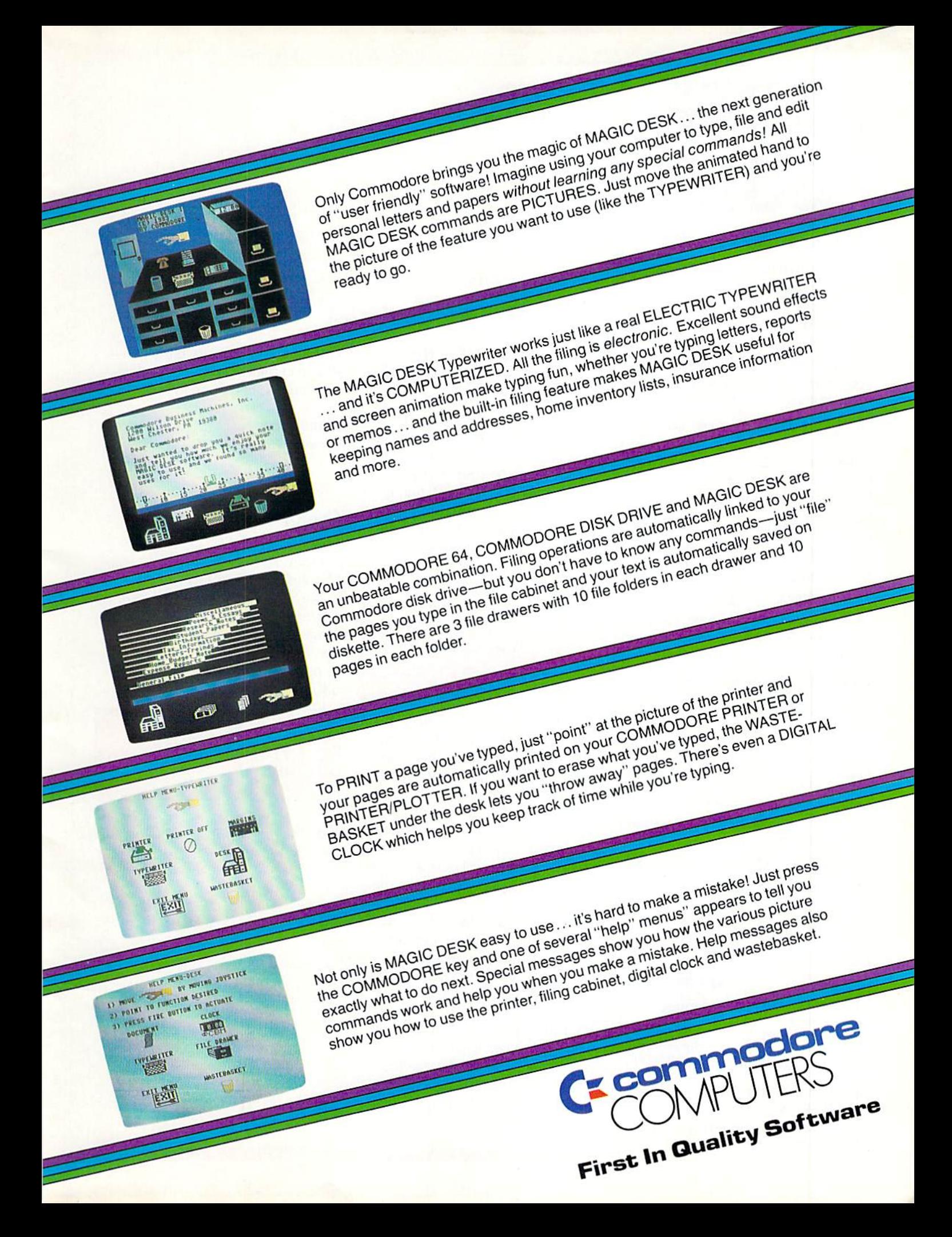

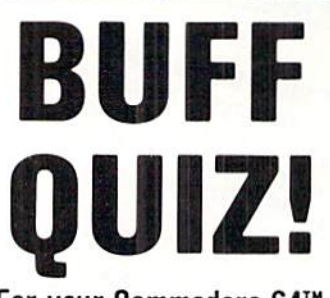

#### For your Commodore 64™

How many baseball fans watched The Mighty Casey strikeout? Who was the first U.S. President to be born in a hospital? What college did Batman attend? What was the maiden name of James Bond's wile?

If you think you can answer these and other challenging questions, you might be a "whiz" at BUFF QUIZI

BUFF QUIZ is a series of quiz games developed by educators and tested by kids and young adults. It keeps a permanent record of the top ten highest scores, providing an achievable objective for each player.

AVAILABLE ON DISK ONLY, you may order:

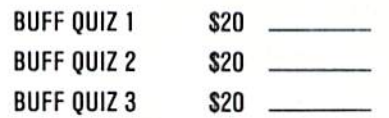

Or you can have all three for only \$50. Please add \$2 shipping and handling. Allow 2 to 4 weeks for delivery.

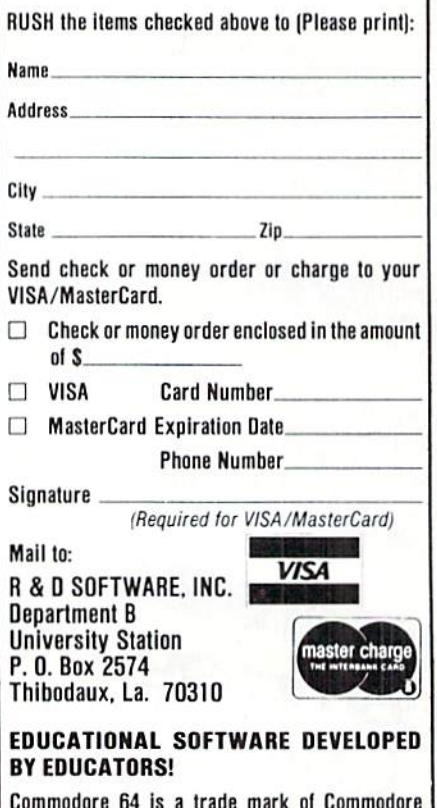

Commodore 64 is a trade mark ol Commodore Business Machines. Lid.

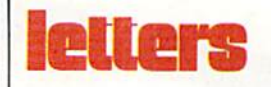

#### Quick Delete for the Commodore 64 or VIC 20

To the Editor:

The absence of a DELETE command in Commodore BASIC is usually no problem. Just enter the number of the line to be de leted and [RETURN]. Deleting large chunks of a program, however, can cause you to wear out either your keyboard or your ner vous system. Here is a one-line routine that may help:

0 PRINT" [CLEAR, DOWN3]  $"I"[Down]I = "I+10"$ : GOTO0[HOME]":END

Add this line to your BASIC pro grams when you have many lines to delete. It is not necessary to use line number 0, but if you use different line number be sure to insert it after GOTO. Another change you can make is in the line increment, which in this case is ten. The routine will delete lines in stepwise fashion according to the increment used.

The best way to start the rou tine is by assigning the number of the first line to be deleted to the variable I in direct mode, as 1= 100:GOTO. This sets up the screen so that two key strokes [RETURN2] are all that are needed to delete each line in se quence. The first stroke deletes the line at hand; the second stroke readies the next line. If

your line numbers are fairly con sistent in their spacing, your dele tion task will be done in no time.

Royal Jones Warwick. Rhode Island

#### Foolin' Improvement

To the Editor:

found Jim Butterfield's "Foolin' with Boolean" article in the Summer, 1983, issue very instructive, but the included program did not always work correctly. I believe I improved its operation by changing line 330 as follows;

330 N(J)=N{J}=M(J): If M(J) Then M=M+1:  $N=N+1$ 

Donald G. Barker College Station, Texas  $\overline{c}$ 

## Z V (4 = BREAK!

# WITH NIGHT MISSION

You deserve the best. You've earned it. Now reward yourself with a session of Night Mission PINBALL, the most realistic and challenging arcade simulation ever concelved! ■ Stunning graphics and dazzling

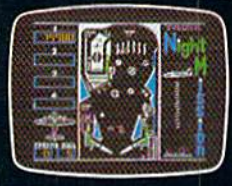

sound effects put Night Mission PINBALL in a class by itself. Game features: multiball and multi-player capabilities, ten different professionally designed levels of play, and an editor that lets you create *your own* custom modes. **■** So take a break with Night Mission PINBALL from SubLOGIC. Winner of Electronic Games magazine's 1983 Arcade Award for Best Computer Audio/Visual Effects.

See your dealer... SubLOG

■■■

Corporation 713 Edgebrook Drive Champaign IL61820 USA (217)359-8482 Telex: 206995

Commodore &

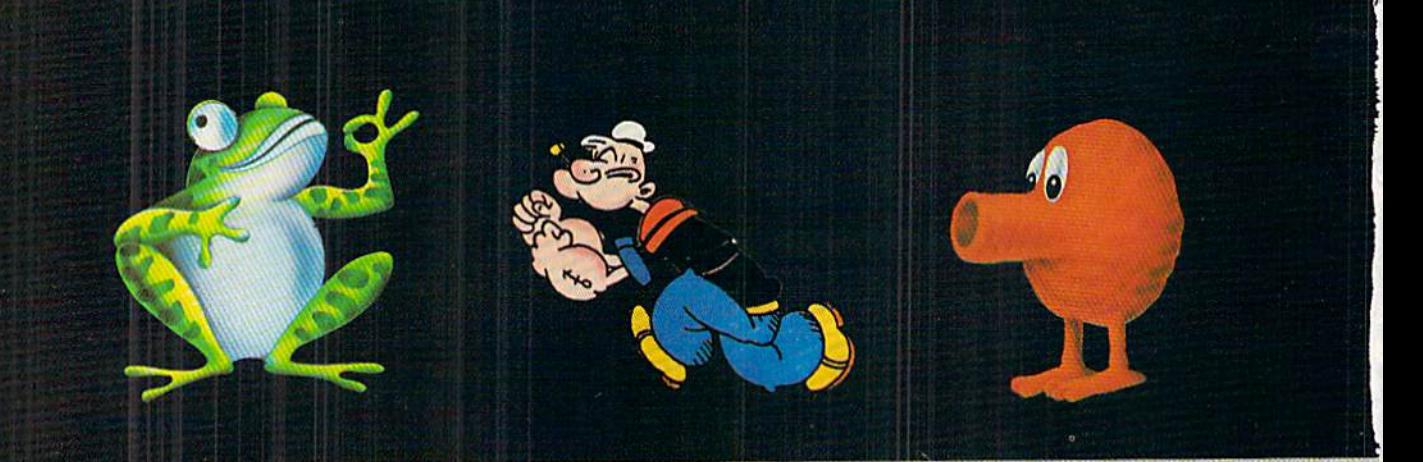

## GIVE YOUR ODORE 64'A LITTLE CHARACTER.

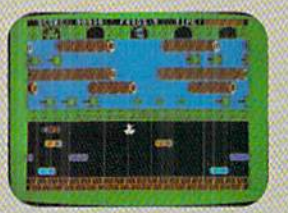

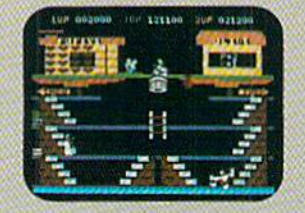

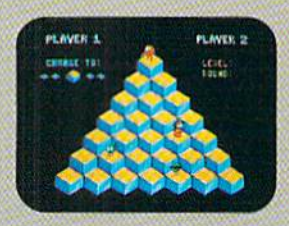

Your Commodore 64 is a great computer system. And one of the things that's great about it is it can play three of the greatest Arcade Action games ever. Froggerf™ Popeye® and Q\*bert™ from Parker Brothers.

The award-winning FROGGER is one of the top selling Arcade Action games of all time. With graphics that are nothing less than ribbitting and game play that gets tougher as you get better.

And POPEYE has you running through three screens of non-stop action, where you try to capture Olive Oyl's heart while avoiding untold dangers, including Brutus and the Sea Hag.

As for  $Q^*BERT$ , he's irresistible. Jumping from cube to cube, trying to avoid an army of nasty critters, he's jumped into the hearts and minds of millions.

Frogger, Popeye, and Q\*bert, from Parker Brothers' Arcade Action Series. They make your Commodore 64 [Cford **CARKER** computer feel as close to the arcade as you can get. **BROTHERS** 

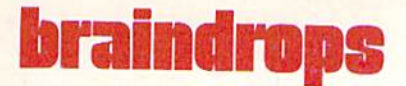

## We're Going Bi-Monthly

Since the Consumer Electron ics Show gets plenty of coverage in this issue in our new "News From the Front" department, I don't need to say much more about it. So let's talk about the other big news, instead—like the fact that Power/Play is going to be bi-monthly as of our next issue. And not only are we going to be bi-monthly, but we're changing our format so you'll like us better than ever before.

What does that mean, exactly? Well, on our former quarterly schedule, you wouldn't have re ceived your next Power/Play until mid-July. But on our new bi monthly schedule you'll get your next issue in May, instead. Then you'll get the next one in July, and so forth until you get the same number of issues you paid for. What this means for our subscribers is that your subscription will run out earlier in the year. But don't worry about missing any is sues. We'll let you know in plenty of time when it's time to renew.

The new format will, first and foremost, have pizazz. We're going to stop looking like Commodore magazine's baby sister and go for an identity that's dis tinctively our own. Not only that, but we'll be bringing you more of the editorial content you want. We've already taken one step in that direction with our "News from the Front" department in this issue. From now on you can look there to find out what's really

going on throughout the home computer industry.

In addition we'll be starting new section devoted strictly to games-—and not just Commo dore's in-house games but inde pendent games, as well. We've lined up a team of super reviewers who know games inside-out, to make sure you get the accurate, in-depth reviews you want. We'll be providing strategy tips from experienced gamers so you can score higher in your favorite games. And we'll continue to give you game programs you can type and save—and programming techniques to help you create your own games—all in our new "Games and Recreation" section.

As always, we'll continue to provide programming instruction from notables like Jim Butterfield and Mike Tomczyk. and will keep running our Commodore Chal lenge Contest so you can get chance to have your original pro grams judged by our panel of experts. We'll also maintain our popular Kids' Corner—by. for and about Commodore kids and keep you up on the latest in learning at home with David Malmberg's regular No More Pen cils. .. column. In other words, we'll be doing some rearranging and adding—but we'll be keeping the best of what Power/Play has had to offer all along.

If you've been wondering about Commodore's new com puters, you can find out about

them in "'News from the Front". The 264/364 series machines stirred up a great deal of interest at the Winter Consumer Electron ics Show, and also raised a lot of questions that we'll be trying to answer for you in both Power/ Play and Commodore magazines. See you in May.

■—-Diane LeBold, Editor

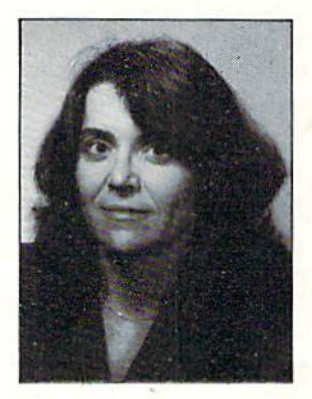

## news from the front

## Commodore's New 264/364 Computers Headline Winter CES

COMMODORE <sup>64</sup> SOFTWARE FAVORED AMONG INDEPENDENT SOFTWARE COMPANIES

HE big news in computers at the January Consumer Electronics Show (CBS) was, of course, the new 264/364 computers from Commodore, No other computer company had any thing nearly as exciting—unless you consider the somewhat overrated PCjr, to be exciting.

In addition to its new computers Commodore also introduced a number of important new software packages for both the 264/364 and the Commodore 64. And independent software com panies showed up with an astounding array of software for the Commodore 64, as well.

#### THE NEW COMMODORE 264/364 SERIES COMPUTERS

 $\Box$  OTH the 264 and the 364 use a 7501 microprocessor and feature 64K RAM—60K available for pro gramming-full color, a built-in machine language monitor and extended BASIC (BASIC 3.5). BASIC 3.5 offers 50 additional commands on top of standard PET BASIC, most of them for sound and graphics. You might say it's like having a Super Expander built in.

Both computers also have the option for built-in software. Right now it looks like users will have a choice of word processing, LOGO or a general business package if they want to exercise this option.

The 264/364's have 40-column screen displays with 320 by 200-pixel resolution. With their 16 colors and eight luminence levels, they offer a range of 128 possible color variations. They also have a screen window capability that makes graphics/text combinations easier to create than ever before. Other features include two tone generators (voices) with eight volume levels.

The keyboard on the new computers is all you might expect and more. In addition to the full-size typewriter keyboard you're used to, you get four separate cursor control keys, four pro grammable function keys, color control keys and a HELP key. And you get ports galore—a user port for modems and such (a new  $264$  modem will be offered.

by the way), serial port, cartridge port. two joystick ports and cassette inter face port.

The computers will run Commodore's existing 1541 disk drives, 1526 printers, 1520 printer/plotters and 1702 color monitors. But they will also be compatible with a new series of peripherals, including Commodore's new SFS 481 fast disk drive, the new Commodore MCS 801 color dot matrix printer, MPS 802 black dot matrix printer and 1703 color monitor. They are not, however, software-compatible with other Com modore computers.

What's the difference between the 264 and 364 computers, then? Only this. The 364, in addition to having all the features of the 264, also has a separate numeric keypad like the big boys and—are you ready?—a built-in voice synthesizer. How does that sound?

Although it wasn't demonstrated at CES (it was there, hut just not demon strated), you should also know that a low-end member of the 264/364 family is in the works, as well. Known right

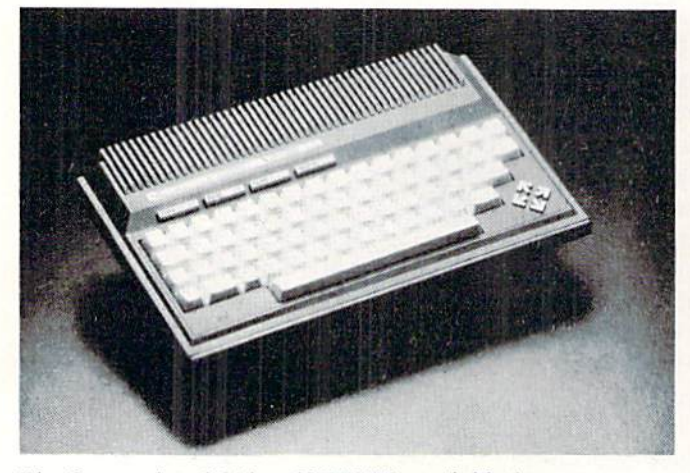

The Commodore 264 has 60K RAM available for programming.

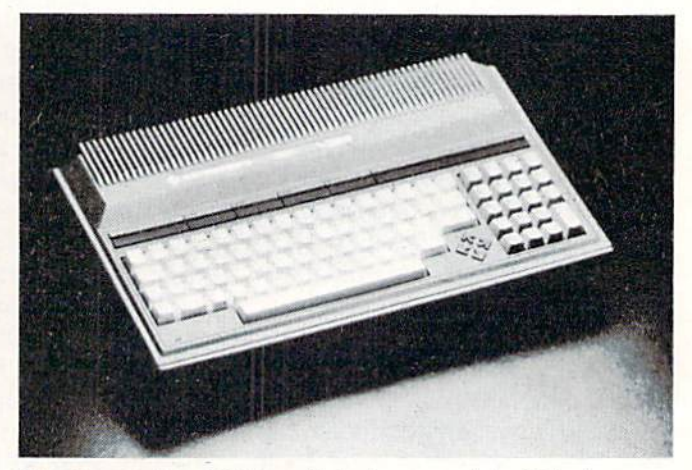

The Commodore 364 has all the features of the 264 plus a numeric keypad and built-in voice synthesizer.

now as the Commodore 116, it's a 16K version that, rumor has it, will sell for less than ihe VIC 20. You'll be hearing more about that one later, as soon as details are available,

#### COMMODORE SHOWS NEW SOFTWARE

N ADDITION to stealing the show with the new computers, Commodore also wow-cd CES visitors with some outstanding in-house software for both the 264/364 series and the Commo dore 64.

Foremost among the business pack ages being shown at the Commodore booth was  $3$ -Plus-1 for the  $264/364$ and Commodore 64—a combination word processing/spreadsheet/data base/ graphics package. Other business pack ages included The Manager (a data base for the Commodore 64), Magic Desk II and EasvCalc for the 264/364 and 64, Superscript (a word processor for the 264 that is also available for the B128 business computers), B/Graph (busi ness graphics), Financial Advisor and  $Teligraphics^{\text{TM}}$  videotext and graphics software.

In education. Commodore has some software that makes you wish you were back in school again (if you aren't already in school, that is). For instance, we finally got to see the incredible Home Planetarium developed by Dr. Frank Covitz for Commodore. To use this program for the Commodore 64 you enter longitude, latitude, date and time of day for any place on earth—and. voila! you get the sky just as it would look. Major constellations within your immediate range of vision are labeled. If you want to locate a star, planet or constellation, type it in and the program pans the sky. Watch the stars roll by in real time—speed diem up or slow them down—or use any one of many other options.

Want to know more? You'll have to wait for our in-depth review. The Home Planetarium is a very thorough astronomy package that deserves some detailed attention.

Among the other extraordinary edu cational packages shown at the Commo dore booth at CES was Imagine, a graphics/creative writing tool for the Commodore 64. They say this program was designed for kids aged seven to ten, but it seems like almost anybody could have a great time with it.

To use Imagine you first select one

of nine possible screens—say. for in stance, an underwater scene. Then you add items to the picture from among a group of possibilities thai appears in the upper right part of the screen—for instance, you might want to add a diver and a giant clam to the underwater scene. Then, using a joystick, you plot a path of movement for any of the items you added to the scene—you might want to make the diver swim across the screen, for example. And finally you use the program's word processing capabilities to write a story about the picture you've created. It's as much fun as it sounds.

Other educational products intro duced by Commodore at the show included the *Commodore Kid* series, which allows children to move at their own pace in order to learn various subjects; the Milliken *EduFun!* series for the VIC 20 and Commodore 64; the Kinder Koncepts series for the 64. Chopper Math and Type Right.

Commodore's Micro Cookbook was one of the outstanding home applica tions programs being shown at CES for the Commodore 64. We reviewed it in the last issue of Power/Play, but it's worth bringing up again, since its capabilities just as a data base—whether you want to store recipes or hook reviews—are pretty exciting. If you don't see this one on your dealer's shelves in a short time, tell him to ORDER IT!

As far as games go. we won't mention that our own Steve Finkel was at CES demonstrating International Soccer for the Commodore 64. He'd be embarassed if his readers knew he spent four days in soccer shorts, challenging show goers to beat him at his favorite game. (So far he remains the all-time International Soc cer champ.) We will mention, however, that Commodore's Judy Braddick was there showing off her conversion of the arcade hit Solar Fox, soon to be avail able for the Commodore 64. And for those Commodore 64 owners who have been looking for a chess programhallelujah!—we've finally got one and it looks good.

#### INDEPENDENT SOFTWARE COMPANIES FAVOR THE 64

**F THERE** were any independent software companies at the CES who were NOT showing programs for the 64, they were well hidden. What an incredi ble selection, from heavy duty business packages to flight simulators to aerobics

programs to reading tutors for tots.

First and foremost, of course, were the games... and games... and more games. Conversions by Parker Brothers of the old stand-bys Frogger and Qbert, Minnesota Fats' Pool Challenge from HES (you even got to meet Fats himself, who was playing pool at the booth—he's not fat at all. by ihe way), and all that slick stuff from Electronic Arts, like Pinball Construction Set and M.U.L.E., were there,

From Epyx there was a great baseball action/strategy game called, modestly. The World's Greatest Baseball Game and a really nutso puzzle game called Puzzlemania, developed by Ken Uston. The intriguing thing about *Puzzlemania* is not just that you have lo work out the puzzles, but that you first have to figure out what the rules of each of the 49 different puzzles ARB. You've gol to pay extremely close attention. In addition to these two, Epyx also showed a timely Olympic sports game called Summer Games that looked pretty good.

Among the other games shown hy independents were Pro Golf from HomeComputer Software, an action/ strategy game that kept my interest even though I'm bored by real golf, and a selection of distinctive games from Tymac for both the Commodore 64 and VIC 20. Tymac has a secret recipe for creating VIC graphics so they look almost like 64 high-res and has managed to program voice into their Commodore 64 games using only software. (Pegasus and the Trials of Perseus was one of the prettier "Tymac Talkies" for the 64.)

Many game companies, it seems, are now licensing well known characters from TV or the comics, and creating

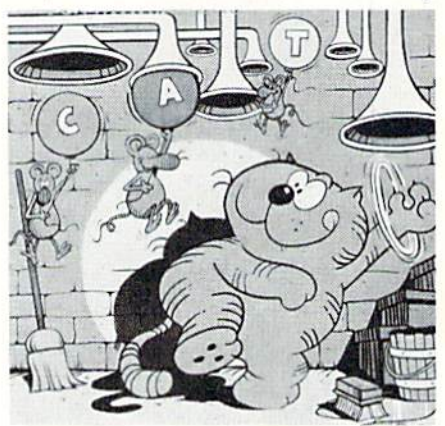

Comic strip cat Heathcliff is among the characters licensed by independent software companies for use in Commodore 64 software.

## news from the front

games or educational programs (for better or worse) around them. Datasoft, for instance, is using Heathcliff (the comic strip cat), Qumby (a few old timers might remember the friendly flathead from Sunday TV), Bruce Lee and the TV series Dallas. Among these, Datasoft's most interesting was their graphic adventure Dallas Quest, based, of course, on ihe series.

Also jumping onto the characterlicensing bandwagon are Sierra On-line (with B.C.'s Quest for Tires. Wizard of Id touch typing, and The Prisoner, based on the now-defunct TV series), CBS (with Sesame Street and Mr. Rogers Neighborhood educational-type pro grams) and Epyx (with an action game based on the science fiction book series, Bragonriders of Pern). All of these, of course, for the 64.

One of the more exciting characterlicensing agreements, announced with some fanfare at CES, is the newly formed alliance between Adventure In ternational (our old buddy Scott Adams) and Marvel Comics. The result will be some Marvel adventures (Spider Man, The Hulk, etc.) coming out of Adven ture International in Florida—hopefully for ihe Commodore 64, as well as other popular computers.

#### DON'T GO AWAY, WE'RE NOT FINISHED YET

V OU want to talk about graphics packages for the 64? Okay. Let's talk then about the Moviemaker that was shown at CES by Reston Software. This package, developed by a New Yorkbased company called Interactive Pic ture Systems (IPS), is an extraordinary product that wasn't getting nearly the attention that it should have. It lets you easily develop your own settings and characters and move things around on the screen to create short animated cartoons—with absolutely no programming experience. In addition to being a unique toy in and of itself, the Moviemaker can also be used as a software development tool in the crcation of games or any other programs requiring exciting graphics.

Other graphics packages worth talk ing about are the KoalaPad<sup>TM</sup>, a lightweight, easy-to-use touch pad for the 64 developed by Koala Technologies

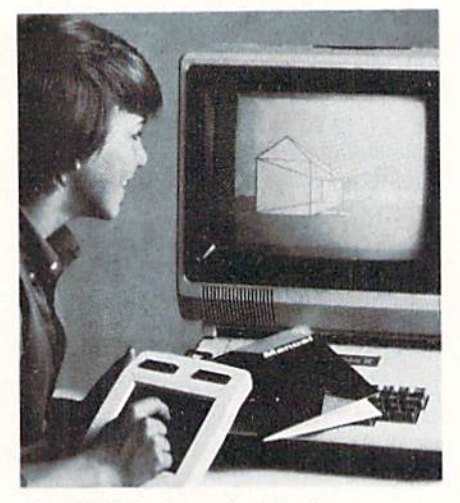

The KoalaPad touch tablet lets you create exciting graphics on the 64 with no programming experience.

and the Gibson Light Pen. also from Koala Technologies. Everybody at Commodore loves the KoalaPad and we hear the Gibson Light Pen is sup posed to be pretty good, too, al though we haven't seen it in action, yet. For more information on the

KoalaPad see Issue 28 of Commodore magazine and Betsy Byrne's arti cle in Kids' Corner this month.

Just to be thorough, we should mention that other graphics packages for the Commodore 64 being shown at CES included Sketch and Paint from Comm\*Data, Delta Drawing from Spinnaker, Paint Magic from Datamost, Paint Brush from HES and a touch pad, called PowerPad, from Chalk Board.

Then we have music for the 64, ot course. We'll he talking in detail about Electronic Arts' Music Construction Set in a later issue. Other music packages being talked about at the show in cluded Dancing Feats from Softsync. Synthesound 64 from HES and a very versatile synthesizer package for the VIC 20, Music Synthesizer, available from Broderbund.

A lot of educational software is inclined to look alike, but at this year's CES a few packages from independent developers really stood out. The Story Teller series from Comm\*Data offers, for instance, a unique approach to teaching young children to read, using the Commodore 64. A figure on the

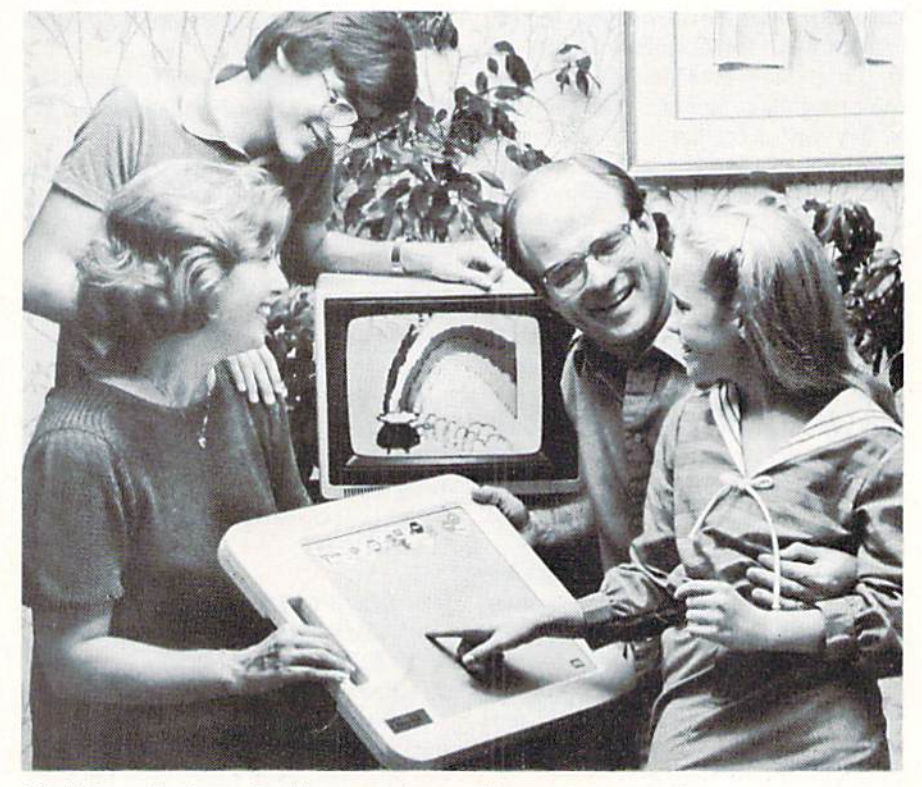

Chalk Board's PowerPad is yet another tool for creating graphics on the Commodore 64.

screen slowly speaks the words (a story) that are written at the bottom of the screen. As the figure (or creature, or whatever it happens to be) speaks each word, that word lights up. Even more interesting, the speech is done entirely with software and is actually understandable.

In addition, independent software companies were showing creative writ ing packages similar to Commodore's Imagine—that is, children can create pictures on the 64, then write a story to go with the pictures. Among those shown at CES were Spinnaker's Story Machine and Sierra On-Line's Storymaker.

Then we have all the learn-to packages—learn to type, learn to program (for instance,  $I$  am the C-64 from Creative Software), learn to stay healthy. The health-oriented programs looked

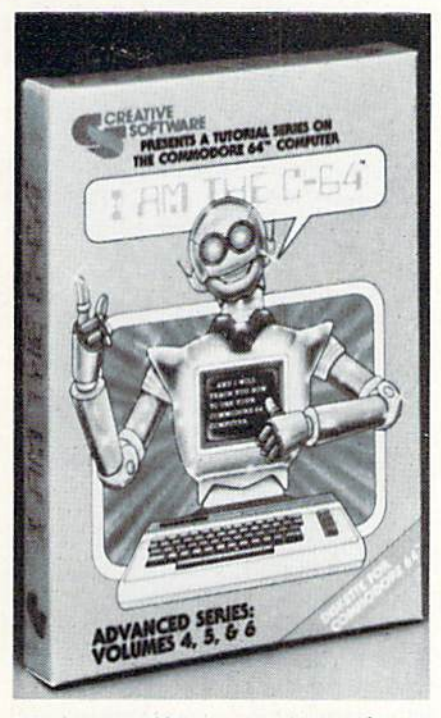

Teach-yourself-programming packages for the 64 are available in abundance from independent developers as well as Commodore itself.

interesting, at least on the surface. The Model Diet from Softsync, for instance, was written by the founder of the company, who also happens to have been a high-fashion model. The Aerobics program from Spinnaker was created using the IPS graphics package we talked about at the beginning of this section, and looked pretty good, also—except that the figure on the screen did very weird things with her

knees that I hope wouldn't be expected from a three-dimensional human being. Total Health from Computer Soft ware Associates we didn't actually see. The one that looked most interesting, however-at least from an editor's stress-syndrome perspective—was Relax from Synapse, a company that generally has excellent stuff.

SubLogic's Flight Simulator II

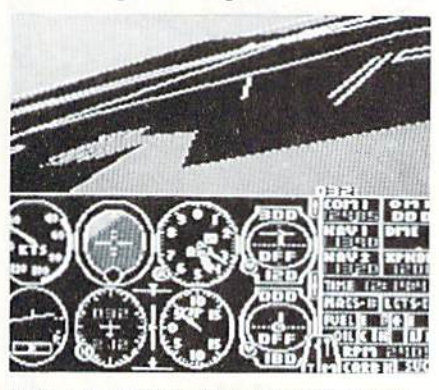

SubLogic's Flight Simulator <sup>11</sup> creates a real sense of flying a small plane.

looked very realistic, although it hadn't yet been released for the 64 at the time. We should have a copy for review by the time you read this. Business software for the 64 was everywhere in great abundance—including some very seri ous looking packages from Southern Solutions (who, for those old timers in the crowd, arc also evidently marketing some of the old Dr. Daley's software, now). A Computer Mechanic program from Softsyne that Betsy Byrne swears by, Art Linkletter's Kids Say the Darnedest Things software from HomeComputer Software and an array of products we didn't even get to see all for the Commodore 64 from inde pendent developers. Even the most adamant Commodore competitor (whoever that may be, these days...) would have to admit that the 64 is inspiring software developers to new heights.  $\Box$  $-DIANE$  LE BOLD

#### Epyx Introduces Robots of Dawn, Computer Strategy Game

Michael Katz, president and chief executive officer of Epyx, announced that Epyx has licensed the rights to the best selling science fiction Robot series by world-renowned author Isaac Asimov. The first home computer game, Robots of Dawn, is based on Asimov's most recent novel which is currently on all the best-seller lists.

The fascinating epic murder mystery requires the player to piece together the elusive clues to solve the eternal question. "Who done it?". The player becomes Earth's most famous future de tective, Elijah Baley—questioning the inhabitants of far-flung cultures to determine who's lying, who's telling the truth and who is trying to murder him.

Katz said, "We are delighted to have obtained the Robot license from Doubleday and look forward to a whole series of games based on Isaac Asimov's success ful science fiction book series."

Robots of Dawn for the Commodore 64 has a scheduled release date of June/ Julv, 1984.

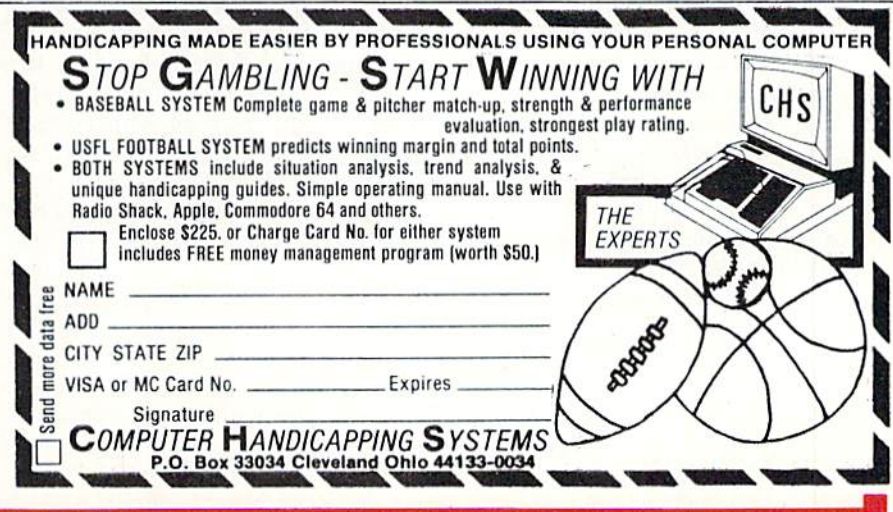

## news from the front

#### Creative Software Starts Year With New Commodore 64 **Titles**

Creative Software has added three new titles to its software line for the Commodore 64. The titles include Crisis Mountain, a game licensed from Synergistic Software, and two educa tional programs,  $In The Chips$  and  $IAm$ The  $C-64$ .

Crisis Mountain is an action game that challenges ihe player's strategic skills. The player controls "Kip" Armstrong, a daring mine explorer who has stumbled onto hidden mountain treasures as well as traps, bombs, and blood-sucking bats. As he winds his way through dark caverns. Iwo buried time bombs tick away in remote caves and threaten to destroy the mountain... and Kip.

Kip must reach ihe bombs, dig them up and deactivate them. After he has

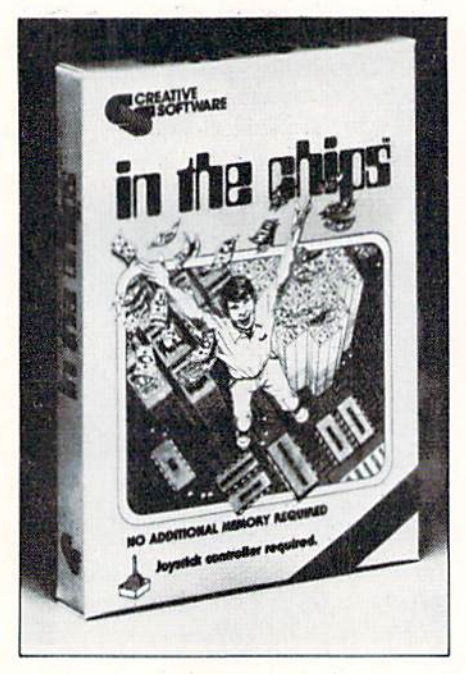

destroyed both bombs, he is free to collect point-earning treasure and progress to an even more dangerous and treasure filled mountain.

 $I$  Am The C-64 is a video tutorial that

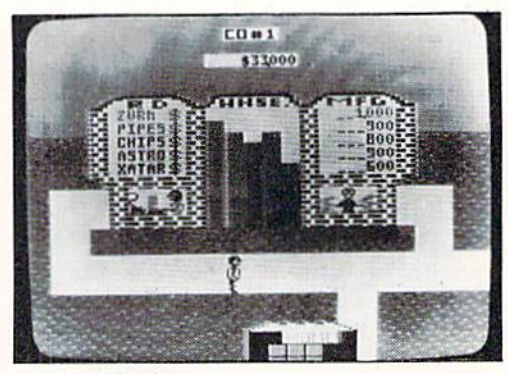

In the Chips from Creative Software is now available for the Commodore 64.

takes the new computer user step-bystep through the capabilities and functions of the Commodore 64. It is colorful program that enables the user to learn quickly in an enjoyable "hands-on" format.

In The Chips and Crisis Mountain are scheduled to ship at the end of January. Both programs arc in cartridge form and retail for \$34.95. Part I and Part II of Am The C-64 are presently available in disk form for \$34.93 each.

## Commodore Expands Into Book Business

Commodore is expanding into the computer book business, referring to it the "VIC 204-Book Pack", four books as "bookware."

According to Sig Hartmann, president of Commodore Software. "Com modore is committed to becoming a major force in the publishing business. I has included not only computer books *the VIC*. but also book and software sets and computer magazines."

In a related story, Michael Tomczyk, director of market development and publications announced that Commodore sold more than 600,000 pro grammer's reference guides in 1983. Says Tomczyk, "Every new computer *mer's Treasure Chest* series. The new introduced by Commodore will have a products will include books, software programmer's reference guide. We're now working on the programmer's reference guide for our new Commodore 264, which goes on sale in the late spring."

New Commodore bookware includes in a boxed set, provided by Commodore in conjunction with Hayden Book Com pany. The four books included are The VIC Revealed. VIC Graphics. VIC Games and Stimulating Simulations for

Another new bookware product is book-and-software set called Mastering Your VIC 20. This book includes eight BASIC programs on tape and a 191-page paperback book.

Commodore is also developing a new series of products called the *Program*and reference materials such as posters and reference cards. Programmers Treasure Chest I, the first in the series, will be available in the early spring.

#### Commodore Leads In Telecomputing

Commodore sold over 100,000 modems during 1983, making it one of the world leaders in modem units sold.

The large number of modem-equipped home computers has dramatically in creased the use of telecommunications information services such as CompuServe. This increased interest has allowed Com modore and CompuServe to continue and expand the Commodore Information Network, a special service exclusively for Commodore computer owners.

The Commodore Information Net work (CIN) is a combination of almost 1000 pages of technical tips, dealer and user group listings and technical tips. In addition, there are bulletin boards and special interest groups (SIGS) with in the CIN.

During the last 18 months, this network has become the most active net work on CompuServe.

## Chalk Board Introduces New Home Computer Learning System

Chalk Board, Inc., announced the in troduction of a revolutionary learning/ entertainment system for the home com puter market. The system consists of two technologically advanced products, designed, produced and marketed by the Atlanta based company: The PowerPad computer touch-sensitive input device and Leonardo's Library of innovative software for use with the PowerPad.

The Chalk Board PowerPad is a 120 x 120 touch-sensitive tablet, housed in a 200 x 170 hard plastic case. The Power-Pad effectively replaces the computer keyboard and is regarded as a breakthrough in computer ease of use. Pow erPad utilizes multiple-point contact (vs. other devices' single point) which responds to direct hand contact with the surface. A series of mylar keyboard overlays, when used with accompany ing cartridge or diskette software, pro vides a range of applications. These include an artist's canvas, a piano keyboard, a game board, a LOGOlanguage package and a programming kit to create new software using the PowerPad.

Leonardo's Library is a series of specially designed software in six subject areas: music, mathematics, visual arts, science, language arts and social studies applications. The Library, which ini tially consists of eight packages and eventually will total more than 30, pro vides an integrated and comprehensive system of learning subjects at various levels of sophistication.

PowerPad and Leonardo's Library run on both the Commodore 64 and the VIC 20. PowerPad has a suggested retail price of \$99.95; the software packages in Leonardo's Library range in price from \$24.95 to \$49.95. The products are currently available wherever home computers are sold.

#### Four New Titles for Commodore 64 Announced by Computer Software Associates

INTRODUCING 64 DOCTOR, DIAGNOSTIC PROGRAM FOR THE COMMODORE <sup>64</sup>

This disk- or tape-based program for the Commodore 64 from Computer Software Associates allows a "down" user to diagnose hardware malfunctions throughout their system in a matter of minutes. The quick-loading program checks out keyboard, audio, video, joy sticks, RS-232 port, disk drive, printer, RAM memory, and cassette player.

Available on tape for a suggested retail of \$24.95 and on disk for \$29.95,64 Doctor is part of CSA's Utility Series.

#### TOTAL HEALTH PROVIDES NU TRITIONIST GUIDANCE TO COM MODORE USERS

Computer Software Associates also has a solution for computer users who want to make sure that micros aren't hazard ous to their health. Their new program. Total Health, for the Commodore 64 and VIC 20 provides a sensible guide to diet and exercise.

So if fat is not where it's at, or being too lean makes you mean, consider Total Health. The program requires no expansion and is available for under \$30, so you can still eat well.

64K PAK OFFERS TEN EDUCA TIONAL PROGRAMS FOR COMMO DORE 64

64 Pak, a new program for the Commo-

dore 64 from Computer Software As sociates, gives family or school users ten easy-to-use learning programs. Espe cially designed for the novice, the non-threatening, menu-driven 64 Pak is an excellent way to begin learning and interacting with a home computer. Simple on-screen instructions allow users to enjoy the program at once, without the need to read complex documentation.

The ten programs included in 64 Pak are: Flash Cards, Speed Read, Sign Talk, Life Expectancy, World Clock, States and Capitals, Mortgage Cal culator, Big Time, Cash Register, and Perpetual Calendar.

#### EDUCATIONAL PROGRAMS FOR THE VIC 20

The Massachusetts-based publisher of home, business, entertainment and util ity programs, is also offering an initial line of courseware, designed for pre schoolers and school-age children. A number of programs, all on cassette tape for the Commodore VIC 20—and not requiring any memory expansion comprise CSA's educational cur riculum. Programs include Math Duel, Tiny Tutor, VIC Sketch, Composer and Sprintyper.

All the cassettes work on an unexpanded VIC 20. Math Duel, Tiny Tutor and Sprintyper carry a suggested list price of \$19.95; VIC Sketch and Composer, \$14.95.

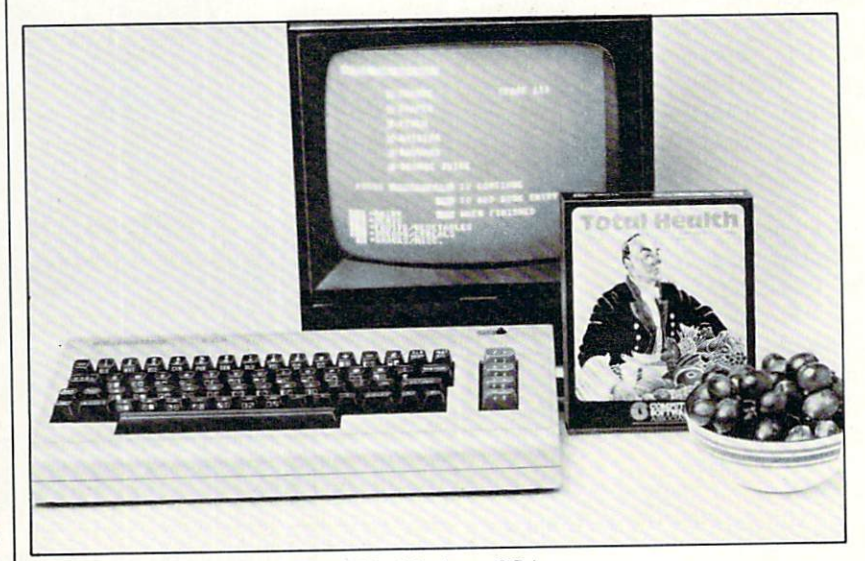

Plan a sensible diet with Total Health from CSA.

## news from the front

#### QuickFix™ Debugger for Assembly Programmers Introduced by Quick Brown Fox

QuickFix, a one-step debugger designed to help users of Commodore, Atari and Apple computers write in 6502 assembly language more quickly and easily, was introduced by Quick Brown Fox at the Winter CES

The new software allows a programmer to specify and display the contents of all the registers of the 6502 as well as the contents of memory loca

tions that the program uses. Heretofore, debugging had been a tedious and time-consuming operation due to the difficulties involved in observing each register and memory location.

Among the commands in QuickFix are: execute the next instruction; set program counter, accumulator, and and Y registers; single-step the next subroutine call; display, store or erase blocks of memory; and store the value x,y... in the memories starting with location a.

QuickFix is available for the Com modore 64, Atari 400 and 800 disk versions, and the Apple II and He microcomputers. It carries a suggested retail price of \$39.95 and is slated for February delivery.

#### Commodore, CompuServe Sign Agreement Offering **VIDTEX**

Commodore recently announced that it has signed an agreement for Compu Serve's VIDTEX terminal emulator, a popular telecommunications program. The agreement allows Commodore to sell, market and distribute VIDTEX worldwide. In addition, CompuServe will continue to market the package direct and through its dealer network.

Commodore's two staff telecommu nications experts, Barb Karpinski, tele communications editor and wizard SYSOPon the Commodore Information Network (CIN) and Tony Caramanico. the workhorse behind the CIN. have nothing but praise for VIDTEX. They have used the 64 version of the program for almost four months now and the CBM 8032 version for over a year. When I asked Barb for her comments she replied, "This is great! It's the best thing we could have done." Tony feels that VIDTEX is "one of the most ver satile telecommunications packages available due to its full uploading and downloading capabilities.'

The VIDTEX package uses Compu Serve's "B" Protocol with 100% error detection for image files, ensuring that programs upload and download error less. VIDTEX will even detect if the pro gram to be downloaded was written for another computer.

VIDTEX is currently a disk-based program with versions for the Commo dore 64 and the PET/CBM computers. —JIM GRACELY

### Tymac Introduces Four New "Talking" Games for the Commodore 64 and VIC 20

The "Tymac Talkies", exciting new action and adventure games on diskette and cassette for the Commodore 64 were introduced by Tymac at CES.

The games, Flyer Fox, Gandalf the Sorcerer, Pegasus and the Trials of Perseus, and First Strike, are one-player 3D-simulation games designed by Game Gems, Inc. exclusively for Tymac. They bring the Commodore 64 to life with words, music, arcade sounds and sound effects previously unavailable without costly synthesizer. The Tymac Talkies also provide high-resolution arcadestyle graphics and color, creating a new dimension of home computer gameplaying excitement.

Two new talking games for the VIC 20, Samurai and Codename: DEAD-ZONE, are available for the VIC 20, as well as an educational/fun program, Type-Snyper. Wizard Graphics, a VIC 20 utility program was also introduced at CES by Tymac.

Tymac's new Samurai, Codename: DEADZONE, Type-Snyper and Wizard's Graphics are available on cartridge for \$34.95.

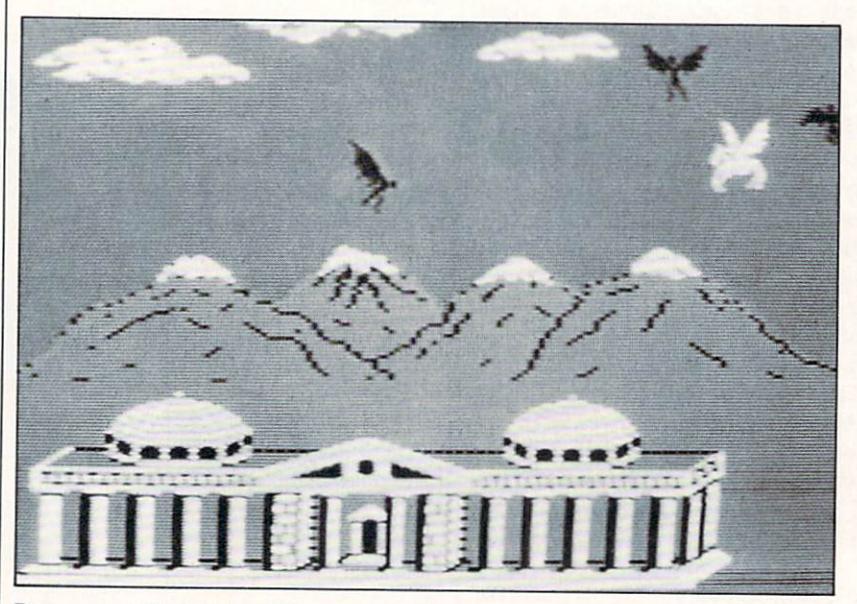

Pegasus and the Trials of Perseus, a talking game for the Commodore 64 from Tymac.

## Softsync's Dancing Feats Makes Players Instant Musicians

First, there was Mozart on harpsichord. Then, there was Elvis on guitar.

Now, thanks to Softsync, you can play music on your computer and create radiant bursts of color on your screen.

The New York-based software com pany has recently released Dancing Feats, a software program which allows the user to play music instantly.

Designed by ex-Atari program mer Christopher Chance, the program is also billed as "The One Man Joystick Band."

"Do you Want to play the blues? Rock 'n roll? Jazz?" asks Ken Currier, Vice President of Programming at Softsync. "Just plug in your joystick and you can play like an experienced musician."

"The program will even allow you to record and save your compositions,"

adds Currier. "Play back your piece, and you're a musician with a recently released single."

A series of menus allows users to choose the bass, beat, style, tempos and ending they desire. Currier likens these selections to a "back-up group."

"The user then plays with the joystick, moving it about rhythmically to choose a melody," Currier explans, adding, "What's great about Dancing Feats is its ability to stimulate and then develop the musical and rhythmic senses in both kids and adulis."

"As you play, the notes and chords are displayed on the screen," says Cur rier, "which helps you leam to relate the sounds to the notes."

The program is presently available on the Commodore 64 and Atari computers,

### Broderbund Software Announces New Titles for Commodore 64

Broderbund Software announced that eight titles from among their line of popular software are now available for the Commodore 64. These include seven games and word processor.

All the games are conversions of titles that have already proven successful among users of non-Commodore com puters. These include Seafox, Serpentine, Drol, Spare Change, The Mask of the Sun, Operation Whirlwind and Matchboxes. All are on disk, with prices ranging from \$24.95 to \$39.95.

The word processor, Bank Street Writer, is also a conversion. It is also available on disk for a suggested retail price of \$69.95.

## American Educational **Computer** Software for Home Use

EASYREADER and MATCH MAKER programs are teacher-designed and have been carefully developed to follow established learning principles based on the traditional school curri culum. By paralleling the classroom experience, the software teaches lessons tailored to the child's needs.

All programs progress at the user's own pace, are easy to use and require no previous computer experience. Both series feature colorful, high res olution graphics and are educationally rewarding. The programs are available for Apple II. Atari 800, IBM PC. Commodore 64 and TRS-80 Color computers. Suggested retail selling price is \$39.95 each.

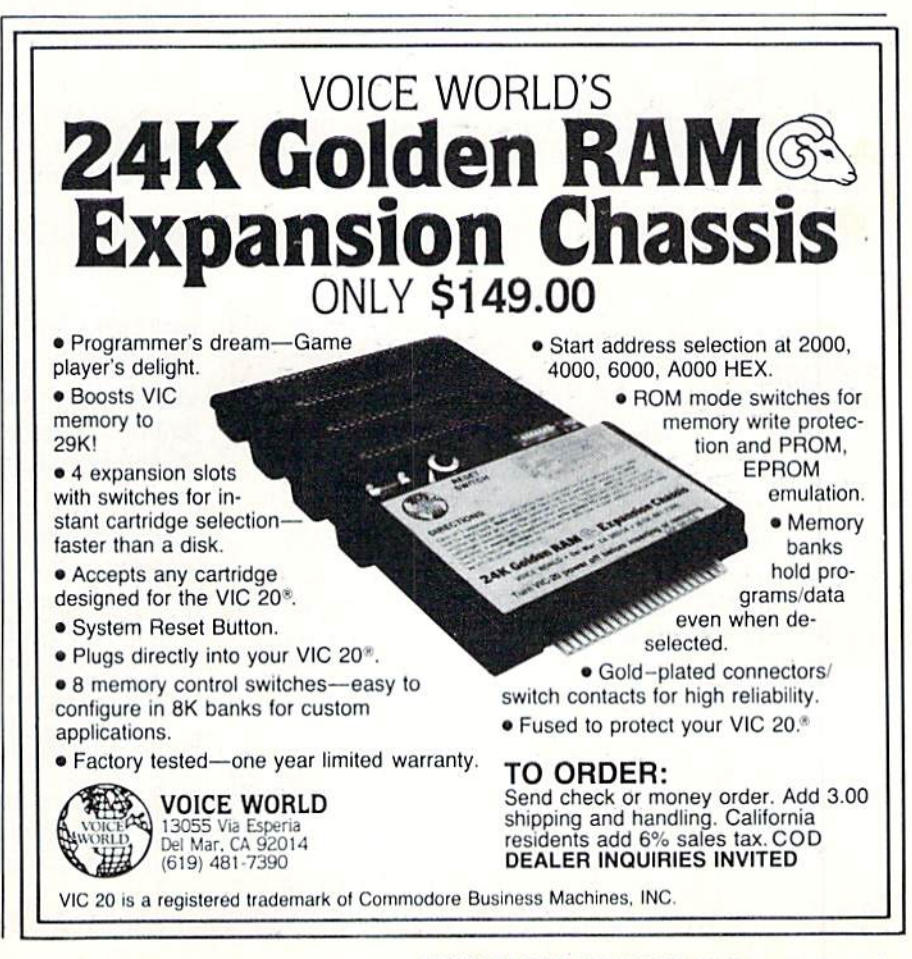

## Using the Semicolon

by Michael S. Tomczyk

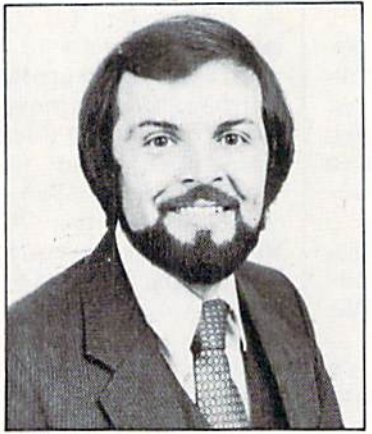

Michael Tomczyk

In English the semicolon may be used to tie two sentences together. In BASIC the semicolon is used to tie one BASIC command to the next immediate command (especially if the next command is on a different line). A common use is when you clear the screen.

Try this:

10 PRINT" SHIFT CLR/HOME" 20 PRINT" TITLE" (Press RETURN) (Press RETURN)

Type RUN and press RETURN. What happens? The word "Title" appears in the upper right corner of your screen... but it is one line down from the top! Whenever you CLEAR the screen, the next item you PRINT automatically appears on the sec ond line from the top of the screen... unless you use a semicolon.

Now... add a semicolon to the end of Line 10, like this:

10 PRINT" SHIFT CLR/HOME"; (Press RETURN)

Type the word LIST and press RETURN to see the new program, then type the word RUN and press RETURN. Presto! The word "Title" appears on the top line! Of course, the same technique works with a real title and that's one of the semicolon's programming uses.

You can eliminate the need for the semicolon and save yourself some programming space if you in clude the CLEAR SCREEN comniand in quotation marks along with the statement you're PRINTing, like this:

10 PRINT-SHIFT CLR/HOME (Press RETURN) TITLE"

This automatically PRINTs the word TITLE on the first line because the CLEAR SCREEN command and word you want to PRINT are combined on the same line.

#### Printing Graphics Side-By-Side

Let's explore another use of the semicolon... this time with graphics. Type the word NEW and press RETURN. Now... we want to PRINT 22 hyphens across the screeh to make an attractive border or di viding line between two parts of a program we're writing. There are two ways. One way is to type all 22 symbols in line 20, like this:

20 PRINT"---------------

Another way to do exactly the same thing is to use a FOR... NEXT loop, like this:

10 PRINT"SHIFT CLR/HOME"; 20 FQRX=1TO22:PRINT"~";:NEXT

Run this program and 22 hyphens appear on the top line of your screen. Note that line 20 is slightly shorter in the second program than in the first.

The semicolon tells the computer to PRINT each of the 22 hyphens in the FOR... NEXT loop right next to each other on the screen. Without the semicolon the hyphens would PRINT in a vertical column, each one on a separate line. Try removing the semicolon and RUN the program. Try substitut ing some of the VIC's other excellent graphic sym bols instead of the hyphen.

#### Continuing Sentences

Using a BASIC program to PRINT a long instruction or sentence on the screen can be difficult because each program line is limited to four hori zontal lines on your screen and sometimes the PRINT statements don't exactly fit together. Type NEW and RETURN, then enter this program:

10 PRINT"SHIFT CLR/HOME NOW IS THE TIME TO BUY A NEW COMMODORE DISK DRIVE AND PRINTER FOR YOUR COMM" (RETURN) 20 PRINT-ODORE SYSTEM" (RETURN)

RUN the program. Too bad—you had to con tinue your sentence on second program line (line 20) but the lines don't match up! Try adding semicolon at the end of line 10 like this:

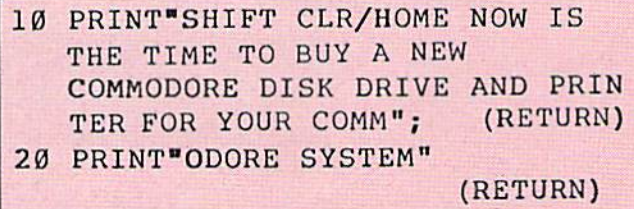

Now RUN the program and you'll see that the last part of the word "Commodore" is automatically attached to the beginning of the word because the semicolon ties together the two PRINT statements so they run together on the screen.

#### INPUTs Without Question Marks

Here's a really handy programming technique

—using INPUT statements without those pesky question marks! Traditional INPUT statements have built-in question marks which typically appear on the next line after the "prompt" or question, as in this sample program:

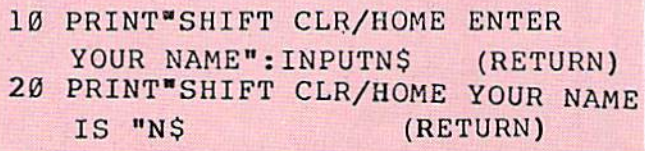

In line 10 we CLEAR the screen, PRINT a prompt message then provide an input variable, which we call N\$ (the variable we chose is arbitrary... it could just as easily be another "legal" string variable name like A\$. XY\$ or NN\$). In line 20 we CLEAR the screen again and PRINT another message, this time using the name that was typed in. Here, N\$, which is the name the user typed in, is PRINTed because N\$ equals whatever the user typed in. A nice technique, right? But what if you don't want to use question mark for the INPUT data? What if you want to have the user type in a list of items (like an inventory list, for example, or some business data)? Here's a very helpful technique you should experi ment with and file for future reference:

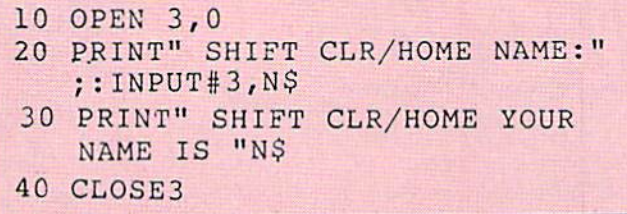

This is called inputting to the screen. Here's how it works:

Line 10: We "open" device number zero, which is the keyboard. The keyboard can be a device number just like a datassette, disk drive or printer (the datassette device number is 1. the single disk is device 8 and the printer is device 4). The keyboard is device zero. Opening the keyboard lets you PRINT directly to the screen while side-stepping some of the built-in functions like the automatic

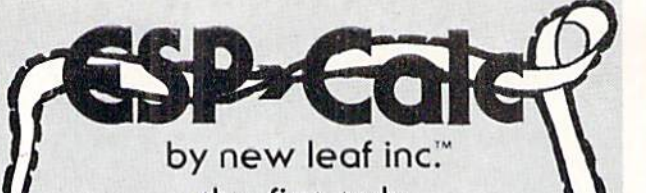

the first truly easy-to-use spreadsheet

for your VIC-20" or Commodore 64" Do you feel lost in a sea of un-ending paperwork? But, have you been waiting to purchase a spreadsheet program until one was made that is easy-to-use? Wait no more . . . **ESP**<sup>,</sup> Calc was designed for you! ESP<sup>,</sup> Calc runs on both the Commodore 64" and the VIC 20", with 24K added. This means you can "step-up" from a VIC-20" to a Commodore 64<sup>m</sup>, without needing to purchase a new spreadsheet. Plus, as with our other programs, you even have the option of printed spreadsheets on your Commodore<sup>™</sup> compatible printer.

**ESP**, Calc's maximum spreadsheet size is limited only by your computer's memory. This means that on a VIC-20", you can get approximately 1000 cells, and on a Commodore 64<sup>m</sup>, approximately 2000 cells. Plus help screens are available to you as you use the program.

The two-color manual comes in a three ring binder with dividers, a quick reference card, liberal use of examples and an index. It's a step-by-step quide that will allow even novice users to operate the spreadsheet program. The screen commands are printed in a contrasting color to make it easier to use. We have also included complete examples of a utility cost spreadsheet, a stock portfolio analysis and a rental income analysis.

But . . . here's the very best news of all. The price!

Disk Version . .  $.47.50$ Cassette Version . . . .  $.43.50$ 

also available DIORHYTHM+ Cassette Only . . . 14.50 please state VIC-20" or Commodore 64" C\*A\*R\*S (runs on both VIC-20" & Commodore 64") Disk Version. . 27.50 Cassette Version. . 24.50

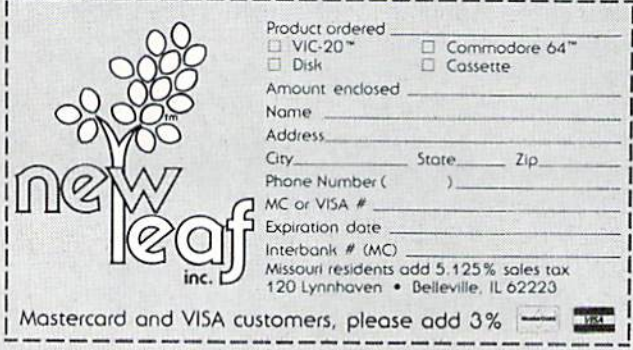

## the VIC magician

question mark which appears when you usually program an INPUT statement.

Line 20: Here we CLEAR the screen again and PRINT a "prompt message" which is "NAME:" then we provide for the INPUT of the name which we designate N\$. INPUT#3 is the same as our usual INPUT statement except we are now inputting from the keyboard to the screen so we add the  $#3$  as shown.

Line 30: The name that was typed in  $(N\$ ) is included at the end of our simple PRINT statement (in quotes).

Line 40: Having finished inputting to the screen we want to get back to normal computer operation so we CLOSE3, which closes the device channel we previously opened in line 10.

Using the INPUT statement with colons instead of question marks is helpful, especially in financial calculation. Here's an arithmetic problem for you: let's say you work in the Commodore Software Division and you want to calculate the total cost of printing three different boxes at three different prices. You want to produce 50,000 EasyScript 64 wordprocessing packages in a box that costs \$1.325, 100,000 Magic Desk cartridges in a box that costs \$1.425 and 75,000 Lazarian game cartridges in a box that costs \$.425 (these are not actual costs... and yes. fractions of pennies are used when calculating boxes... the answer is shown below). You could do this on a calculator but if you have the formulas set up in your computer you just have to enter the numbers and they'll be automatically multiplied. Enter and RUN this program:

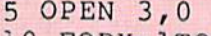

- 10 FORX=1TO3
- 20 PRINT"SHIFT CLR/HOME ENTER COST:";:INPUT#3,A
- 30 PRINT
- 40 PRINT"QUANTITY:";:INPUT#3,B
- 50 PRINT
- 60  $T=T+A*B$
- 70 NEXT
- 80 PRINT"RESULT: "T: PRINT
- 90 CLOSE3

<sup>(</sup>Answer: \$240,625) C

## Converting VIC 20 BASIC Programs to the Commodore 64

by Jim Butterfield

Many BASIC programs will move directly from the V!C 20 to the Commodore 64 without the need for any conversion. BASIC is the same in the two machines, so there are only a few things that might need adjustment.

You may not need to allow for the differences in screen format: anything written for the VIC will use 22 columns and 23 rows and that will fit neatly into part of the 64's screen. The two machines have a great deal in common.

However, you have to watch the PEEK and POKE commands. If there's a SYS, that means that machine language is being invoked, and you may have a major job cutting such programs over. But PEEKs and POKEs are often a straight job of translation. Let's go through VIC memory locations and suggest how to convert them. All addresses in the following list are given in decimal, which is the way you'll see them in BASIC. I'm assuming that the reader has a 64 plus reference material, so I don't need to explain the 64 chips in detail.

For the sake of completeness. I'm making the list quite extensive. You won't meet many of the loca tions given here, but they are included anyway. The addresses shown for the VIC are for the minimum 5K system.

VIC 0 to 2: These addresses change to 784 to 786 in the 64. Be careful! This is the USR vector and it almost always means that machine language is coming.

VIC 3 to 672: These are the same in the 64. Some of the locations contain different values: we'll note those later. But they perform the same functions.

VIC 673 to 677: "Spare" in the ViC but used in the 64.

VIC 678 to 767: "Spare" in both VIC and 64.

VIC 768 to 783: Same as 64. Be careful, though, about what goes in here: these are the BASIC "links" that rebuild the inner workings of the BASIC language. Playing with these locations can be a delicate job, which will differ between the two machines.

VIC 784 to 787: Not used on the VIC, but the first three locations are used on the 64. See addresses 0 to 2, above.

VIC 788 to 819: Same as the 64. Again, be careful: these are the Kemal "links" that rebuild the way the whole system works. The values you put in here may need to be different between VIC and 64.

VIC 820 to 1023: Same as the 64. Most of this area is the cassette tape buffer, which is often viewed as "unused"... it's used only when tape is active.

VIC 1023 to 4095: This is the 3K memory ex pansion area of the VIC; I suspect you won't see it used in a VIC program.

VIC 4096 to 7679: On the minimum (5K) VIC, this is the area where your BASIC program goes. Any POKEs here will mean either that the program is trying to modify itself or special data or machine language is being set up. A crude 64 equivalent is 2048 to 40959.

Graphics programs of the VIC often "lift" the start of BASiC and then POKE graphics data down into the lower range of this area. It's hard to indicate an equivalent 64 area for this, although the same technique can be used.

VIC 7680 to 8185: On the minimum (5K) VIC this is the screen memory area. The 64 equivalent is 1024 to 2023, but you must allow for the differ ence between 22 columns on VIC and 40 columns on the 64.

VIC 8186 to 32767: Memory expansion area. If you see PEEKs or POKEs here the program is as suming an expanded system. This might once again translate to 64 2048 to 40959. If your system is ex panded, note that the screen and the BASIC pro gram area will also shift around in the VIC 20.

VIC 32768 to 36863: These are the character

## buuerfield

"bit maps" in ROM. The same thing exists in the 64, but is harder to get at. The information is in the 64 at 53248 to 57343. but you won't see it there unless you precede it with POKE 56333,127:POKE 1,51 and follow it with POKE L,55:POKE 56333,129. Don't ever give these POKEs as direct statements, by the way—they must be in a program.

VIC 36864-36867: Video chip locations that have no equivalents on the 64. The "high bits" of the last two locations are part of other VIC activities: they will be mentioned again shortly.

VIC 36868: This value will PEEK the position of the screen raster, together with the "high bit" of 36867. Not too useful in BASIC, but the equivalent in the 64 is 53266 and 53265 "high bit".

VIC 36869: This tells the chip the position of the screen and the character "bit maps". The 64 uses 53272 to do roughly the same thing, but be careful: the rules of use are different. The VIC also uses the "high bit" of 36866 to define the screen location. No equivalent on the 64 for this.

VIC 36280 to 36871: Light pen input. You'll find this in the 64 at 53267 and 53268.

VIC 36872 to 36873: Paddle inputs. The 64 reads 54297 and 54298 for the same thing. But first you'll need to select a paddle using a POKE to 56320—and that calls for a little more tricky footwork.

VIC 36874 to 36877: These are the music voices of the VIC. The "high bit" of these is roughly equivalent to the 64's "key" or "gate" bit in 54276, 54283 and 54290. The remainder is the frequency, which has no easy translation from VIC to 64. VIC waveforms, by the way. are "pulse" type, with the wave getting thinner as we go from 36874 to 36876. 36877 is noise. The "envelope" is similar to an organ:  $attack=0.$  decay = 0, sustain = 15 and release=0. In other words, you may POKE loca tions 54277, 54284, and 54291 and 0. and locations 54278, 54285, and 54292 with 240.

VIC 36878: The low part of this location is the

music volume, which is at location 54296 in the 64. The high part is "multi-color mode". Any change here can be matched by POKE 53270,24 and color with POKE 53282,x on the 64.

VIC 36879: The high part of this number (divide by 16) gives background color, which POKEs to 53281 on the 64. The low part of this number (di vide by 8 and keep the remainder) gives border color, which is a POKE to 53280 on the 64.

VIC 37136: The parallel user port: you'll find it on the 64 at 56577.

VIC 37137: This is quite a mixture of things. Probably the most important item is the joystick, which can be detected at 56320 and 56321 (de pending on which joystick) on the 64. The bit tests are not the same between the two machines.

VIC 37138: Directional register for the PUP (37136). On the 64 it's 56579.

VIC 37139: Directional register for 37137. No exact equivalent.

VIC 37140 to 37150: A mixture of specialized things. The best suggestion here is to indicate that the VIC uses 6522 VIA chips (start addresses hex 9110 and 9120) and the 64 uses 6526 CIA chips (start addresses hex DC00 and DD00) and that reading up on the details of these chips will suggest the best way to convert an activity.

VIC 37151: Identical to 37137, above.

VIC 37152: Another mixture. Most often used to detect the joystick right condition in the high bit. You'll find this in the 64 at 56320 and 56321. Otherwise, the location is similar to 56320 in the 64.

VIC 37153: Rarely used in BASIC, but similar to 56321 in the 64.

VIC 37154: Mostly used in conjunction with the joystick read {see 37152 above). Otherwise about the same as 56322 in the 64.

VIC 37155: Again, like 56323 in the 64. VIC 37155 to 37166: See notes for 37140 to 37150. above.

VIC 37167: Same as 37153, above.

VIC 37888 to 38399: This is the "alternate" color nybble area and is not normally used unless you have memory expansion. See the next entry.

VIC 38400 to 38911: Color nybble area. Equivalent to 55296 to 56319 in the 64. Keep in mind that the 64 has a much bigger screen and thus has many more color nybbles.

VIC 40960 to 49151: This is the plug-in ROM area of the VIC. You shouldn't be using it in a simple BASIC program.

VIC <sup>49152</sup> to 57343: This is the ROM that makes BASIC happen. There is an almost precisely identical ROM in the 64 at locations 4Q960 to 49151. Programs that SYS to this area are probably excess ively "clever", but you can get the equivalent 64 SYS address by subtracting 8192 from the VIC number.

VIC 57344 to 65535: This is the ROM that makes the operating system happen. It works the keyboard, screen and peripheral devices and gener ally keeps the whole computer in order. The same locations in the 64 do the same job but in a different way. SYS commands going here are not likely to work unless you're very lucky.

Just a few words about the contents of some of the lower locations, especially the pointers at ad dresses 43 to 56. These pointers have the same purpose in the two machines but they will normally contain different values. For example, start-of-BAS1C is logged in addresses 43 and 44. That's true of both machines. But minimum VIC 20 BASIC starts at 4097, and 64 BASIC starts at 2049. That means that the 43/44 pointer contains 1,16 for the VIC and 1,8 for the 64. You must be careful when you play with these locations that you do so mean ingfully, remembering what part of memory is be ing referenced.

That's about it. It won't give you all the answers. But it may give 64 owners a feel for the VIC and an idea of how to convert VIC programs.

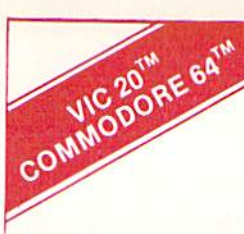

## Still the Best!

TYPING TUTOR WORD INVADERS

Rated THE BEST educational program for the VIC 201M by<br>Creative Computing magazine. Commodore 64 version: "This is the best typing tutor we have

seen yet: it can get your children touch typing in short order and bring an old hand up to speed. Includes excellent training modules and an arcade type mode to liven things up and put some pressure on; \* \* \* \* + " INFO-64 Oui customers continue to tell us of their success...

. delighted with my son's

progress . . . he is the only<br>one in his second grade class<br>who touch types at the computer."

(58 year old man writes) . . . ''great, excellent. To me a source<br>of great learning . . . I just can't express how much I have enjoyed it!"

In daily use by schools across the USA.

"Computer aided instruction at its best" Commander magazine

#### TYPING TUTOR  $+$  WORD INVADERS

The proven way to learn touch typing. COMMODORE <sup>64</sup> Tape \$21.95 COMMODORE64 Disk\$24.95 VIC 20 (unexpanded) Tape \$21.95

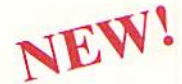

IFR (FLIGHT SIMULATOR) DISK OR TAPE

FOR THE COMMODORE 64 S29.95

> CARTRIDGE FOR THE VIC 20 \$39.95 JOYSTICK REQUIRED

Put yourself in the pilot's seat! A very challenging realistic<br>simulation of instrument flying in a light plane. Take off,<br>navigate over difficult terrain, and land at one of the 4 airports.<br>Artificial horizon, ILS, and ot stalls/spins, etc. Transport yourself to a real-time adventure in the sky. Flight tested by professional pilots and judged<br>"terrific"! Rated "Excellent" by Midnite Software Gazette.

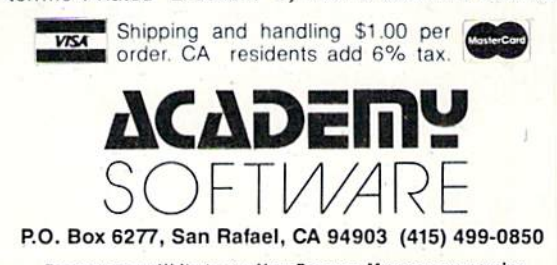

Programmers: Write to our New Program Manager concerning<br>any exceptional VIC 20TM or Commodore 64TM game or other program you have developed.

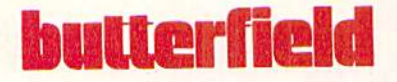

## Simple Disk Copier for the Commodore 64

by Jim Butterfield

If you have a disk drive for your Commodore 64, program copying may not seem to be much of task. A simple LOAD followed by a SAVE would seem to do all that is necessary.

There are some programs that don't cooperate, however. For example, there's a class of programs called "boot" (or bootstrap) programs that stitch chunks of memory together to make a system of programs that work together. These programs that make up the system don't look like ordinary BASIC. As a result, LOAD and SAVE, which were designed for BASIC, won't work right. There are other pro grams that are cantankerous copiers, too—programs containing machine language, for example. Sequen tial files can't be LOAD-ed, so you can't copy them with LOAD and SAVE, either.

You can often copy a disk by using a backup program. This copies everything over to a new disk. It moves this information over, disk sector by disk sector, so you must copy the whole disk. That's useful, but sometimes you don't want the whole thing... just a program or file or two.

Here's a program that will copy a file for you. If you want to copy two files, run the program twice. You must know the name of the program you want to copy: COPY FILE doesn't read the directory for you. It's just a simple minimum program to do the job.

COPY FILE has a bonus that goes with its simplicity, however. Since this small program doesn't take up much space, it can use lots of memory to do the copying; so it can copy big files. If your Com modore 64 doesn't have any other systems loaded into it—no DOS wedge program, no IEEE interface —you can copy files up to 50K in size. If you are using the wedge or an interface, you'll have to restrict yourself to smaller programs—probably not over 35K or so. But that's still plenty big.

#### Running the Program

Before running COPY FILE, make sure you have two disks ready—the one you want to copy from,

and the one to which you want to write the copy. Be sure you know the names of the files—make a note if necessary. The "destination" disk must be format ted. It can already contain other programs and files, since the new material will be added.

Load and run COPY FILE. You'll be asked for the file type. You may answer S for Sequential, U for User (a rare file type) or P for Program. Program COPY FILE will not copy relative files.

Next, you'll be asked for the name of the program or file you wish to copy. Type in the name, and be sure it's correct. Press RETURN and COPY FILE will look for the file you have named.

If it can't find the file or if it sees other problems, it will reply NO GO. Otherwise, it will ask OTHER DISK READY? Take the old disk out of the drive, put the new disk in and answer anything. A letter Y followed by a RETURN will do the trick. The file will now be written to the new disk.

Watch for signs of disk errors. The destination disk might have problems. Perhaps it hasn't been formatted, or has a write protect tab in place, or already has a file of that name, or hasn't enough room for the program you wish to copy. In any of these cases, the disk error light will flash.

But normally, the file will be copied. To copy another, say RUN and COPY FILE will do it again.

#### Where's the Program?

I'd like to list program COPY FILE for you and let you type it in... but there's a problem. The program contains a machine language part. That's tricky to type in, even if you have a machine language monitor. The smallest mistake, and you're out of business.

So I've decided to go a different route. Instead of having you type in the program, I've set things up so that the program will be written for you. The listing that follows contains not COPY FILE but a program generator that will produce COPY FILE for you.

What's a program generator? It's a program that writes a program. Why bother doing that? Because the program generator will check things very closely for errors. There's little chance that you'll make a mistake in the data statements that eventually create COPY FILE for you.

Type in lines 210 onward very carefully. Be espe cially careful that you don't forget the semicolon at the end of line 300.

Now start working on the data lines. Don't worry too much about accuracy. If you make a mistake, the generator program will almost certainly pick it up and tell you about it. And it won't write program COPY FILE 64 to disk until you have gotten all the data statements right.

In fact, you can type in some of the data lines and try RUN before you're finished. COPY FILE will check what you've done and tell you what's missing.

It's nice to feel that you can't make a mistake in typing in this program. It gives you a sense of security. But the point of program generator is to give you program COPY FILE 64. And if you need to copy a file, COPY FILE 64 will be very useful.

There are other, bigger, copying programs that read the directory and check for errors and help you with other good things. But if you don't happen to have one of those, COPY FILE 64 will come in handy.

#### Generator for COPY FILE 64

- DATA 1,8,18,8,80,0,151,53,-53
- DATA 9,44,56,52,58,151,53,50,  $-10$
- DATA 44,57,0,55,8,90,0,133,-19 DATA 34,70,73,76,69,32,84,89,
- $-42$ DATA 80,69,32,32,83,157,157, 157,- 37
- DATA 4,59,8 4,36,58,1 33,34,70,  $-3$
- DATA 3,76,69,34,59,8 8,36,0,-29
- DATA 75,8,100,0,159,49,44,56,  $-14$
- 9 DATA 44,50,44,88,36,58,158,50,  $-8$
- DATA 50,50, 51,0,98,8 ,105,0,-61
- DATA 139,82,84,179,177,54,52, 167, 23
- DATA 153,34 ,78,79,32 ,71,79,34,  $-57$
- DATA 58,144 ,0,128,8, 120,0,160,  $-2$
- DATA 49,58, 133,34,79 ,84,72,69,  $-47$
- DATA 82,32,68,73,83,75,32,82,  $-49$
- DATA 69,65,68,89,34,59,65,36,  $-48$
- 17 DATA 0,171,8,130,0,139,195  $-23$
- DATA 65,36,41,167,159,32,49,  $44, -22$
- DATA 56,4 4,50,44, 88,3 6,170 ,34,  $-32$
- 20 DATA 44,34,170,84,36,170,34, 44,- 61
- DATA 87, 34, 58, 158, 50, 50, 54, 55,  $-20$
- 22 DATA 58,160,49,0,0,0,0,0,-38
- DATA 32, 7, 9, 162, 1, 32, 198, 255,  $-30$
- DATA 32,228,255,160,0,145,251,  $230 - 1$
- DATA 251, 208, 8, 230, 252, 16 252, 20 1,- 43
- DATA 208, 240, 4, 165, 144, 240, 233, 16 5,- 50
- DATA 251,141,64,3,165,252,141, 65,- 54

(Continued on page 64)

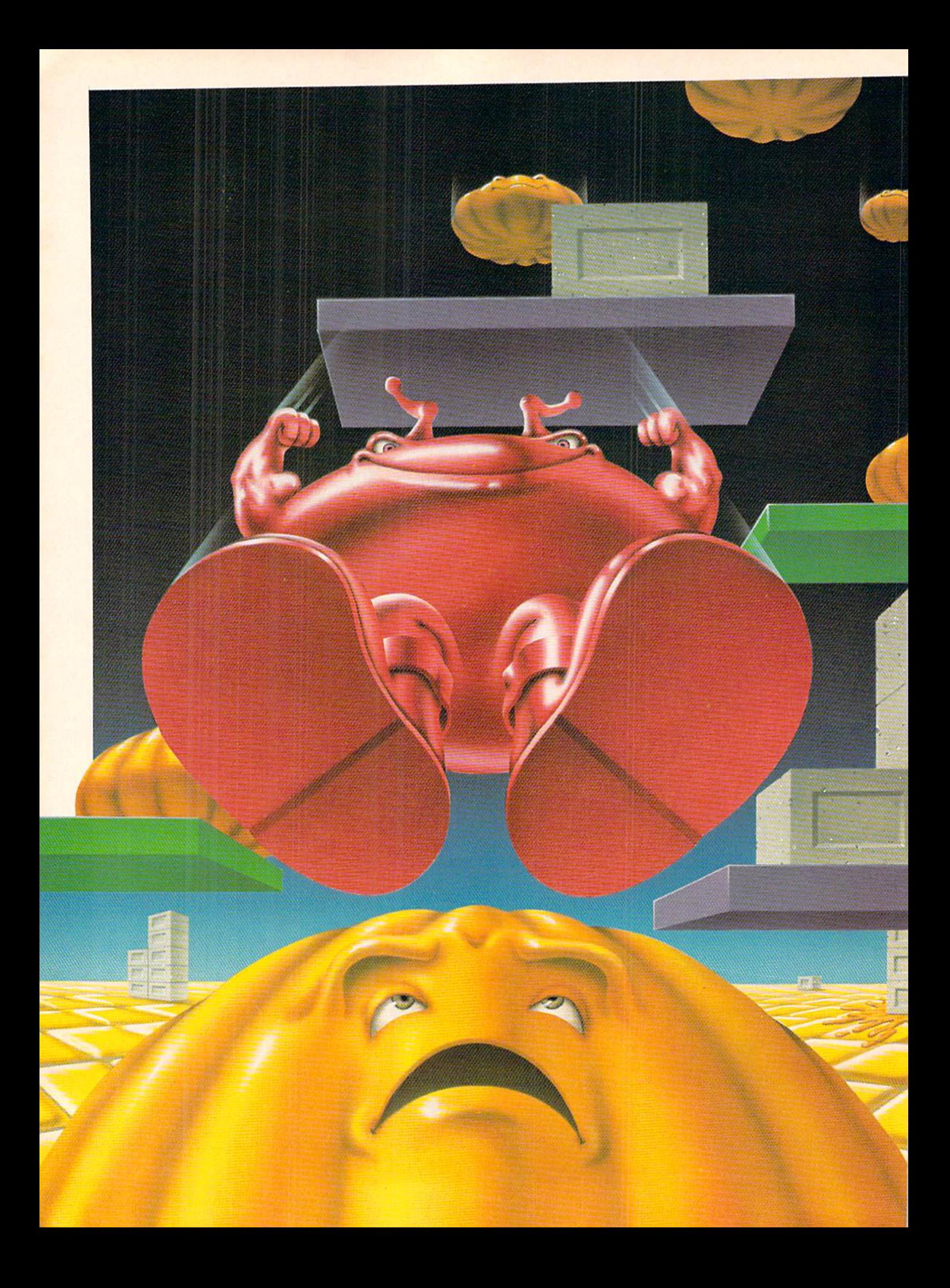
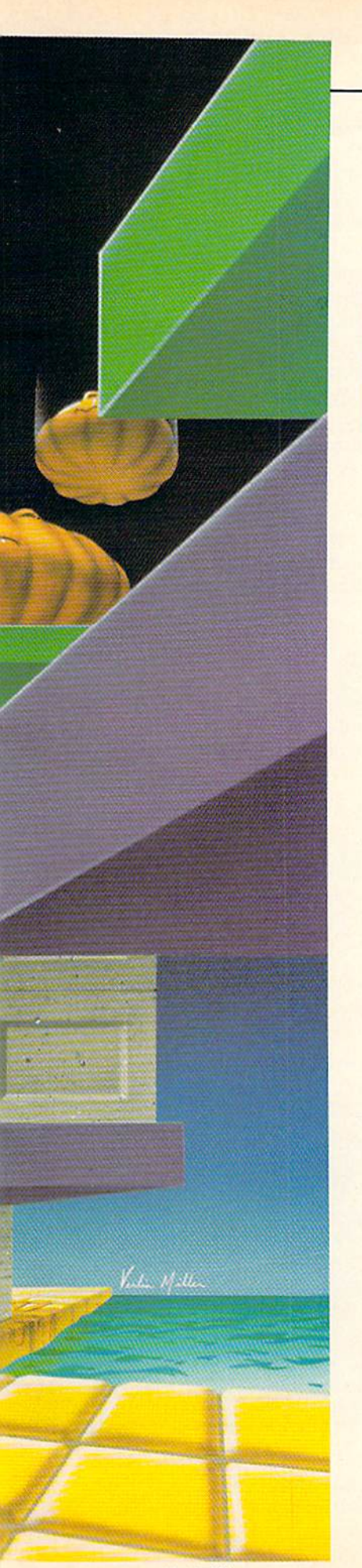

By Steve Finkel, Commodore Software Division

Jack Attack is an original strategy/action arcade game from Commodore, with versions for the VIC 20, Commodore 64 and Commodore 264.

he star of Jack Attack is a little red fellow who is known as Jack. In a world filled with blocks, platforms and bouncing, rotating heads, Jack must be both intelligent and skilled to survive and prosper. He must squash the heads before they squash him, arrange the blocks to reach platforms to score bonus points, beat the timer for more bonus points in each round, and conquer as many of the 64 dif ferent levels as he can before his brains and reflexes are surpassed by the complexity of the level. Nobody has ever succeeded in finishing all the levels... yet.

This almanac divulges much of the background behind Jack Attack, containing lots of inside information heretofore available only to industrial spies, and even more information based on com plete fabrication.

### On the Name Game

The name of anything—game, person, singing group, etc.—often has a profound effect on its bearer. It's an established fact, for instance, that a child's name will be a key factor in that child's development. A child named Horace will undoubtedly be taunted throughout his early adolescence for either poor eye sight, being overweight or both. girl named Cheryl, Suzanne, or Racquel has a good shot at being attractive. The best a girl named Ethel can hope for is a pleasant personality. Name your son Buck and you've effectively eliminated the possibility that he'll be a florist.

This principle applied itself to Jack Attack with a passion. The name of a computer game is supposed to give the buying public an indication of the elements of the game while arousing their curios ity. The name becomes the game's

image. As such, a game called "Dusting the Furniture" would probably not be a big seller, since the name calls to mind a menial household task. (In my experi ence, menial household tasks don't usually cause a flood of enthusiasm.) Conversely, a game called "Rescue the Beautiful Maiden from the Cossacks while Galaxies Collide and Exploding Aliens Fire Lasers" might be just a bit much. And a game named "Horace" will probably be laughed at by the general public. The issue at hand, then, was exactly what to call this game.

Our original goal was to capture the elements of the game with the title. Initially, the game was known as "Cubik Critters" or "Cubik". Everyone became used to this name and we felt that it was an apt description, because of the role of blocks in the game. Then it was pointed out that there would be more than a little confusion between "Cubik" and other similarlytitled computer games and the great name hunt was on!

Although most rejected sugges tions were drenched with lighter fluid, burned, and the remaining ashes delivered via special courier to the Aleutian Islands to be scat tered over the icy Pacific, I still maintained a partial list. Some ideas (Blockheads, Blocksmith, Noggin Stompers, Squish 'em, Heads Up!, Cubicles) were seri ously considered and rejected. Others (The Block Plague, Be headed, Squeegee, Block Party, Headaches, Blockades) were vir tually ignored, while still others (Better Red Than Heads, Head Cheese, Bagels and Blox, Heads Will Roll, Horace, and several other unprintables) were held up to scorn and ridicule.

Some suggestions turned out to be the precipitating factors in the dismissal of several employees (Heady Lamarr, Block-A-Doodle-Doo, The Block Stops Here, Ser geant Pepper's Lonely Heads Club Band, and the completely incom prehensible suggestion to call the game Nosebleed). The employees in question turned to the Labor Relations Board, who not only agreed with their dismissal but swore that they'd never work in this country again. As you can see, the naming of the game turned out to be a rather difficult task.

Facing the possibility of releas ing a game without a title (an eventuality that would more than likely hurt sales), we undertook a new approach. Rather than relate the title to the elements of the game, we decided to relate the elements of the game to the title.

JA&TlflNAKY Glossary of Jack Attack **Terminology** 

lock and a Hard Place: The act of squashing a head by arranging blocks so that there is a space between two blocks on a level surface. When the head bounces into the space. Jack shoves the blocks to gether. Effective way to squash low-bouncing heads.

locking Out: In certain levels, when Jack finds himself on a ledge with virtually no room to operate,

(Even as I write this, I can envision readers wrinkling their brows in an unsuccessful attempt to fathom that last statement.)

The central character of the game—the little red guy with wiggling antennae and stamping feet—was known only as a "critter" or "the little red guy." The little red guy is the protagonist; you directly control him, making him jump, push and pull blocks, bounce on platforms, etc. How well you use him determines your score. Rather than name the game for the obstacles or enemies, we decided to name it after the hero—the little red guy with wig gling antennae and stamping

feet. Since the marketing depart ment protested against calling the game "The Little Red Guy with Wiggling Antennae and Stamping Feet Game", we knew we would have to come up with an official name for him. Which brings us back to our original dilemma of choosing a name.

After abortive attempts at using foreign languages by borrowing words or terms (picture frantic thumbing through Spanish and French dictionaries searching for an acceptable name for the

he uses a process of pushing and pulling blocks to create an area that allows him freedom to move and pounce.

ulldozing: Pushing three or more blocks along a surface, either the platform or the floor.

ornering: Heads always bounce twice at the extreme left and right sides of the screen before bouncing across. This gives Jack an advantage, since he can time the second bounce to squash the head without worrying about having it advance toward him.

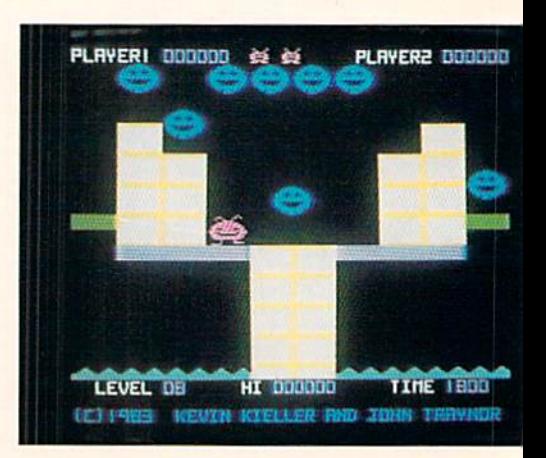

little fella) and trying to develop something unusual using the less popular letters of the alphabet (.. Zyx-no... Jyqzon-no... Vuxiz-no..), we went for the

less conventional. Jack is a fairly common name, and not what you'd expect the average little foot-stamping, antennae-wiggling red guy to be called. But to further consider: most Jacks you meet are pretty likable. And Jack is often linked with fun: consider Jack o'Lanterns, Jack-in-the-boxes, and the game of jacks.

Jacks are also generally thought of as skilled and versatile, as in Jack-of-all-trades. And, finally, Jack is also a generic term used when addressing someone, as in

He always maintains his cool, hiding any anxiety or panic behind a constant smile.

his cool, hiding any anxiety or panic behind a constant smile. Jack, defiantly wiggling his anten nae, shows his indomitable spirit, derring-do, a touch of bravado. In this respect, he is not unlike Dumas' Musketeers or the dashing Sir Lancelot. (Right about now, if you feel that I'm stretching the point, you're right.)

Rudyard Kipling had some real insight into Jack's nature. Gunga Din, for instance, was famed for his ability to take abuse and still produce in the clutch. And a

otton, Eric: Commodore programmer who helped develop Jack Attack, known chiefly for the phrase "I don't like sports games on computers". Luckily, Jack Attack is not a sports game.

ouble Back: Often referred to as "The Old Double Back", this happens when your Jack is closely following a head in an effort to squash it. With no warning, the head reverses direction and bounces on your Jack.

ouble: This is when Jack squashes two heads that are on top of each other by jumping on them.

eadraulic Squash: Timing your Jack's vertical jump to land on a low-bouncing head passing underneath him. A sophisticated and useful move.

eadroplaning: Jack occasionally bounces off a head sideways that he should have squashed. This can get him into trouble, since he may end up in water or at the bottom of a deep block ravine.

igh Dive: Jumping down on the final head from a high column of blocks into a ravine that Jack can not get out of by jumping or moving

"I'm all right, Jack" or "Hit the road, Jack".

The versatile character that the name Jack conveys, therefore, fits the personality of the little red guy. After only a brief flurry of countersuggestions (Jumping Jacks, Jack and the Blocks), we settled on Jack Attack. As it turned out, we came up with the name just in the nick of time, since marketing was starting to seriously consider call ing the game "Nosebleed".

## On the Video Game Protagonist

Let us examine our central figure more closely. Jack is not un

like several of the great heroes and protagonists of legend and lit erature. The enormous strength he exhibits, shoving huge blocks together and pulling them across elevated platforms, is reminiscent of the feats of Hercules or Super man. The athletic grace with which Jack cavorts among the blocks and platforms brings to mind Tarzan swinging through treetops. And it is hard to overlook the striking similarity between Jack and Fred Astaire. considering how light Jack is on his feet.

Another of Jack's traits is his total lack of fear. No matter how many heads cascade down around him. he always maintains blocks. Often a spectacular way to finish a level, but if there's more than one head left or your Jack misses, it might not seem too spectacular.

ackass: Someone who contin ually makes excuses each time a Jack gets squashed. A favorite alibi is blaming it on the joystick. We are all Jackasses to some degree.

ackpot: Scoring both the platform bonus and a large time bonus in a round.

lieller & Traynor (Kevin and John): Two Canadian teenagers who took a break from playing hockey **Continued** 

famous Kipling poem begins, "If you can keep your head when all about you are losing theirs...." Do you think it's possible that Kipling anticipated the game Jack Attack?

When you get right down to it, your Jack is what you make of him... he can be a swashbuckling little red Douglas Fairbanks or a bumbling Inspector Clouseau with wiggling antennae.

If he could think, what might be going through Jack's mind as he faces the threatening advances of the heads, hanging over him at the top of the screen like puffy rotating Swords of Damocles? Would he delight in bringing about their collective demise, or just look upon it

as the survival of the fittest? Would he tend toward creativity, arrang ing elegant traps and pitfalls with the blocks to eliminate the heads with a touch of elan, or go about it in a straight, business-like manner? Since you function as Jack's mind and personality, that is up to you. My Jack likes to go after the heads with sarcastic, sometimes sadistic, glee. He really enjoys dropping down on the heads from great heights, and making double and even triple squashes. There is actually an art to it, although

feelings from the Middle Ages. As soon as it was discovered that the world was actually round, people resented the square for misleading them for so long, and this enmity has yet to be completely erased by time. Ditto for circles, since we now think that the world is eggshaped rather than round. Also, circles don't stack too well. Why not egg shapes, you wonder? Consider the relationship between the rotating heads and the primary shape obstacles, and then think if you really want there to be a game

and eating back bacon to create Jack Attack, originally naming it "Cubic Critters".

ong Distance Squash: Pushing a block or row of blocks down a "valley" created by two tall columns of blocks to mash a head. An artistic squash.

anhandling: Using a block to push a head over the edge of a column, waiting until the head falls and then dropping the block on top of the head.

air Snare: Squashing two heads at once between two blocks

appreciating that art is probably a subjective matter.

### On Shapes

It has often been said that per fection can be found in geometri cal shapes. Some shapes achieve perfection through symmetry, like a square or circle. Still other shapes fail to achieve this perfec tion, such as the "ink-blot" or "radish" shape.

When choosing a shape that will form the heart of a game, it is wise to consider all the manifestations of possible shapes. In Jack Attack, squares were ruled out imme diately, since they are not only dull but still retain a lot of negative

using the same procedure described in "Block and a Hard Place".

cotch: Term for a level in which the blocks are arranged to alternate two- or three-block high columns with empty columns. Jack

neak Play: When a head bounces high, Jack slips under it and squashes it from the other side.

on the market that could so readily be called "Eggheads". Triangles might remind people of the infa mous "Bermuda Triangle", and we wouldn't want that.

We couldn't afford to use diamonds (mediocre pun, ignore it), forgot exactly what rhomboids are (it's been a long time since seventh-grade geometry) and dis missed an assortment of parallelo grams, pyramids, cones, parabolas and hyperbolas for various reasons. We could barely pronounce tetrahedron, let alone draw the thing.

However, rectangles offered an intriguing range of possibilities (if you're easily intrigued). The sides are not of uniform length, but

This move is usually used to reach platform, and takes real skill and judgment to pull off.

tepdown: Sliding your Jack off a single block to squash a head bouncing along the floor at a high speed. The height advantage makes a tough head easy to get.

riples: Squashing a pile of heads three high by jumping on them. One of the most difficult maneuvers in the game.

winning Up: When two heads seem to attach themselves, and bounce up and down together for

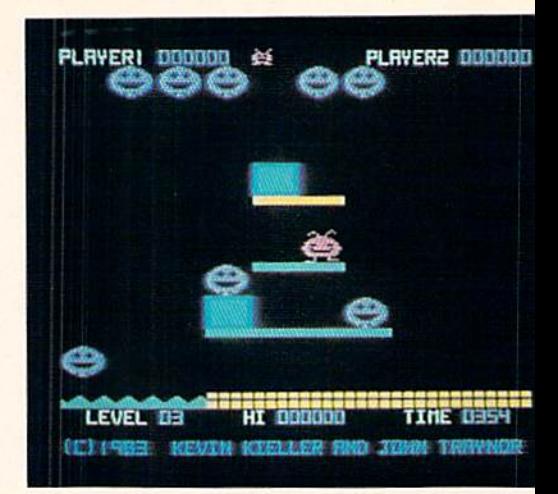

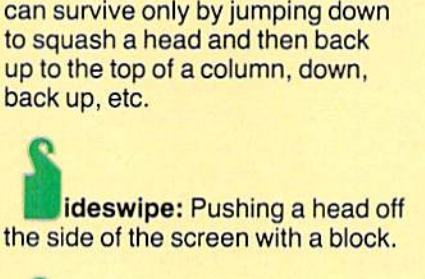

rectangles are stackable. The lack of negative preconceptions about rectangles was also a plus. As a shape in our culture, rectangles maintain a low profile. There has never been a "rectangular deal" promised by a politician, no "vicious rectangles", no tragic "love rectangles". Basically, rect angles have been keeping their noses clean.

This is not to suggest that rectangles are staid and unimagina tive. Squares are. Rectangles come in all sizes and colors. In fact.

a seemingly endless time. To break up twins, jump on one of the heads and get out of there fast, because the remaining head will come right after you. If you can't break them up {because the floor under them is water, for instance), they eventually will separate.

nderblocked: Accidentally pushing a block when your Jack should have pulled, causing him to be buried under a pile of blocks.

olleyball: Jack can bounce a head dropping toward him by jump ing up and to the side and meeting the head at the apex of his leap. This it is rumored that Joyce Kilmer's first draft of the poetry classic "Trees" actually read:

"I think that I shall never wangle

a poem lovely as a rectangle." Of course, rumors are often false. And, believe it or not, the playful character Puck in Shakespeare's Midsummer Night's Dream was originally known as "Block". Al though the name was altered through the years as a result of chronic mispronunciation, it of course derived from Shake speare's healthy respect for and

is an extremely difficult maneuver to master, but is often a life-saver.

ellowjack: A Jack Attack player who chooses to rack up points by getting time bonuses without trying to get platform bonuses.

warm feelings toward rectangles. Coincidentally, the Bard had an intense dislike for circles, as evi denced by Lady Macbeth's infa mous cry of "Out, out damned spot!" If the immortal Bard's own shape preference ran toward rect angles, Jack is proud to be able to use them to squash rotating heads.

## On Gamers and Other Life Forms

The world of the Commodore Software Division is not exactly like working at a bank or in a normal office. "Characters" is a word used quite often to describe game programmers; "unstable" is also

another popular choice. This is not to suggest that our software depart ment is a proverbial Disneyland filled with mad geniuses frantically devising games, with occasional peals of maniacal laughter that pierce the creative stillness signify ing yet another high score. As matter of fact, the games group members take their game-playing very seriously,

In the course of developing, reviewing and testing games, cer tain games will become extremely popular with the group. Game pro grammers, since they are around computers and games so much of the time, develop a kind of sixth sense about playing games. They almost instinctively know how to get the biggest bonus score, the fastest way to complete a round, or the best strategy to get extra men. It's as if they can communicate with the software on another level. in a different plane. This bond between creator and creation is not specific to the game or the program mer. As Will Rogers never met man he didn't like, I have yet to come across a programmer who couldn't play games.

Someone who knows his way around a joystick or arcade is known (around here, anyway) as a "gamer". This is the ultimate compliment for the accomplished game-player. While programmers all seem to be natural gamers, a layperson must demonstrate a special talent to be labeled a gamer. There are a handful of gamers who aren't programmers around Commodore. The Software Department librarian is a gamer. The ever-popular Neil Harris, erstwhile publishing man ager of Commodore magazines, qualifies as gamer. And, even though my native humility does not permit me to brag excessively, I have become a top-notch gamer.

In an office full of gamers, there are bound to be ego clashes and disagreements over who is best at what games. The way the software area at Commodore is set up, there are dozens of cubicles formed by five-foot high walls, which do not prevent other people from seeing

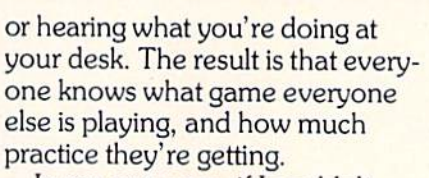

In my own case, if I couldn't be found at my desk playing Jack Attack right after lunch (helped my digestion, I claimed) or after work (helped me unwind), people as sumed that there was a fire drill on, that my car was being stolen, had been kidnapped, etc. Once, in fact, the FBI was even called in.

But these incidents were few and far between, since Jack Attack had challenged me and captured my attention like no game before or since so I was usually glued to my desk. All of which leads me to stake my claim of being the best Jack Attacker in the world. Since the pool of Jack players is limited at this point in time and I know that the creators of the game have not matched my high score, I feel pretty confident about this statement.

Unfortunately, some of my coworkers dispute this claim, and according to the International Federation of Gamers\* by-laws, we can settle this disagreement only by competing in a supervised, legally-binding tournament. Right now, we're lining up sponsors. The Vegas line has pegged me as a slight underdog, but I consider myself the sentimental favorite (my mother's, anyway).

Nevertheless, performance is what separates the real Jack from every Tom. Dick and Harry. So you can be sure that only a strug gle every bit as intense as Rocky's rematch with Apollo Creed and as hotly contested as the annual Texas-Oklahoma football game will answer the burning question. But not in this article.

<sup>\*</sup>The International Federation of Gamers is a totally fictitious organization that I made up just now to go in this article.

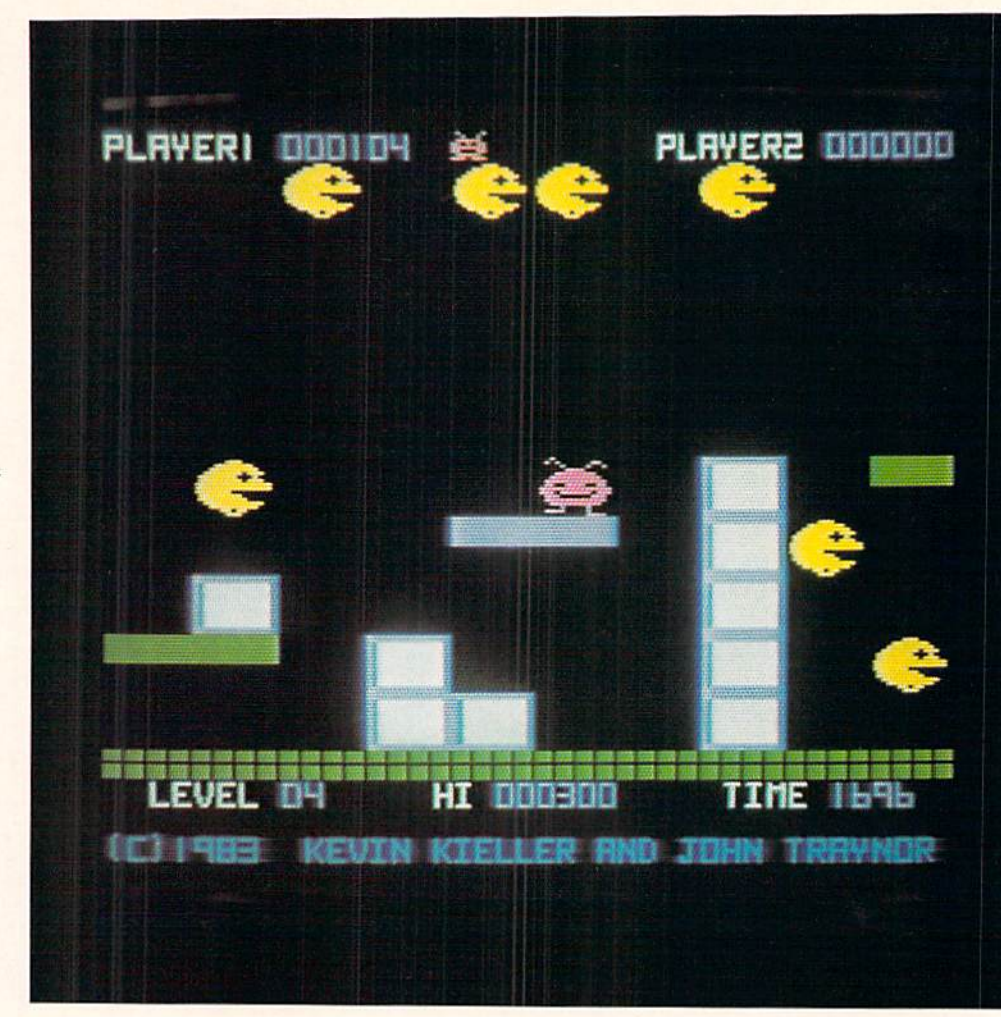

My problems started when I grabbed the joystick. The blocks fell into a configuration on the tile floor at the bottom of the screen, the heads hovered in a line at the top. On the floor, stamping his feet and wiggling his antennae in an ticipation, was a little red fella whose name I later learned was Jack. The timer ticked off units as heads began to plunge majesti cally floorward. Jack, cool smile on his face not betraying any sign of inner turmoil, poised for the attack.

Cascading lazily down at first, the heads picked up speed and aggressiveness once they hit the ground. Jack leaped on and off piles of blocks, pushing and pulling them to gain a strategic advantage against his opponents. The heads continued to fall, trying to bounce on Jack to crush him. Jack was too quick; he squashed heads be tween blocks and jumped on them, until there were none remaining. Then it was time for round two.

The ensuing 63 levels are all arranged differently, with new elements added. Platforms that change color when Jack lands on them create an opportunity for bonus points if Jack is able to touch all the platforms before the timer expires. Instead of tile on the floor, there are spaces filled with water. Jack is wary of these areas, knowing that the heads can cavort freely on top of the water while he would sink like a skydiver who forgot his parachute. Through it all, Jack continues to smile, wiggle his antennae and stamp his feet in silent defiance.

played Jack Attack well into the night that first time. I'd never done

By Mr.

**Eil** 

All

Right,

**PA** 

anything so exhilarating (except for maybe that time I climbed Mt. McKinley). There were so many challenges, different levels, strate gies to develop, thinking combined with pure reflex action... the rising sun cast a pale glow on my still active monitor screen. I ignored it and continued playing.

In the next few weeks, my interest grew rather than diminished. began to get an uncontrollable urge to jump up on any nearby platform. This was occasionally embarrassing—once I leaped onto a window washer's plank that was being raised from the ground floor. They had to call the fire depart ment to get me off the ledge I was clinging to.

When I drove my car, I felt that the other cars were blocks that I could maneuver around the high way by shoving them with my own car to create an advantageous for mation to combat the falling heads. My insurance rates skyrocketed.

At this point, my friends and rel atives were starting to get a little worried. My refusal to go into bath rooms with tile floors fed their sus picions. I began walking with my

eyes focused directly above me so would be ready to react quickly to the heads when they started fall ing. I began to continually stamp my feet and wore a constant smile on my face. This usually caused people to react negatively to me, particularly security people in de partment stores. However, this was occasionally a plus, since nobody dared to sit next to me on public transportation. I then began to dye my skin red. I began to grow real antennae. That's when I knew I had it bad. I checked into the State Home for Jack Attack Victims.

My convalescence at the Home was not what I expected. The therapy consisted of discussion groups with other J.A. victims (I picked up some great pointers to get the platform and time bonuses in levels 15, 37 and 52), routine game practice periods and anten nae trimming, all designed to help us form more responsible Jack Attack behavior patterns. After a short while, I was able to view reality from a more reasonable perspective, and my own life resumed its somewhat normal course.

I'm not saying that I gave up Jack, or that I became a "closet Jack player". It's not like cigarettes or alcoholism, but it is addictive in its own way. Each level is more challenging than the last, so never tire of it. I don't feel it is a monkey on my back... quite the opposite, in fact. While some people toss money away in ciga rette machines, arcade coin slots and on other expensive toys, I just have to press the fire button to feed my habit. And you can hardly see  $\overline{c}$ the red dye anymore.

# Barbin,<br>Gomputer Gnderiand

By Barbara Kelter

student at Iona College in New Rochelle, New York, Barbara wrote this story as her final paper for Computer Science 334. It was submitted to us by her professor, S.L. Tuohy. The format is afar cryfrom the usual "techie" approach and provides genuinely informative overview of how computer systems work that we think you'll enjoy reading. We've included Barbara's bibliography as well, since many of the references are classics in the field that are certainly worth looking into.

was walking by the microcom puter lab one sunny day and I saw that a class was going on. I thought, "I'll probably have to use a micro" in my work one day," so I joined the class. The professor was a nice fellow and on the first day he taught us some system commands like LIST, RUN, LOAD, and SAVE. I ran a few simple BASIC programs and when the class was over the professor gave us a magazine article to read.

But as I went from school to the corner to catch the bus, something very odd happened. There was an extra walk button on the street pole. Being the curious sort, pressed the button on the right and to my surprise the light turned red. I saw the bus coming down the street and I was afraid I was going to miss it, but when it got to my comer it stopped and the light turned green. I ran across the street and got on the bus but as it

\_.—\_.,.. \_. .^ -\_

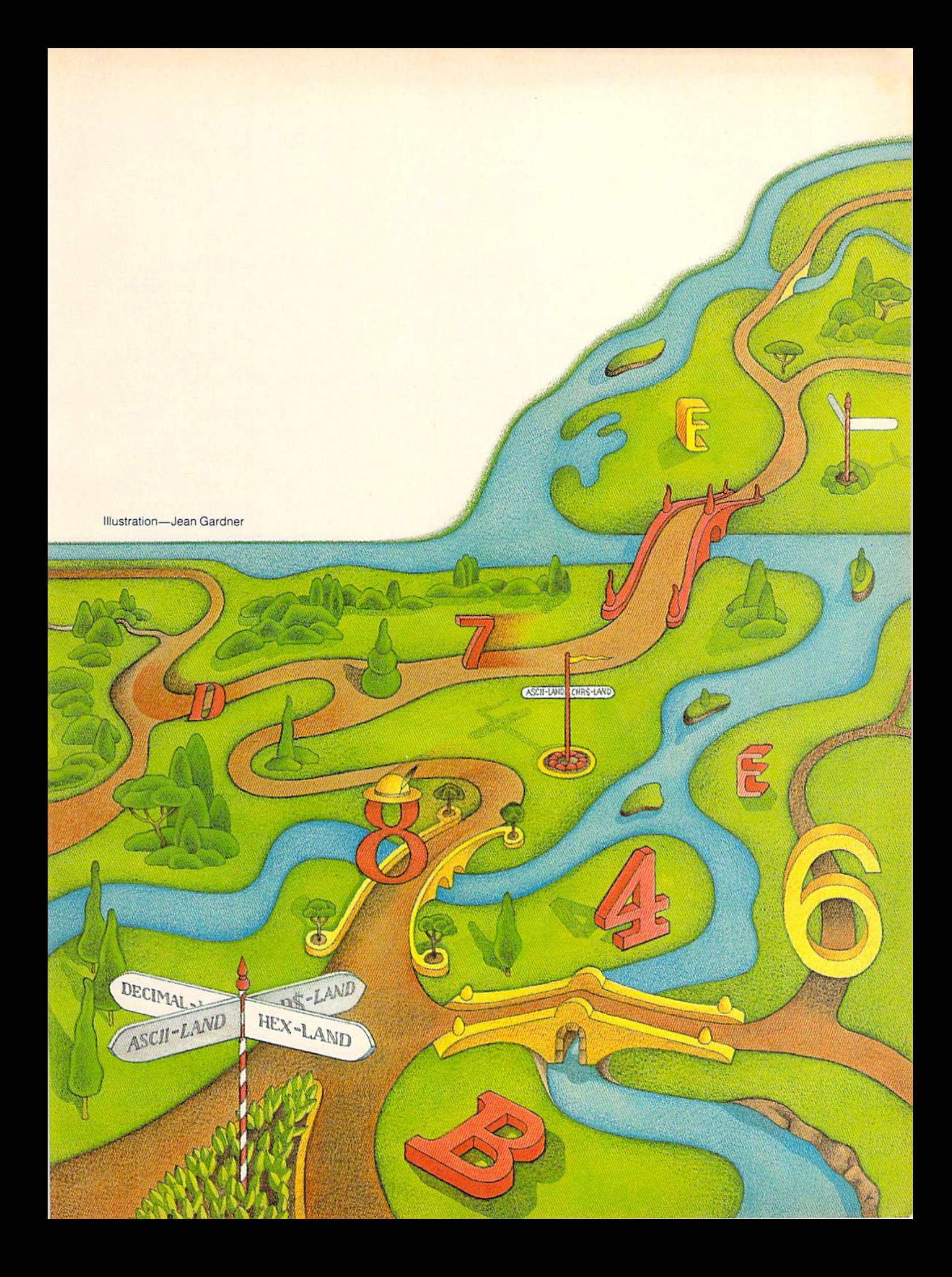

Step into these silicon shoes, click your heels three times and repeat, 'There's noplace like home'." started up I noticed that it was not the Westchester 3. The sign said "IEEE". thought, "Oh no. I'm going to end up in Hohokus. wish I had never moved from the plains of Nebraska."

When the bus stopped I was in a strange land. The sign at the bus terminal said ASCI!, population 8 bits (255 decimal, FF hexidecimal). I started to get off the bus, but the bus driver said, "You can't get off without paying!"

asked, "How much is it?" He said, "One magazine article." "What kind of article?"

"What kind do you have?" I told him I had an article called

"Personal Computers." He wanted to know what it was about. I told him it was about the advances we had made in computers in the last 25 years. It defines what a personal computer is (a stand alone computer that puts a wide array of capabilities at the disposal of the individual). It also describes the memory, CPU, and periph erals that can go with a micro. The bus driver thought that it was a pretty good article, and gave me a different article as change.

As I walked down the street of ASCII-land I noticed the people weren't ordinary looking people. They all looked like numbers. Across the river was another country called CHR\$-land. There was a bridge between the two countries, however. Whenever citizen of CHR\$-land crossed over the bridge to ASCII-land he turned into a number, and whenever anyone crossed from ASCII-land to CHR\$-land he turned into a single character. I saw another bridge under construction. The engi neers were scratching their heads, so I went over and asked, "What's the problem?"

One of the engineers said, "We're building a bridge from Decimal-land to Hex-land by way of ASCII-land, but when a hex letter enters the bridge, he comes out too big. For instance, this hex letter B came out as a 66 in ASCIIland. When he goes to Decimalland, he will be a  $B$  rather than an  $11$ ."

said, "I know what's wrong! If the hex digit is between A and F then you must subtract seven be cause there are seven characters between 57 (the ASCII represen tation of nine) and 65 (the ASCII representation of A)."

The engineers made a few changes, and then a B from Hexland walked across the bridge and came out as two ASCII 49's paired together. They then went across the bridge to Decimal-land, and came out as an 11. I said, "To get back from Decimal-land to Hex-land you must add seven to the ASCII number if the decimal digit is greater than nine."

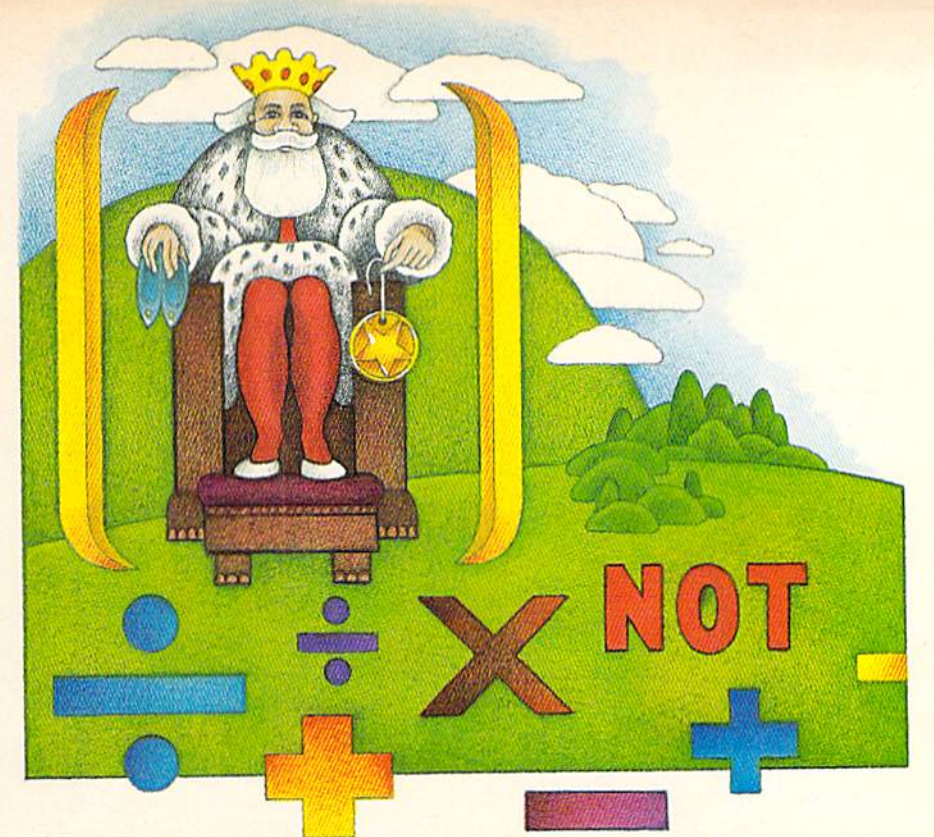

The engineers thanked me pro fusely, and told me I must go to the Grand Order of Operations to receive a medal. So I headed off for the Grand Order of Opera tions. Soon a great mountain rose before me. The bottom of the mountain was surrounded by OR's, above them were AND's and above them, but all on one level, were equals, greater thans, and less thans. The air was getting thin when I reached the pluses and minuses. The multiplies and divides were even higher, and the upward arrows of exponentiation were higher than that. The NOT's were almost at the top.

When I reached the top, who did I see but King Parentheses. He gave me a lovely medal with a CHR\$-land star on one side and its ASCII-land representation on the other side. The King then said, "As a reward I will take that magazine article off your hands. It's about the hardware and software designed by the University of Wa terloo and their view of the role of the personal computer in the future. Also I want to send you to the Land of Happy Memories. Step into these silicon shoes, click your heels three times and repeat, 'There's no place like home'."

I did as told, and all of a sudden I was surrounded by a picture of Nebraska with a corn plant in the center. There were a lot of furry green things scurrying about I stopped one and said, "Who are you?"

He said, "I'm a Poke. I'm a messenger boy of the Land of Happy Memories. When someone from the outside world wants to have a message delivered to an address, we deliver the message. Right be fore you came we had a huge order to the Land of Happy Screen Memories."

I saw an orange furry thing whiz by. "That one was orange!" I said.

The Poke said, "That was my cousin Peek. He takes messages from the houses of the Land of Happy Memories and delivers them to the outside world."

"How do you know which house to go to? They all look the same to me."

"Oh, they have addresses on them. For instance, the Land of Happy Screen Memories stretches from 8000 hex drive to 8FFF hex drive. I'm sorry, I've got to run now; I'm late for my delivery. Doing a logo isn't bad, but these animations really keep us busy."

I went on my way through the Land of Happy Memories, and soon came upon a magazine stand. I bought a magazine article called "Meet the Micros." It compared the CPU, memory and micro processors of different micros.

I walked a long way, and finally I came upon 033A hex drive, where a number of funny looking men were standing in rows. They each had four fingers on each hand, large square blue nose and a big purple curl on the top of their heads. I stopped and asked, "Why are you standing here all

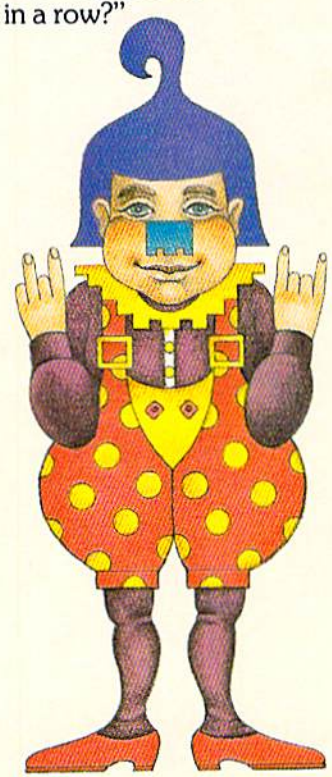

One of them said, "We are the Machine Language Men. We hold the numbers given to us by the BASIC machine language pro gram. For instance, when I hold up the second and fourth finger of my right hand and the first and fourth finger of my left hand, that signals A9, which means to load the A register with the number that follows. We are very important. With just a few commands we can control the whole computer. We use a number of styles of addressing. There is immediate address ing, which uses the next number given in the program; absolute addressing, which uses the ele ment in the location of the next number given; and zero-page addressing, which uses whatever number is next as the low byte of the address and 00 as the high byte of the address. Absolute, X and Absolute, Y addressing use the absolute address plus the X or Y register as the address. This is good for indexing arrays. There is also indexed indirect addressing and indirect indexed addressing.

A shiny new train pulled up just then. The Machine Language Man said, "We can also take you on the JSR express to some built-in rou

tines. Hop aboard. Here is FFD2 hex drive. It is a print routine to the screen. FFE4 is a get-character routine, and FFC4 is an inputcharacter routine. Don't be intimi dated by the built-in routines. They just consist of Machine Language Men like me, only they live in those spots permanently. Their routines are just as easy to dissect as any other assembly rou tine. There are easier ways to pro gram us than through the BASIC machine language program. There is the monitor, and best of all, supermon. Supermon can assemble and disassemble our routines.

"Now I will show you some special locations," the Machine Language Man went on. "Here at 0202 hex drive lives the Status Register Man."

"He looks just like you," I exclaimed.

"He is, except each one of his fingers has a special significance. For example, if you want to add or subtract with a carry or if you want to mutiply or divide, he holds any number that is shifted off the end of our hands in his carry finger, the fourth finger of his left hand. If you want to use decimal representa tion while doing calculations he holds up the first finger of his left hand. He enables you to make all sorts of decisions in your program by holding up the fourth finger in his right hand when a number is

negative, and the third finger in his left hand when a number is zero. You should get to know him well. He is very important.

"Another special location is 0100 to 0200 hex drive," he con tinued. "This is where the stack men are located. They go to work when we use the JSR express. They save the address we want to come back to.

"Here is an article we just put out. It is to let you know how lucky you are to know us. It is called 'Why is BASIC so Slow?' It explains the difference between an interpreter, which executes com mands immediately without changing them to machine lan guage; pseudo-compilers, which translate the high-level language into a pseudo code closer to machine language; and compilers, which translate ASCII text into machine code. But if you know us you don't have to worry about that stuff."

Soon we came upon a vast meadow where there was a long row of houses. The houses closest to us were red, then there were some blue houses, then some green houses, then some clear houses and farthest away were the yellow houses. All of a sudden all the houses turned clear. Then the

ten houses closest to us turned red and a small purple creature that resembled a penguin ran out of the first house and attached a chain from the first house to the second clear house.

I asked, "What's going on?"

The Machine Language Man said, "This is 0400 hex drive. This is where the BASIC program lives. The red houses are where the BASIC program is stored. The blue houses contain the variables, the green houses contain arrays, the clear houses are not being used at the present time and the yellow houses contain strings."

"Why was that purple creature chaining the houses together?"

"The first house of each BASIC command line contains the low and high bytes of the address of the next command line. The pur ple creature was just linking the BASIC command lines. The sec ond house in each group of red

houses contains the low and high bytes of the BASIC line number. The rest of the red houses contain the BASIC command line. Notice there is a clear house every so often among the red houses. That signals the end of a BASIC command line."

LAYD<br>LARPPY<br>MEMORIES

"How come there are clear houses between the blue houses?"

"All variables are given seven houses. However, not all variables use all seven houses. Floating-point variables use the first two houses as the variable name, the next

All of a sudden I heard a loud voice say, "What's this garbage on the printer!" So I decided maybe should try something more fundamental.

house as the exponent and the last four houses as the mantissa.

"String variables use the first two houses as the variable name; the third house is the length of the string and the fourth and fifth houses are low and high bytes of the pointer to the string, as you can tell by the chain running from those houses to the yellow houses at the top of the Land of Happy Memories. String variables use only five houses. That leaves two clear houses.

"Integer variables use the first two houses as the variable name. The next two houses contain the high byte and the low byte of the integer. That leaves three clear houses.

"Arrays are in the green houses. They use the first two houses as the array name, the third and fourth houses as low and high byte of the offset, the fifth house as the number of dimensions, the next times two houses as the high and low bytes of the dimension plus one and the rest of the houses contain the array."

I escaped from the Machine Language Man's lecture just be fore he started explaining threeand four-dimensional arrays. I found an article on "Mass Mem ory Now and in the Future" on the ground. I was almost afraid to pick it up after my experience in the Land of Happy Memories, but I'm a glutton for punishment.

As I read about the floppies, microfloppies and minimicrofloppies I noticed I was shrinking. Everything looked very different from this small perspective. I was in a land where there were miles and miles of wire fences. These fences had lots of gates in them. The gates had names on them like AND, OR, NAND and NOR.

There were cubes and spheres lying all over the ground, also. picked up a cube and sent it down a wire that was marked REN. Cubes started coming back to me on a wire marked NRFD, so I sent some spheres and cubes on a wire marked DATA and then I sent some spheres on a wire marked DAV. I got some spheres back on the wire marked NRFD. Then got some cubes back on a wire labeled NDAC.

All of a sudden I heard a loud voice say, "What's this garbage on the printer!" So I decided maybe I should try something more fundamental.

I went over to a gate that said OR. I put a sphere on one wire of the gate, and a cube on the other wire and a cube came out the other end. I decided to try this same thing with an AND gate and I got a sphere back. I thought, "This is interesting."

I put the sphere and the cube on the NOR gate and I got a sphere. But when I put them on the NAND gate I got a cube. I starting experimenting then. I built an inverter first, then a flip flop and then a half adder! Then I built a counter and wired it to some LED's so that when  $I$  put a binary number on the wires, the LED's formed the deci mal equivalent. It was the most fun I had had on my trip so far.

I had really made a mess by moving all those gates around. In fact, I had fenced myself in so I started to look for a way out. While I was looking I found an article on the ground, so I sat down to read it. I was tired, after all, and I couldn't find a way out. I noticed as I read that I was shrinking again. I thought, "Oh no. When is this going to end."

When I finished the article I noticed a big sign above my head which said, "6502 Silicon Valley". I had shrunk down to a very minute size indeed. So I did some micro programming of my own. The instructions were, "Help! Get me out of here."

King Parentheses received my instructions and told me I had the power to leave all the time. All I had to do was click my heels three times and say, "There's no place like the Bronx."

Suddenly I appeared in the microcomputer lab. It was the end of the semester and the professor was saying, "For your final, write a summary of the course." So that night I started out writing... "I was walking by the microcomputer lab one sunny day..." C

## "Bibliography"

Chirlian, Paul M. Understanding Computers. (Beaverton, Oregon: Dilithium Press, 1978).

Friedman, Paul. "Why is BASIC So Slow?". Popular Computing, January 1983, pp. 108-111.

Halfhill, Tom R. "Mass Memory Now and in The Future". COM PUTE!, March 1983, pp. 54-65.

Inman, Don and Kurt Inman. Apple Machine Language. (Reston, Vir ginia: Reston Publishing Company, Inc., 1981).

Leibson, Steve. "The Input/Output Primer Part 3: The Parallel and HPIB (IEEE-488) Interfaces". Byte, April 1982, pp. 186-208.

McAllister, Pat. "Introduction to the Machine Language Monitor". Commodore Magazine, August/ September 1982, p. 63.

Mancuso, Thomas and George Prans. Digital Systems EE229 Laboratory Notes. (Bronx, New York: Manhattan College).

Osborne, Adam, Jim Strasma and Ellen Strasma. CBM Professional Computer Guide. {Berkeley, California: Osborne/McGraw-Hiil, 1982).

Patterson, David A. "Micropro

gramming". Scientific American, March 1983, pp. 50-57.

Ross, David L. "The Crowd Stop per". Creative Computing, January 1981, pp. 60-62.

Shurgalla, A.R. "Academic Com puting at Waterloo—An Interview with Wes Graham". Perspectives in Computing, May 1982, pp. 40-48.

Stuckey, Richard and Jim Foster. "Meet the Micros". SIAM News, January 1983, p. 9.

Taub, Herbert. Digital Circuits and Microprocessors. (New York: McGraw-Hill, 1982).

Toong, Hoo-min D. and Amar Gupta. "Personal Computers". Scientific American, December 1982, pp. 86-107.

West, Raeto Collin, Programming the PET/CBM. (Greensboro, North Carolina: COMPUTE! Books, 1982).

—. MCS6500 Microcomputer Family Hardware Manual. (Norristown, Pennsylvania: MOS Technology, Inc.).

—. MCS6500 Microcomputer Family Programming Manual. (Norristown, Pennsylvania: MOS  $\mathbf C$ Technology, Inc.),

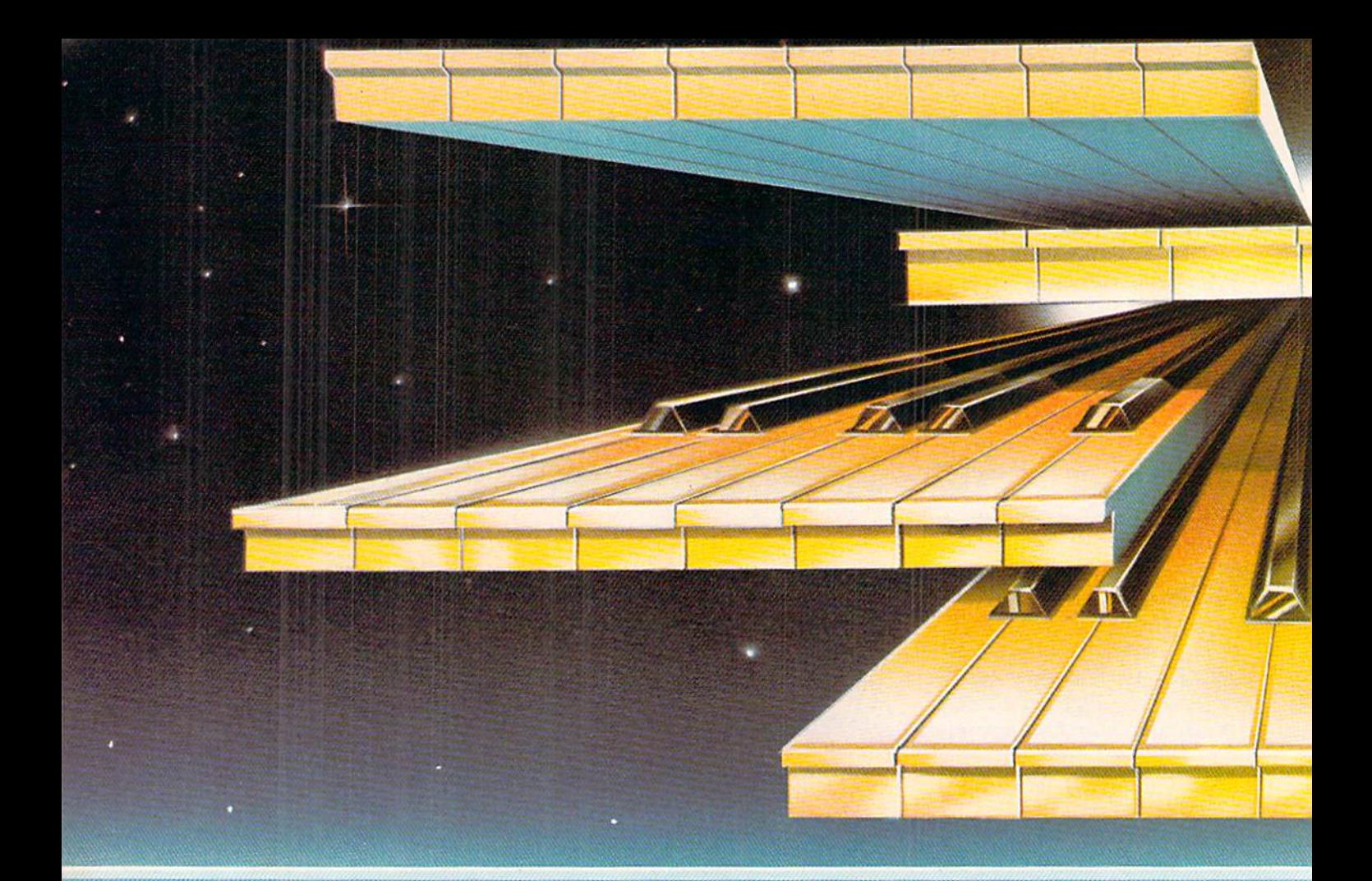

## .;.■:.- ■■..,■■>;,. ■:'■■

",■/ ''■'■ "' /'■'.' ought ■■ ■■ heard the last of the Cpmmodoi 64's Sound interface Device (SID) •hen Paul Hissinbottom wrapped up his year-Ions "Making Friends With SID" series, did you? Not quite. Here we have a method for streamlining data entry using the pi<mark>ano</mark> program that appeared in Part 3 of Paul's series (Summer, 1983).

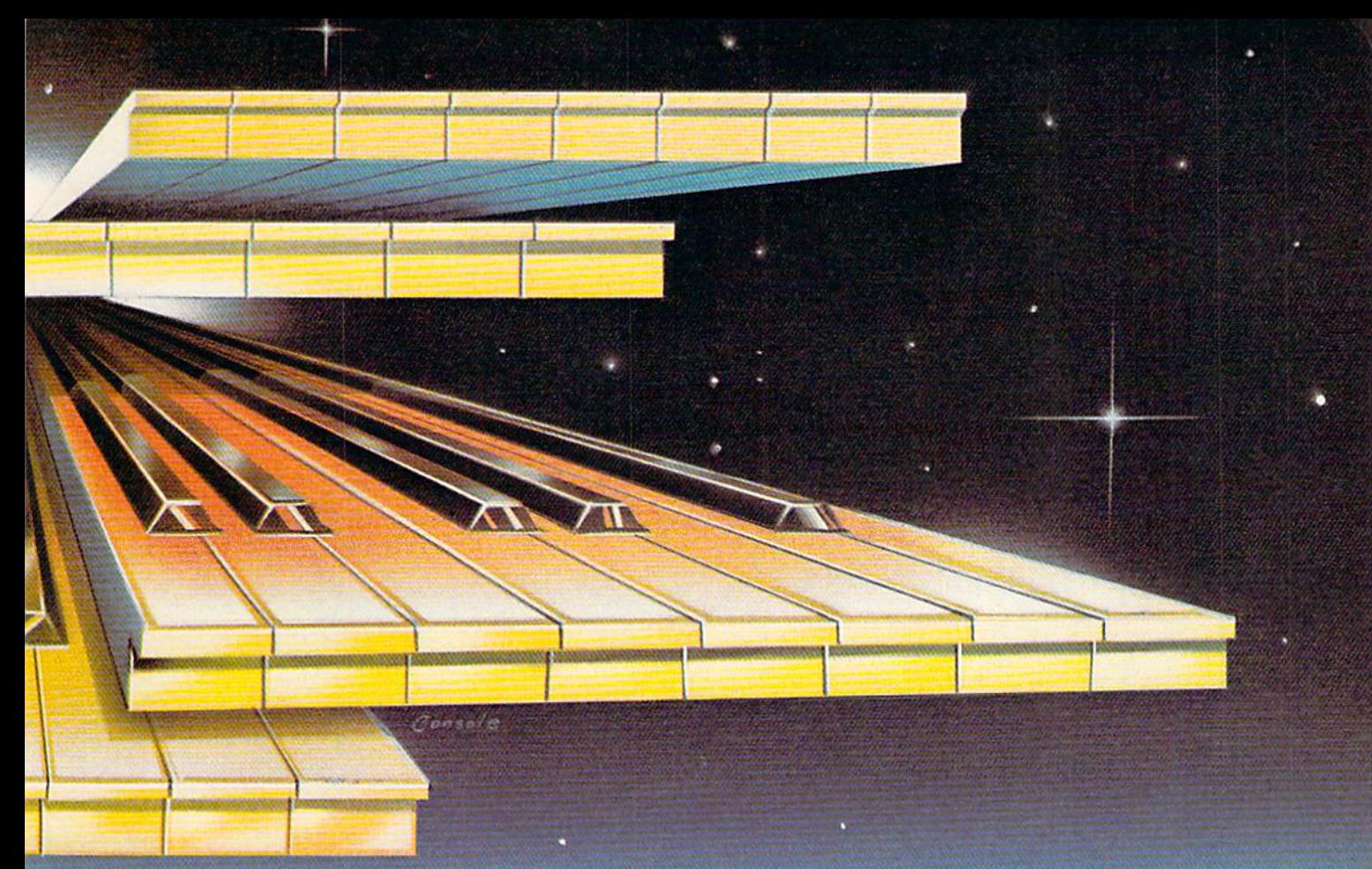

Illustration—Carmen Console

## SELECTIOn TABLE

#### By Joseph M. Humbert

followed Paul Higginbottom's five-part series on the SID chip in Power/Play with great interest. (Winter, 1982 through Winter, 1983) I typed in the piano program from the third article and played with it for a while. But when it was time to experiment with different sounds, it quickly became apparent that the process of breaking into the program, changing the data statement, playing, breaking in again, chang ing, etc., could be streamlined.

What I came up with was a screen piano keyboard showing the keys that can be played. As each key is pressed the designation for that key on the screen blinks,

Below this I placed a table showing the parameters for attack, de cay, sustain, release, octave, voice, waveform and their range of values. Therefore, while you are playing, you can see all of these parameters at a glance, enabling you to see their correspondence to the sound being produced. Finally, the use of the function keys makes changing the value of these param eters very easy.

Under the weight of the added graphics, however, the music is sometimes slow to respond so that a fast playing of a song, for example, will put your fingers far ahead of the notes heard. But no matter; this modification was designed to,.

show the relationship between the SID parameters and the sound they collectively produce.

Listed below are the program changes. Adding lines 1-99 will set up the screen keyboard and the selection table. It also provides the blinking to the key pressed. Lines 100 to 880 are Paul's original program with changes. And finally, lines 900-1830 provide the mecha nism for changing the SID param eters on the selection table.

The modified program starts in the "play" mode with a piano sound. Attack and sustain values are shown to be l/16th of their true values. For example, an attack of five on the table is really  $5 \times 16 = 80$ . Furthermore, an attack of five and a decay of ten is an attack/decay value of 90, which is a POKEd attack/decay address of 54277. Similarly for sustain and release.

There are six octaves to choose from (one being the lowest fre quencies) as well as one, two or three voices to choose from (one being monophonic). The wave forms are shown as pictures rather than numbers. They go in order of triangle, sawtooth, pulse (with pulsewidth value—which can be changed in line 510) and noise (not musical but great for sound

effects). Three prompts between the screen keyboard and the se lection table guide you in chang ing the SID values.

Essentially, to get into the "change parameters" mode, hit  $[SHIFT]$  and £ together. Hit function keys Fl to F6 to change the particular parameter associated with that key. A small tone will be heard. Hit that function key again to increase the value of the param eter. All parameters will cycle; that is, when they reach the maximum value they will start over at the minimum value. With that param eter changed, hit either [RETURN] to play or another function key to change another parameter.

Some of the sounds produced for various SID values are listed in Figure 1. You will undoubtedly discover a lot more. Let me know what you find. The last one is fun—you can actually "play" the ocean—nice for relaxing after hard day at the keyboard.

The program changes require bit of typing. You may wish to get a copy of the program by sending a blank cassette, a self-addressed, stamped mailer and \$5.00 to me, Joe Humbert, SID Table, 7001 Sunkist Drive, Oakland CA 94605.  $\overline{c}$ 

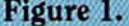

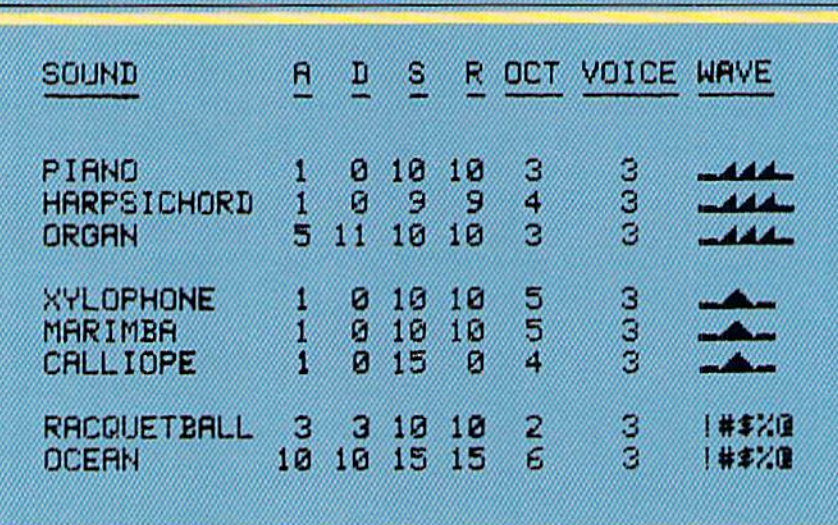

- 1 REM A, D, S, R, OCT, VOICE, WAVE SELECTION PROGRAM ADDED TO SID PIANO PROGRAM BY
- 2 REM PAUL HIGGINBOTTOM, AS MODIFIED BY JOSEPH M. HUMB **ERT 1983**
- 5 Pl=1068: P2=1347: AC=54272: BP=1  $:SS=1:DIMO(22)$
- 7 POKE 53281, 1: PRINT CHR\$ (8) :GOSUB 20:GOTO 100
- 9 REM ...PRINT SCREEN KEYBOARD
- 10 PRINT" [CLEAR, DOWN, SPACE2, BLACK, SHET B] [RVS] 2 [RVOFF] [RVS] 3 [RVOFF] [SHFT B] [RVS] 5 [RVOFF] [RVS] 6 [RVOFF] [RVS] 7 [RVOFF] [SHFT B]"
- 11 FOR KI=1 TO 4: PRINT" [SPACE2, BLACK, SHFT B] [RVS, SPACE2, RVOFF] [RVS, SPACE2, RVOFF] [SHET B] [RVS, SPACE2, RVOFF] [RVS, SPACE2, RVOFF] [RVS, SPACE2, RVOFF] [SHFT B]": NEXT
- 12 FOR KI=1 TO 2: PRINT" [SPACE2, SHFT B, SPACE2, CMDR G, SPACE2, CMDR G] [SHFT B, SPACE2, CMDR G, SPACE2, CMDR G, SPACE2, CMDR G] [SHFT B]":NEXT
- 13 PRINT" [SPACE2, SHFT B] Q [CMDR G]W [CMDR G] E[SHFT B]R [CMDR G]T [CMDR G]Y [CMDR G]U [SHFT B]"
- 14 PRINT" [UP9]": PRINT TAB (22)" [BLACK, RVS]9 [RVOFF] [RVS]0 [RVOFF] [SHFT B] [RVS]-[RVOFF] [RVS, POUND] [RVOFF] [SHFT B]"
- 15 FOR KI=1 TO 4: PRINT TAB (22)" [BLACK, RVS, SPACE2, RVOFF] [RVS, SPACE2, RVOFF] [SHFT B] [RVS, SPACE2, RVOFF] [RVS, SPACE2, RVOFF] [SHFT B]": NEXT
- 16 FOR KI=1 TO 2: PRINT TAB (22)" [SPACE2, CMDR G, SPACE2, CMDR G] [SHFT B, SPACE2, CMDR G, SPACE2, CMDR G] [SHFT B]":NEXT
- 17 PRINT TAB (22) "I [CMDR G] O [CMDR G] P[SHFT B] @ [CMDR G] \* [CMDR G] "[SHFT B]"
- 18 PRINT" [SPACE2, CMDR Y36]" : PRINT" [L. BLUE]": RETURN
- 19 REM ... PRINT KEY PRESSED ON S CREEN KEYBOARD
- $20 Q(0) = P2:Q(1) = P1:Q(2) = 1350$
- $:Q(3)=1071$
- $25 \tQ(4) = 1353:Q(5) = 1355:Q(6) = 1076$  $:Q(7) = 1358:Q(8) = 1079$
- $3000(9) = 1361:0(10) = 1082$
- $:Q(11)=1364:Q(12)=1366$
- $35 Q(13) = 1087:Q(14) = 1369$  $:0(15) = 1090:0(16) = 1372$
- 40  $Q(17) = 1374:Q(18) = 1095$  $:Q(19) = 1377:Q(20) = 1098$  $:0(21) = 1380 :$ RETURN
- 50 POKE Q(KEY), PEEK(Q(KEY))-128\*  $SGN(PEEK(Q(KEY)) - 127)$ :POKE Q(KEY) +AC, 0:RETURN
- 60 REM ...PRINT SELECTION TABLE
- 61 PRINT" [GRAY3] 0 1 2 3 4 5 6 7 8 9 10 11 12 13 14 15 [UP]" : RETURN
- 62 PRINT" [DOWN2, BLACK] Fl ATTACK (X16) ": GOSUB 61: DV=A : PRINT" [UP, BLUE] ": GOSUB 1100
- 64 PRINT" [BLACK] F3 DECAY" :GOSUB 61:DV=D:PRINT"[UP,BLUE] ":GOSUB 1100
- 66 PRINT" [BLACK] F5 SUSTAIN (X16)" :GOSUB 61:DV=S:PRINT" [UP, BLUE] ":GOSUB 1100
- 68 PRINT" [BLACK] F7 RELEASE" :GOSUB 61:DV=R:PRINT" [UP, BLUE]  $" :  $\text{GOSUB} \quad 1100$$
- 70 PRINT" [BLACK] F2 OCTAVE [SPACE4, GRAY3] 1 2 3 4 5 6": AV=OCT : PRINT" [UP2, BLUE] ": GOSUB 1500
- 72 PRINT"[BLACK]F4 # VOICES [SPACE2, GRAY3] 1 2 3": AV=VN+1 :PRINT"[UP2, BLUE]": GOSUB 1500
- 74 PRINT" [BLACK] F6 WAVEFORM" : AV=WAVE/16: PRINT" [UP2, BLUE]" :GOSUB 1800
- 75 PRINT" [HOME, DOWN10, RVS, RED] PLAY KEYBOARD [SPACE28]";
- 76 PRINT"HIT 'SHIFT [POUND] ' TO CHANGE SID VALUES [SPACE5, RVOFF]"; : RETURN
- 89 REM ....
- 90 GET AS: IF AS=""THEN 90
- 91 IF BP=0 THEN 94
- 92 POKE SID+1,20:POKE SID+5,0 :POKE SID+6, 249: POKE SID+4, 17  $:$  POKE SID+4, 16
- 94 RETURN
- 95 FOR I=0 TO 2: INDEX=SID+I\*VM
- <sup>96</sup> POKE INDEX+5,A\*16+D
- <sup>97</sup> POKE INDEX+6,S\*16+R
- <sup>98</sup> POKE INDEX+2,PW AND 255:NEXT rRETURN
- <sup>99</sup> REM ...START OF ORIGINAL PROG RAM
- <sup>100</sup> FR=3520:REM NOTE 'A' IN TOP OCTAVE
- $110$  CO=2<sup> $\textdegree$ </sup>(1/12):REM CONSTANT MUL TIPLIER FOR NEXT SEMITONE
- <sup>120</sup> FOR 1=1 TO 9:FR=FR/CO:NEXT :REM START FR AT 'C' BY GOIN **G BACK 9 SEMITONES**
- <sup>130</sup> SS»16777216:REM SID CLOCK
- <sup>140</sup> CS=1022730:REM CPU CLOCK
- <sup>150</sup> FC=SS/CS:REM FREQUENCY MULTI PLYING CONSTANT
- <sup>200</sup> DIM F{7,11):REM FREQUENCY AR RAY (OCTAVE, SEMITONE)
- <sup>300</sup> FOR 1=0 TO 11:REM CYCLE THRO ugh 12 Seminah 12 Seminah kecamatan Seminah Kecamatan Seminah Seminah Seminah Seminah Seminah Seminah Seminah
- <sup>310</sup> S=FR\*FC:REM CALCULATE SID VA LUE OF SEMI TONE IN TOP OC TAVE
- 400 FOR  $J=7$  TO 0 STEP-1:  $F(J, I) = S$ :S=S/2
- <sup>410</sup> NEXT: REM CALULATE VALUE FOR ALL 8 OCTAVES
- <sup>420</sup> FR=FR\*CO:REM GO ONTO NEXT SE MITONE
- <sup>430</sup> NEXT: REM CONTINUE THROUGH LL 12 SEMITONES
- <sup>500</sup> SID=54272
- <sup>505</sup> A=1:D=0:S=10:R=10
- <sup>510</sup> OCT=3:WAVE=32:VOICE=0:PW=200
- <sup>520</sup> VM=7:HI=256:VN=2
- <sup>530</sup> FOR 1=0 TO 23:POKE SID+1,0 :NEXT
- <sup>540</sup> POKE SID+24,15
- <sup>560</sup> GOSUB <sup>95</sup>
- <sup>686</sup> POKE INDEX+3,PW/HI
- <sup>700</sup> K\$="Q2W3ER5T6Y7UI9O0P@-\* [POUND]""
- <sup>710</sup> DIM K{255)
- 720 FOR  $I=1$  TO LEN(KS) 730 K(ASC(MIDS(KS, I, 1))) = I
- <sup>740</sup> NEXT
- <sup>750</sup> GOSUB 9:GOSUB <sup>62</sup>
- <sup>800</sup> BP=0:GOSUB 90:BP=l
- <sup>808</sup> IF A\$="[SHFT POUND] "THEN GOTO <sup>900</sup>
- 810 KEY=K(ASC(A\$))-1
- :IF KEY<0 GOTO <sup>800</sup>
- <sup>816</sup> GOSUB <sup>50</sup>
- 820 IF KEY>11 THEN FRQ=F(OCT+1, KEY-12):GOTO <sup>835</sup>
- <sup>830</sup> FRQ=F(OCT,KEY)
- <sup>835</sup> FH=INT(FRQ/HI):FL=FRQ-FH\*HI
- <sup>840</sup> INDEX=SID+VOICE\*VM
- <sup>850</sup> POKE INDEX,FL:POKE INDEX+1,FH
- <sup>860</sup> POKE INDEX+4,WAVE+1 :FOR 1=1 TO 50\*A:NEXT :POKE INDEX+4,WAVE
- <sup>865</sup> GOSUB <sup>50</sup>
- <sup>870</sup> VOICE=VOICE+1:IF VOICE>VN TH EN VOICE=0
- <sup>880</sup> GOTO <sup>800</sup>
- <sup>900</sup> REM ...SELECTS FUNCTION KEYS /RETURN TO PLAY
- <sup>901</sup> PRINT"(HOME,DOWN10,RVS,BLUE] SELECT FUNCTION KEY[SPACE21, RVOFF]";
- <sup>902</sup> PRINT"[SPACE40]";
- <sup>903</sup> GOSUB 90:IF ASC(A\$)>139 OR SC{A\$)<133 THEN <sup>900</sup>
- <sup>905</sup> PRINT"[UP2,RVS,GREEN] HIT FUNCTION KEY FOR NEW PAR AMETER--HIT "
- <sup>906</sup> PRINT"[UP,RVS] NEW FUNCTION KEY, OR 'RETURN' TO PLAY [SPACE2]";
- <sup>910</sup> IF A\$=CHR\$(133)THEN PRINT" [DOWN, RVS, ORANGE] F1 [RVOFF, BLUE,DOWN]":DV=A:GOSUB <sup>1000</sup> :A=DV:GOT0 <sup>980</sup>
- 920 IF AS=CHRS(134)THEN PRINT" [DOWN3,RVS,ORANGE]F3[RVOFF, BLUE,DOWN]":DV=D:GOSUB <sup>1000</sup> :D=DV:GOTO <sup>980</sup>
- <sup>930</sup> IF A\$=CHRS(135)THEN PRINT" [DOWN5,RVS,ORANGE]F5[RVOFF, BLUE,DOWN]":DV=E:GOSUB <sup>10</sup> <sup>00</sup> :S=DV:GOTO <sup>980</sup>
- <sup>940</sup> IF A\$=CHR\$(136)THEN PRINT" [DOWN7, RVS, ORANGE] F7 [RVOFF, BLUE,DOWN]":DV=R:GOSUB <sup>1000</sup> :R=DV:GOTO <sup>980</sup>
- <sup>950</sup> IF AS=CHR\$(137)THEN GOSUB <sup>990</sup> :AV=OCT:NX=6:GOSUB <sup>1400</sup> :OCT=AV:GOTO <sup>980</sup>
- 960 IF AS=CHRS(138) THEN GOSUB 992 :AV=VN+1:NX=3:GOSUB <sup>1400</sup>
- IF DV DVA DVA DVOJI PRINTOVAL ATLANTIKA PRINTERA ORAH HIMA DVOJI PRINTARA HIMA DVOJI PRINTOVAL TRAKOVA DOVOZI :PRINT"[DOWN]"TAB(LL-3)CHRS <sup>1250</sup> PRINT"IUP,BLUE]":RETURN <sup>1300</sup> RKM ...RETURNS F1-F6 TO ORI GINAL COLOR
- <sup>1220</sup> PRINT"[UP]"TAB(LL-2)CHR\$(48
- $+A3-1)$
- 
- 
- $(49)$
- "TAB(LL-1)CHR\$(48+DV-1) :GOTO <sup>1250</sup> A3 DV://\3=A3-1OU A3-1OU A3-1OU A3-1OU A3-1OU A3-1OU A3-1OU A3-1OU A3-1OU A3-1OU A3-1OU A3-1OU A3-1OU A3-1OU A
- IF DVD TILL IN DE STATE TILL IN DE STATE TILL IN DE STATE TILL IN DE STATE TILL IN DE STATE TILL IN DE STATE T "TAB(19)CHR\$ (57) :GOTO <sup>1250</sup>
- PRINT OF A SUBSIDIARY CONTRACTOR OF A SUBSIDIARY CONTRACTOR OF A SUBSIDIARY CONTRACTOR OF A SUBSIDIARY CONTRACTOR :1F DV=0 THEN PRINT"[DOWN) "TAB(36)CHRS(49)CHRS(53) :GOTO <sup>1250</sup>
- REM ...ERASES OLD A,D,S, <sup>1200</sup> R PARAMETERS
- $"TAB(LL)CHR$$  (18)  $CHR$$  (49) return av den statska skala skala av den statska skala
- (48+A1) IF DIE DIE DIE OORLOG VAN DIE GEBEUR DIE GEWEN DIE GEWEN DIE GEWENDE DIE GEWENDE DIE GEWENDE DIE GEWENDE DIE G
- LL=3\*DV-9 <sup>1108</sup> PRINT TAB (2001) PRINT TABLES AND CONTRACT COMPANY OF TABLES AND TRANSPORTED TO AND TRANSPORTED TO A REPORT OF
- 
- PARAMETERS IF DV<10 THEN LL=2\*DV <sup>1101</sup> :GOTO <sup>1109</sup>
- PRINT"[UP2]":GOSUB <sup>1100</sup> <sup>1010</sup> :GOSUB 1200:GOTO <sup>1000</sup> rem prints and structure and structure and structure and structure and structure and structure
- :RETURN DV=DV+1:IF DV>15 THEN DV=0 <sup>1005</sup>
- GET BS:IF B\$:IF B\$:IF B\$:IF B\$:IF B\$:IF B\$:IF B\$:IF B\$:IF B\$:IF B\$:IF B\$:IF B\$:IF B\$:IF B\$:IF B\$:IF B\$:IF B\$:IF B\$:IF B\$:IF B\$:IF B\$:IF B\$:IF B\$:IF B\$:IF B\$:IF B\$:IF B\$:IF B\$:IF B\$:IF B\$:IF B\$:IF B\$:IF B\$:IF B\$:IF B\$:IF B\$ IF B5OASTHEN GOSUB <sup>1300</sup> <sup>1003</sup>
- <sup>1000</sup> REM ...SELECTS A,D,S, PARAMETERS
- PRINTER SANGARING ERAS PRINTER EASA VEHICLE ALAN PRINTER ET EIGA BAAN PRINTER ERAS PRINT AT EASA DIVISIT ABANDEE [RVOFF,BLUE,UP}":RETURN
- "PRINT" (PRINTED A STATEMENT WAS ENTERED AND THE RESIDENCE OF A STATE AND CONTACT A REPORT OF A STATE OF A REPORT [RVOFF,BLUE,UP]":RETURN
- [RVOFF,BLUE,UP]":RETURN
- PRINT"(HOME,DOWN10]":GOTO <sup>903</sup> <sup>985</sup> <sup>990</sup> PRINT"[DOWN9,ORANGE,RVS]F2
- IS BY BY A REAL FOR THE REPORT OF A STATISTIC RESIDENCE OF A STATISTIC AND CONTRACT CONTRACTOR AND CONTRACT AN :GOSUB 75:GOTO <sup>810</sup>
- :AV=WAVE/16:GOSUB <sup>1700</sup>  $:$  WAVE=16 \* AV
- :VN=AV-1:GOTO <sup>980</sup> IF A\$=CHR\$(139)THEN GOSUB <sup>994</sup> <sup>970</sup>
- <sup>1630</sup> RETURN <sup>1700</sup> REM ...SELECTS WAVEFORM <sup>1701</sup> GET B\$:IF B\$=""THEN <sup>1701</sup> <sup>1705</sup> IF BSOASTHEN GOSUB <sup>1300</sup> : RETURN :RETURN <sup>1710</sup> SS=SS+1:IF SS>4 THEN SS=1 <sup>1715</sup> AV=2\*(SS-1) GOSUB 1800:GOTO <sup>1700</sup> 1900 REM ...PRINTS PICTURE OF WATER AND THE MAIN SECTION OF WATER PARTIES IN A MANAGEMENT OF WATER AND A MANAGEMENT OF WATER AND DESCRIPTION OF WATER AND DESCRIPTION OF WATER AND DESCRIPTION OF WATER AND DESCRIPTION OF WAT VEFORM
	- <sup>1801</sup> IF AV=1 THEN PRINT TAB(14)"

ribion'i richtory i cheristich organist vorzerien versit verstandelsen ereitrat gerähren Extendente und der ge

: PRINT: PRINT"F3": PRINT :PRINT"F5":PRINT:PRINT"F7"

<sup>1305</sup> PRINT:PRINT"F2":PRINT"F4"

:PIUNT"F6":RETURNER | F6":RETURK F6":RETURK F6":RETURK F6":RETURK F6":RETURK F6":RETURK F6" VOICE PARAMETERS

: PRINT"F6": RETURN

<sup>1401</sup> GET B\$:IF B\$=""THEN <sup>1401</sup> <sup>1403</sup> IF B\$OA\$THEN GOSUB <sup>1300</sup>

VOICE PARAMETERS

1510 - Print Table (18) - Print Table (18) - Printer (18) - Printer (18) - Printer (18) - Printer (18) - Printer (18) - Printer (18) - Printer (18) - Printer (18) - Printer (18) - Printer (18) - Printer (18) - Printer (18)

<sup>1610</sup> IF AV=1 THEN PRINT TAB (11 <sup>+</sup> <sup>2</sup>

 $*$ NX) CHR\$ (48+NX) "[UP, BLUE]"

<sup>1620</sup> PRINT TAB(LL-2)CHR\$(48+AV-1

<sup>1400</sup> REM SELECTS OCT,

<sup>1500</sup> REM PRINTS OCT,

:GOTO <sup>1400</sup>

<sup>1600</sup> REM ... ERASES OLD OCT

VOICE/INSTRUCTION/INSTRUCTION/INSTRUCTION/INSTRUCTION/INST

<sup>1601</sup> PRINT"[GRAY3,UP2]"

)" [UP,BLUE]"

1501 LL=11+2\*AV

 $8+AV)$ 

:RETURN

RETURN

<sup>1520</sup> RETURN

- [CMDR P,RVS,SHFT POUND, CMDR \*,RVOFF,CMDR P,SPACElO, UP] ":RETURN
- 1810 IF AVENUE DE NICOLAU MARITIM (14) NOVA ARABITAT DE NAME DE L'ANGUER DE L'ANGUER DE L'ANGUER DE L'ANGUER D [CMDR P,RVS,SHFT POUND3, RVOFF, CMDR P, SPACE8, UP, SPACE2]":RETURN
- <sup>1820</sup> IF AV=4 THEN PRINT TAB(14)" [CMDR P,RVS]. (RVOFF,CMDR P, SPACE2,GRAY3]PW= ";PW :PRINT"[UP2,BLUE]":RETURN
- <sup>1830</sup> IF AV=8 THEN PRINT TAB(14)" !#\$%@ [SPACE8, UP]": RETURN
	- c

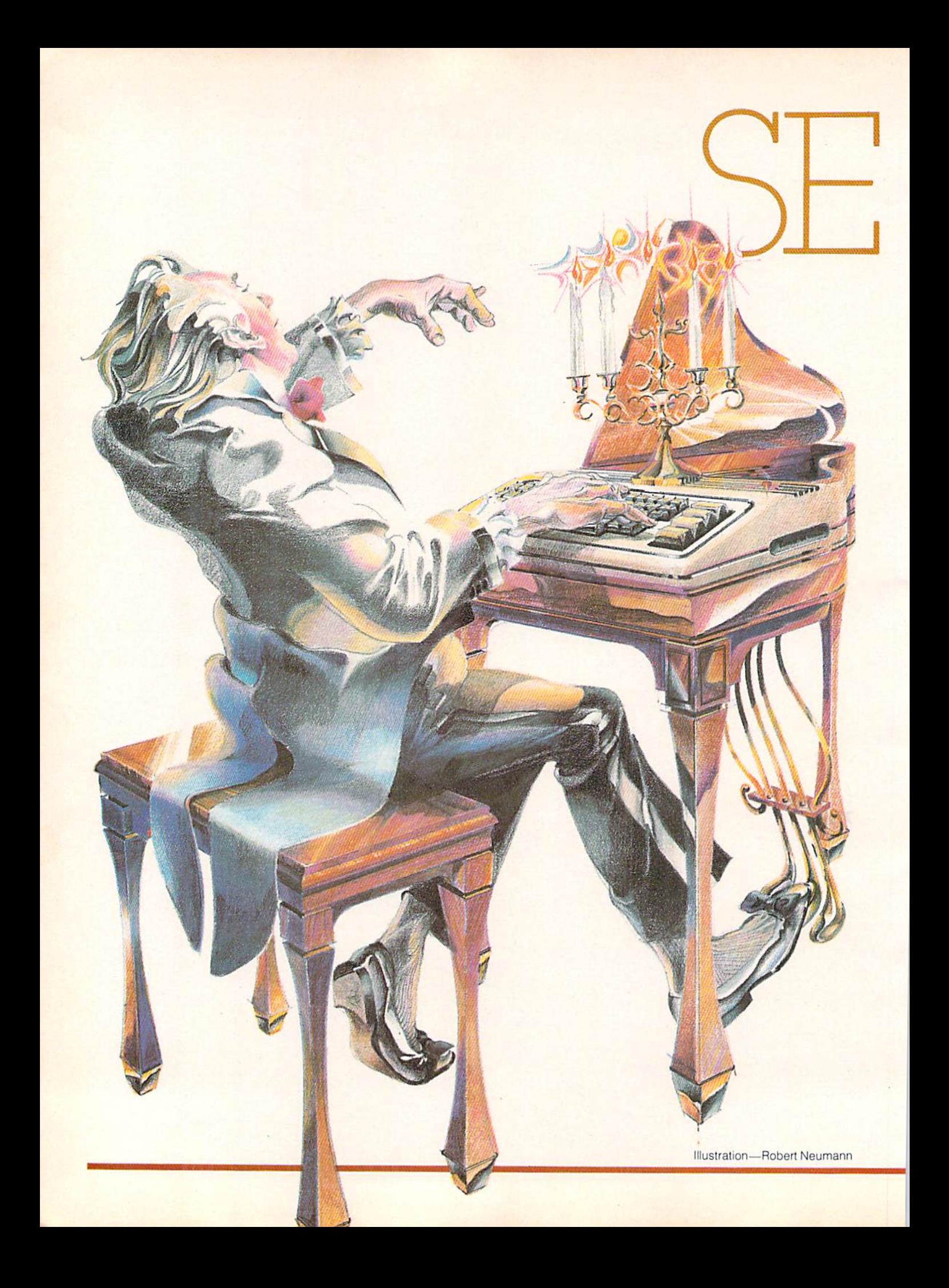

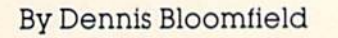

Everyone raves about the VIC 20 Super Expander's graphics capabilities, but you don't hear all that much about its marvelous music capabilities. Colorado music teacher/musician Dennis Bloomfield is about to remedy all that with this program that lets you create and save short to medium-length pieces of music using the super Super Expander.

Ccmocse:

The SE Composer is a utility program that provides easy editing and playback functions for com posing music with the VIC 20 and the Super Expander cartridge. When you first run the program the VIC programmable function keys are defined. The Fl key will play your music, and the F8 key will call a subroutine that helps erase program lines. Key F3 actu ally performs two different jobs. When the program is halted and you are entering music, the F3 key will list all of the music statements from 100 to 1400. In the repeat mode, the F3 key will play your music without a screen display.

The program will ask if you would like to adjust the screen. If you do not care to adjust the screen, type N to continue. If you respond Y the cursor controls can be used to move the screen. When the screen is positioned where you want it, type D to continue.

After a title display you will have the option of either reading instruc

tions on how to enter music data in the proper PRINT statement form or proceeding immedi ately to the composition of a tune. Should you choose to skip the in structions, the program will display a few tips on how to proceed and END the program so you can type PRINT statements containing your music. CAUTION: Do not use line numbers lower than 100 or higher than 1400 for the PRINT state ments, as they can destroy parts of the main program.

If you are entering music and would like to hear it, press Fl to restart the program and play your tune. The SE Composer already contains a one-octave C scale (line 110 in the program listing), which is identical to the sample line dis played in the instruction section of the program and will be eliminated from memory when you type a new line 110 in your song.

After your song has been played the repeat menu will be displayed. If you press  $Y$  the music will play

while it prints your music data on the screen. At the end of this play back the program will pause for a short time prior to returning to the repeat menu. You may freeze the screen display to examine the data by hitting the RUN/STOP key during this pause. After the pause you will be returned to the repeat menu. A choice of S or F3 from the repeat menu will blank the screen as it plays the tune and will return you to the repeat menu. Choosing N halts the program so you can continue entering music statements.

After you are satisfied with your composition, save the entire pro gram if you want to keep your mu sic and the SE Composer editing functions together in storage. I prefer to eliminate all of the pro gram lines from 2 to 64 and from 1490 to 1696, however, which leaves only the music remaining. Hitting the F8 key will call a subroutine designed to help speed the line elimination process.

When you call the erasure routine you will be asked to input a starting line number. Input an even number, as the program lines are incremented by two in the SE Composer. The erasure routine will print 19 line numbers on the screen, starting with the line you picked, incremented by twos (Ex. 2-40). Hit the HOME key and then press the RETURN key on each line number you wish to eliminate from the program.

If the numbers to be printed for erasure fall within the reserved pro gram lines (100 to 1400) you will be asked to make sure you have not made an error in your choice of lines to erase. A Y response will continue the process, while an N response will return you to the be ginning of the erasure routine with no harm done.

If you should decide after calling this routine that you do not want to erase lines. RUN/STOP +RESTORE will get you out of the routine and not hurt your com position, although you may want to RUN the program from the be ginning to re-center your screen (no data is lost with RUN because your music is actually part of the program). If you should decide to erase lines, be sure you do not erase your music (lines 100 to 1400). Also, be sure that you have saved a copy of the original SE Composer for future use!

The SE Composer program leaves just a little over 1100 bytes of memory free for your composi tion. While this is enough for music compositions of short to medium length, a very long piece could at some time need more memory. Since I use this program frequently and do not need the instruction portion of the program, I gained space by deleting the instructions. If you eliminate line 44 and line 1526 to and including line 1616, you can gain 2138 bytes of mem ory for use in composing. An ad ditional 526 bytes can be obtained by removing REM statements.

With the exception of line number 62, all REM statements can be elim inated from the program without affecting its operation. DO NOT remove line 62, however, since it is used by the editing features for repeating. I keep at least two different versions of the SE Composer

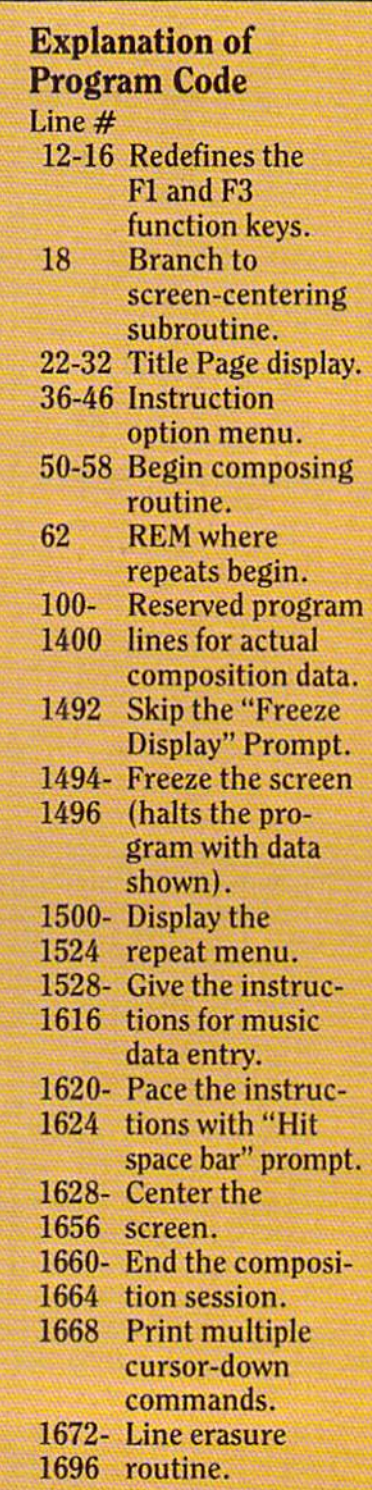

on hand: a copy of the original and copy with all the REM statements and instructions removed.

You may have noticed that, although I have emphasized not using line numbers lower than 100 or higher than 1400 for music statements, you really could use numbers from 63 to 1491 without destroying essential SE Composer line numbers. I have left this "safety margin" in case you decide later to alter the beginning or end of your composition. I have used these lines in basically three ways: FOR-NEXT loops for repeating of songs, graphic routines to enhance the music and adding introductions and endings to songs.

The instructions given in the SE Composer program are explained in much greater detail in the man ual that comes with your Super Expander cartridge. I strongly advise that you read it many times over. On page 15 of the manual, examples are given that show how to format your PRINT statements to play the same note in all three voices, a single melody in one voice, and simple chords using all three voices.

If music were written in just these three ways the examples provided would be all you need to know (and music would be very boring). Do you want two voices to play chords while the other voice plays melody? What if you want all three voices to play their own independent melodies at the same time? Can the NOISE voice be used to play a drum beat behind the other three voices? The answers to all of these questions can be found in the manual (if you look hard enough).

For those of you who like to type in data. I have enclosed an example of music written with the Super Expander cartridge, using the SE Composer utility program. hope this program will help you get many hours of enjoyment out of the music capabilities of your Super Expander cartridge.  $\mathbf{C}$ 

- REMEMBER:{RVOFF,BLACK}" :PRINT"[DOWNJLINES <sup>100</sup> TO <sup>140</sup> ARE":PRINT"RESERVED FOR MUS  $IC.$ " -----------THE SUITE OF THE REAL PRINTED OF THE UPPER PRINT OF THE SUITE OF THE SPECIFICATION CONTROL TO A SUITE ALCOHOL PRINT
- 5000, CLEAR, DOWN, BANK, DOWN, DESCRIPTION, HARD AND HARD HOLD IN A STANDARD CONTROL AND DESCRIPTION OF A STANDARD COMPANY. READY TO COMPOSE?" :PRINT"[SPACE2]ENTER YOUR PRI NT[SPACE6]STATEMENTS!"

**September 1984, Space 6, Red, Red, September 2, Red, Robert 2, Property and September 2, Red, Red, Red, Red, R** 

- 483 N.A. (1991) AND A SAN FORD ON THE GOVERNMENT COMPOSITION OF THE GOVERNMENT COMPOSITION COMPOSITION OF THE GOVERNMENT COMPOSITION OF THE GOVERNMENT COMPOSITION OF THE GOVERNMENT COMPOSITION OF THE GOVERNMENT COMPOSITION
- <sup>46</sup> IF ASO"1"AND A§O"2"THEN <sup>40</sup>
- <sup>42</sup> IF AS="1"THEN <sup>50</sup> A 44 YO F AN USE AND RESIDENCE AND RESIDENCE AND A RESIDENCE AND A STATISTIC CONTINUES.
- 40 GET AS : IF A CHARGE A 19 YOM CHARGE AND A SHOULD A REVENUE OF A SHOULD AND A SHOULD A CHARGE A SHOULD A CHARGE A
- SE":PRINT"[DOWN] 2-DISPLAY INSTRUCTIONS"
- LABLANDE DE ALLE BALTIN ET SOM ALLE MANUELLA DE READVELON BALTIN AND ELECTRONIC EN ENTRE EN EXPERIMENTAL EN EL MAKE YOUR SELECTION :[RVOFF,BLACK]":X=0
- SA REM CHARGE A REMOVAL AND CONTRACT OF THE REMOVAL AND THE REMOVAL AND THE REMOVAL AND THE REMOVAL AND THE REMOVAL AND THE REMOVAL AND THE REMOVAL AND THE REMOVAL AND THE REMOVAL AND THE REMOVAL AND THE REMOVAL AND THE RE **26 Andrew Print, and the cost of the cost of the cost of the cost of the cost of the cost of the cost of the cost of the cost of the cost of the cost of the cost of the cost of the cost of the cost of the cost of the cost** ;PRINT"[RED] [RVE]
- **TELD"** <sup>32</sup> COSUB <sup>1620</sup>
- "Also all the Back of the Back of the Also also the Back of the Back of the Also also also also the Download Holly Corporate the Back of the Back of the Back of the Back of the Back of the Back of the Back of the Back of t :PRINT"[SPACE4,RVS,SPACE3J CARTRIDGE[SPACE3]"
- 26, 26, 26, 26, 26, 26, 26, 26, 26, 27, 28, 28, 28, 28, 28, 28, 29, 29, 29, 29, 29, 20, 20, 20, 20, 20, 20, 20, 28 PRINTS TO ABLE 28 MILE 28 NEWS 10 . FOR AN AN AMARGAIN AN ANGHANA ANG PARTITION ANG PAGEMENT ANG ANG PAGEMENT :PRINT"[SPACE9]THE" VIC-20+[SPACE4,RVOFF,SPACE7, RVE] SUPER EXPANDER"
- 24 PRINTER AND ALL-AND ANNUAL VIRGINIA AND A COMPANY AND ANNUAL CONTRACT OF THE CONTRACT OF PRINTING CONTRACT O :GOSUB 1668:PRINT"(SPACE4,RVS] SE COMPOSER[SPACE3]"
- 20 REM PAGE 20 REM PAGE 2012 TO BE A SERVED TO A SERVED A SERVED AND RELEASED TO A SERVED A SERVED OF A SERVED OF A SERVED AND and the self-to the self-to-self-to-self-to-self-to-self-to-self-to-self-to-self-to-self-to-self-to-self-to-self-
- 
- 18 Goston 1980, and the contract of the contract of the contract of the contract of the contract of the contract of
- 13)
- <sup>16</sup> KEY 8,"[CLEAR]GOTO1672"+CHR\$( HR\$(13}
- 14 KEY 3, 200 MILLION COMPANY AND ACCOUNT THE MANAGEMENT OF STANDARD MANAGEMENT PARTIES IN CONTRACT ON A SECOND COMPANY
- 
- A KANTI A KAN KAN MANJI JITIN TENGAN A TANGGARTI NG TATAGAN TANGGARTI NG KANG MANGAN TANGGARTI NG TATAGAN.
- 
- 
- 
- 
- 
- 
- 
- 
- 10. March 1980, San Antonio March 1980, San Antonio March 1980, San Antonio March 1980, San Antonio March 1980, San A
- 
- $8:$
- 6 REM \*\*BLOOMFIELD \*\*
- 4 REM \*\*DENNIS  $***$
- SEMINATION AND ARRANGEMENT AND RESIDENCE AND A RESIDENCE AND A RESIDENCE AND A RESIDENCE AND ARRANGEMENT OF A 2 REM \*\* SE COMPOSER \*\*
- KEY F1=RUN MUSIC
- 
- :PRINT"[SPACE2,RVS]

KEY F3=LIST DATA [RVOFF, SPACE5,RVS]KEY F8=LINE ERASE

<sup>62</sup> REM << REPEATS START HERE \*\*\* DO NOT REMOVE \*\*\* PROGRAM WI

<sup>100</sup> REM << FIRST LINE TO BE USED

100 REM << FIRST LINE TO BE USED

<sup>102</sup> REM << SAMPLE MUSIC PRINT ST

<sup>110</sup> PRINT"[CTRL-F]V9T6S2O2CDEFGA

<sup>1400</sup> REM << LAST LINE TO BE USED FOR MUSIC DATA >> <sup>1490</sup> REM << FREEZE SCREEN DATA >>

E":PRINT"[DOWN,SPACE4] SCREEN[SPACE2JDISPLAY" <sup>1496</sup> PRINT"[DOWN,SPACE6,RED,RVS] BE QUICK![RVOFF,BLACK]" :FOR W=l TO 3000:NEXT

<sup>1498</sup> REM << REPEAT MENU >> <sup>1500</sup> PRINT"[CLEAR]":D=3

[RVS,BLUE] ";

BLUE,SPACES)"; <sup>1508</sup> PRINT"[RVS,RVOFF,BLACK]

 $********$  [RVOFF]"

CTION"

RED,RVS]RUN AGAIN?" <sup>1502</sup> PRINT"[D0WN3,BLACK,RVS]

<sup>1504</sup> PRINT"[BLUE,SPACE24,RVOFF, BLACK]Y=RUN WITH DISPLAY

BLACK]N=END PROGRAM[RVS,

\*\*\*\*\*\*\*\*\*\*\*\*\*\*\*\*\*\*\*\*\*\*\*\*\*

<sup>1512</sup> PRINT"[DOWN] MAKE YOUR SELE

<sup>1518</sup> IF A\$=CHR\$(83)THEN:X=O:PRINT" [CLEAR,CTRL-F]Q":GOTO <sup>62</sup>

COMMODORE: POWER/PLAY Spring <sup>1984</sup> <sup>59</sup>

1514 GET AS: IF AS=""THEN 1514 <sup>1516</sup> IF A\$=CHR\$(89)THEN <sup>1524</sup>

<sup>1520</sup> IF A\$=CHR\$(78)THEN <sup>1660</sup>

S OR F3=RUN SOUND ONLY [RVS, BLUE]";:PRINT"[SPACE22]"; <sup>1510</sup> PRINT"[BLACK]\*\*\*\*\*\*\*\*\*\*\*\*\*\*

<sup>1506</sup> PRINT"[RVS,SPACE5,RVOFF,

:PRINT" HIT RUN/STOP TO SAV

:GOSUB 1668:PRINT"[SPACE6,

FOR MUSIC DATA >>

[RVOFF, BLACK]" <sup>58</sup> PRINT"[DOWN2]";:END

LL CRASH >>

ATEMENT >>

1492 IF X=0 THEN 1500 <sup>1494</sup> D=6:GOSUB <sup>1668</sup>

BO3C";

<sup>60</sup>

64 :

- 
- 
- 
- 

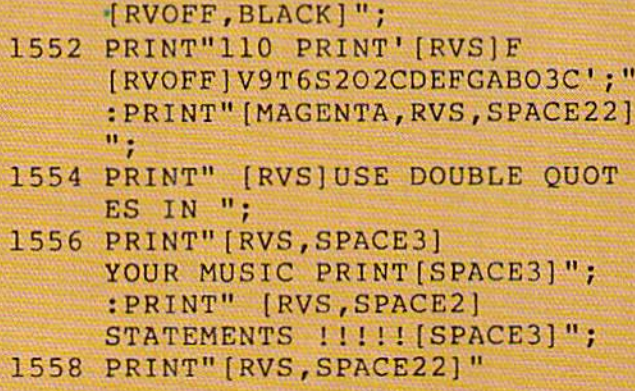

- <sup>1550</sup> PRINT"[UP,MAGENTA,RVS] SAMPLE PRINT STATEMENT
- <sup>1548</sup> GOSUB <sup>1620</sup>
- <sup>1546</sup> PRINT"[DOWN]THE PROGRAM." ST OF"
- <sup>1544</sup> PRINT" AS":PRINT"[DOWN] OTHER LINE NUMBERS CAN"; :PRINT"[DOWN]DESTROY THE RE
- <sup>1542</sup> PRINT"NUMBERED" :PRINT"[DOWN]FROM LINE <sup>100</sup> TO LINE":PRINT"[DOWN]1400."; :PRINT"[SPACE2]BE CAREFUL,";
- 1540 PRINTER AND REAL PRINT TO A PRINT OF A PRINT REAL PRINT OF A PROPERTY AND A PRINT OF A PRINT OF A PRINT OF BE IN":PRINT"[DOWN,RVS] PRINT STATEMENT FORM[RVOFF]" :PRINT"[DOWN]AND MAY BE ";
- <sup>1538</sup> COSUB <sup>1620</sup>
- 1536 PRINTED MANAGEMENT PRINT OF CONTRACTOR CONTRACTOR COMPANY OF CONTRACTOR CONTRACTOR CONTRACTOR CONTRACTO
- :PRINT"[DOWNjCONTAINING THE DATA"
- 1534 PRINT" AFTER YN Y DIALE DIWART AFTER YN 'A GRANDDIA'R YN Y BANAITH Y BARAITH Y DIWART Y DIWART Y DIWART Y G, AND":PRINT"[DOWN] THEN RESTART IT "; HAVING INSERTED LINES"
- PRINT WITH THE STATE OF THE STOP THREE INTERFERING IN THE STOP THREE INTERFERING IN THE STOP THE STOP THE STOP THE STOP THE STOP THE STOP THE STOP THE STOP THE STOP THE STOP THE STOP THE STOP THE STOP THE STOP THE STOP THE XPANDER YOU" :PRINT"[DOWN]PROGRAM RUNNIN
- 1530 ORDER TO COMPANY IN THE COMPANY OF PRINT OF REAL PRINT OF REAL PRINT OF REAL PRINT OF REAL PRINT OF REAL PRINT OF REAL PRINT OF REAL PRINT OF REAL PRINT OF REAL PRINT OF REAL PRINT OF REAL PRINT. IN 1999 ORDER TO COMP :POKE 36879,254 MPOSE ON":PRINT"THE SUPER
- <sup>1528</sup> PRINT"[CLEAR]" :FOR A=l TO 300:NEXT :PRINT"[RED,SPACE5,RVS] INSTRUCTIONS[BLACK]"
- 1526 REM CHARLES AND REMOVAL CONTINUES IN THE REMOVAL CONTINUES IN THE REMOVAL CONTINUES. TIONS >>
- :X=X+1:GOTO <sup>62</sup>

IF AS OF A SOCHETY AND LODGED AT A RELEASE OF A LODGED AND RELEASE ON A LODGED AT A RELEASE OF A LODGED AT A LODGED AT A LODGED AT A LODGED AT A LODGED AT A LODGED AT A LODGED AT A LODGED AT A LODGED AT A LODGED AT A LODGE

PRINT "IN THE RESIDENCE OF PRINTING AND RELEASED FOR THE RELEASED FOR THE RELEASED FOR THE RELEASED FOR THE RELEASED FOR THE RELEASED FOR THE RELEASED FOR THE RELEASED FOR THE RELEASED FOR THE RELEASED FOR THE RELEASED FOR 78)THEN <sup>1514</sup> :PRINT"[CLEAR,CTRL-F]P"

- <sup>1582</sup> PRINT" S4=NOISE":COSUB <sup>1620</sup> <sup>1584</sup> PRINT"[MAGENTA,RVS,SPACE7] **A** PRINT A RIVERT AND THE ANGELES AND THE PRINTING AND THE PRINT OF PRINTING ASSAULT. <sup>1588</sup> PRINT"[MAGENTA,RVS,SPACE22, . See 1590 . See 1590 . See 1590 . See 1590 . See 1590 . See 1590 . See 1590 . See 1590 . See 1590 . See 1590 BLACK] SETS THE VOICE." :PRINT"(DOWN,SPACE2] S1=TENOR[SPACE3]S2=ALTO" :PRINT"[SPACE21S3=SOPRANO"; RVOFFJV9T6S2O2CDEFGABO3C;" RVOFF,BLACK]"; :PRINT"6-[RED, RVS]02[RVOFF, BLACK] SETS THE OCTAVE."
	- (SAMPLE)[SPACE7,RVOFF,BLACK]";
	-
- 1580 PRINT, BUT IS A 25 YEAR OLD MALE COULD BE A 24 YEAR OLD MALE COURT OF HER DESIGN AT 1890 PRINT OF HER UP
- <sup>1578</sup> PRINT" NOTE VALUE."
- <sup>1576</sup> PRINT"[SPACE2] LENGTH. 0 TO 9 CAN" :PRINT"[SPACE2]BE USED, IS THE ":PRINT"[SPACE2] SHORTEST";
- The print of the print of the print of the print of the print of the print of the print of the print of the print of the print of the print of the print of the print of the print of the print of the print of the print of t 0 TO 9 CAN BE USED," tPRINT"[SPACE2] 9 IS LOUDEST." :PRINT"[DOWN]4-[RED,RVS]T6 [RVOFF,BLACK] SETS THE NOTE"
- ME."
- <sup>1572</sup> PRINT"(DOWN]3-I RED,RVSJV9 RVOFF,BLACK]"; [RVOFF,BLACK] SETS THE VOLU
- 1570 PRINT PRINT "IN THE REPORT OF THE PRINT OF THE REPORT OF THE REPORT OF THE REPORT OF THE REPORT OF THE RE It [RVOFF]V9T6S2O2CDEFGADO3C;" : PRINT" [MAGENTA, RVS, SPACE22,
- **EU DE LA REGISTRATIVE DE LA REGISTRATIVE DE LA REGISTRATIVE DE LA REGISTRATIVE DE LA REGISTRATIVE DE LA REGIST** 1568 PRINT, RUS, SPACET, RUS, SPACE, RUS, SPACE, RUS, SPACE, RUS, SPACE, RUS, SPACE, RUS, SPACE, RUS, SPACE, RUS, (SAMPLE)(SPACE7,RVOFF,BLACK]
- 
- DOWN AND PRESSING( [BACK ARROW])" :PRINT"(THIS SETS MUSIC MOD  $E)$ "
- 1564 PRINTED BY A REPORT OF THE RESIDENCE OF THE RESIDENCE OF THE RESIDENCE OF THE RESIDENCE OF THE RESIDENCE OF THE RESIDENCE OF THE RESIDENCE OF THE RESIDENCE OF THE RESIDENCE OF THE RESIDENCE OF THE RESIDENCE OF THE RES :PRINT"[SPACE2]
- <sup>1562</sup> PRINT"[SPACE2]HOLDING THE ";
- 1560 PRINTS AND REAL PRINTED TO A STATEFORD RESIDENT TO ADDRESS TO A STATEFORM AND RELEASED AND RELEASED AND DESCRIPTION [RVOFF,BLACK] IS THE LINE .":PRINT"[DOWN]2-[RED,RVS]F [RVOFF,BLACK] IS OBTAINED  $Y$  "
- : PRINT" [RED, RVS] EXPLANATION OF SAMPLE :[RVS,BLACK]"

```
1602
GOSUB 1620
1604 CONTRACTOR AND THE CONTRACTOR CONTRACTOR CONTRACTOR CONTRACTOR CONTRACTOR CONTRACTOR
<u>- Roman Maria Maria Maria Manazi (h. 2008).</u>
1608 PRINT TO BE A REPORT OF A STATISTIC REPORT OF A REPORT OF A REPORT OF A REPORT OF A REPORT OF A REPORT OF
1610 GET AS EXPLORATION AND CONTRACT OF TIME AND THE CONTRACT OF A SECOND AND TIME AND TIME AND TIME AND TIME AND TIME AND TIME AND TIME AND TIME AND TIME AND TIME AND TIME AND TIME AND TIME AND TIME AND TIME AND TIME AND 
1612 - 1628 - 1629 - 1629 - 1629 - 1629 - 1629 - 1629 - 1629 - 1629 - 1629 - 1629 - 1629 - 1629 - 1629 - 1629 - 1
1614 IF A SHELL AND RESIDENCE A STRUCK OF A SHELL AND RESIDENCE A SHELL AND RESIDENCE AND RESIDENCE A REPORT OF
IF A STREET IN A STREET IN A STREET IN A STREET IN A STREET IN A STREET IN A STREET IN A STREET IN A STREET IN
1618 REM CHARGE BAR REGIONALE DE COMPARTE DE LA PRODUCTION DE L'ANGUER DE L'ANGUER DE L'ANGUEST DE L'ANGUEST DE
PRINT OF CONTRACT A STATE LIGHT COMPANY OF COURSE AND ARRANGEMENT OF CONTRACT OUT OF CONTRACT OF CONTRACT OF CO
1622
GET A$:IF A$=""THEN 1622
1624 B. M. G. T. Maria L. Barris, L. Barris, L. Barris, L. Barris, L. Barris, L. Barris, L. Barris, L. Barris,
1626 REM CENTER REM CENTER ROUTING CONTINUES ON A SERIES AND REMOVAL AND CONTINUES ON A SERIES OF A SERIES OF
POKE 36879, 25879, 25879, 25879, 25879, 25879, 25879, 25879, 25879, 25879, 25879, 25879, 25879, 25879, 25879,
1630 USD 1668 USD 1668 USD 166
            :PRINT"WHEN READY TO COMPOS
            E"
            RETURN TO START"
            :PRINT"[DOWN] [RVS,RED]
            PICK ONE:[RVOFF,BLACK]"
           UCTIONS":PRINT" 2-RETURN TO
             START"
            :COTO 36
            610
            HIT SPACE BAR [RVOFF,BLACK]"
            :FOR A=l TO 400:NEXT:RETURN
            E \rightarrow: PRINT" [CLEAR, BLACK]"
            :PRINT" [SPACE2]
            ADJUST SCREEN? Y-N"
            :H=PEEK(368 64):V=PEEK(3 6865)
```
PRINTED BY A POST OF THE SPACE 200 PRINT OF THE SPACE 200 PRINT OF THE SPACE 200 PRINT OF THE SPACE 200 PRINT OF

The contract of the contract of the contract of the contract of the contract of the contract of the contract of

1600 PRINT TO ANGLE ANG PANG-1910 PRINT OF THE CONTRACT OF THE CONTRACT OF THE CONTRACT OF THE CONTRACT OF THE

 $\lambda$ .

<sup>1596</sup> PRINT"(DOWN]8-THE (;

KEEP YOU IN THE"

:PRINT"[SPACE2] ARE DONE COMPOSING"

1 TO 3 CAN BE USED, "

NOTES AVAILABLE IN" :PRINT"[SPACE2]

EACH OCTAVE OF EACH" :PRINT"[SPACE2]VOICE."

PRINT STATEMENT WILL";

MUSIC MODE. WHEN YOU";

AFTER THE":PRINT"[SPACE2]

:PRINT"[SPACE2JOMIT THE (;

:PRINT"[DOWN]7-[RED,RVS] CDEFGAB[RVOFF,BLACK)";

: PRINT" [SPACE2] IS THE HIGHEST."

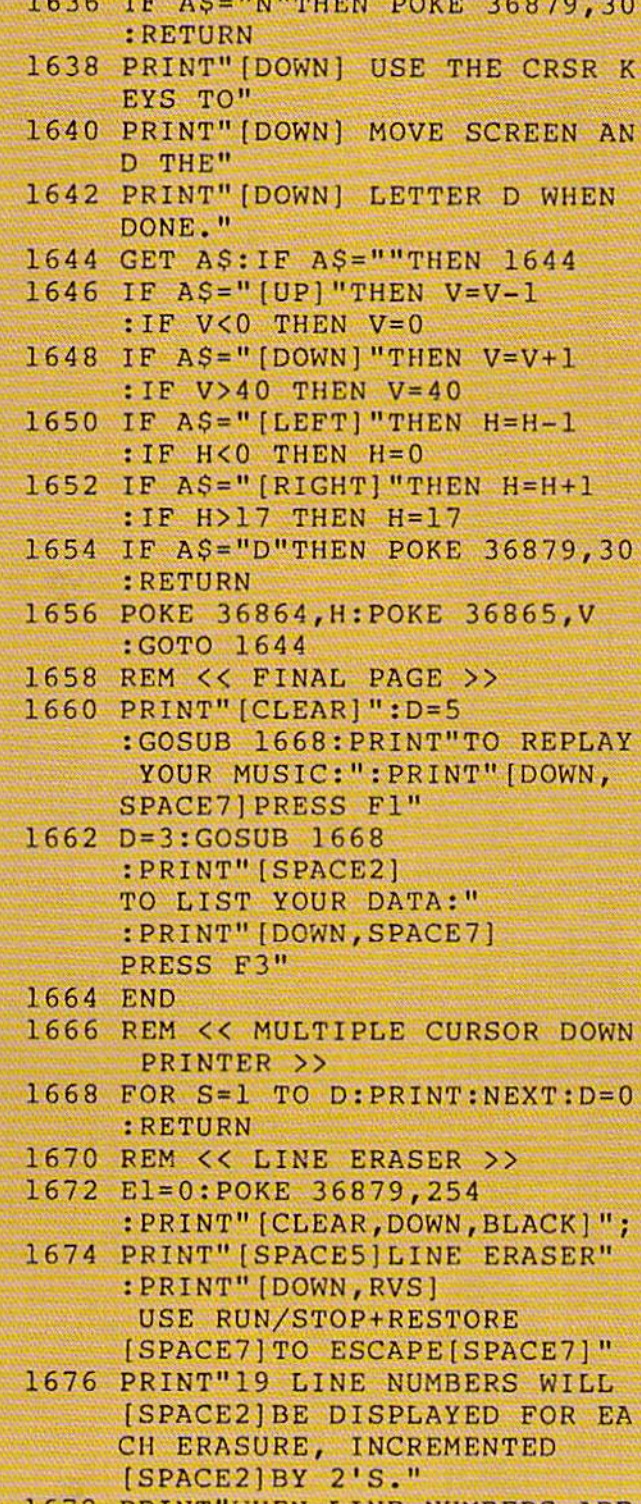

**PRINT WHEN LINE ARE A REPORT OF A REPORT OF A REPORT OF A REPORT OF A REPORT OF A REPORT OF A REPORT OF A REPORT OF A REPORT OF A REPORT OF A REPORT OF A REPORT OF A REPORT OF A REPORT OF A REPORT OF A REPORT OF A REPORT** 

PRINTED, MOVE CURSOR [SPACE2]TO THE UPPER LEFT

[SPACE5]CORNER OF";

A 1634 METHOD COURT AND LODGED AND LODGED AND RESIDENCE AND LODGED AT A 1990 MALE

<sup>1632</sup> GET A\$:IF A\$=""THEN <sup>1632</sup>

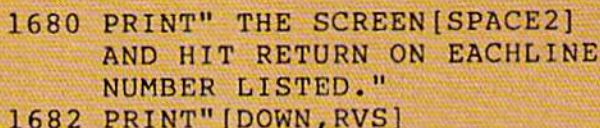

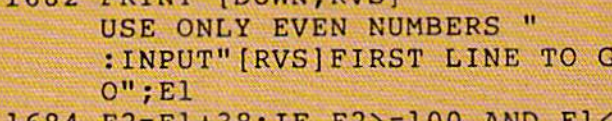

- <sup>1684</sup> E2=E1+38:IF E2>=100 AND El< =1400 THEN <sup>1688</sup>
- <sup>1686</sup> PRINT"[CLEAR,BLACK]" :FOR E3=El TO E2 STEP :PRINT E3:NEXT:END
- <sup>1688</sup> PRINT"[DOWN,RED,RVS] ARE YOU SURE THIS WILLNOT D ESTROY MUSIC LINENUMBERS? [SPACE3](Y/N)[SPACE6]"
- <sup>1690</sup> GET A\$:IF A\$=""THEN <sup>1690</sup>
- <sup>1692</sup> IF A\$="Y"THEN <sup>1686</sup>
- <sup>1694</sup> IF A\$="N"THEN <sup>1672</sup>
- 1696 IF AS<>"Y"OR AS<>"N"THEN 16 --

## Data for Sonatina #1 by Clementi

Use this data with your SE Composer to play sample piece of music.

- <sup>600</sup> FOR G=l TO
- <sup>607</sup> PRINT"[CTRL-F}T4V5S1O2CS3O2C T2ECT4S3O1GGT4S1O2RCS3O2CT2E CT4S3O1GT4O2G";
- <sup>609</sup> PRINT"S1O2RCT2S3O2FES3O2DCS1 O2RT4S1O2CT2S3O1BO2CT2S3O1BO 2C";
- <sup>611</sup> PRINT"T4S1O1GT2S3O2DCS3O1BAT 4S3O1GT2S1O2GFED"
- <sup>613</sup> PRINT"[CTRL-FJT4V9S1O2CS3O2C T2ECT4S301GGT4S1O3RCS3O2ET2S 3O2GET4CT4S1O2R#FT2S3O2EC";
- <sup>615</sup> PRINT"T4S1O2GT2S3O2DO1BT4S1O 2CT2S2CO1AT4S102DT2S301BGT4S 20CT2R2CO1AT4S1O2DT2S3O1BGT4S1O2DT2S3O2DT2S3O2DT2S3O2DT2S3O2DT2S3O2DT2S3O2DT2S3O2DT2S3O2DT2S3O2DT2S3O2DT2S3O2D 1O1DT2S3O1A#F";
- <sup>617</sup> PRINT"T4S1O1GT2S3O1GABO2CDE# FG"
- <sup>619</sup> PRINT"[CTRL-F]T4S3O1AT2S1O2# F03DT4S302AT2S102AO3DT4S302A T2SlO2#F03DT4S3O2AT2S102AO3D  $\mathbf{r}$
- <sup>21</sup> PRINT"T4S1O2GT2S3O1BO2CDE#FG ABT4CT2S1O2AO3DT4S3O3CT2S1O3 CDT4S3O3CT2S1O2AO3D":
- <sup>623</sup> PRINT"T4S3O3CT2S1O3CDT4S1O2B T2S3O2DGBO3DCO2BAG"
- <sup>625</sup> PRINT"[CTRL~F]T4S1O2CT2S3O2# FEG#FT4S1O2CT2S3O2AG#FET4S1O 2DT2S302EDCO1BT4S101DT2S3O2D CO1BA";
- <sup>27</sup> PRINT"T6S3O1GT2S1O1BCO2DGT4O  $1$ GR $"$
- <sup>628</sup> NEXT
- <sup>629</sup> FOR G=l TO
- <sup>630</sup> PRINT"{CTRL-FJT7S1O3FT4S3O1B T2O2DO1BT4GGT7S1O3?ET4S3O2CT 2SECT4O1GO2G";
- <sup>632</sup> PRINT"T6S1O2BT4S3O2FDT6S1O3C T4S3O2SECT6S1O2GT2S3O1BO2CDO 1BT4S3O1GG"
- <sup>634</sup> PRINT"[CTRL-F]T4S1O3FT2S3O2G O1GT4S1O2GT2S3O2GO1GT4S1O3DT 2S3O2GO1GT4S1O2GT2S3O2GO1G";
- <sup>36</sup> PRINT"T4S103\$ET2S3O2G01GT4Sl O2GT2S302G01GT4S1O3CT2S302GO 1GT4S1O2GT2S3O2GO1G";
- <sup>38</sup> PRINT"T4S1O2BT2S3O2DSEFDT4S1 O3CT2S302FSEDCT4S1O2GS202BS3 O2G";
- <sup>40</sup> PRINT"T4S1O1GT2S1O2GFEDT4CS2 O2CT2ECT4O1GGT4S1O2RCS2O2CT2 ECT4S2O1GO2G"
- <sup>642</sup> PRINT"[CTRL-F]T4S1O2CT2S2O2F EDCT4S102CT2S201B02CO1B02CT4 S1O1GT2S2O2DCO1BAT4GT2S1O1GF EDT4C";
- <sup>64</sup> PRINT"S2O2CO1T2G2CT4EET4S1O2 CS2O2ET2CET4GO3C";
- <sup>64</sup> PRINT"T4S102GS20 2ES301GT4S20 2DS3O1FT4S1O1GS2O2CS3O1ET4S2 O1BS3O1D"
- <sup>648</sup> PRINT"[CTRL-F]T4S1O2CT2S3O1C DEFGAB02CT4S3O1DT2S101B02GT4 S3O2DT2S1O2DGT4S3O2DT2S1O1BO  $2G"$ ;
- <sup>50</sup> PRINT"T4S3O2DT2S1O2DGT4S1O2C T2S3O1EDFGBO2CDET4S3O1FT2S1O 2DGT4S3O2FT2S1O2FG";
- <sup>52</sup> PRINT"T4S3O2FT2S1O2DGT4S3O2F T2S1O2FG";
- <sup>654</sup> PRINT"[CTRL-FJT4S1O2CT2S301G O2CEGFEDCT4S1O2FT2S3O2AGFET4 S1O2FT2S3O2DCO1BA";
- <sup>56</sup> PRINT"T4S1O2GT2S3O1GAFGT4S1O 1GT2S3O1EFDET6S3O1CT2S101CEG O2CO1T4CR"
- <sup>658</sup> NEXT

# how to get in touch with<br>your computer.

Formation Isla

The Edumate<sup>™</sup> Light Pen puts you closer in touch with your computer than ever before. Paint a masterpiece, or play an interactive game simply by moving the pen across the screen. Compared to other graphic peripherals, the Edumate stands alone. Drawing is now easy. Because it's natural. Just connect the Edumate and touch the screen. It's as simple as that. No awkward touchpad surface. No unnatural joystick controls. And look what else is at hand. You can choose from a complete line of educational and entertainment software. Our Playground Software™ series brings the magic of the Edumate together with the amazing computer voice of S.A.M.<sup>74</sup> the Software Automatic Mouth, so children can interact directly with our teaching programs. Our new advanced graphics program, Peripheral Vision™, allows you to draw or fill in 16 different colors, a variety of sizes and textures, and zoom in for greater detail. You can save your picture to disk, print a copy for your friends, and more. What could be more natural than picking up an Edumate and letting your imagination run free!

See the Edumate<sup>™</sup> Light Pen at your local computer store or call direct 1-800-334-SOFT. Available for Commodore 64™ & Atari® computers. Please specify computer, memory, and disk/ cassette when ordering.

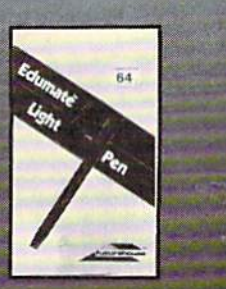

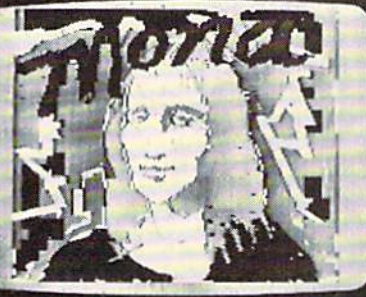

**Little R** grounds

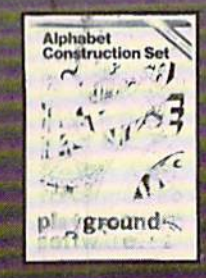

**Animal**<br>Cracke ground

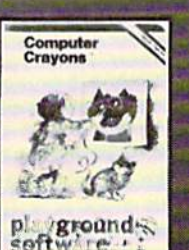

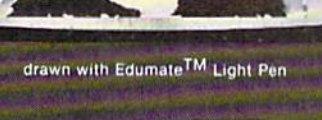

futurehouse

P.O. Box 3470 Department C. **Chapel Hill, North Carolina 27514** 

Edumate Light Pen, Playground Software, Computer Crayons, Alphabet Construction Set are trademarks of Futurehouse, Inc S.A.M. is a trademark of Don't Ask Software. Commodore 64 and Atari are registered trademarks of Commodore Electronics, Ltd. and Atari, Inc., respectively

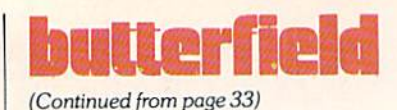

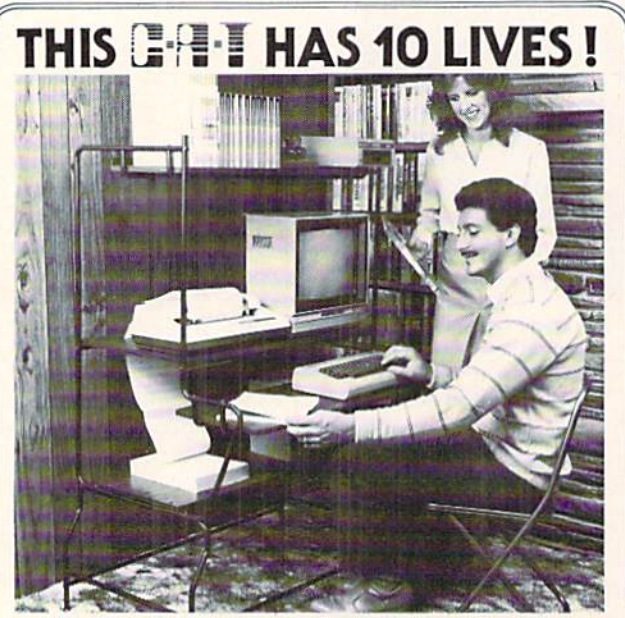

## **NEW!**

THE MOST FUNCTIONAL **COMPACT COMPUTER ACCESS TABLE SPECIALLY DESIGNED** FOR COMMODORE PCS.

**NOW AVAILABLE AT A SPECIAL PRICE** 

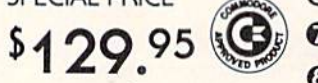

**FREE BONUS OFFER** One diskette Storage Binder complete with protection pockets - A \$6.95 Value.

FUNCTIONAL Hordware and software conveniently located. COMPACT Minimum floor space

- required ATTRACTIVE Fits any decor. Vinyl
- walnut shelves COMFORTABLE Standard typing<br>height keyboard shelf.
- PERSONAL COMFORT Adjustable leg levelers for perfect typing<br>height.

**6** CONVENIENT Right or left hand

- SHELF SLOT Printer paper feeds through shelf. STURDY 16 gauge steel. 5/8"<br>Iaminated flakeboard shelves.
- **Q** LONG LASTING Engineered for years of service and virtually
- maintenance free. **DEASY TO INSTALL Assembles in** minutes. Total weight - 56 lbs.

THE C.A.T IS THE TOTAL HOME COMPUTER WORKSTATION. Visa, Master Charge, American Express Accepted 800.870.0000

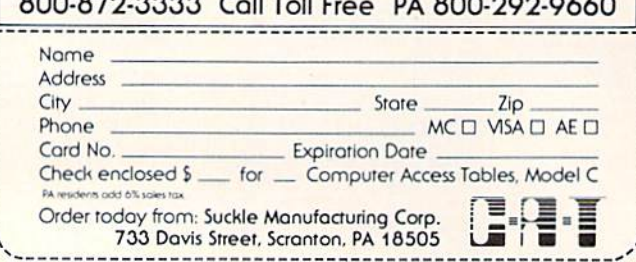

- 28 DATA 3,76,204,255,32,3,9,162,  $-29$
- 29 DATA 1, 32, 201, 255, 160, 0, 177,  $251 - 49$
- 30 DATA 32, 210, 255, 230, 251, 208, 2,  $230, -25$
- 31 DATA 252, 165, 251, 205, 64, 3, 165,  $252, -61$
- 32 DATA 237, 65, 3, 144, 231, 169, 55,  $133, -28$
- 33 DATA 1,76,204,255,169,54,133,  $1, -61$
- 34 DATA 169, 9, 133, 252, 169, 84, 133,  $251, -55$
- 35 DATA 96,-28
- 200 DATA 36
- $210 M = 63$
- 220 READ X: L=PEEK (M) : H=L=200 : IF H THEN L=X
- 230 V=R<>L:S=(T<>63 AND R>0 AND  $V)$
- 240 IF V THEN T=L: IF NOT S THEN  $R = R + 1 : S = R \left\langle \right\rangle L$
- $250$  T=  $(T*3+X)$  AND 63
- 260 IF S THEN PRINT"ERROR LINE"; R  $E=-1$
- 270 R=L:IF NOT H GOTO 220
- 280 IF E THEN STOP
- 290 X = 1: RESTORE: OPEN 1, 8, 3, "0 :COPY FILE 64, P, W"
- 300 IF X>=0 THEN PRINT#1, CHR\$(X):
- 310 READ X: L=PEEK (M)
	- : IF L<200 GOTO 300
- 320 CLOSE 1:END

## the commodore challenge

## Congratulations to Commodore Challenge Contest Winner

Matt Cisternino of Ontario, California, for Tunnel 2

Thanks to all of you who submitted programs. They were all, as usual, great fun. (We never seem to have any problems getting volunteer judges for this department, for some reason.) And keep up the good work. Maybe next time the winner will be you.

## The Commodore Challenge Prizes • Prizes • Prizes

If you've been playing around at home developing original games and programs for your unexpanded VIC 20, send your best—on cassette or disk, please to the Commodore Challenge contest. Include a brief description of the program's purpose, including documentation on how to use it. If it's a game, be sure to include instructions.

Programs requiring memory expansion are eligible, too, but will not be published unless space allows.

Winners will receive a VIC 20 8K Memory Ex-

pander Cartridge. All entries become the property of Commodore Business Machines, Inc., upon submission.

Fill out the entry form below, and submit it with your game or program to:

Commodore Business Machines, Inc. 1200 Wilson Drive West Chester, PA 19380 Attn: POWER/PLAY

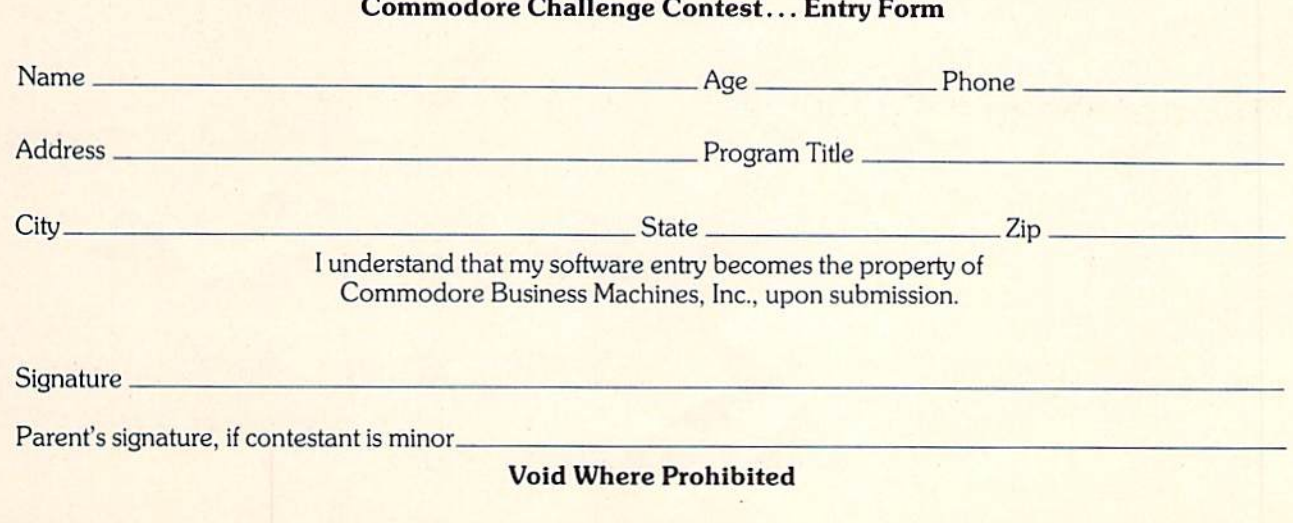

## the commodore challenge

## Tunnel For Unexpanded VIC 20

#### by Matt Cisternino

Use the joystick to maneuver your ship and the fire button to shoot enemy ships. But you have to avoid hitting walls—and enemy ships—or you'll blow up. After two red and yellow zones you must destroy the enemy base by shooting through the

enemy ships protecting it. The moving wall will al ways appear in your last position, so you have to keep moving. Shooting the enemy base awards 5000 points and an extra ship. Your score is dis played at the end of the game.  $\mathbf C$ 

## Tunnel

```
PRINT"[CLEAR,WHITE]":POKE 36879,8:TU=0:F=7690:S
  POKE 37139,0:DD=37154:PA=37137:PB=3
 :BU=7680:B5=32
2 DIM JS(2, 2)SHIP=3
7 FOR I=0 TO 2:FOR J=0 TO 2:READ JS(J, I):NEXT J, I
10 GOTO 9000
20 GOTO 2000
100 DATA-23,-22,-21,-1,0,1,21,22,23
10 00 A$~"[RED,SPACE,RVS,SPACE10,RVOFF,SPACE9,RVS,SPACE,
     RVOFF]":RETURN
1010 A$="[RED,SPACE,RVS,SPACE,RVOFF,SPACE18,RVS,SPACE,
     RVOFF]":RETURN
1020 A$="[RED,SPACE,RVS,SPACE,RVOFF,SPACE9,RVS,SPACE10,
     RVOFF]":RETURN
2000 T=50:ED=1:IF TU=4 THEN 20000
2020 GOSUB 3000
2060 ON S GOSUB 1000,1010,1010,1010,1010,1010,1020,1010,
     1010,1010,1010,1010
2100 GOSUB 3500
IF T<-10 THEN T=80:TU=TU+1:GOTO 6000
2115
2120 GOTO 2020
3000 GOSUB 19000:IF JS(X+1,Y+1)=0 THEN AD=0
3010 IF JS(X+1,Y+1)THEN AD=JS(X+1,Y+1):POKE F,32
IF FR AND ME2=0 THEN B5=46:ME2=1:POKE 36878,15
3012
     :POKE 36877,240:POKE 36877.
0:POKE 36878,16*S
3014 IF ME2=1 THEN GOSUB 12000
IF ME2=0 THEN GOSUB 12022
3016
3020 F=F+AD
3030 IF PEEK(F)=65 OR PEEK(F)=160 THEN GOTO 4000
3032 IF PEEK(8174)=102 THEN 3040
3035 IF PEEK(F+22)=65 THEN POKE F,32:F=F+22:GOTO 4000
```

```
3040 IF F<7680 THEN F=F+22
3050 IF F>8163 THEN F=F-22
3060 POKE 30720+F,14 AND 15:POKE F,88:POKE 36878,16*S
3070 RETURN
3500 POKE F,32:POKE BU,32:PRINT A$:POKE BU,B5
     :IF PEEK(F)=160 THEN 4000
3510 POKE 30720+F,14 AND 15:POKE F,88
     :REM POKE36878,16*INT(RND(l)*8)+7
3520 FOR D=l TO T:NEXT:S=S+1
3530 IF S>12 THEN S=l:T=T-2
3540 RETURN
4000 POKE 36877,220:FOR ZZ=1 TO 100
4010 POKE 30720+F,10 AND 15:POKE 36878,16*6:POKE F,170
4020 POKE 36878,INT<15-ZZ/7):POKE F,128:NEXT:POKE 36877,0
4030 POKE 36878,15
4040 F=7690:SHIP=SHIP-l:IF SHIP=0 THEN 5000
05 PRINT"[CLEAR]":ME2=0:BU=7680:B5=32
4060 ON ED GOTO 9080,9090
5000 POKE 36878,16*10:PRINT"[HOME,DOWN12,RIGHT6]GAME
     [SPACE]OVER"
010 PRINT"[DOWN2,RIGHTS]SCORE:";SC
5020 GOSUB 19000:IF FR THEN RUN
5030 GOTO 5020
6000 T=50:ED=2
6020 GOSUB 3000
6060 ON GOSUB 7000,7010,7010,7010,7010,7010,7020,7010,
     7010,7010,7010,7010
6100 GOSUB 3500
6115 IF T<-10 THEN T=80:TU=TU+1:GOTO 2000
6120 GOTO 6020
7000 A§="[YELLOW,SPACE,RVS,SPACE7,RVOFF,SPACE6,RVS,SPACE7,
     RVOFF]":RETURN
7010 A$="[YELLOW,SPACE,RVS,SPACE,RVOFF,SPACE18,RVS,SPACE,
     RVOFF]":RETURN
7020 A$="[YELLOW,SPACE,RVS,SPACE,RVOFF,SPACE6,RVS,SPACE6,
     RVOFF,SPACE6,RVS,SPACE,RVOFF]":RETURN
9000 PRINT"[DOWN2,SPACE6]'TUNNEL[SPACE]2'"
010 PRINT"[DOWN,SPACE5]A[SPACE]PROGRAM[SPACE]BY"
045 PRINT"[SPACE2JMATTHEW [SPACE]CISTERNI NO"
050 PRINT"[DOWN,SPACE]PRESS[SPACE]FIRE[SPACE]BUTTON
     [SPACE]TO[SPACE7]START[SPACE]GAME"
9060 GOSUB 19000:IF FR THEN 9070
9065 GOTO 9060
9070 T=50:ED=l:PRINT"[RED]"
```
## the commodore challenge

```
9075 PRINT" [CLEAR] ": POKE 38423, 2: POKE 38442, 2
     :POKE 7703,160:POKE 7722,160
9080 PRINT" [HOME, SPACE, RVS, SPACE, RVOFF] "SPC (18) " [RVS,
     SPACE, RVOFF] ": GOTO 2100
9090 PRINT" [HOME, SPACE, RVS, SPACE, RVOFF] "SPC(18) " [RVS,
     SPACE, RVOFF] ": GOTO 6100
12000 IF BU=7680 THEN BU=F:B5=46
12010 POKE BU, 32:BU=BU+22
12016 IF PEEK(BU) = 65 THEN Z7=0:GOTO 13000
12018 IF PEEK(BU+22)=65 THEN Z7=22:GOTO 13000
12020 IF PEEK(BU)=160 OR PEEK(BU+22)=160 OR BU>8185 THEN
      BU=7680:B5=32:ME2=0:RETURN
12022 IF PEEK (8143) <> 160 THEN 12030
12024 EM=INT (RND (1)*18)
12026 IF PEEK (8144+EM) <> 160 THEN POKE 38864+EM, 11 AND 15
      :POKE 8144+EM, 65
12030 IF PEEK(BU) = 65 THEN Z7=0:GOTO 13000
12035 IF PEEK(BU)=102 OR PEEK(BU+22)=102 THEN GOTO 21000
12040 IF PEEK(BU+22)=65 THEN Z7=22:GOTO 13000
12050 POKE BU, B5: RETURN
13000 POKE BU+Z7, 42: POKE 36878, 15: POKE 36877, 200
      :POKE 36878, 16*S: FOR D=1 TO 15: NEXT
13010 POKE BU+Z7,32
13020 BU=7680:B5=32:ME2=0:SC=SC+100:RETURN
19000 POKE DD, 127: S3 = - ((PEEK(PB) AND 128) = 0) : POKE DD, 255
19010 P=PEEK(PA): SI = -( (P AND 8) = 0): S2 = ((P AND 16) = 0):SO=( (P AND 4) = 0)
19020 FR=-((P AND 32)=0): X=S2+S3: Y=S0+S1:RETURN20000 PRINT" [CLEAR] ": F=7910: WA=7680
20010 FOR D=7680 TO 8164 STEP 22:POKE D, 160:POKE D+21, 160
      : NEXT
20020 FOR E=1 TO 5:FOR D=1 TO 10:POKE 38779+D+(22*E),
      13 AND 15: POKE 8059+D+(22*E), 65: NEXT D, E
20030 POKE 8174, 102: POKE 8175, 102
20040 POKE WA, 160: WA=F
20050 GOSUB 3000
20060 GOTO 20040
21000 POKE 36878, 15: POKE 36877, 180: FOR X=1 TO 200
      :POKE 36879, 127: POKE 36879, 8: NEXT
21010 FOR X=15 TO 0 STEP-.125: POKE 36878, X: NEXT
21020 PRINT" [CLEAR] ": SC=SC+5000: F=7690: SHIP=SHIP+1
      :GOTO 9075
```
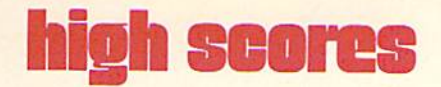

In order to have your score published, send in a photo of the screen showing the score. If you're high, we'll run your name and score as soon as we can get it in.

### VIC 20 Games

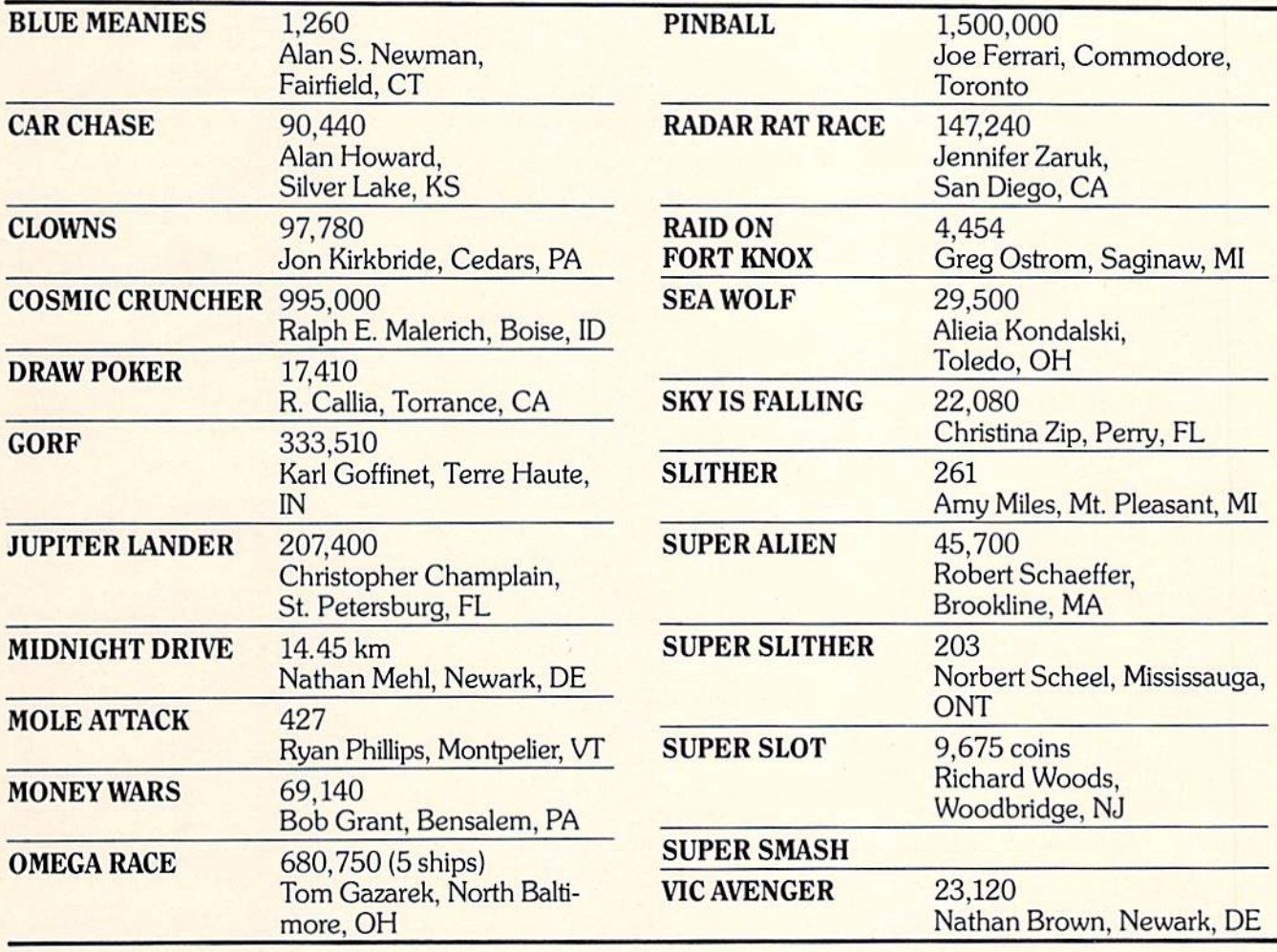

Commodore 64 Games

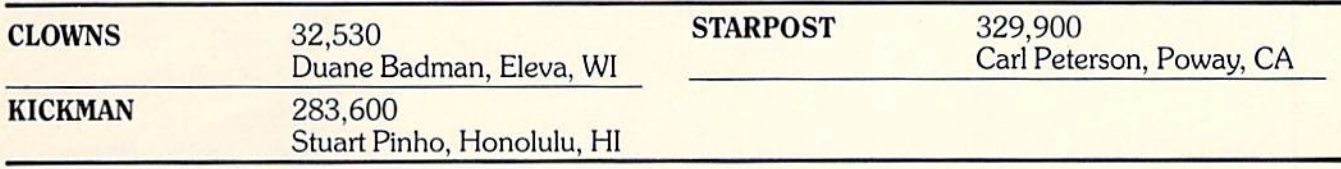

If your score didn't set a record this time, keep playing! Maybe you'll topple these champion gamesters next time!

Announcement: We'd like to start running more

high scores for Commodore 64 games, so if you think you have one send in a photo of the screen with your name and address on the back. Good luck, gamesters!

 $\overline{c}$ 

## aecess : commodore user groups

### User Group Listing

9002 Berclair Road<br>Huntsville, AL 35802<br>Contact: Hal Carey Thursday 617 Grove St. (205) 988-1078 Ken Browning Wiregrass Micro-Computer Society 109 Key Bend Rd.<br>Enterprise, AL 36330<br>(205) 347-7564<br>Bill Brown Tiger Byte: E. Alabama CBM 64 c/o The Computer Store, Inc.<br>Midway Plaza<br>Opelika, AL 36801 1st & 3rd Wed. of Month 1st 3rd Wed. of Month Computer Club Birmingham, AL (205) 923-9260 Harry Jones 3868-H Rue Maison<br>Mobile, AL 36608<br>(205) 343-1178 Tom Wyatt 3rd Thurs. of month Shoals Commodore Users Group .<br>209 Lakeshore Dr.<br>Muscle Shoals, AL 35661 2nd & 4th Tues. of month ALASKA c/o Box 118<br>Old Harbor, AK 99643<br>(907) 286-2213 c/o Line 49 Management PO. Box <sup>6043</sup>

Anchorage, AK <sup>99502</sup> First City Users Group Ketchikan, AK 99901<br>(907) 225-5695 James Llanos ARIZONA

2612 E. Covina<br>Mesa, AZ 85203<br>Contact: Paul Muffuletto 2012 Avenida Guillermo (602) 296-6766 George Pope<br>1st Tues. 7:30 p.m. 1st Tues 7:30 p.m. 842 W. Calle del Norte (602) 899-3622 Roy Schahier

c/o Home Computer Service<br>2028 W. Camelback Rd.<br>Phoenix. AZ 85015<br>(602) 249-1186 First Wed. of month 2351 S. Standage<br>Mesa, AZ 85202<br>Kenneth S. Epstein Arizona VIC 20-64 Users Club Mesa, AZ 85201<br>Donald Kipp 904 W. Marlboro Circle<br>Chandler, AZ 85224<br>(602) 963-6149<br>Tom Monson ARKANSAS Conway Middle School Davis Street Contact: Geneva Bowlin c/o A. R. Hederich<br>Elementary School<br>401 W. 5th St. Mary Taff Computer Club<br>P.O. Box 88 (501) 524-5624 Ken Emanualson Russellville Commodore User Group Russellville, ÅR 72801<br>(501) 967-1868 Bob Brazeal Arkansas River Valley Commodore Users Russellville, ÅR 72801<br>(501) 967-1868 Bob Brazeal CALIFORNIA SCPUG Southern California PET Users Group c/o Data Equipment Supply

Com.<br>8315 Firestone Blvd. Downey, CA 90241<br>(213) 923-9361<br>Meetings: First Tuesday of each month c/o Data Equipment Supply 8315 Firestone Blvd<br>Downey, CA 90241<br>(213) 923-9361 Meetings: Second Tues. of each month 1913 Booth Road Ceres. CA <sup>95307</sup> PUG of Silicon Valley

Cupertino, CA 95014 750 E. Yosemite<br>Manteca, CA 95336 John Fung, Advisor 525 Crestlake Drive<br>San Francisco, CA 94132<br>Max J. Babin, Secretary PALS (Pets Around) 886 South K (415) 449-1084 7:30 p.m.<br>Contact: J. Johnson 7615 Leviston Ave.<br>El Cerrito, CA 94530<br>(415) 527-9286<br>Bill MacCracken c/o D. Costarakis<br>3562 Union Street 7 a.m. -4 p.m. Users Club<br>1815 Ygnacio Valley Road Walnut Creek, CA <sup>94596</sup> Jurupa Wizards Riverside, CA 92509 781-1731 Walter J. Scott 2301 Mission St.<br>Santa Cruz. CA 95060<br>(408) 425-8054 Bud Massey Commodore Users Group<br>21208 Nashville<br>Chatsworth, CA 91311<br>(213) 709-4736 2nd Wed. 7:30 277 E. 10th Ave.<br>Chico, CA 95926<br>(916) 891-8085<br>Mike Casella<br>2nd Monday of month 2791 McBride Ln. #121<br>Santa Rosa, CA<br>(707) 575-9836<br>Tyson Verse 1402 W. 218th St.<br>Torrance, CA 90501<br>Contact: Earl Evans  $17669th$  St. Los Osos, CA The Diamond Bar R.O.P. Users Club Haciendo Hots., CA 91745

Don Mclntosh Commodore Interest Association 14660 La Paz Dr. Mark Finley 1336 McKinley St.<br>Fairfield, CA 94533<br>(707) 427-0143 1st & 3rd Tues. at 7 p.m. Computer Bam Computer Club 319 Main St. Salinas, CA 93901<br>757-0788<br>S. Mark Vanderbilt Humboldt Commodore Group Arcata, CA 95521<br>R. Turner Computer Club c/o Liberty Computerware Napa, CA 94558<br>(707) 252-6281 Mick Winter lst&3rdMon. ol month 6353 Lake Apopka Place<br>San Diego, CA 92119<br>(619) 698-7814 Linda Schwartz Commodore Users Group Santa Maria, CA 93455 Gilbert Vela Bay Area Home Computer Asso. Walnut Creek Group<br>1332 Pine St. Walnut Creek, CA 94598<br>(415) 932-5447<br>Cliff Downing P.O. Box 682<br>Cobb. CA 95426 429 N. Main St.<br>Manteca, CA 95336 Gene Rong 1401 W. 9th, #77<br>Pomona, CA 91766<br>(714) 620-8889 1st & 3rd Wed. of month 7 p.m. VIC TORII-The VIC 20 Users Group APO San Francisco, CA 96230<br>Wesley Clark 2006 Magnolia Blvd.<br>Burbank, CA 91506 1st Wed. 7 p.m. The Commodore Tech. Users P.O. Box 1497

(213) 333-2645
Costa Mesa, CA 92626<br>(714) 731-5195 Roger Fisher VIC 20 Software Exchange Club 10530 Sky Circle Grass Valley. CA 95945 Daniel Upton C-64 West Orange County Users Group<br>P. O. Box 1457<br>Huntington Beach, CA 92647<br>(714) 842-4484 Philip Putman<br>2nd & 4th Tues, of month Antelope Valley Commodore Users Group FOB 4436 Lancaster. CA 93539 (8051942-2626 James Haner 1st Saturday Diablo Valley Commodore Users Group 762 Ruth Dr. Peasant Hill. CA 94523 (415) 671-0145 Ben Braver 2nd & 4th Thurs. 7:30 p.m. Commodore Connection 11652 Valverde Ave. Riverside, CA 92505<br>(714) 689-7447 Tony Alvarez CA. Area Commodore Terminal Users Society C.A.C.T.U.S. PO. Box 1Z77 Alta Loma, CA 91701<br>Darrell Hall 20/64 PO. Box 18473 San Jose, CA 95158<br>(408) 978-0546 1st Sun. of month (6-9 p.m.) 8120 Sundance Dr.<br>Orangevale, CA 95662<br>(916) 969-2028 Robyn Graves Software 64 353 California Dr. Burlingame, CA 94010<br>(415) 340-7115 Mario Abad Sacramento Commodore Users Group 8120 Sundance Dr.<br>Orangevale, CA 95662<br>(916) 969-2028 Robyn Graves Peninsula Commodore Users Group 549 Old County Rd. San Carlos. CA 94070 (415) 593-7697 1 mothy very<br>2nd Thurs, of Month San Francisco Commodore Users Group<br>278-27th Ave. #103<br>San Francisco, CA 94121<br>(415) 387-0225 Roger Tierce South Bay Commodore 64 Users Group

### PO. Box 3193 San Ysidro.CA 95073

Commodore 64 West Computer Club 2917 Colorado Ave. Santa Monica. CA 90404 (213) 828-9308 Don Campbell 9 13 E, Iowa<br>4413 E, Iowa<br>Fresno, CA 93702<br>(209) 252-0392 Deb Christensen Marin Commodore Computer Club 620 Del Canado Rd. San Rafael. CA (415)479-0426 2nd Wed. of month 7:3U p.m. COLORADO VICNIMPET Users Group<br>4 Waring Lane, Greenwood Village Littleton, CO 80121 Contact: Louis Roehrs Colorado Commodore Computer Club<br>2187 S. Golden Ct. Denver. CO 80227 986-0577 Jack Moss Meet: 2nd Wed. **CONNECTICUT** John F. Garbarino Skill Lane Masons bland Mystic. CT 06355 (203) 536-9789 Commodore User Club Wethersfield High School 411 Wolcott Hill Road Wethersfield, CT 06109<br>Contact: Daniel G. Spaneas **VIC Users Club** c/o Edward Barszczewski 22TunxlsRoad West Hartford. CT 06107 New London County Commodore Club Doolirtle Road Preston, CT 06360<br>Contact: Dr. Walter Doolittle The Commodore East Users Group<br>165 B S. Bigelow Rd.<br>Hampton, CT 06247<br>(203) 455-0108 DISTRICT OF COLUMBIA USO Computer Club USO Outreach Center<br>207 Beyer Rd., SW<br>Washington, DC 20332<br>Steven Guenther FLORIDA Jacksonville Area PET Society 401 Monument Road, #177<br>Jacksonville, FL 32211 Richard Preslien 6278SW 14th Street Miami. FL 33144

South Florida PET Users Group Dave Young<br>7170 S.W. 11th

West Hollywood, FL 33023 (305) 987-6982 PETs and Friends I29NE44SL Miami. FL 33137 Richard Plumer Sun Coast VICs P.O. Box 1042 Indian Rocks Beach, FL 33335<br>Mark Weddell Bay Commodore Users Group<br>c/o Gulf Coast Computer Exchange<br>241 N. Tyndall Pkwy. P.O. Box6215 Panama Cily.FL 32401 (904) 785-6441 **Richard Scofield** Gainesville Commodore Users Club 3604-20A SW 31st Dr. Gainesville. FL 32608 Louis Wallace Brandon Users Group 108 Anglewood Dr.<br>Brandon, FL 33511<br>(813) 685-5138 Paul Daugherty prandon Commodore Users Group<br>414 E. Lumsden Rd. Brandon, FL 33511 Gainesville Commodore Users Group Santa Fe Community College<br>Gainesville, FL 32602<br>James E. Birdsell Commodore Computer Club<br>P,O. Box 21138<br>St. Petersburg, FL 33742<br>(813) 522-2547 Chuck Fechko Commodore Users Group 545 E. Park Ave. Apt. #2 Tallahassee, FL 32301 (904) 224-6286 Jim Neill The Commodore Connection P.O. Box 6684 West Palm Beach, FL 33405 El Shift OH P.O. Box 548 Cocoa. FL 32922 Mike Schnoke Sat. momings/every 4 to 6 weeks Miami 20/64 12911 S.W. 49th St.<br>Miami, FL 33175 (3051226-1185 1ampa Bay Commodore<br>Computer Club<br>10208 N. 30th St.<br>Tampa, FL 33612<br>(813) 977-0877 Commodore Computer Club P.O. Box 9726 Jacksonville. FL 32208 (904) 764-5457 David Phillips 2nd&4thTues. of Month

VIC/64 Heartland Users Group 1220 Barlow Rd. #23 Lakeland. FL 33501 (813) 666-2132 10m Keough<br>4th Wed. of Month at PRC **64 Educators Users Group South** FDLRS-South 9220 S.W. 52nd Terrace Miami, FL 33165 (305) 274-3501 Dr. Eydie Sloane 64 Educators Users Group North 16330 N.E. 2nd Ave.<br>North Miami Beach, FL 33162<br>(305) 944-5548 Robert Figueroa Suncoast 64S c/o Little Professor Book Center<br>2395 U.S. 19 North<br>Palm Harbor, FL 33563 (813) 785-1036 Curtis Miller Lakeland VIC 20 Users Group 2450 Shady Acres Dr.<br>Mulberry, FL 33860 Broward Commodore Users Group 13 Spinning Wheel Lane<br>Tamarac, FL 33319<br>(305) 726-4390 Lewis Hom GEORGIA VIC Educators Users Group Cherokee County Schools 110 Academy St. Canton, GA 30114 Dr. Al Evans Bldg. 68, FLETC<br>Glynco, GA 31524<br>Richard L. Young VIC-tlms P.O. Box 467052 Atlanta, GA 30346<br>(404) 922-7088 Eric Ellison Golden Isles Commodore users Ciub<br>Bldg. 68, FLETC<br>Glynco, GA 31524<br>Richard L. Young Commodore Club ol Augusta 1011 River Ridge Rd, Apt. #14-A Augusta. GA 30909 David Dumas Dataswapper Users Group 1794 Alabama Ave. Albany. GA 31705 (912) 936-5596 David Via **HAWAII** Commodore Users Group of Honolulu c/o PSH<br>824 Bannister St. нововци, н<u>і</u><br>(808) 848-2088 3rd Fri. every month 20/64 Hawaii P.O. Box 966<br>Kailua, HI 96734<br>Wes Goodpaster

### 7 EELSS commodore user groups

Commodore Users Group of Honolulu<br>1626 Wilder #701 1626 Wilder #701<br>Honolulu, HI 96822<br>(808) 848-2088<br>Jay Calvin (808) 944-9380 IDAHO c/o Grangeville High School<br>910 S. D St. Grangeville, ID 83330<br>Don Kissinger S.K.H.S. Computer Club<br>c/o Salmon River H.S.<br>Riggins, ID 83549 Barney Foster Commodore Users 548 E. Center Pocatello. ID 83201 (208)233-0670 Leroy Jones nagie Rock Commodore Users Group<br>900 S. Emerson<br>Idaho Falls, ID 83401<br>Nancy J. Picker 64 Bug (Boise Users Group) P.O. Box 276 Boiw. ID 83701 1208) 344-6302 John Rosecrans

#### ILLINOIS

Shelly Wernikoff<br>2731 N. Milwaukee Avenue Chicago. IL 60647 VIC 20/64 Users Support Group<br>c/o David R. Tarvin<br>114 S. Clark Street Pana. IL 62557 (217)562-4568 Central Illinois PET User Group<br>635 Maple Mt. Zlon. 1L 6254'J (217)864-5320 Contact: Jim Oldfield ASM/TED User Group<br>200 S. Century<br>Rantoul, IL 61866 (217)893-4577 Contact: Brant Anderson PET VIC Club (PVC) 40 S. Lincoin<br>Mundelein, IL 60060 Contact. Paul Schmidt, President Rockford Area PET Users Group<br>1608 Benton Street Rockford, IL 61107 Commodore Users Club<br>1707 East Main St. Olney, IL 62450 Contact: David E. Lawless VIC Chicago Club<br>3822 N. Bell Ave.<br>Chicago, IL 60618<br>John L. Rosengarten Chicago Commodore 64<br>Users & Exchange Group P.O. Box 14233

Chicago, IL 60614 Jim Robinson Fox Valley PET Users Group<br>833 Willow St. Lake in the Hills, IL 60102 (312)658-7321 Art DeKneef The Commodore 64 Users Group<br>P.O. Box 572 P.O. Box 572 Glen Ellyn. IL 60137 (312} 730-4320 Gus Pagnotta RAP 64/VIC Regional Assoc. of Programmers 10721 S. Lamon Oak Lawn. IL 60453 Bob Hughes The Kankakee Hackers RR#l,Box279 St. Anne, IL 60964 (815) 933-4407 Rich Westerman WIPUG Rt. 5, Box 75<br>Quincy, IL 62301<br>(217) 656-3671<br>Edward Mills Papuy-Peoria Area Pet Users Group Apple Tree Lane East Peoria. IL 61611 (309) 673-6635 max Taylor<br>2nd Fri. of Month McHenry County Commodore Club<br>4900 S. Route 31 Crystal Lake, IL60014 (815) 455-3942 John Kalkus 2nd Sat. of month 9 to 12 a.m.

### INDIANA

PET/64 Users<br>10136 E. 96th St.<br>Indianapolis, IN 46256<br>(317) 842-6353 Jerry Brinson Cardinal Sales 6225 Coliman Road<br>Indianapolis, IN 46268<br>(317) 298-9650 Contact: Carol Wheeler CHUG (Commodore Hardware Users Group) 12104 Meadow Lane Oaklandon. IN 46236 Contact. Ted Powell VIC Indy Club P.O Box 11543 indianapolis, IN 46201<br>(317) 898-8023 Ken Ralston rvortnern indiana<br>Commodore Enthusiasts 927 S. 26th St South Bend. IN 46615 Eric R. Bean Commodore Users Group 1020 Michigan Ave. Logansport. IN 46947 (2191 722-5205 Mark Bender

Computer Workshop VIC 20/64 Club 282 S. 600 W. Hebron, IN 46341 (219)988-4535 Mary O'Bringer The National Science Clubs of America<br>Commodore Users Division Commodore Users Division<br>7704 Taft St.<br>Merrillville, IN 46410<br>Brian Lepley or Tom Vlasic East Central Indiana VIC User Group Rural Route #2 Portland, IN 47371 Stephen Erwin National VIC 20 Program Exchange 102 Hickory Court<br>Portland, IN 47371 (219)726-4202 Stephen Erwin Commodore Computer Club<br>3814 Terra Trace<br>Evansville, IN 47711<br>(812) 477-0739<br>John Patrick, President Commodore 64 Users Group 912 South Brown Ave. Tene Haute, IN 47803 (812) 234-5099 Dennis Graham Seymour Peekers c/o D&L Camera Shop 108 N. Chestnut Dennis Peters IOWA Commodore User Group 114 8th SL Ames.lA 50010 Quad City Commodore Club 1721 Grant St.<br>Bettendorf, IA 52722<br>(319) 355-2641 John Yigas Siouxland Commodore Club 2700 Sheridan St. Sioux City, IA 51104 (712)258-7903 Gary Johnson l&t 3rd Monday of month 421 6th St Waterloo. 1A 50702 (319) 232-1062 Frederick Volker Commodore Computer Users Group of Iowa<br>Box 3140 DesMoines.lA 50316 (515) 263-0963 or (515) 287-1378 Laura Miller Commo-Hawk Commodore Users Group<br>P.O. Box 2724 Cedar Rapids, IA 52406 Vem Rotert KANSAS Wichita Area PET Users Group

zzə1 Bullinger<br>Wichita, KS 67204 (316) 838-0518 Contact: Mel Zandler

nansas Commodore<br>Computer Club<br>101 S. Burch Olathe, NS 66061<br>Contact: Paul B. Howard Commodore Users Group<br>6050 S. 183 St. West<br>Viola, KS 67149 Walter Lounsbery Walnut Valley Commodore User Group 1003 S. 2nd St. Arkansas City, KS 67005 Bob Morris **KENTUCKY** VIC Connection 1010 S. Elm Henderson. KY 42420 Jim Kemp Louisville Users of Commodore KY. (LUCKY) P.O. Box 22244 Louisville, KY 10222 (502) 425-2847 2nd Tues. of Month 1 he Bowing Green Commodore<br>Users Group<br>Route 11, Creekside Apt. #6<br>Bowling Green, KY 42101<br>(502) 781-9098 Alex Fitzpatrick LOUISIANA Franklin Parish Computer Club #3 rair Ave.<br>Winnisboro, LA 71295<br>James D. Mays. Sr. NOVA 917 Gordon St. New Orleans. LA 70117 (504) 948-7643 Kenneth McGruder, Sr, VIC 20 Users Group 5064 Bowdon St Marrero, LA 70072 (504)341-5305 Wayne D. Lowery, R.N. 64-Club News<br>5551 Corporate Blvd.<br>Suite 3L Baton Rouge, LA 70808<br>(504) 766-7408<br>Tom Parsons 3rd Tues. of month at CWA Commodore Users Group of Oachita<br>P.O. Box 175<br>Swaric, LA 71281<br>(318) 343-8044 Beckie Walker Ark-La-Tex Commodore 64 Club<br>198 India Dr.<br>Shreveport, LA 71115<br>(318) 797-9702<br>Pete Whaley Commodore 64 Users Group P.O. Box 1422 Baton Rouge, LA 70821 Richard Hood 3rd Tues. of month

#### MAINE

COM-VICS (Commodore/VIC Users Group) RFD#1.Box 2086 Hebron, ME 04238 (207) 966-3641 Paul Lodge 1st Wed. &3rdThurs. Your Commodore Users Group **Box 611** Westbrook, ME 04092<br>(207) 854-4579 Mike Procise

#### MARYLAND

Assoc. of Personal Computer Users 5014 Rodman Road Bethesda, MD 20016 **Blue TUSK** 700 East Joppa Road Baltimore. Mb 21204 Contact: Jim Hauff House ol Commodore 8835 Satyr Hill Road Baltimore. MD 21234 Contact; Ernest J. Fischer Long Lines Compuler Club 323N. Charles St., Rm. 201 Baltimore. MD <sup>21201</sup> Gene Moff VIC & 64 Users Group The Boyds Connection 21000 Clarksburg Rd. Boyds, MD 20841<br>(301) 428-3174 Tom DeReggi Rockviile VIC/64 Users Group P.O. Bos 8805 Rockville.MD 20856 (3011231-7323 Tom Pounds The Compucats' Commodore Compuler Club 680 W. Bel Air Ave. Aberdeen, MD <sup>21001</sup> (301) 272-0472 Betty Jane 5chueler Westinghouse BWI Commodore User Group<br>Attn: L. Barron Mail Stop 5156 P.O. Box 1693 Baltimore, MD 21203 HUG (Hagerstown Users Group)<br>23 Coventry Lane<br>Hagerstown, MD 21740<br>(301) 797-9728 Joseph Rutkowski<br>1st & 3rd Fri, of Month The Montgomery Ct. Commodore Computer Soc. P.O. Box 6444 Silver Springs, MD 20906<br>(301) 946-1564 Meryle Pounds Commodore Users Group ol Annapolis P.O. Box 9726 Arnold, MD <sup>21012</sup> [301)974-4548 The Software Co.

### **MASSACHUSETTS**

Eastern Massachusetts VIC Users Group<br>c/o Frank Ordway<br>7 Flagg Road Marlboro. MA 02173 VIC Users Group<br>c/o llene Hoffman-Sholar 193 Garden St.<br>Needham, MA 02192 Commodore Users Club Stoughton High School<br>Stoughton, MA 02072<br>Contact: Mike Lennon Berkshire PET Lovers CBM Users Group Taconic Filgh<br>Pittsfield, MA 01201 The Boston Computer Society<br>Three Center Plaza<br>Boston, MA 02108<br>(617) 367-8080 Mary E. McCann Masspet Commodore Users Group P.O. Box 307 East Taunton, MA 02718 David Rogers Raytheon Commodore Users Group Kaytheon Company<br>Hartwell Rd. GRA-6 Bedford, MA 01730 John Rudy Commodore 64 Users Group of The Berkshires 184 Highland Ave.<br>Pittsfield, MA 01201 **Ed Rucinski** VIC Interface Club<br>48 Van Cliff Ave. Brockton, MA 02401 Bernie Robichaud Cape Cod 64 Users Group 358 Forrest Rd.<br>S. Yarmouth, MA 02664<br>1 (800) 225-7136 Jim Close (In MA. call) 1 (800) 352-7787 The Cursor Club 442 Mulpuf Rd. Lunenbimj. MAO14G2 (617)582-0529 John Pioneer Valley VIC/64 Club 34 Bates St.<br>Westfield, MA 01085<br>(413) 562-1027 Marvin Tale<br>3rd Thurs, of month MICHIGAN David Liem<br>14361 Warwick Street<br>Detroit, MI 48223

VIC Users Club University ol Michigan School of Public Health AnnArhor, Ml 48109 Contact: John Gannon Commodore User Club 32303 Columbus Drive

Warren, MI 48093<br>Contact: Robert Steinbrecher Commodore Users Group c/o Family Computer<br>3947 W. 12 Mile Rd. Berkley, Ml 48072 VIC for Business 6027 Orchard Ct. Lansing, Ml 48910 Mike Marotta South Computer Club South Jr. High School 45201 Owen<br>Belleville, MI 48111 Ronald Ruppert Commodore Users Group c/o Elton Rapids Medical Clinic 101 Splcervllle Hiw. Kmon Rapids. Ml 48827 Albert Meinkelll. M.D. South East Michigan Pet Users Group<br>Box 214 r armington, mi 48024<br>Norm Eisenberg Commodore Computer Club 4106 Eastman Rd. Midland, MI 48640<br>(517) 835-5130<br>John Walley<br>9:30 p.m. Sept/May VIC, 64, PET Users Group 8439 Arlis Rd Union Lake. Ml 48085 363-8539 Bert Searing COMP 486 Michigan Ave. Marysvllle. Ml 48040 (313)364-6804 M. Gauthier Ann Arbor Commodore Users Group Ann Arbor, Ml 48103 (313)994-1751 Art Shaw 3rd Tues. 7.30-10.00 DAB Computer Club P.O. Box 542 watervliet, MI 49098<br>(616) 463-5457<br>Dennis Burlingham West Michigan Commodores c/o R. Taber 1952 Cleveland Ave., S.W. Wyoming. Ml 49509 (616) 458-9724 Gene Traas Debug P.O. Box 196 bernen Springs, Mil 49103<br>(616) 471-1882 nerbert Edward<br>Last Thursday of Month Jackson Commodore Computer Club<br>201 S. Grinnell St. Jackson, MI 49203 Alfred Bruey<br>Last Thur, of Month 7:30 p.m SMCUG<br>1002 Pfau St. Mankato, MI 56001

(507) 625-6942 Dean Otto **SEM 64** 25015 Flue Mile #3 Redtord. Ml 48239 (313) 537-4163 Gary Groeller

#### MINNESOTA

MUPET (Minnesota Users of PET) P.O. Box 179 Annandale.MN 55302 c/o Jon T. Minerich Twin Cities Commodore Computer Club 6623 Ives Lane Maple Grove, MN 55369<br>(612) 424-2425 Contact: Rollie Schmidt BrainerdArea Commodore Users Group 1219 S.E. 11th St. Brainerd. MN 56401 (218) 829-0805 Norm Saavedra 1st Thurs. 6 p.m. & 3rd Sat. 10 a.m. **MISSISSIPPI** Commodore Biloxl User Group (ComBUG) Universal Computer Services 3002 Hwy, 90 East Ocean Springs, MS 39564 (6011875-1173 John Lassen MISSOURI **KCPUG** (Commodore User Group of Kansas City) P.O Bok36492 Kansas City, MO 64111<br>(816) 252-7628 **Salvadore** Commodore User Group of St. Louis Box 6653 St. Louis, MO 63125-0653 Dan Weidman, New Members<br>1541 Swallowtail Dr, St. Louis, MO VIC INFONET PO. Box 1069 Branson. MO 65616 (417]334-6099 Jory Sherman Worth County PET Users Group Grant City, MO (816) 564-3551 David Hardy Mid-Missouri Commodore Club 1804VandiverDr. Columbia. MO <sup>65201</sup> (314)474-4511 Phil Bishop Joplin Commodore Compulers Users Group 422 S. Florida Ave Joplin, MO <sup>64801</sup> R. D. Connely

**MONTANA** Powder River Computer Club

### access: commodore user groups

Powder River County figh School Broadus.MT 59317 Contact: Jim Sampson Commodore User Club 1109 West Broadway Butte, MT 59701<br>Contact: Mike McCarthy NEBRASKA

Greater Omaha Commodore 64 Users Group 2932 Leawood Dr. Omaha, NE 68123 (402) 292-2753 Bob Quisenberry NEVADA

Las Vegas PET Users Suite 5-315<br>5130 E. Charleston Blvd.<br>Las Vegas, NV 89122<br>Gerald Hasty

Compu Club 64 4220 S. Maryland Parkway Bldq. B—Suite 403 LasVegas.NV89109 [702] 369-7354 Cindy Springfield

#### NEW JERSEY

Commodore Friendly User Group 49 Hershey Rd.<br>Wayne, NJ 07470<br>(201) 696-8043 Rich Pinto/Colin Campbell Somerset Users Club<br>49 Marcy Street<br>Somerset, NJ 08873 Contact: Robert Hoizer Educators Advisory P.O. Box 186<br>Medford, NJ 08055<br>(609) 953-1200 John Handheld VIC-TIMES 46 wayne Street<br>Edison, NJ 08817<br>Thomas R. Molnar VIC 20 User Group 67 Distier Ave.<br>W. Caldwell, NJ 07006 (201) 284-2281 G. M. Amin VIC Software Development Club 77 Fomalhaut Ave.<br>Sewell, NJ 08080<br>H. P. Rosenberg ACGNJ PET/VIC/CBM User Group<br>30 Riverview Terr.<br>Belle Mead, NJ 08502<br>(201) 359-3862 J. M. Pylka South Jersey Commodore<br>Users Club 46-B Monroe Park<br>Maple Shade, NJ 08052<br>(609) 667-9758 Mark Orthner 2nd Fri. of month Parsippany Computer Group<br>51 Ferncliff Rd.<br>Morris Plains, NJ 07950

### (201)267-5231 BobSeanng Information 64 16 w. rudgewood Ave.<br>Ridgewood, NJ 07450<br>(201) 447-4432 Dave Garaffa

### NEW HAMPSHIRE

Northern New England Computer Society<br>P.O. Box 69 Berlin, NH 03570 TBH VIC-NlCs P.O. Box 981 Salem. NH 03079 C-64 U.S.E.R.S. User Software Exchange Pro P.O. Box4022 Rochester, NH03867 Paul Kyla

### NEW MEXICO

Commodore Users Group 6212 Karlson, NE<br>Albuquerque, NM 87113<br>(505) 821-5812 Danny Byrne NEW YORK Capital District 64/VIC 20 Users Group 363 Hamilton St. Albany. NY 12210 (518) 436-1190 **Bill Pizer** Long Island PET Society Ralph Bressler Harborflelds HS Taylor Avenue Grecnlewn. NY 11740 PET User Club of Westchester P.O. Box 1280<br>White Plains, NY 10602<br>Contact: Ben Meyer LIVE (Long Island VIC Enthusiasts) 17 Picadilly Road Great Neck. NY 11023 Contact. Arnold Friedman Commodore Masters 25 Crolon Ave Staten Island. NY 10301 Contact: Stephen Farkouh VIC Users Club 76 Radford St. Staten Island, NY 10314 Contact; Michael Frantz West Chester County VIC Users Group<br>P.O. Box 146<br>Pelham, NY 10552 Joe Brown SPUG 4782 Boston Post Hd. Pelham. NY 10803 Paul Skipskl vic 20 User Club<br>151-28 22nd Ave.<br>Whitestone, NY 11357 Jean F. Coppola VIC 20 User Club 339 Park Ave

Babylon, NY 11702<br>(516) 669-9126<br>Gary Overman VIC User Group 1250 Ocean Ave. Brooklyn. NY1123O [212)859-3030 Dr. Levitt L&M Computer Club<br>VIC 20 & 64 Clinton St. Tully. NY 13159 (315)696-8904 Dick Mickelson Commodore Users Group 1 Corwin Pl. Lake Katrine. NY 12449 J.Richard Wright VIC 20/Commodore 64 Users Group 31 Maple Dr. Lindenhurst, NY 11757<br>(516) 957-1512 Pete Lobol VIC Information Exchange Club 336 W. 23 St. Deer Park, NY 11729<br>Tom Schlegel<br>SASE & phone please New York Commodore Users Group<br>380 Riverside Dr., 7Q<br>New York, NY 10025<br>(212) 566-6250 BenTunkelang Hudson Valley Commodore Club Manor Di. Woodstock. NY 12498 F.S. Goh 1st Wednesday of month LIVES (Long Island VIC Society) zu Spygiass Lane<br>East Setauket. NY 11733 (516) 751-7844 Lawrence Stefani VIC Users Group c/o Stoney Brook Learning Center 1424 Stoney Brook Rd. Stoney Brook. NY 11790 (516)751-1719 Robert Wurtel Poughkeepsie VIC User Group z Brooklands Farm Rd.<br>Poughkeepsie, NY 12601<br>(914) 462-4518 Joe Stein man VIC 20 User Group Paper Service Division Kodak Park Rochester, NY 14617 David Upham. Sr. Manhattan 64 426 West 48th New York. NY 10036 (2121242-3900 Charles Honce Adirondack Commodore 64 Users Group<br>205 Woodlawn Ave Saratoga Springs, NY<br>(518) 584-8960<br>Paul Klompas

Rockland County Commodore Users Group<br>P.O. Box 573<br>Nanuet. NY 10965 Ross Garber New York 64 Users Group 222 Thompson St. New York, NY 10012 (212) 673-7241 Bruce Cohen Finger Lakes Commodore Users Group c/o Rose City Computer Associates 229 west Union St.<br>Newark, NY 14513<br>(315) 331-1185 The Commodore Users Group **Rochester** 78 Hardison Rd. Rochester, NY 14617 (716)544-5251 Tom Werenski Phone Evenings between 7-10 Commodore Computer Club Publications Dept.. Grumman<br>
1111 Stewart Ave.<br>
Bethpage, NY 11714<br>
(516) 575-9558 Neil Threulsen Hello. Central! 76-12 35th Ave. Jackson Heights. NY 11372 Jared Sherman VIC 20/64 Users Group NYU Waverly Place<br>New York, NY 10003<br>(212) 358-5155 Lawrence Schulman SCUG (Schenectady Commodore Users Group)<br>c/o the Video Connection Canal Square Schenectady, NY 12305 Timothy Davis 1st Mon. of Month Commodore 64 Users Group S.U.N.Y. at Oswego<br>Dept. of Industrial Arts<br>Oswego, NY 13126<br>John R. Boronkay NORTH CAROLINA Amateur Radio PET Users Group P.O. Box 30694 Raleigh, NC 27622 Contact: Hank Roth VIC Users Ciub<br>c/o David C. Fonenberry<br>Route 3, Box 351 Lincolnton. NC 28092 Microcompuler Users Club Box 17142 Bethabara Sta. Wlnston-Salom. NC 27116 Joel D. Brown VIC Users Club Rt 11. Box 686 Hickory. NC 28601

**Tim Gromlovits** Raleigh VIC 20/64 Users Group<br>410-D Delta Court Cary, NC 27511 (919) 469-3862 Larry Diener

Down East Commodores 302 Belltown Rd.<br>Havelock, NC 28532<br>(919) 447-4536 Bruce Thedin Tryon Commodore 64 Club P.O. Box 1016 Tryon, NC 23782 (704) 859-6340 Robin Michael 1st Mon. of month at 7 p.m. OHIO Dayton Area PET User Group 933 Livingston Drive Xenia. OH 45385 B. Worby, President 1513)848-2065 J. Watson, Secretary [513)372-2052 Central Ohio PET Users Group<br>107 S. Westmoor Avenue Columbus, OH 43204 (614)274-0304 Contact: Philip H. Lynch Commodore Computer Club of Toledo 734 Donna Drive Temperance, Ml 48182 Gerald Carter Chillicothe Commodore Users Group P.O. Bos 211 Chillicothe, OH 45601 William A. Chaney Licking County 64 Users Group 323 Schuler St.<br>Newark, OH 43055<br>(614) 345-1327 11433 Pearl Rd. Strongsville, OH 44136<br>Paul M. Warner C.P.U. Connection P.O. Box 42032 Brook Park, OH 44142 Danni Hudak Commodore Users Group 18813 Harlan Dr. Maple Heights, OH 44137<br>(216) 581-3099 Carl Skala Commodore Users of Blue Chip (Cincinnati)<br>816 Beecher St. Cincinnati. OH 45206 (5I3| 961-6582 Ted Stalets Southwestern Ohio Commodore Users Group P.O. Box 399117 Cincinnati, OH 45239<br>2nd Wed. of month at OKLAHOMA Southwest Oklahoma

Computer Gub c/o Commodore Chapter P.O. Box 6646 Lawton, OK 73504 1:30 at Lawton City Library

Tulsa Area Commodore Users Group Tulsa Computer Society P.O. Box 15238 Tulsa, OK 74112 Annette Hinshaw Commodore Oklahoma Users Club 4000 NW 14th St.<br>Oklahoma City, OK 73107<br>(405) 943-1370 Stanley B. Dow Commodore Users **Box 268** Oklahoma City. OK 73101 Monte Maker, President Commodore Users of Norman 209 Brookwood Noble, OK 73068 Matt Hager Commodore Users Group Muskogee Computer Society 202 S. 12th St. Muskogee, OK 74401<br>Steve Ford OREGON NW PET Users Group John F. Jones 2134 N.E 45th Avenue Portland, OR 97213 U.S. Commodore Users Group P.O. Bos2310 Roseburg, OR 97470<br>(503) 672-7591 Richard Tsukiji Southern Oregon VIC/64 users Group<br>3600 Madrona Lane Medford, OR 97501 (503) 779-7631 James Powell PENNSYLVANIA PET User Group Gene Beals RO. Box 371 Montgomeryville. PA 18936 Penn Conference Computer Club c/o Penn Conference of SDA 720 Museum Road Reading, PA 19611 Contact: Dan R. Knepp PACS Commodore Users Group LaSalle College zuth & Olney Ave.<br>Philadelphia, PA 19141 (215) 951-1258 Stephen Longo Glen Schwartz 807 Avon Philadelphia, PA 19116 Gene Planchak 4820 Anne Lane<br>Sharpsville, PA 15150<br>(412) 962-9682 PPG (Pittsburgh PET Group)

c/o Joel A. Casar, DMD 2015 Garrick Drive Pittsburgh, PA 15235 (412)371-2882 Westmoreland Commodore Users Club c/o DJ & Son Electronics Colonial Plaza

Latrobe. PA 15650 Jim Mathers Commodore Users Club 3021 Ben Venue Dr. Greensburg, PA 15601<br>(412) 836-2224 Jim Mathers VIC 20 Programmers, Inc.<br>c/o Watson Woods 115 Old Spring Rd.<br>Coatesville, PA 19320 Robert Gougher G.R.C. User Club<br>300 Whitten Hollow Rd. New Kensington, PA 15068 **Bill Bolt** NADC Commodore Users Club 248 Oakdale Ave. Horsham, PA 19044 Norman McCrary CACC (Capitol Area Commodore Ciuo)<br>134 College Hill Rd.<br>Enola, PA 17025<br>(717) 732-2123 Lewis Buttery<br>Union Deposit Mall at 7 p.m. G/C Computer Owners Group c/o Gilbert Associates, Inc. P.O. Box 1498 Reading, PA 19607<br>Extension 6472 Jo Lambert (215) 775-2600 Boeing Employees Personal<br>Computer Club<br>The Boeing Vertol Co. P.O. Box 16858 Philadelphia, PA 19142 [215)522-2257 Jim McLaughlin South Central PA Commodore Club 2109 Cedar Run Dr. Camp Hill, PA 17011<br>(717) 763-4219 David Persing Main Line Commodore Users Group (MLCUG) c/o Main Line Computer Center 1046 General Allen Lane West Chester, PA 19380 [215)388-1581 Emll Volcheck Commodore Users Group 781 Dick Ave. Warminster, PA 18974 Matt Matulaitis The Commodore Users Club<br>of S.E. Pittsburgh<br>c/o Groves Appliance & TV 2407 Pennsylvania Ave.<br>West Mifflin, PA 15122 Charles Groves Compstars<br>130 Blue Teal Circle Audubon, PA 19403 Mike Norm Meet at Audio Video Junct. Scranton Commodore Users Group<br>P.O. Box 211 Clarks Summit. PA 18411 Clifton Heights Users Group PO. Box 235

Clifton Heights, PA 19018

r rankford Cong. On. Church of Christ<br>Oxford Ave. & Pratt St.<br>Philadelphia, PA 19124 (215) 743-8999<br>Roger Nazeley (215) 535-9021<br>4th Wed. of Month VIC Software Development Club 440 W. Sedgwick Apt. A-1 Philadelphia, PA 19119 (215) 844-4328 Tracy Lee Thomas Bits Bytes 1015 Dale Rd. Secane, PA 19018<br>(215) 544-5875 Dave Boodey CACCC-Centre Area Commodore Computer Club<br>214 Computer Building<br>University Park, PA 16802<br>(814) 237-5912 Bill Hillner

Oxford Circle 64 Users Group

### PUERTO RICO

CUG of Puerto Rico RFD #1, Box 13 San Juan, PR 00914 Ken Burch VIC 20 User Group 655 Hernandez St. Miramar. PR 00907 Robert Morales. Jr.

RHODE ISLAND Irving B. Silverman, CPA<br>160 Taunton Ave. E. Providence, RI 02914 Contact: Michelle Chavanne Newport VIC/64 Users 10 Maitland Ct. Newport, Rl 02840 (401) 849-2684 Dr. Matt McConeghy The VIC 20 Users Club Warwick, Rl 02886 Tom Davey Commodore Users Group c/o Data-Co. 978 Tiogue Ave. Coventry. Rl 02816 (401)828-7385 Victor Moffett

#### SOUTH CAROLINA

Beaufort Technical College 100 S. Ribaut Rd. Beaufort, SC 29902 Dean of Instruction Computer Users Society of Greenville (CUS) Horizon Records-Home Computers 347 S. Pleasantburg Dr.<br>Greenville, SC 29607<br>(803) 235-7922 BoJeanes Commodore Computer Club of Columbia 318 Qumcannon Dr. Columbia, SC 29210 Buster While Secf./Treas. Spartanburg Commodore Users Group 803 Lucerne Dr.

### access: commodore user groups

Spartanourg, SC 29302<br>(803) 582-5897 James Pasley

SOUTH DAKOTA PET User Group

515 South Dull Mitchell. SD 57301 (6051 996-8277 Contact: Jim Dallas VIC/64 Users Club 60S West 5th Pierre, SD57501 (605)224-4363 Larry Lundeen **TENNESSEE River City Computer** rioooyisis<br>Memphis, TN<br>1st Mon. at Main Library Nashville Commodore Users Group P.O. Box 121282<br>Nashville, TN 37212<br>(615) 331-5408 Dave Rushing<br>3rd Thurs. at Cumberland Mus Commodore User Club<br>Metro Computer Center 1800 Dayton Blvd. Chattanooga. TN 37405 Mondays 7:30 pm Metro-Knoxville Commodore Users Club 7405 Oxmoor Rd.. Rt. #20 Knoxville, TN 37921<br>(615) 938-3773 Ed Pritchard Memphis Commodore Users Group 2476 Redvers Ave.<br>Memphis, TN 38127<br>(901) 358-5823 **Harry Ewart** TEXAS PET Users 2001 Bryan Tower Suite 3800 Dallas. TX 75201 Larry Williams P.O. Box 652 San Antonio. TX 78293 PET User Group John Bowen<br>Texas A & M microcomputer Club<br>Texas A & M, TX CHUG (Commodore Houston Users Group)<br>8738 Wildforest<br>Houston, TX 77088<br>(713) 999-3650 Contact: John Walker Commodore Users Group 5326 Cameron Rd Austin. TX 7S723 (512) 459-1220 Dr. Jerry D. Frazee VIC Users Group 3817 64th Dr. Lubbock, TX 79413 64 Users Group<br>2421 Midnight Circle

Piano, IA 75075<br>S.G. Grodin Savid Computer Club<br>312 West Alabama Suite Houston, TX 77006 Davi Jordan. Chairman Gulf Coast Commodore users Group<br>P.O. Box 128<br>Corpus Christi, TX 78403 (512)887-4577 Lawrence Hernandez Mid-Cities Commodore Club 413 Chisolm Trail Hurst, TX 76053<br>Garry Wordelman Mid-Cities Commodore Club 413 Chisolm Trail Hurst, TX 76053 Bruce Nelson Interface Computer Club 814 North Sabinas<br>San Antonio, TX 78207<br>M. E. Garza, President Gulf Coast Commodore Users Group<br>P.O. Box 128<br>Corpus Christi, TX 78403<br>(512) 887-4577<br>Lawrence Hernandez ICUG (Irving Commodore Users Group) 3237 Northgate #1289 Irving. TX 75062 (214)252-7017 Robert Hayes Commodore Computer Club [C3] c/o Lamar Full Gospel Assembly 1200 S. Sumner Pampa. TX 79065 (806) 665-3444 **Randy Mills** Every other Thurs. 7 p.m. UTAH Utah PUG Jack Fleck 2236 Washington Blvd. Ogden,UT 84401 The Commodore Users Ciuo<br>742 Taylor Avenue<br>Ogden, UT 84404<br>Contact: Todd Woods Kap,<br>President David J. Shreeve, Vice President The VIClic 799 Ponderosa Drive Sandy. UT 84070 Contact: Steve Graham vic 20 Users<br>324 N. 300 W.<br>Smithfield, UT 84335 Dave DeCorso Northern Utah VIC & 64 Users Group<br>P.O. Box 533<br>Garland. UT 84312 David Sanders

The Commodore Users Group<br>652 West 700 North<br>Clearfield, UT 84015<br>(801) 776-3950 Rodney Keller. Richard Brenchly Mountain Computer Society P.O. Box 1154<br>Sandy, UT 84091<br>Dave Tigner VIRGINIA Northern VA PET Users Bob Karpen 2045 Eakins Court Reston.VA 22091 (803) 860-9116 VIC Users Group Rt 2. Box ISO Lynchburg, VA 24501<br>Contact: Dick Rossignol VIC Users Group c/o Donnie L. Thompson<br>1502 Harvard Rd.<br>Richmond, VA 23226 Dale City Commodore User Group RO. Box 2004 Dale City. VA 22193 (703)680-2270 James Hogler Tidewater Commodore Users Group 4917 Westgrove Rd. Virginia Beach. VA 23455 Fred Monson Fredericksburg Area Computer Enthusiasts P.O. Box 324 Locust Grove, VA 22508<br>(703) 972-7195 Michael Parker VIC 20 Victims 4301 Columbia Pike #410 Arlington, VA 22204 (703)920-0513 Mike Spengel Peninsula Commodore 64 Users Group 124 Bumham Place<br>Newport News, VA 23606<br>(804) 595-7315<br>Richard G. Wilmoth Norfolk Users Group 1030 West 43rd St. B-4 Norfolk VA 23508 489-8292 Larry Pearson NASA VIC 20 User Group 713 York Warwick Dr. Yorktown, VA 23692<br>Harris Hamilton 135 Beverley Rd.<br>Danville, VA 24541<br>David Gray RACE. Commodore Users Group 4726 Horseman Dr.<br>Roanoke, VA 24019<br>(703) 362-3960 Larry Rackow

Commodore Osers of Franklin<br>1201 N. High St.<br>Franklin, VA 23851<br>(804) 562-6823 D. Bruce Powell WASHINGTON

NW PET Users Group<br>2565 Dexter N, 3203<br>Seattle, WA 98109 Contact: Richard Ball PET Users Group c/o Kenneth Tong<br>1800 Taylor Ave. N102<br>Seattle. WA 98102 Whidbey Island Commodore Computer Club<br>947 N. Burroughs Ave.<br>Oak Harbor, WA 98277<br>Michael D. Clark Central Washington Commodore Users Group 1222 S. 1st St. Yaklma.WA 98902 Tim McElroy Blue Mountain Commodore Users Club 15 Stone Si. Walla Walla. WA 99362 (509)525-5452 Keith Rodue Spokane Commodore User Group N. 4311 Whltehouse Spokane, WA 99205<br>(509) 328-1464<br>Stan White CBM Users Group<br>803 Euclid Way<br>Centralia, WA 98531<br>(206) 736-4085 Rick Beober Computer Club c/o Honeywell, Inc.<br>5303 Shilshole Ave., NW Seattle. WA 98107 (206)789-2000 John Goddard WEST VIRGINIA Personal Computer Club RO. Box 1301 Charleston. WV <sup>25325</sup> **Cam Cravens** TriState Commodore Users 73 Pine Hill Estates Kenova.WV 25530 (304) 453-2124 Marc Hutton

Commodore User Group 73 Pine Hill Estates Kenova, WV 25530<br>(304) 453-2124 Marc Hutton WISCONSIN

### Sewpus

c/o Theodore J. Polozynski<br>P.O. Box 21851 Milwaukee, Wl 53221 Waukesha Area Commodore<br>User Group (WACUG)<br>256½ W. Broadway

waukesha, WL 53186<br>Contact: Walter Sadler (414) 547-9391 Commodore 64 Software Exchange Group P.O Box 224 Oregon, wi 53575<br>E. J. Rosenberg CLUB. <sup>84</sup> 6156 Doughs Ave. Caledonia. Wl 53108 (414) 835-4645 pm Jack While 2nd Sat every month 10.00 am VIC-20 & 64 User Group 522 west Bergen Dr.<br>Milwaukee, Wl 53217<br>(414) 476-8125 Mr. Wachtl Menomonle Area Commodore Users Group 510 12th St. Menomonie, WI 54751 (7151235-4987 Mike Williams C.U.S.S.H. 3614 Sovereign Dr. Racine, Wl 53406 14141 554-0156 **Tim Tremmel** 3rd Saturday of month Madison Area Commodore Users Group 1552 Park St. Middleton, WI 53562 (608) 831-4852 John Carvin 3rd Thurs. each month S.W.LT.C.H.<br>W156 N8834 Pilgrim Rd.<br>Menomonee Falls, WI 53051 (414| 255-7044 LenLutz Milwaukee Area CBM64 Enthusiasts (M.A.C.E.) P.O. Box 340 Elm Grove. Wl 53122 (4141 259-5991 Kevin Wilde The Eau Claire CBM64 Users Group<br>Rt. 5, Box 179A<br>Eau Claire, Wl 54703<br>(715) 874-5972 John Slavsky, Jr.<br>2nd Thurs. 7 p.m. WAVE P.O. Box 0641<br>Waukesha, WI 53187 WYOMING

Commodore Users Club c/o Video Station<br>670 North 3rd #B<br>Laramie, WY 82070<br>(307) 721-5908 Pamela Mash

#### AUSTRALIA WA VIC-Ups (VIC 20/CBM <sup>64</sup> Users) 14 Giengarin Dr.<br>Floreat Park 6014

Western Australia B. J. Cook AUSTRIA Commodore Users Club Postfach 5026 Salzburg Austria 062-222-5391 D.A. Stagg CANADA Toronto PET Users Group, Inc.<br>1912A Avenue Rd., Ste. Toronto, Ontario, Canada<br>M5M 4A1 (416)782-8900 or call 416-782-9252 Contact: Chris Bennett PET Users Club c/o mr. Brown<br>Valley Heights Secondary School Box 159 Langton, Ont. NOE 1GO Vancouver PET Users Group P.O. Box 91164 West Vancouver, British Columbia

Canada V7V 3N6 CCCC (Canadian Commodore Computer Club) c/o Strictly Commodore 47 Coachwood Place Calgary, Alberta, Canada<br>T3H 1E1 Contact: Roger Olanson W.P.U.G. 9-300 Enniskillen Ave. Winnipeg, Manitoba R2V 0H9<br>Larry Neufeld VIC-TIMS 2-830 Helena St. Trail, British Columbia VIR 3X2 (6041 368-9970 Greg Goss Arva Hackers Medway High School Arva. Ontario NOM 1C0 D. Lerch Nova Scotia Commodore Computer Users Group<br>66 Landrace Cres. Dartmouth, N.S. B2W 2P9 Andrew Cornwall Bonnyville VIC Cursors Box 2100 Bonnyvllle, Alberta T0A 0L0 1403) 826-3992 Ed Wlttchen Commodore Users Club ol Sudbury 938 Brookfield Ave. Sudbury, Ontario<br>P3A 4K4

PET Educators Group<br>P.O. Box 454 **Station A** windsor, Ontario<br>N9A 6L7 COMVIC RO. Box 1688 St. Laurent Montreal, Quebec H4L4Z2 Calgary Commodore Users Group<br>37 Castleridge Dr., N.E. Calgary, Alberta T3J1P4 John Hazard Fledging Barrie User Group (BUG)<br>58 Steel St. Barrie, Ontario Canada L4M2E9 FINLAND VIC-Club in Helsinki c/o Matti Aarnio<br>Linnustajankj 2B7<br>SF-02940 ESP00 94 Finland **GERMANY** nettenberg 24<br>D 5880 Lueden Scheid West Germany Rudi Ferrari ITALY Commodore 64 Club Universita di Studi shan<br>V. Avigliana 13/1 10138 TORINO ITALY **KOREA** Commodore Users Club K.PO. Box 1437 Seoul, Norea<br>Contact: S. K. Cha **MEXICO** Asocladon De Usartos **Commodore** c/o Alejandro Lope; Arecniga<br>Holbein 174-6° Piso Mexico 18, D.F. Club de Usarios Commodore Sigma del Norte Mol del Valle. Local 44 Garea Garcia. N.L 66220 Club Microvic Villaldama 225 Col. Chapultepec<br>Monterrey, N.L.<br>Mexico 66450 Oscar Sosa, President NEW ZEALAND Commodore Users Group<br>Meet at VHF Clubrooms Hazel Ave. Mount Roskill<br>3rd Wed. of month, 7:30 pm Roger Altena 278-5262

Nelson VIC Users Group c/o P.O. Box 860 Nelson, New Zealand Peter Archer E.R. Kennedy c/o New Zealand Synthetic Fuels Corp. Lid. Private Bag New Plymouth **NORWAY** VIC Club of Norway Nedre Bankegt 10.<br>1750 Halden

#### Norway UNITED KINGDOM North London Hobby Computer Club Dept. of Electronics & Communications Engineering The Polytechnic of North London Holloway Rd. London N7 SDB Croydon Microcomputer Club<br>111 Selhurst R. Selhurst, London SE25 6LH 01-653-3207

Vernon Gifford

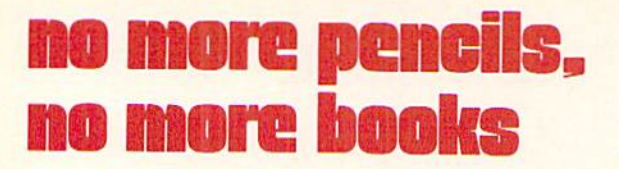

## Learning about LOGO

by David Malmberg Fremont, California

Our favorite LOGO expert suggests books that will help you learn about Commodore 64 LOGO.

During the last few months there has been an avalanche of books published about LOGO. These books can present a bewildering array of alterna tives because the target reader ranges from a young child with no computer knowledge to a college student taking an advanced level computer science or mathematics course. To further the confusion there are several dialects of LOGO, so a book written about TI or Atari LOGO may actually hinder the learning process for someone using Commodore's excellent LOGO on the 64. By reviewing books that will be helpful for learning Commodore LOGO, this article attempts to eliminate some of this confusion.

First, let's look at some of LOGO's dialects. LOGO was originally developed at the Massachu setts Institute of Technology (MIT) in the late 1960's and for a long time LOGO meant MIT LOGO. As the language was implemented on a variety of personal computers each implementor seemed to make changes in the language syntax and to add features to the language to exploit the capabilities of his unique computer hardware. Incidentally, Commodore is no exception. Commodore LOGO has sprite-handling and sound capabilities not found in any other version of LOGO. Fortunately, how ever, Commodore's LOGO was implemented on the 64 by a company named Terrapin, Inc., which followed the original MIT version very closely. Ter rapin also developed a version of LOGO for the Apple personal computer. Another firm, Krell Soft ware, also implemented an MIT-based version of LOGO for the Apple. These MIT-based versions represent the standard LOGO language. As a result any book or article that deals with MIT LOGO, Ter rapin LOGO or Krell LOGO (even if aimed at the Apple programmer) will be almost 100% compati ble with Commodore LOGO.

Other versions of LOGO are less compatible. Apple released its own version called (not surpris ingly) Apple LOGO which is about 85% compatible with Commodore LOGO. TI, Radio Shack, Atari, and Mattel each have their own LOGOs. Books have been written about all of these versions. As long as these books focus on the simpler aspects of LOGO, such as turtle graphics, they may be helpful to someone learning Commodore LOGO. How ever, if you wish to advance beyond simple graphics, books on these other computers' LOGOs should be avoided.

The reviews that follow will be arranged in order of increasing difficulty. The first few books are aimed at children eight years and older and the last one is a college-level text.

1,2,3 My Computer & Me by Donna Bearden (Reston Publishing—99 pages—\$10.95) The subtitle for this book is "A LOGO Funbook for Kids." This subtitle is quite apt because the book is fun and is strictly for kids. Focusing only on turtle graphics, the book introduces many LOGO programming con cepts including procedures, variables and recursion. The book has large print, very helpful and humor ous illustrations and a number of clever projects. The book is designed as workbook in which the child writes programs and draws turtle graphic de signs in blank spaces in the book after trying his or her programs on the computer. This is an excellent first LOGO book for children ages eight to about eleven. The book could also be used by younger children with help from an adult. Recommended.

LOGO Discoveries by Margaret Moore (Creative Publications—74 pages—\$8.00) This is also a

workbook aimed at children as young as eight, but it will require either a parent's or a teacher's help. The book is specifically designed for classroom use, with sections for the teacher and activities and exercises for the students. The publisher grants permission to copy and distribute the material for use in the classroom. Parents who want to leam LOGO along with their children will also find this book very rewarding. The book is truly an outstanding intro duction to LOGO's turtle graphics. There are 51 separate activities and a rich variety of projects. The projects emphasize discovery. Students are encouraged to experiment and even to make mis takes and to learn from their mistakes. There are complete answers to the more difficult projects. There is a "Personal Dictionary" section in which students build their own LOGO reference guide. Highly recommended.

Learning with LOGO by Daniel Watt (McGraw-Hill—365 pages—\$19.95) This book is aimed at children as young as ten. It also has specific sections called "Helper's Hints", which are aimed at the parent or teacher. In addition, the book has special sections labeled "Pitfalls," "Powerful Ideas," and "Explorations" that contain many insights into LOGO and how it should be learned and taught. It is a large, spiral-bound book, with large print and headlines in the margins. It is profusely illustrated with pictures of the computer's screen and very clever cartoons. The cartoons often convey the ideas far better than the words. The book has a number of major projects including two LOGO games, "Shoot" and "Quickdraw," that are presented in detail. Other projects include a turtle racetrack, a math quiz and a poetry generator. The book covers LOGO's powerful list-handling capability, although the main emphasis is on turtle graphics. This is an excellent book and is highly recommended.

note of caution: There is another book by the same author entitled Learning with Apple LOGO which is not as compatible with Commodore LOGO. Don't buy that book by mistake.

Discovering Apple LOGO by David Thomburg (Addison-Wesley—145 pages—\$14.95) This is a different kind of LOGO book as can be seen by the book's subtitle: "An Invitation to the Art and Pattern of Nature." Since the book is devoted to turtle graphics only, it is still very compatible with Com modore LOGO. The book is suitable for self-study by someone as young as twelve. However, most of the book's rather unusual subject material will be of more interest to an older audience. The book deals with three broad topics: graphic art, geometry and computer programming. It covers such fascinating subjects as symmetry (both static and dynamic), tes sellations (interlocking repeating patterns), recur sion, the golden mean, Fibonacci series and fractals. The book is full of great turtle graphic examples and would be an excellent idea and source book for teacher using LOGO in a classroom environment. If you are a serious student of LOGO, this book should be the second book you buy. It should probably not be your first LOGO book, because there are other books that teach LOGO better and more comprehensively. Still, because the book is both unique and excellent, it is highly recommended.

LOGO: An Introduction by Dale Burnett (Creative Computing Press—67 pages—\$7.95) This book is really targeted at elementary and junior high teachers, although the publisher claims it is suitable for self-study by students as well. The book is poorly written, poorly edited and too expensive. Not recommended.

Apple LOGO Primer by Gary Bitter and Nancy Watson. (Reston Publishing—206 pages—\$14.95) By the time this review is printed there should be a version of this book specifically for Commodore LOGO. In the comments that follow, I am assuming the Commodore version will follow the Apple version fairly closely. The book is divided into three main sections. Part one is a step-by-step introduction to the LOGO language for the beginner. Part two is quick overview of LOGO for someone who is al-

### no more pencils, no more books

ready familiar with other programming languages. The last part covers the history and philosophy be hind LOGO. Part one is suitable for someone as young as twelve or thirteen; the other sections are aimed at older readers. The book emphasizes turtle graphics. There are only five pages on LOGO listand text-handling capabilities. Numerous pictures of what should be seen on the screen are used to illustrate the examples. Complete answers for all exercises are given in the back of the book. Certain topics are extremely well presented and some, such as animation, are quite unique. The book is good overall introduction to LOGO'S graphics and philosophy. Recommended if you do not intend to explore LOGO beyond turtle graphics.

LOGO—A Language for Learning by Virginia Grammer, Paul Goldenberg, and Leigh Klotz (Commodore-—approximately 400 pages) This is the manual that comes with the Commodore LOGO package. As such, it is the best documenta tion, in my opinion, that Commodore has ever pro vided with any of their products. The book is very well written and edited. The first part of the book is written in a tutorial format and is quite easy to follow. This tutorial is suitable for self-study by fourteen- and fifteen-year olds. It could also be used by younger people with help. The last part of the book is a detailed reference manual on the LOGO language. The book is filled with projects that are well thought out and well presented. It is the only source available (currently) for such topics as using sprites, sound and assembly language routines in your Commodore LOGO programs. The book also contains the complete documentation for all the utility programs included in the LOGO package. My only complaints are the smallness of the print and the fact that the book is not spiral bound. These complaints aside, this is a superb book that contributes significantly to making Commodore LOGO an outstanding product. Highly recommended.

Introducing LOGO by Peter Ross (Addison-

Wesley—249 pages—\$12.95) This happens to be one of my favorite computer books (on LOGO or any other topic)—but it is not for everyone. Written by a teacher at the University of Edinburgh, the book is loaded with valuable insights for someone who is trying to teach LOGO. As such, it may not be the best book to learn from (unless you are quite computer literate), but it is an excellent book from which to teach. The book is filled with sections called "Digressions", in which the author presents personal observations on such topics as artificial in telligence, top-down versus bottom-up program de sign and approaches to problem solving. The author has a droll sense of humor-his definition of the programming language LISP is a classic! The book presents several very unique LOGO projects in cluding an analog clock using turtle graphics and a structured "pretty print" program using LOGO's list-processing capabilities. For a relatively sophisticated audience this is an outstanding book and is highly recommended. However, the book is not appropriate for the computer neophyte.

LOGO for the Apple II by Harold Abelson (BYTE/ McGraw-Hill—228 pages—\$14.95) This book deals with the MIT version of LOGO developed by Terrapin, Inc. for the Apple. Since Terrapin also de veloped Commodore's LOGO, this book is an ex cellent choice for the Commodore owner. The book is aimed at an adult audience although it does not assume any prior computer knowledge on the part of the reader. The book is very well written and all of the features of LOGO, including list processing, are developed in detail. The book presents several major projects including the famous "Doctor" pro gram that simulates a psychotherapist. Chapter three is an excellent source for turtle graphic examples and ideas. This book is highly recom mended for adults learning LOGO.

A note of caution: There is another book by the same author entitled Apple LOGO, which is not compatible with Commodore LOGO. Be sure to get the right book.

Mindstorms by Seymour Papert (Basic Books-230 pages-\$6.95) The author is the father of LOGO. His book does not teach the LOGO language per se, but rather it explains the history and philosophy behind LOGO. If you are interested in education and/or the psychology of learning you will find this book both fascinating and thought-provoking. Highly recommended if you are interested in the "why" of LOGO as opposed to the "how" that is covered in the other books.

Turtle Geometry by Harold Abelson and Andrea diSessa (The MIT Press-477 pages-\$22.50) This is a book only for the dedicated LOGO specialist. It is a college-level text that begins with turtle graphics and proceeds through such topics as vector operations, topology of curves, maze-solving algorithms. spherical geometry and Einstein's General Theory of Relativity (honest!) Recommended only for would-be experts.

Young Peoples' LOGO Association (P.O. Box 855067 Richardson, Texas 75085) No discussion of learning about LOGO would be complete without mentioning the YPLA's "Turtle News." This is a monthly newsletter on LOGO with articles aimed at both voungsters and adults. Each issue contains numerous programs, many of which are written by children for other children. YPLA also offers a software exchange service where you can get disks filled with programs either in exchange for programs you submit or for a modest copying fee. Currently YPLA has seven disks full of Commodore software-not all of which are LOGO. Annual dues to YPLA. which entitle you to a "Turtle News" subscription and software exchange privileges, are \$9.00 if you are 18 years or younger and \$25.00 otherwise. Highly recommended.  $\mathbf C$ 

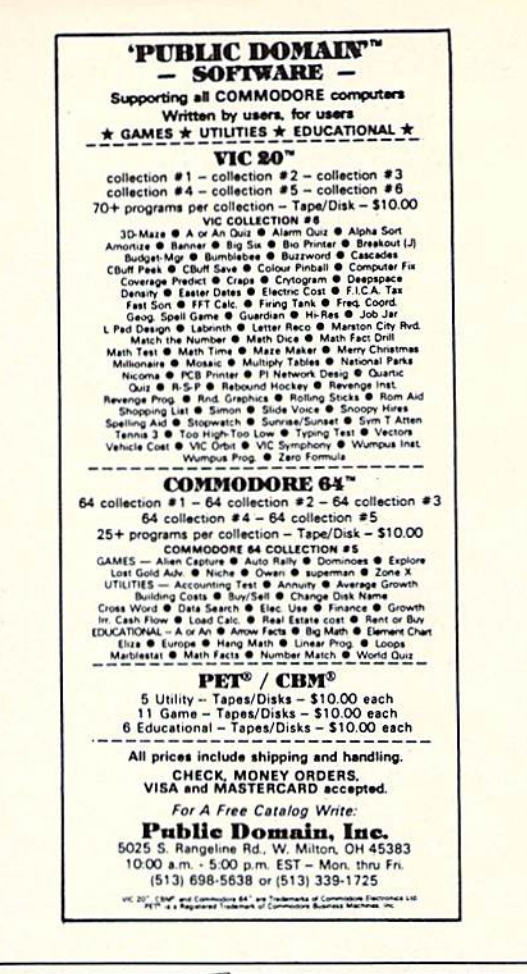

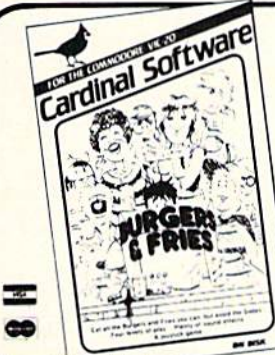

### For the VIC-20:

**Banner Machine** Professional signs in minutes! Ideal for offices, retail stores, & home use too! Size up to paper width by any length. Several<br>fonts. Also for 64, 549.95 Tape or Disk (Specify computer equipment) Teletitler Turn your Vic-20 into a<br>television title generator. Bold television title generator. Bold<br>letter titles scroll for video productions or continuous-loop message displays. \$14.95

Caves of Windsor A cave adventure game. The object is to restore<br>wealth and happiness to the small village of Windsor, \$14.95

### For the Commodore 64:

Space Raider An amazing arcade simulation. Your mission is. to destroy the enemy ships. \$19.95 Super Roller Challenging dice game. Sprite graphics and sound. Yahtzee-style rules of play. \$14.95 Formulator A formula scientific calculator designed for tasks which require repetitive arithmetic computations. You can save formulas and numeric expressions. \$39.95

### **Burgers** & Fries

Eat the Burgers and Fries but Avoid the Sodas for a Top Score

### \$14.95

Preschool Educational Programs ABC Fun; 123 Fun; and Ginger the<br>Cat with: Addition and Subtraction, Number Hunt, and Letter Hunt. All programs have bright color, music, and action. Each \$14.95

Microbroker Exciting, realistic and educational stock market simulation based on plausible financial events. \$34.95 Tape or Disk

Sprite Editor The easy way to create, copy, alter, and save up to 224 sprite shapes. \$24.95

Cross Reference Generator for<br>BASIC programs Displays line numbers in which any word of<br>BASIC vocabulary appears. Allows you to change variable name and ask for lines where it appears, and more. \$19.95

Catalog available Dealer inquiries invited PHONE ORDERS: (703) 491-6502<br>HOURS: 10 a.m. to 4 p.m. Mon.-Sat.

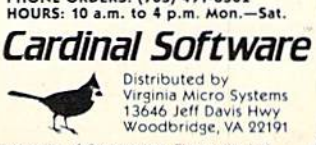

Commodore 64 and VIC-20 are registered trademarks of Commodore Electronics Ltd

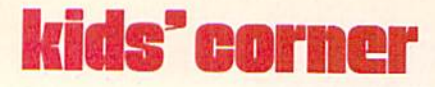

## Touch 'n Grow: The KoalaPad<sup>™</sup>

by Betsy Byrne

This easy-to-use touch tablet makes creating graphics on the 64 a snap.

All the experts are predicting that in a few years keyboards will become obsolete as computer input devices. Instead, they tell us, we will be entering our commands with "mice", or even just our voices. I have never been too fond of mice, ever since a mouse set up housekeeping in my collection of classic science fiction paperbacks from the fifties. It has also been my personal experience that voice commands don't work too well—with children anyway—and I usually have to resort to a firm "touch" in the area designated for manual control before many of my commands are executed by intelli gent but unreliable offspring. With this in mind. I was understandably enthusiastic when I heard about the KoalaPad<sup>™</sup>, a computer "touch tablet" produced and marketed by Koala Technologies Corpo ration in Los Altos, California.

When I read about the KoalaPad my first reaction was to imagine how children might respond to it. felt that if this thing was all it was cracked up to be—sketch pad, custom keyboard, controller for games and applications software —it would be a wonderful way for young children to learn to operate computers. For the three to seven year-old set, using Koala

could eliminate the frustration of endlessly searching for elusive letters on the keyboard, fighting with awkward joysticks designed for larger hands and righteous anger at inaccurate light pens that pick the wrong answer.

Until I actually obtained a KoalaPad, (with an eye toward writing this article) I had never even considered that adults might find a Koala useful. But I hadn't reckoned with the versatile Koala Painter, a "graphics processor" from Audio Light, that comes packaged with the Commodore 64 version of the KoalaPad. I call Koala Painter a graphics processor because the label "computer drawing program" doesn't even come close to describing what Painter does when combined with the 16 colors, 320-by-200 resolu tion and multi-screen memory capability of the Commodore 64. Even if this program used a joystick (joysticks seem cumbersome after just one session with Koala), the key board or a light pen, it would still be way ahead of the competition. The clarity and sharp ness of pictures made with the K Painter are truly awesome.

The KoalaPad with Koala Painter has features that, as far as I know, are found only on \$5,000.00 dedicated graphics terminals or color micros costing as much. It is frankly heartwarm ing to see the Commodore 64 performing feats such as "mirror"

{each line, circle or shape drawn is echoed in four places on the screen), "copy" (draw one sheep and copy it to create an entire flock), "swap" (switch back and forth or "copy" between two resi dent screens), and "zoom" (add details dot-by-dot, pixel-by-pixel, all the time seeing where you are on the larger screen), as well as more prosaic tasks like "circle", "fill", "box", "line", and of course—"draw".

Wonder of wonders, K Paint also has something called "X Color" that allows the artist to change all the red to, say, blue if she doesn't like the way her rain bow is turning out. The magical "oops" function can turn it back to red again if the results weren't quite what she expected—"oops" UNdoes whatever was done last! It's easy to see why the kids at our house had quite a fight on their hands when they wanted to put the KoalaPad through its paces at least for the first few weeks.

The program that comes with the VIC 20 version of the KoalaPad, Dancing Bear, is an excellent example of how devices like Koala may change the way that children interact with the computer. This multi-faceted learning game comes with an overlay for the KoalaPad that has pictures of the dancing bear's arms, legs, head, etc. In one mode of the program, the child touches these parts in a sequence he or she

designs and the resulting dance steps are then animated on the VIC's screen. Every child (or adult!) that I have seen use this program has become immediately enchanted with it. Why? Of course the excellent graphics and music may have something to do with its popularity, but firmly believe that the Koala makes the interaction between user and computer very ... I think that "natural" would be the correct word. The computer term that I have heard applied is "transparent"-not a bad word, since using the KoalaPad is so simple. It almost seems that you are thinking information onto the screen.

You may have noticed by now that the lion's share of this article has talked about the software as sociated with the KoalaPad, rather than the hardware—for a very good reason. No hardware, be it ever so sophisticated is worth a hill of beans without quality software to make it do its stuff.

The Koala hardware is a small (6 inches by 8 inches by one inch) rectangular plastic device that attaches to either a VIC 20 or a Commodore 64 with a cable that has a connector for the joystick port. To use the pad, a pointed plastic stylus is provided, but for many applications a finger works just as well. There are two buttons above the pressure sensitive pad. that perform like the buttons on a joystick (or, heaven forbid, a mouse) for menu selection, start ing game action, etc.

Probably the most comfortable way to use Koala is to rest it on your knee or lap, steadying it with one hand and operating it with the other. Our family really ap preciated the small, easily manip ulated design, since at least three of us (myself not included, alas) have small knees, laps and hands. The design and material both seem tough as nails—nothing used by kids at our house would survive for long if it weren't. The only cautionary note is in reference to using sharp objects in place of the stylus; apparently this can damage the surface of the pad.

That's the hardware folks—a neat little bundle of power that can move mountains with the right software loaded in. The software for the 64 comes exclusively on disk at this time, but Dancing Bear for the VIC is on cartridge.

In addition to the software I have already mentioned, there is one more program that comes with the KoalaPad—Spider Eater, music game for the Commodore 64. This one did not impress me nearly as much as the other two did, since with its one-octave keyboard, Spider doesn't even come close to exercising the 64's prodigious musical skills. It is an interesting way to learn about music, however, and the invisible spider section could be helpful in developing an "ear" for music while having a whale of a good time.

expect, possibly by the time this article sees print, to see more software for the Koala that will match—or exceed—the quality of K Painter and Dancing Bear, I can envision no area of computing that could not benefit from using the Koala as controller—business applications to fast action games. I'm sure people are working on Koalagrams (Bearware?) to enhance them all, and maybe even a few applications no one else has thought of yet!

Koala was designed and pa tented by a very imaginative fellow indeed—Dr. David Thornburg, whose name was familiar to me from his excellent "Friends of the Turtle" columns in COMPUTE! magazine. He is also the author of Every Kid's First Book of Robots and Computers, a favorite at our house for some time now.

called David in California to ask about the Koala, somehow mastering the shyness that always comes over me when I talk to people I admire enormously. He told me that he designed the Koala pad to make computer technology more accessible to users at an af fordable price. We went on to discuss children using the Koala, and he said that he can foresee numerous programs that will use keyboard overlays for the pro grammed area of the pad. Design of the various programs would conform to the age, abilities and motor skills of whatever age group the software is designed for.

"One of the biggest problems with software for pre-schoolers and learning-disabled children is

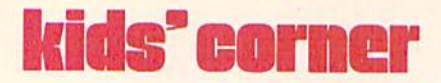

keyboard input," he said. "The KoalaPad allows a child to use a program designed for his age level with no superfluous keys to confuse or frustrate him."

told him that Power/Play likes to encourage kids to write software and asked what Koala's policy was on user-written programs. He said he thought the biggest mistake company could make was not to encourage outside people to de velop software for their products, and told me that users can order a programmer's package from Koala Technologies that will help them write programs for the pad. He mentioned that the company is very interested in any software that you might come up with and would like to see any finished programs with an eye toward marketing them!

In the course of our conversation I found out another very interesting fact about Dr. Thomburg —his first home computer was an original 8K PET 2001. He has been Commodore user almost as long as there have been Commodore users, in other words.

When I asked him what new KoalaPad software we could ex pect to see in the near future, he enthusiastically told me about "LOGO Design Master", a program that lets Koala interact with LOGO. David said that even a very young child can use LOGO with the Design Master because the user enters the LOGO shape or design first, then the program creates the LOGO procedure

(program code). He has even been using the KoalaPad (and Design Master) with a robot that interacts with LOGO. I was green with envy. (If you are interested in using LOGO on your Commo dore 64, you'll be glad to hear that Dr. Thornburg has just written a book called Computer Art and Animation: A User Guide for Commodore 64 LOGO. The book, soon to be published by Addison Wesley, is one I know our family won't miss.)

The new Koala program that David didn't tell me about is Paint-a-Rhyme. He didn't tell me about it, he said, because he knew would be going to the Winter Consumer Electronics Show in Las Vegas and he didn't want to spoil the fun he knew I would have discovering it for myself!

Paint-a-Rhyme is a magic coloring book for children that lets child color favorite nursery rhymes with a paint program just as sophisticated as Koala Painter, but easier for non-readers to use and manip ulate. When the picture is done, Paint-a-Rhyme plays the song that goes with the picture—Hickory Dickory Dock, etc. There is a menu choice that allows kids to enjoy the music all the time they're coloring.

If your child is new to coloring book art, he or she can choose to see the picture already colored. This feature might not seem im pressive at first, but consider how children learn this type of skill—by example, of course. I have watched my five year-old, Molly, become the champion color-er of her kin dergarten class—because she is constantly observing and imita ting the techniques used by her seven year-old twin brothers Tim and James.

While Paint-a-Rhyme was being demonstrated my mind was filled with the memory of my (and now my children's) favorite child hood book—The Hobbit by J.R.R. Tolkien—and the marvel ous magic toys the dwarves crafted for the Hobbit children after Bilbo Baggins' journey There and Back Again. I longed to be a child again, and share this "magic toy" with the lucky children who are growing up in our enchanted computer age.

I can safely say that the KoalaPad is one of the most in novative computer accessories for people of all ages that I have ever had the pleasure to connect to my Commodore 64. It lets, as I hoped it would, young children establish a good relationship with the computer where they are in control not only of the computer, but of their own imagination and artistic abilities. After all, if you are old enough to imagine a wonderful, colorful screen with round balloons, straight roads, and square buildings, it's not fair to have to wait years to be able to create it just because your motor skills and hand-eye coordination haven't caught up with your in ner vision. Artists like our friend Eddie Johnson feel that, with the

and The Alien said..."Let VIC 20 Speak... and Sing!"

KoalaPad, they have discovered a whole new artistic world inside the Commodore 64—even artists who cannot program as much as a GOTO or IF/THEN.

Our family boasts a respectable collection of stuffed bears, some of which are said to be quite valu able. Koala is as stuffed with pos sibilities as any of the others are with kapok, and in the long run, may prove to be worth its weight in well-loved Teddies. We don't take it to bed with us, but we  $\overline{C}$ love it just the same.

Yes, the VOICE BOX™ from The Alien Group, the world's ONLY singing speech synthesizer, now grants the power of speech to the VIC 20<sup>TM</sup> commented. all-BASIC demo program gets the VOICE BOX talking right away, and. since it can be

"taught" to say anything, the VOICE BOX has an unlimited vocabulary! The voice speaks with natural speech inflection controlled either Irom ttie program or from the precise, built-in Pitch control. No other speech synthesizer has this feature1

Want to add speech to a new or existing BASIC program! The VOICE BOX has FOUR ways to do it on VIC 20 of any memory size: entirely from BASIC, or using one of the three machine language programs readily added to other programs- English text-to-speech, the same with the lip-synch "Alien" face added, or use of the 64 basic phonemes as input. A challenging spelling quiz that accepts new words (expanded memory required) is provided on the cassette supplied.

The VOICE BOX plugs directly into the VIC 20's user port, comes with built-in speaker. Volume and Pitch controls and lots of instructions from The Alien Group, the people who got Atari<sup>®</sup> and Apple<sup>®</sup> to speak!

Available at leading computer stores everywhere, or order direct by sending \$95.00 to: The Allen Group, 27W. 23rd St., NY. NY 10010. Programs for high-res talking human face and a comprehensive music and singing system available on separate cassette for \$25.00 (expanded RAM necessary).

Vic 20 is a trademark of Commodore Electronics Ltd. VOICE BOX is a trademark of The Allen Group

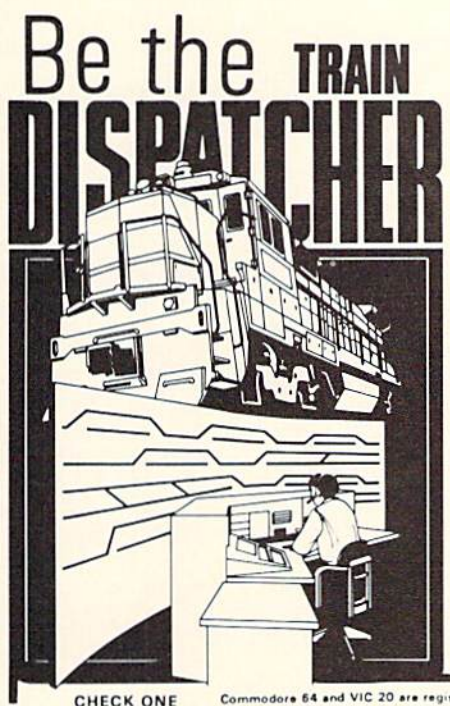

VOICEBOX

Plav this fast-paced computer video game that's so true-to-life that a major railroad indicated they use it in dispatcher training.

TRAIN DISPATCHER's 24 displays help you make crucial decisions, RAPIDLY. You're under pressure, but in control - throwing switches, clearing and cancelling signals, constantly maneuvering both east and westbound trains. Keep the tracks clear ahead of all your trains and watch your score go up!

Action packed, yet non-violent, TRAIN DIS-PATCHER's 5 levels of play challenge players from age 8 to 80. Work your way up from "Cub Dispatcher" to Chief Dispatcher" or even "Trainmaster."

Created by designers of computerized traffic control systems for operating railroads, TRAIN DISPATCHER will increase yaur appreciation for actual railroad operations.

TRAIN DISPATCHER comes complete with Instruction Manual and keyboard template.

> SEND COUPON BELOW TO: SIGNAL COMPUTER CONSULTANTS, LTD<br>P.O. Box 18222 • Pittsburgh, PA 15236

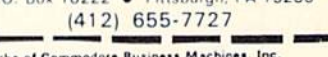

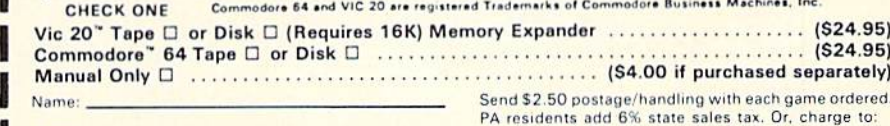

Card No.

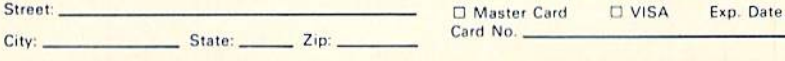

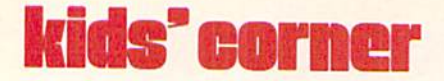

## VIC 20 How-To

### by TJ Scimone

When you start programming your VIC 20, you'll probably begin with games. And that's a great way to start because it's an easy way to learn and you'll have fun along the way. There's only one problem with games; they usually involve lots of action. This action slows things down so you'll want to write your programs in an efficient way. That's what this article will help you do.

In most types of games you'll need to be able to put a figure on the screen and make it move. You are probably used to the formula:

POKE  $7680 + H + V * 22$ . C

where  $H$  is the horizontal position,  $V$  is the vertical position and C is the character or figure you want to move.

This is sufficient in most cases but it takes up time, which slows your program down tremendously. The following program shows how you can control a character in a faster and more efficient method:

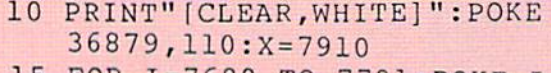

- 15 FOR 1=7680 TO 7701: POKE I. 160:POKE 1+484,160:NEXT
- 20 FOR 1=7680 TO 8164 STEP 22: 25 FOR 1=1 TO 100: POKE 7680 RND POKE 1,160: POKE 1+21,160 :NEXT (1)\*500,160 :NEXT

These lines simply put a border around the screen and place a few obstacles here and there. The variable X is the position of your figure.

Now we get into the main part of the program;

```
30 A=PEEK(197):IF A=P THEN 55
35 P=A:IF A=48 THEN D=-22
40
IF
A=33
THEN
22
45
IF
46
THEN
D=-l
50 IF A=15 THEN D=
```
Line 30 checks for the key pressed. If it's the same key that was pressed before it skips to line 55. Lines  $35$  through  $50$  assign a value to the variable D, depending on the direction you wish to move (i.e., north  $= -22[Q]$ , south  $= 22 [Z]$ , east  $= +1$ [return], and west  $= -1$  [=]).

55 IF PEEK(X+D)<>32 THEN 30 60 POKE X,32:X=X+D:POKE X,87 65 GOTO 30

Line 55 checks to see if the space you wish to move to is empty. If not, it goes back to check for another direction. Line 60 erases the old character, assigns X a new position by adding  $D(1, -1, 22$  or -22) to it then puts your new character there. Then it does it all over again.

That's all there is to it. Type it in and try it out. (Use the keys "=," "return," "Q" and "Z" to move.)

The second part of any game requires figures to chase, destroy or get away from. This is what takes up a large amount of time so we need a fast method to make several characters move randomly around the screen. This is what routine number two does.

- 10 PRINT" [CLEAR, WHITE]": POKE 36879,110
- 15 FOR 1=7680 TO 7701 POKE I, 160:POKE 1+484,160: NEXT
- 20 FOR 1=7680 TO 8164 STEP 22: POKE I,160:POKE 1+21,160 :NEXT
- 25 FOR 1=1 TO 100:POKE 7680+RND {1)\*500,160:NEXT

hese four lines do the same thing as the first four lines in routine number one. They simply set up the screen.

30 D(O)=1:D(1) -1:D 2)=-22:D 35 FOR 1=0 TO :X(I =7910+  $(3)=22$ (22\*1):NEXT

Lines 30 and 35 initialize variables. Line 35 sets the positions of the characters to be moved.

```
40
1=1+1:
IF
>3
THEN
1=0
45 IF RND(1)<1 THEN 60
50 IF PEEK(X(I)+B(I))<>32 THEN 60
55
GOTO
60 B(I)=D(RND(1) * 4)
```
Lines 40 through 60 pick a direction for one of the characters to move in. Line 40 decides which one of the four characters we are working with gets moved.

```
65 IF PEEK(X(I) +B(I)) \langle>32
   THEN 60
70 POKE X(I),32:X(I)=X{I)+B
   (I):POKE X(I),81
75 GOTO 40
```
These lines make sure the direction picked is free of obstructions. If so, line 70 adds the correct vari ables to get the character in that space. Then it does it all over again.

That's all there is to it! The next program incorpo rates these two programs into an arcade-style game called Ghost Town. Simply type it in and run it. Using this as foundation you should be writing your own programs in no time!

TJ Scimone is a senior at Good Counsel High School, Wheaton, Maryland. He markets his own games and educational programs through his company. Oakly Software (P.O. Box2124. Rockville, Maryland 20852). He also works part time for Reston Publishing Company.

### Ghost Town, Part

```
VIC 20 and cassette only. Type and save this part first. Then type and save Part 2 immediately after,
with a slightly different name. When you run Part 1, it will automatically load Part 2.
REM GHOST TOWN
1 REM BY TOM SCIMONE
2 REM P.O. BOX 2124
3 REM ROCKVILLE, MD.
4 REM 20852
10 POKE 52,28:POKE 56,28:POKE 36879,8
15 PRINT"(CLEAR,WHITE]"TAB(5)"GHOST[SPACE]TOWN[DOWN]"
20 PRINT"PICK[SPACE]UP[SPACE]THE [SPACE]GOLD[SPACE]AND
   [SPACE2]TRADE [SPACE] IT [SPACE] IN [SPACE] FOR [SPACE]
   EITHERCASH[SPACE]OR[SPACE]AMMUNITION."
PRINT"SHOOT[SPACE]THE[SPACE]ENEMY[SPACE]OR[SPACE]
   THEHAPPY[SPACE]FACE [SPACE]FOR [SPACE]BONUS. [SPACE]STAY
    [SPACE]CLEAR[SPACE]FROM[SPACE]THE"
30 PRINT"BIRD[SPACE]AND[SPACE]THE[SPACE]CACTUS.[SPACE2]
   WATCH[SPACE]OUT[SPACE]FOR[SPACE]THE[SPACE]BAD[SPACE]
   GUY...YOU[SPACE]NEVER[SPACE]KNOW"
35 PRINT"WHERE[SPACE]HE'LL[SPACE]RE-APPEAR!"
```
### kids' corner

```
PRINT"[DOWN]TRADE[SPACE]YOUR[SPACE]GOLD[SPACE] IN [SPACE]
   AT[SPACE]EITHER[SPACE]SIDE[SPACE]OF[SPACE]THE[SPACE4]
   GOLD[SPACE]SHOP[SPACE]OR[SPACE]THE[SPACE]AMMO[SPACE]
   SHOP."
40 FOR 1=7168 TO 7679:POKE I,PEEK(1+25600):NEXT
45 FOR 1=0 TO 143:READ A:POKE 1+7168,A:NEXT
4 6 PRINT"[DOWN,RVS]HIT[SPACE]RETURN"
47 IF PEEK(197)<>15 THEN 47
50 PRINT"[CLEAR,DOWN]LOADING. .. [BLACK]";
55 CLR:POKE 198,0:POKE 198,9:POKE 631,76:POKE 632,79
   :POKE 633,65:POKE 634,68:POKE 635,13
56 POKE 636,82:POKE 637,85:POKE 638,78:POKE 639,13
60 END
1000 DATA 60,126,219,255,231,189,66,60
1005 DATA 56,124,56,16,124,146,56,68
1010 DATA 0,0,56,108,92,108,76,56
1015 DATA 255,248,247,247,244,246,248,255
1020 DATA 255,133,181,181,181,181,132,255
1025 DATA 255,231,235,235,235,235,39,255
1030 DATA 1,1,5,5,21,21,85,213
1035 DATA 85,85,85,85,85,85,85,85
1040 DATA 0,64,64,80,80,84,84,85
1045 DATA 255,255,206,181,181,133,181,255
1050 DATA 255,255,56,85,85,85,85,255
1055 DATA 255,255,231,91,91,91,101,255
1060 DATA 0,0,68,146,146,124,16,56
1065 DATA 24,24,219,219,255,24,24,24
1070 DATA 56,124,56,16,124,146,120,68
1075 DATA 0,0,0,0,0,0,0,0
1080 DATA 255,255,255,255,255,255,255,255
1085 DATA 0,0,24,60,24,0,0,0
```
### Ghost Town, Part

```
13
P=INT(
RND(1
)*4}+l:IF
P=l THEN
Dl = l
15 IF P=2 THEN D1=-1
16 IF P=3 THEN D1=-22
  S=36874:X=7910:C=30720:G=1:Y=7800:Dl=1:V=5:POKE S-5,255
  :POKE 5+5,8:POKE 37154,12
  POKE S+4,15:
DEF FN A(X
=1
NT(RND(1)*
56)
77
02
  :PRINT" [CLEAR,RED,DOWN,RIGHT14,DOWN]CDE[UP,LEFT3]FGH
  :GOTO
```

```
17 IF P=4 THEN DI=2218 RETURN
20 PRINT" [HOME, DOWN20, RIGHT4] IJK [UP, LEFT3] FGH [DOWN2,
   MAGENTA]
21 FOR I=7680 TO 7701:POKE I, 16:POKE I+462, 16:POKE I+C, 3
   :POKE I+462+C, 3:NEXT:FOR I=7680 TO 8142 STEP 22
   :POKE 1,16
25 POKE I+21, 16: POKE I+C, 3: POKE I+21+C, 3: NEXT
   : FOR I=1 TO 30: A=FN A(X): IF PEEK(A) =32 THEN POKE A, 13
   : POKE A+C, 5
30 NEXT: TIS="000000"
31 AS = STRS(V)32 PRINT" [RVS] TIME [RVOFF] : "RIGHT$ (TI$, 2) " [RIGHT] "A$" [UP] "
   : D = 034 A=(PEEK(37137)AND 28)OR(PEEK(37152)AND 128)
35 A=ABS ((A-100)/4) -7
36 Q=PEEK (37137) AND 32
37 IF Q=0 THEN Q=11
38 IF A<>11 AND A<>3 AND A<>6 AND A<>5 THEN 60
39 IF A=11 THEN D=1
40 IF A=3 THEN D=-141 IF A=6 THEN D=-2242 IF A=5 THEN D=22
43 IF 0=11 THEN 699
44 IF PEEK (X+D) = 13 THEN 400
46 POKE X+C, 0: POKE X, 32
47 IF PEEK (X+D) = 2 THEN POKE S, 244: X=X+D:GL=1:GOTO 60
48 IF PEEK (X+D) = 32 THEN X=X+D49 IF RND (1) *10>2 THEN 60
50 POKE H, 32
51 IF RND (1) *10>2 THEN 60
52 H=FN A(X)53 IF PEEK(H) <> 32 THEN 52
54 POKE H, 0
60 POKE S, 0
63 POKE X, 1
64 POKE X+C, 5+(G1*2)
65 IF VAL (TI$) > 59 THEN 500
66 IF D<>0 THEN POKE S, 128+A:POKE S, 0
67 IF PEEK (197) = 39 THEN 500
68 IF G<>1 THEN 70
69 IF FN A(X) <7742 THEN A=FN A(X): IF PEEK(A) =32 THEN POKE
    A, 2: POKE A+C, 7: G=070 IF X=7737 OR X=7741 THEN 100
```
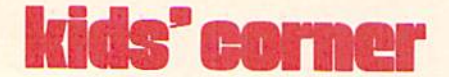

```
71 IF X=8127 OR X=8123 THEN GOSUB 600
72 IF 0=0 THEN 80
75 IF 0=1 AND RND (1) > .10 THEN 94
76 D1=-1770=078 Y=FN A(X)79 IF PEEK (Y) <> 32 THEN 76
80 IF PEEK(Y+D1) <>32 OR INT(RND(1)*10) <3 THEN GOSUB 13
81 GOTO 90
90 IF PEEK (Y+D1) =1 THEN POKE Y, 14: GOTO 400
91 IF PEEK (Y+D1) = 2 THEN G=1:POKE Y+D1, 32:POKE Y, 14
92 IF PEEK(Y+D1)=32 THEN Y=Y+D1:POKE Y-D1,32:POKE Y, 14
94 IF FN A(X) <7766 AND G1=0 AND G=0 AND TIS<>ASTHEN GOSUB
    430
95 GOTO 31
100 POKE Y, 14: IF G1=1 THEN POKE S+1, 244: FOR I=1 TO 50: NEXT
    :POKE S+1, 0:G=1:G1=0
101 SC=SC+INT (RND (1) * 200) +10
102 GOTO 72
400 A=99:DATA 56, 124, 56, 16, 124, 146, 56, 68, 0
401 POKE X, 1: FOR I=1 TO 100: NEXT: FOR I=7176 TO 7183
    :POKE I, 0:POKE S, 128+A:A=A-1:FOR G=1 TO 200
410 NEXT G, I: POKE S, 0: POKE X, 32: RESTORE: FOR I=7176 TO 7184
    :READ A:POKE I, A:NEXT
420 FOR I=1 TO 200:NEXT:GOTO 500
430 AS=TIS: A=INT (RND(1) *19) +7681: U=255- (A-7681)
435 L=PEEK(A):POKE A, 12:IF L=2 THEN L=32:G=1:G1=0:GOTO 440
437 IF L=1 THEN POKE S+1,0:GOTO 400
440 POKE S+1, U: POKE A, 12: A=A+22: POKE A-22, L: U=U-1
450 IF A<8142 THEN 435
455 POKE S+1, 0: TI$=A$: RETURN
500 RESTORE:FOR I=1 TO 7:READ A:NEXT
501 FOR I=1 TO 999:NEXT:POKE S+5,110
    : PRINT" [RVS, CLEAR, WHITE] YOU [SPACE] CASHED [SPACE] IN
     [SPACE] $ [RVOFF] "SC: PRINT" [RVS, DOWN] WORTH [SPACE] OF
    [SPACE] GOLD.
510 PRINT" [RVS, DOWN] YOU [SPACE] SHOT [RVOFF] "W" [RVS] BAD
     [SPACE] GUYS.": SC=SC+(SC*2) +W*3: PRINT" [RVS, DOWN] SCORE
    : [RVOFF] "SC" [DOWN2] "
511 POKE S+4, 10: READ P: IF P =- 1 THEN POKE S+2, 0: GOTO 513
512 READ A: POKE S+2, P: FOR I=1 TO A*30: NEXT: POKE S+2, 0
    :GOTO 511
513 PRINT" [RVS, UP, RIGHT6, BLACK] GAME [SPACE] OVER"
    :FOR I=1 TO 99:IF PEEK(197)=39 THEN RUN
```

```
517 NEXT: PRINT" [RVS, UP, RIGHT6, YELLOW] GAME [SPACE] OVER"
    :FOR I=1 TO 99:IF PEEK(197)=39 THEN RUN
520 NEXT: GOTO 513
600 IF G1<>1 THEN RETURN
610 Gl=0:D=5-V:A$=TI$:G=1:V=V+D:FOR I=1 TO D:POKE S+2,128
    :FOR A=1 TO 90:NEXT:POKE S+2,0:NEXT
630 TI$=A$:W=W+1:RETURN
699 V=V-1:IF V<0 THEN V=0:GOTO 60
700 POKE Y, 14: FOR I=X+D TO X+ (D*7) STEP D
701 IF PEEK (I) = 0 THEN 900
702 IF PEEK (I) = 14 THEN 800
703 IF PEEK(I)=2 THEN G=1:G1=0:GOTO 706
704 IF PEEK(I) <> 32 THEN 710
706 POKE I-D, 32: POKE X, 1: POKE S+3, 0: POKE I, 17
    :FOR L=1 TO 15:NEXT:POKE S+3,128:NEXT
710 POKE S+3, 0: POKE I-D, 32: GOTO 60
800 POKE I-D, 32: POKE S+3, 0: D=255: FOR I=7368 TO 7376
    :POKE I, O:FOR A=1 TO 10:NEXT
801 POKE X, 1: POKE S+2, D: D=D-15: NEXT: W=W+1: POKE S+2, 0
    : POKE Y, 32:Y=0:0=1:RESTOP810 FOR I=7368 TO 7376:READ D:POKE I, D:POKE S, 255:NEXT
    :POKE S, 0:GOTO 60
900 POKE S+3,0:POKE I-D,32:POKE H,32:POKE Y,14:POKE S,244
    :FOR I=1 TO 200:NEXT:POKE S, 0:SC=SC+20
901 GOTO 60
910 DATA 217, 4, 213, 4, 223, 4, 227, 2, 234, 2, 230, 4, 227, 2, 234, 2,
    230, 4, 223, 4, 227, 4, 217, 4, 213, 6, -1
```
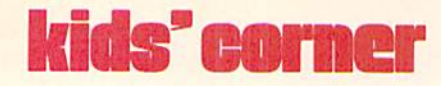

# Alpha Type

by Kevin Kostrzewa, age 13 Mt. Pleasant, Michigan

From Mt. Pleasant, Michigan, comes a fast action typing game with the best sound and graphics we have seen in a looong time. After a few rounds of Alpha Type, everybody's typing skills will improve. Alpha Type is easy enough for the youngest budding typist to use and enjoy, and provides exciting

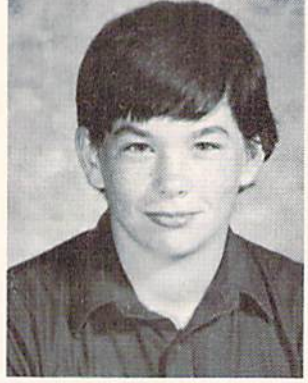

action and sound to satisfy all the jaded video ex perts who would like to be able to type their game program listings in with super-speed/

The programmer, Kevin Kostrzewa, talks about himself: "I had been working with computers for 11 months when I wrote Alpha Type," he said. "I started out with a VIC 20, but after six months I felt I wanted a more powerful computer. That's when my parents bought me a Commodore 64." He continues, "I also enjoy playing the piano, (I've been playing for six years) and playing football."

Kevin goes on to describe the game: "In Alpha Type, you are stranded on Alpha Base in the Zarktow Sector, when suddenly—you are surrounded by four ships of the Evil Empire! As soon as the ships arrive, they begin firing at you. You realize that your only hope is to type the bomb's letter code before it hits your base  $\dots$  but unfortunately, the better you do, the faster the Evil Empire ships fire!!"

Kevin's game has eight levels of difficulty, and instructions for play are included in the program. Good luck! People here (who shall remain name less!) may be typing a million words a minute soon if they don't lay off playing Kevin's game and get back to work.......  $\overline{C}$ 

- 10 PRINT"[CLEAR,WHITE]"
- :POKE 53281,0:POKE 53280,7 :DIM FP(1)
- 12 PRINT"[DOWN,SPACE13] ALPHA TYPE"
- 14 PRINT
- 16 PRINT" [SPACE17] BY"
- 
- 18 PRINT
- 20 PRINT"[SPACEllJKEVIN KOSTRZEK A"
- 22 PRINT:PRINT
- 24 PRINT"[HOME,DOWN,SPACE4] DO YOU WANT INSTRUCTIONS? (Y/  $N)$ "
- 26 GET A\$:IF A\$=""THEN 26
- 28 IF A\$="N"THEN 34
- 30 IF AS="Y"THEN 40
- 32 GOTO 24
- 34 INPUT"[HONE,DOWN,SPACES] DIFFICULTY LEVEL (9-1)";A\$
- 36 0P=VAL(AS):IF OP<1 OR OP>9 TH EN 36
- 38 FP=0P:G0T0 84
- 40 PRINT"[CLEAR,DOWN,SPACE4,RVS] DIFFICULTY LEVEL [RVOFF] DETERMINES HOW"
- 42 PRINT"[SPACE41MANY HITS YOU AN TAKE BEFORE "
- 44 PRINT"[SPACE4]YOU ARE DESTROY ED"
- 46 PRINT"[DOWN,SPACE4,RVS] TO PLAY[RVOFF]"
- 48 PRINT
- 50 PRINT"[SPACE4]YOU ARE STRANDE ON ALPHA BASE"
- 52 PRINT"[SPACE4]IN THE ZARKTOW SECTOR WHEN YOU"

```
94 M(3)=40: 1 M(3)= 1 M(3)= 1 M(3)= 1 M(3)= 1 M(3)= 1 M(3)= 1 M(3)= 1 M(3)= 1 M(3)= 1 M(3)= 1 M(3)= 1 M(3)= 1 M(3)= 1 M(3)= 1 M(3)= 1 M(3)= 1 M(3)= 1 M(3)= 1 M(3)= 1 M(3)= 1 M(3)= 1 M(3)= 1 M(3)= 1 M(3)= 1 M(3)= 1 M(3)= 1 
\mathcal{L} and \mathcal{L} and \mathcal{L} and \mathcal{L} and \mathcal{L} and \mathcal{L} and \mathcal{L} and \mathcal{L}: M(4) = 1: E(3) = E(1) + 82: E(4) = E(1) + 78
```
experience and the second control of the second control of the second control of the second control of the second control of the second control of the second control of the second control of the second control of the secon

:S(2)=1924

- 90, 1444; 1444; 1444; 1444; 1444; 1444; 1444; 1444; 1444; 1444; 1444; 1444; 1444; 1444; 1444; 1444; 1444; 144 <sup>92</sup> S(l)=1124:S{4)=1506:S(3)=1541  $:X(3)=X(1)+82:X(4)=X(1)+78$
- POKE 54296, 15: POKE 54296, 15: POKE 54296, 15: POKE 54296, 15: POKE 54296, 15: POKE 54296, 15: POKE 54296, 15: POKE 54296, 15: POKE 54296, 15: POKE 54296, 15: POKE 54296, 15: POKE 54296, 15: POKE 54296, 15: POKE 54296, 15 :POKE 53280,1 :POKF. 5427R,100:POKE 54273,100 :POKE 54272,100
- **BERTHDELLER BERTHDELLER**  $;$ CHR $$$  $(8)$
- RESIDENCE AND RESIDENCE AND RESIDENCE AND RESIDENCE AND RESIDENCE AND RESIDENCE AND RESIDENCE AND RESIDENCE AND RESIDENCE AND RESIDENCE AND RESIDENCE AND RESIDENCE AND RESIDENCE AND RESIDENCE AND RESIDENCE AND RESIDENCE AN FLORES TO 5429 TO 5429G TO 5429G TO 5429G TO 5429G TO 5429G TO 5429G TO 5429G TO 5429G TO 5429G TO 5429G TO 5429G :POKE I, 0:NEXT: PRINT CHR\$ (142
- $\mathbf{v}$   $\mathbf{v}$  as  $\mathbf{v}$  as  $\mathbf{v}$  as  $\mathbf{v}$  as  $\mathbf{v}$
- The Print of the Paris, and the Print and Print and Print and Print and Print and Print and Print and Print and Print and Print and Print and Print and Print and Print and Print and Print and Print and Print and Print and
- <sup>76</sup> PRINT
- 
- <sup>74</sup> PRINT
- <sup>72</sup> PRINT"[SPACE4]ANY HOPE?????? U. [SPACE2]IS THERE
- TO PRINT (WEILDRIGHT PITTING COMPANY) ESTROY THE FASTER"
- even we also a space of the space of the space of the space of the space of the space of the space of the space
- **FRIDAY AND RESIDENTS OF A REPORT OF A REPORT OF A REPORT OF A REPORT OF A REPORT OF A REPORT OF A REPORT OF A REPORT OF A REPORT OF A REPORT OF A REPORT OF A REPORT OF A REPORT OF A REPORT OF A REPORT OF A REPORT OF A REP** BEFORE THEY " YOUR SHIP. [SPACE2] THE"
- SR IS TO TYPE" PRINT"[SPACE41THE LETTER CODE
- e en el signification de la companya de la companya de la companya de la companya de la companya de la companya SILES AT YOU.
- e e etat e production de la companya de la companya de la companya de la companya de la companya de la companya de la companya de la companya de la companya de la companya de la companya de la companya de la companya de la THEY BEGIN TO"
- <sup>58</sup> PRINT"[SPACE4]AS THEY APPEAR . [SPACE2]AS OUICKLY"
- <sup>56</sup> PRINT"[SPACE4JTHE EVIL EMPIRE BY FOUR SHIPS OF"
- <sup>54</sup> PRINT"[SPACE4]ARE SURROUNDED
- 

<sup>104</sup> XC=S(I)

<sup>124</sup> GOTO <sup>106</sup>

<u>128 - 129 - 129 - 129 - 129 - 129 - 129 - 129 - 129 - 129 - 129 - 129 - 129 - 129 - 129 - 129 - 129 - 129 - 12</u>

<u>138</u>

";L2

136 REM

- $\sim$  000  $\sim$  1700  $\sim$ 
	- -
		-

<sup>106</sup> GET AS:IF A\$=""THEN A\$ " " <sup>108</sup> XC=XC+M(I):POKE XC-M(I),32

POKE XC-f-54272, POKE XC-f-54272, POKE XC-f-54272, POKE XC-f-54272, POKE XC-f-54272, POKE XC-f-54272, POKE XC-

116 OR ASC(A\$) OR ASC(A\$) OR ASC(A\$) OR ASC(A\$) OR ASC(A\$) OR ASC(A\$) OR ASC(A\$) OR ASC(A\$) OR ASC(A\$) OR ASC(A\$)

<sup>118</sup> POKE X(I) (ASC(A\$)-64)+128

The second control of the second control of the second control of the second control of the second control of the second control of the second control of the second control of the second control of the second control of th

:IF ASC(A\$)-64=S THEN <sup>126</sup>

POKE 54276, POKE 54276, POKE 54276, POKE 54276, POKE 54276, POKE 54276, POKE 54276, POKE 54276, POKE 54276, POKE 5427

126 POKE XC, 126 POKE 54276, 129 POKE 54276, 129 POKE 54276, 129 POKE 54276, 129 POKE 54276, 129 POKE 54276, 1

:FOR G=l TO 50:NEXT

RIGHT7, RVS, CYAN]"; SC

 $\sim$ 

<sup>132</sup> POKE X(I),160:POKE 54276,128

 $IFFL=3THEN540$ 

:PRTNT"[HOME,DOWN,RIGHT7,RVS]

:POKE 54276,33:HEXT:GOTO <sup>102</sup>

:FL=FL+1:IF FP>FL THEN POKE

140 LV=LV+100 LV=LV+100 LV+100 LV+100 LV+100 LV+100 LV+100 LV+100 LV+100 LV+100 LV+100 LV+100 LV+100 LV+100 LV

<sup>144</sup> FOR 1=1 TO 10:POKE 53281,1\*2

<sup>146</sup> POKE 54276,129:PRINT"[HOME,

FOR 34 TO 100 148 TO 100 149 TO 100 149 TO 100 149 TO 100 149 TO 100 149 TO 100 149 TO 100 149 TO 100 149 TO 10

<sup>134</sup> IF SC=LV THEN <sup>140</sup>

:POKE XC,32

<sup>142</sup> FOR T=20 TO STEP-1

:POKE 54273,1\*10

:POKE 54273,1\*5

53281,0:GOTO <sup>102</sup>

D0WN9,WHITE]"

<sup>102</sup> I=INT(RND(1)\*4)+1 :  $S=INT(RND(1)*26)+1$ 

<sup>110</sup> IF XC=E(I)THEN <sup>144</sup>

For Life and the Life and the Life and the Life and the Life and the Life and the Life and the Life and the Li

:POKE 54276,17

THEN <sup>120</sup>

:GOTO <sup>120</sup>

- 
- 
- 
- 

### kids' corner kids' and the state of the state of the state of the state of the state of the state of the state of the state of the state of the state of the state of the state of the state of the state of the state of the state of the

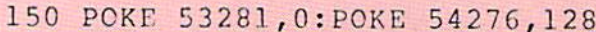

<sup>52</sup> PRINT" [CLEAR,DOWN,SPACE <sup>11</sup> RVS,CYAN,SPACE2]GAME[SPACE 3] OVER[SPACE2,RVOFF]"

- $54.5$  TO  $3.5$   $3.5$   $3.5$ POKE 54273,I:POKE 54276, <sup>33</sup> :MEXT
- <sup>56</sup> POKE 54276,32
- <sup>58</sup> PRINT" IDOKN,SPACE10]

YOUR CORE WAS SERVED AND RELEASED FOR THE WAS CORP.

- even printed the external and compared to DO YOU WISH TO PLAY AGAINST TO PLAY AGAINST THE MAIN AGAINST THE MAIN AND RELEASED FOR THE MAIN AND RELEASED FOR THE MAIN AND RELEASED FOR THE MAIN AND RELEASED FOR THE MAIN AND RELEASED FOR THE MAIN AND RELEASED FOR THE M
- e en printe en printe en printe en en en la printe en la printe de la proposition de la printe de la printe de
- et al. III and a solution of the state of the state of the state of the state of the state of the state of the figures the property of the control of the control of the control of the control of the control of the control of
- "Y"THE RUN ASSESSED A RUN AND RUN AND RUN AND RUN AND RUN AND RUN AND RUN AND RUN AND RUN AND RUN AND RUN AND RUN AND RUN AND RUN AND RUN AND RUN AND RUN AND RUN AND RUN AND RUN AND RUN AND RUN AND RUN AND RUN AND RUN AND
- AS "N"THE MAN IN THE REAL PROPERTY AND RELEASED FOR THE REAL PROPERTY AND RELEASED FOR THE REAL PROPERTY AND RELEASED FOR THE REAL PROPERTY AND RELEASED FOR THE REAL PROPERTY AND RELEASED FOR THE REAL PROPERTY AND RELEASED
- <sup>70</sup> PRINT" (HOME,WHITE]";
- <sup>72</sup> PRINT" (PVS,SPACE16,RVOFF, SPACE3 + SPACE3 + SPACE3 + SPACE3 + SPACE3 + SPACE3 + SPACE3 + SPACE3 + SPACE3 + SPACE3 + SPACE3 + SPACE3 + SPACE3 + SPACE3 + SPACE3 + SPACE3 + SPACE3 + SPACE3 + SPACE3 + SPACE3 + SPACE3 + SPACE3 + SPACE3 + SPACE3 + SPACE3 SHFT POUND]"
- The Ring of Ring of the Ring of Ring of Ring and Ring of Ring of Ring of Ring of Ring of Ring of Ring of Ring of Ring of Ring of Ring of Ring of Ring of Ring of Ring of Ring of Ring of Ring of Ring of Ring of Ring of Ring LEVEL AND LARGE THAT A REAL PROPERTY AND A REAL PROPERTY OF A REAL PROPERTY SPACE4 ,SHFT Q]"
- $\mathbf{r}$   $\mathbf{r}$   $\mathbf{$
- <sup>78</sup> PRINT" [RVS,SPACE16]"
- ROOM IN THE REAL PROPERTY AND RELEASED FOR THE REAL PROPERTY AND RELEASED FOR THE REAL PROPERTY AND RELEASED FOR THE REAL PROPERTY AND RELEASED FOR THE REAL PROPERTY AND RELEASED FOR THE REAL PROPERTY AND RELEASED FOR THE
- Experience and the second control of the second control of the second control of the second control of the second control of the second control of the second control of the second control of the second control of the secon SCORES AND SCORES AND SCORES AND SCORES AND SCORES AND SCORES AND SCORES ARE OF THE SPACE OF THE SPACE OF THE SPACE OF THE SPACE OF THE SPACE OF THE SPACE OF THE SPACE OF THE SPACE OF THE SPACE OF THE SPACE OF THE SPACE OF
- <sup>84</sup> PRINT" [RVG,SPACElfi]"
- In the print of the print of the print of the print of the print of the print of the print of the print of the print of the print of the print of the print of the print of the print of the print of the print of the print o
- extending the second contract of the second contract of the second contract of the second contract of the second contract of the second contract of the second contract of the second contract of the second contract of the s YELLOW THE SHEET POUND, IN THE SHEET POWER COMPANY OF THE SHEET POWER COMPANY OF THE SHEET POWER COMPANY OF THE SHEET POWER COMPANY. [WHITE [ORANGE] [YELLOW,  $CMDR * 1"$
- Public Report Follows, Printed & Party and Printed & County and Public Report Follows, Printed & County Assets PV FROM THE PURPOSE OF THE PURPOSE OF THE PURPOSE OF THE PURPOSE OF THE PURPOSE OF THE PURPOSE OF THE PURPOSE OF THE PURPOSE OF THE PURPOSE OF THE PURPOSE OF THE PURPOSE OF THE PURPOSE OF THE PURPOSE OF THE PURPOSE OF THE

SPACE2 SPACE 2 SPACE 2 SPACE 2 SPACE 2 SPACE 2 SPACE 2 SPACE 2 SPACE 2 SPACE 2 SPACE 2 SPACE 2 SPACE 2 SPACE 3 SPACE 3 SPACE 3 SPACE 3 SPACE 3 SPACE 3 SPACE 3 SPACE 3 SPACE 3 SPACE 3 SPACE 3 SPACE 3 SPACE 3 SPACE 3 SPACE 3 SPACE<sub>2</sub>1"

- per personal prints and personal personal values spectrum is a property of the state of the state of the state of the state of the state of the state of the state of the state of the state of the state of the state of the state of the state of the state of the state of t CMDR ,r,UFT W]
- <sup>194</sup> PRINT" [WHITE,SHFT POUND, SPACE, SPACE, SPACE, SPACE, SPACE, SPACE, SPACE, SPACE, SPACE, SPACE, SPACE, SPACE, SPACE, SPACE, SPACE, SPACE, SPACE, SPACE, SPACE, SPACE, SPACE, SPACE, SPACE, SPACE, SPACE, SPACE, SPACE, SPACE, SPACE, SPACE, SPACE, SPACE White, which we have a second control of the second states and second a second control of the second states of the second states of the second states of the second states of the second states of the second states of the se
- <sup>196</sup> PRINT" [5PACE18,YELLOW,CMDR \*, rvs, and a contract the second contract of the second contract of the second contract of the second contract of [WELLOW, WHEN YOU IS A BLUE OF THE POUND WE HAVE TO BE REFORMED TO A BLUE OF THE SERVICE OF THE SERVICE OF THE SERVICE OF THE SERVICE OF THE SERVICE OF THE SERVICE OF THE SERVICE OF THE SERVICE OF THE SERVICE OF THE SERVIC
- 98,102:POKR 1543-543, POKR 1543-543, POKR 1543-543, POKR 1543-543, POKR 1543-543, POKR 1543-543, POKR 1543-543 2,1
- <sup>200</sup> POKE 583,95:POKE 503,233
- $2C_2$  . The contract of the contract of the contract of the contract of the contract of the contract of the contract of the contract of the contract of the contract of the contract of the contract of the contract of the
- :POKE 1583+54272,1 204 - 204 - 204 - 204 - 204 - 204 - 204 - 204 - 204 - 204 - 204 - 204 - 204 - 204 - 204 - 204 - 204 - 204 - 20  $\mathbf{I}$
- 206 POKER 206 POKER PROFILM 206 POKER PRO :POKE 2004,102
- POKE CONTROL CONTROL COMPANY COMPANY COMPANY COMPANY CONTROL CONTROL CONTROL CONTROL COMPANY CONTROL CONTROL COMPANY COMPANY CONTROL CONTROL CONTROL CONTROL CONTROL CONTROL CONTROL CONTROL CONTROL CONTROL CONTROL CONTROL C :POKE 2004+54272,1 :POKE 2003+54272,1
- 212 V 212 2000 2000 200

:POKE 2005+54272,1

- <sup>212</sup> RETURN
- <sup>214</sup> DATA 5,155,50,150, 5,145,40,  $140, -1$

## So You Want to Eakspay Igpay Atinlay...

by Eddie Johnson

### A utorialtay orfay the eginnerbay inguistlay.

The program below was discovered in my VIC 20 with the accompanying documentation. For those of you who may not be aware of one of New Mexico's least known and respected political figures, I have also included one of the very few extant photos of Dr. Petrie Curryfavor, Sociologist and Professor of Chaos. The photo was taken by Mary Ann David son during a telethon held last year by the Commu nity Cable Channel, Albuquerque's public access T.V. station, at which time Dr. Curryfavor launched his mayoral, senatorial, gubernatorial and presiden tial campaign (as a "right-in" candidate). Amazingly enough, he did not receive a single vote! He later attributed this astonishing lack of support from the voting public to the fact that his campaign was an nounced on the eve of the elections after the polls had closed, and to the fact that there were no elections being held for two of the positions.

He then disappeared entirely from public view. In fact, the only evidence we have that he is still some where in the area is this silly little computer program. The professor's article was addressed to you at Power/Play so it's your baby now. The cassette does not appear to be booby-trapped. You may need it, so good luck!

p.s. I became intrigued by the idea of a BASIC Pig Latin translator program also, and wrote one myself (based on the Curryfavor program) to duplicate as nearly as possible the LOGO program in David Malmberg's article in the Summer, 1983, Power/ Play. The result is the short program below. It runs with 321 bytes of RAM and fits into eleven lines  $($ unless you count line  $1$  as two lines $).$ 

Editor's Note: We have included the venerable doctor's arti cle just as it came to us. We claim no responsibility for spelling and punctuation errors and can say only, "Kids, don't use this as model!"

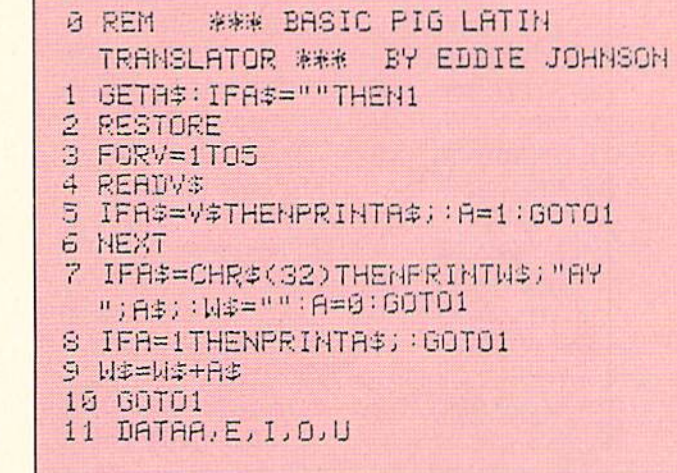

### Dr. Curryfavor Writes

Hi there, EdiTor!

You are, No doubt. surPrised and Honored to be receiving a CommuniCation from the eminent and Famous Dr. Petrie Curryfavor, Are you Not? Of Course, you Must have Realized that you would have to hear from the World's LEADING Cryp-Tologist and leading Practicioner of artiFicial Intelli gence after issuing a Challenge like the one in your Summer Issue! I refer, Naturally, to the Challenge in David Malmberg's article on LOGO on page 55. He suggests that it would be Difficult for the Brilliant Dr. Curryfavor (who was Not mentioned by Name, for some reason. But we ail Know who he Meant, don't we?) to write a BASIC proGram to Translate engLish into Pig Latin (or igPay atinLay, as it is Pro-Nounced by the Natives of omeRay).

So, without Reading any further, the canny Dr. C. hastened to the nearest unExpanded VIC 20 and wrote a program in BASIC that satisfied the Challenge, and then ReTurned to the Malmberg article.

Now although it is True that the three Tasks out-Lined on page 56, to Wit:

1. Determining if a word begins with a vowel

### kids' corner

2. Translating a single word

3. Translating a phrase with one or more words are Indeed necessary to the accurate Translation of enGlish into igPay atinLay, it is Not True enough! There are more Tasks yet to be Done!

For Instance, someTimes the letter 'Y' is a consonant and Sometimes it is a Vowel-What do you Do about THAT, may I ask? And the letter Q usually needs the letter U to go with it, Doesn't it? Friendly old Dr. Curryfavor's CODE BOOK "IGPAY" takes Care of all this and MORE! The program makes funny little Noises while you Type and it "RINGS\* a little Bell when you have only Five spaces left to the End of the line (Just like a real typeWriter)!

Also, it lets you select any Combination of letters for the End of your word So you can also write in Such languages as: igPop opBop. igPoa olonesian-Poa, or even igPibble ibberishGibble, for eXamples. Not only that, but the letters you seLect are entered INVISIBLY so that eNemy SPIES canNot see your Secret Code! In Addition, the program translates while you are typing the Message! After doing all of this, then the alTRUistic Dr. C. added Instructions and some interesTING Graphics and Sound Effects to Dress it Up and make it more Helpful.

Now Kindly old Dr. Curryfavor, Educator and Professor of Chaos, will show you How all of these MiraCulous Accomplishments were Accomplished!

### Program Explanation

- 100: Initialize Variables for Sound, Screen/ Border, etc.
- 110: Turn on VOlume, Color and clear Screen
- 120-240: IntroDuctory Graphics, Credits, Com ments, InStructions.
- 250: Until you Press a Key, Line 250 puts a "Brake" on the program to let you take as much time as you Want to Read the Instructions.
- 260-280: CC\$ is the "Color Change" string. In Line 270, Clever old Dr. Curryfavor has changed the CHaRacter\$ in CC\$ into num bers for a Color Roll! He wanted a certain order of Colors to pass over the word "INVIS

IBLY!" (ending in RED—like the backGround —to make it INVISIBLE!). If you lOOk up the ASCII and CHR\$ Number Codes for the CHaRacter\$ in CC\$ on Pages 145 through 147 in your Personal Computing on the VIC 20, and then SubTract 64 from each one, you will end Up with a Set of numbers from 0 to 15. This coResPonds to the <sup>16</sup> possible CHaR acter Colors. Line 270 beGins a Series of Nested LooPs which take Advantage of this Fact to allow us to write a Simple Formula to get one and two Digit Numbers in a specific Order without using DATA statements.

Since we are already using a DATA statement in Line 560, it Made it Difficult to put the CoLor codes in anOther DATA statement withOut conFusing the KomPuter, and since Dr. C. did Not want to have the Colors in Numerical Order, he Couldn't use FOR... NEXT LooP or any other SeQuential num bering Routine. He could have put the CoLor Change into a SubRoutine with a Variable, but he would have Had to write sixTeen GOSUBs to Change the Color variable each time! But, your friend and Mine, Crafty ol' Dr. Curryfavor came Up with a couple of Interesting Formulae to Do the Job in Just Three lines (260-280)!

In Line 270, we first initiate a FOR... NEXT LooP: FOR  $C=1$  TO 16 THIS will take us through the SiXteen CoLor Changes. Now for the First of Dr. C.'s Magic Formulae:

### CL\$=MID\$(CC\$,C,1)

Each time through the 'C' LooP, the KomPuter will seLect One of our CHaRacter\$ from CC\$, starting from the Left (the 'C' is our CoLor Counter from the FOR C... NEXT C LooP, and the '1' means it Selects only One CHaRacter at a time). Now for Magic Formula Number Two:

### $CL = ASC (CL$) - 64$

This changes the CHaRacter into a Number from 0 to 15—The 'ASC(CL\$)' conVerts the CHaRacter to its ASCII Code Number, and the '-64' turns it into a Number beTween 0 and 15. For eXample, if  $C=1$ , then CL\$='A' and ThereFore:

 $ASC('A') = 65: 65 - 64 = 1: 1 = WHITE$ 

In Line 280 We find: FOR R=38736 TO 38746. This beGins the Second LooP (which is Nested in the "C" LooP). The Numbers are Addresses on the COLOR CODES MEMORY MAP (see Page <sup>144</sup> in your Personal Computing on the VIC 20 book) which hold the letters for the word "INVISIBLY!". Now, we POKE R, CL to Change the Color of the First letter (1) to the First CoLor of CL (WHITE). To Slow Down the action a little Bit, Dr. C. has put in a Time deLay LooP nested inside the 'R' LooP: FOR  $T=1$  TO 30: NEXT (the NEXT is "NEXT T").

The next "NEXT" is really "NEXT R", and it Goes back to the "FOR R" to CoLor the NEXT Let ter (N), and So on until All the letters in the word "INVISIBLY!" are CoLored with the First CL (WHITE). Then we Come to the next "NEXT", which is "NEXT C". This sends us Back to Line 270 to get the NEXT CoLor for the CoLor Roll (YELLOW):

 $ASC('G') = 71: 71-64=7: 7=YELLOW$ 

Then we go through the RIOOp aGain to CoLor All the Letters YELLOW! And so Forth until All 16 CoLors have Been used and the word "iNViSIBLY" has Vanished (RED on RED, REMember?).

- 290: After the Word "INVISIBLY!" disAppears, we pause for a second.
- 300: This RouTine is Fun! The Numbers 128 TO 254 rePresent the Range of Pitches in the Sound Generators (128 is the lowesT Note, and 254 is the Highest notE minus one). POKE S4, L POKEs the NotE L into the white Noise generator (S4). PRINT adds a blank Line to the bottoM of the DispLay each Time through the LooP, and this Scrolls the writing off the tOp of the page.

You may try substiTUTing S1, S2, or S3 to get Different sounds (Dr. Curryfavor doesn't Mind!). SomeTime maybe Generous old Dr. Curryfavor will show you How he uses this Method in a Utility SUBroutine to maniPulate different Kinds of display Screens in Different ways.

320-330: Here is Where you Enter your Secret Code word Ending (if you want to write in Standard igpAY atinlAY, type in "AY"). Dr. C. got a little FanCy here. First we PRINT "AND PRESS <RETURN>" at SPC(46)—This puts it on the Third Line. When we INPUT "SELECT WORD ENDING", the ReVerSe puts this line at the toP of the Screen, above the first line (you get the ReVerSe S by tyPing "HOME"). The letters Entered BeCome AY\$. The ReVerSe E at the enD PRINTs your letters in WHITE, and thereFore INVISIBLY! (The ReVerSe E is CTRL WHITE).

- 340: Here we Take the LENgth of AY\$ and call it "AY". BL is a counter for the Margin BeLL and since AY\$ will be added at the End of the word, WE will add in its LENgth at the be-Ginning, So that we won't run Out of Space to PRINT it. If your word is too Long, you may HY-PHENate it and hit <RETURN>, and then ConTinue. IF your word Ends at the eNd of the Line, or if there is Only One sPace left, Do NOT hit <RETURN> or you will Skip a Line.
- 350: Just Tells you What to Do Next.
- 360: Here is Where the Main program Really Starts! We are Waiting for your First Letter! Hurry UP, now!
- 370: As soon as you eNter a letter, our BeLL counter adds a 1. But you won't SEE any-Thing on the Screen until you type a *Vowel*.
- 380: This is the Place to RESTORE the DATA from Line 560 (our List of Vowels)—beTWeen the GET A\$ (which Gives us the First letters in the word), and the Vowel Checker in Lines 410-430.
- 390-400: These Two lines take Care of Special Cases—Line 390 makes Sure that the U stays with the  $Q$  if the  $Q$  is Going to be moVed to the End of the Word. OtherWise they will be Treated Normally. If the Q is followed by any Other letter, this Line will be IgNored. Line 400 will Treat Y as a ConSonant if it Comes at the BeGinning of a word (IF  $Y=1$ , AND our FIRST letter (A\$) is a Y, THEN we jumP Over the Vowel Checker in Lines  $410-430$ ). If  $Y=0$ , THEN Y will be Treated as a Vowel.
- 410-430: Now we Find Out if A\$ (your First letter

### kids' eerner

in the word) is a Vowel. The FOR V... NEXT LooP READs the six Vowels in Line 560 and ComPares them to A\$. IF  $A$ = V$$  THEN it is a Vowel, So we PRINT it and GOSUB to 530 for Sound Effect and THEN GOTO 480 for the next GET statement.

- 440: BeCause Y now equals 0, From this Point on, Y will be Treated as a Vowel until the End of the word.
- 450: This Line means IF you Hit <RETURN>— CHR\$(13)—THEN our BeLL counter Goes back to the LENgth of AY\$ (your Secret Sylla ble(s)). We THEN PRINT A\$. Since our First CHaRacter is <RETURN> and our Next word Might start with Y, we have to turn it Back into a ConSonant  $(Y=1)$ . BO is our Bell switch—On or Off. In Line 590 BO beComes eQual to 1, which preVents it from Being Rung aGain until you get onto the next Line (Study the IF... THEN statement in Line 540 and lOOk at Lines 490, 500 and 590). And THEN we GO back TO the BeGinning of the Main Program at Line 360 to GET the next letter.
- 460: IF the First letter in the Word is Q THEN  $Q=1$ , so that in Line 390 we can jUMp oVEr the Vowel Checker in Lines 410 to 430. This way, if our Q is followed by a U (IF  $A$ = U$ ), THEN we GO TO Line 440 and in Line 470, we Add the U to W\$ (our Initial ConSonant(s)). And, at the same Time, Q words withOut U's (like QATAR) will be treated Normally.
- 470: Here we ConCatenate the Initial Letters of the word Until we find our First Vowel. W\$ keeps Adding A\$'s to ItSelf withOut PRINTing them unTil the <SPACE> Bar is Hit (see Line 510}. This means we can Turn words like SCHLEP into words like EPSCHLAY. Again we GOSUB to our Sound Effect at 530, and GOTO the beGinning for the Next A\$ eNtry.
- 480: IF we have PRINTed our First Vowel in Line 420, we Come Up Here for the Rest of the word. B\$ doesn't Care at All Whether the letter is a Vowel or a ConSonant or a Hy-Phen. it will Treat them all the Same.
- 490: You Just Hit a letter, so now our BeLL counter adds One to ItSelf. IF this makes it More than 22 (the Maximum VIC 20 Line length, THEN we set it Back to AY PLUS the Number of Initial ConsoNants, if any (LEN(W\$)), and we re-Enable the BeLL (BO=0). REMember, Don't Hit <RETURN> if you are at the End of the Line—just Keep Typing.
- 500: Just like Line 450. IF we <RETURN>, we re-Set our BeLL counter (BL=AY) and our  $BeLL$  switch  $(BO=0)$ .
- 510: OKAY! Our First word is Typed, and we Hit the <SPACE> Bar (CHRS(32)). NOW we PRINT W\$ (our Initial ConSonant(s), if any); Followed by our Secret Code (AY\$); and the lasT CHaRacter typed (B\$)—in This Case, the <SPACE>. We also Make it Possible for the Y to be a ConSonant again  $(Y=1)$ . We eMpTy Out W\$ (so we can put More A\$'s into it if we have to), we Allow Q and U to stay  $ToGetHer$ if they Come at the BeGinning of a word (Q=0); we Put our BeLL Counter back to AY, we GOSUB to our Sound Effect and GOTO the Beginning for the next letter.
- 520: If we Hit any Key eXcept the <SPACE> or <RETURN>, we come Here to PRINT it, make our Sound Effect and GO back TO 490 for the next Letter.
- 530: This is the KEY KLIK Sound Effect. lOOks Pretty Easy to Me.
- 540: This is our MarGin BeLL Checker—right After eVery entry we Check to See IF we are within five spaces of the End of the Line (we are incluDING the "InVisible" letters in AY\$) and IF so, we GOSUB 570 for the BeLL SUBroutine.
- 550: Now we get RETURNed to Right After the GOSUB that GOt us Here.
- 560: DATA statements can Go anyWhere in a Program. Cautious ol' Dr. C. put his Here to seParate the two Sound Effect SUBroutines beCause it made them Easier to Tell aPart while he was Working on them.
- 570-590: So you ProBably Guessed that this is

our typeWriter BeLL! It is a Pretty Simple routine, but Particular old Dr. Curryfavor Spent a Lot Of Time with the Numbers to Try to Find just the Right Sound. Do you See the "Trill" in Line 570? And the VOIume Fade-Out in Line 580? Line 590 DisAbles the BeLL and RETURNs us to WherEver we Came from (no Jokes, Please!}.

So now we Have a DanDy little SECRET CODE BOOK with Which we can write Messages in a Lot of Different Languages. In Fact, you could Even use "IGPAY" for a Game for two people—one Person types in a Code and a MESSage and the Other one tries to deCipher it! What Fun!

SomeDay Soon, HardWorking old Dr. Curryfavor

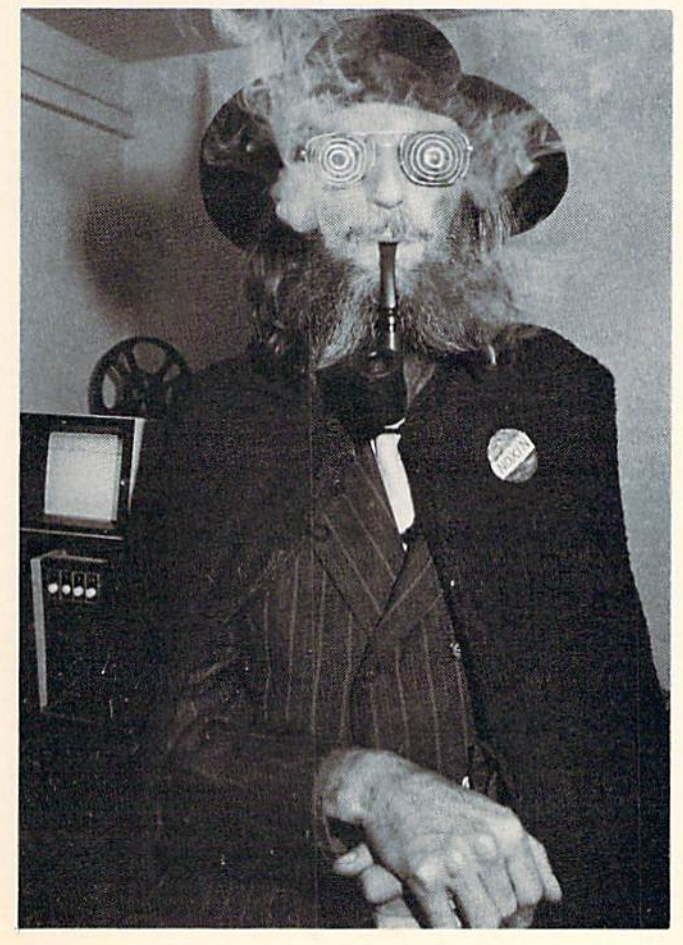

will Send in a ProGram with a SECRET KEY and a PASSWORD, and a Special DeCoder Routine that he is Working on! Then you will be Able to Send your SeCret MESSages on TAPE to other Secret Agents or even to Kindly old Dr. Curryfavor, HimSelf!!

Not Only That, but also in the Works are a series of KOMPUTER CODE BOOKS, CryptoGram Games, and some other Dirty Tricks from Dr. Curryfavor's Chaos Parlor and KomPuter Club!

Now, if you would Like to Avoid typing this Pro-Gram into your KomPuter yourSelf, you May send a Blank Tape, a Self-Addressed, Self-Stamped mailer, and \$3.00 to:

Dr. Petrie Curryfavor c/o Eddie Johnson 2928 Tennessee NE Albuquerque, NM <sup>87110</sup>

Checks and Money Orders should be made Out to Eddie Johnson. They won't let Poor Harmless old Dr. Curryfavor in the Bank any More! And if you have Any Questions about the ProGram—or Any-Thing Else, for that Matter, you May call the World's ForeMost EXpert, Dr. Petrie Curryfavor, at: (505) 299-1662.

Bye, Bye for Now, from Your Friend and Mine,

irryfavor

Dr. Petrie Curryfavor, CyberCryptographer and Professor of Chaos

Dr. Petrie Curryfavor, Professor of Chaos.

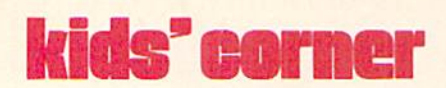

### Curryfavor's Pig Latin

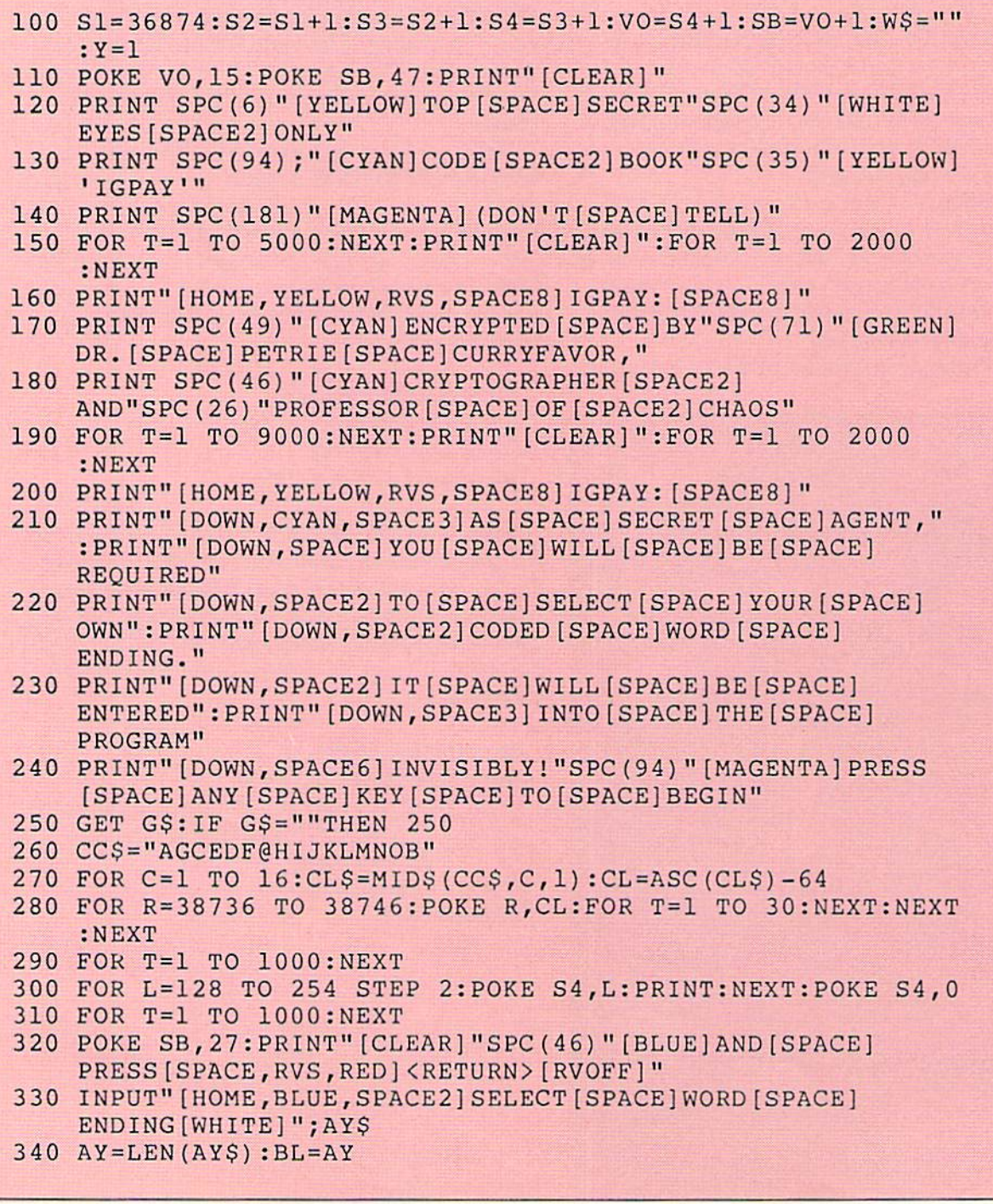

```
350 PRINT"[CLEAR,BLUE]TYPE[SPACE]A[SPACE]WORD[SPACE]AND
    [SPACE, RVS, RED] SPACE [RVOFF, BLUE] : [DOWN]"
360 GET A$:IF A$=""THEN 360
370 BL=BL+1
380 RESTORE
390 IF Q=l AND A$="U"THEN 440
400 IF Y=l AND A$="Y"THEN 440
410 FOR V=l TO 6:READ V$
420 IF A$=V$THEN PRINT A$;:GOSUB 530:GOTO 480
430 NEXT V
430 NEXT
440 Y=0450 IF A$=CHR$(13)THEN BL=AY:PRINT A$;:Y=l:BO=0:GOTO 360
460 IF A$^{\text{S}}="Q"THEN Q=1
470 W$=W$+A$:GOSUB 530:GOTO 360
480 GET B$:IF B$=""THEN 480
490 BL=BL+1:IF BL>22 THEN BL=AY+LEN(W$):BO=0
500 IF B$=CHR$(13)THEN BL=AY+LEN(W$):BO=0
510 IF B$=CHR$(32)THEN PRINT W$;AY$;B$;:Y=l:WS="":Q=0
    :BL=BL+AY:GOSUB 530:GOTO 360
520 PRINT B£;:GOSUB 530:GOTO 480
530 FOR K=l TO 5:POKE S4,INT (RND (1)*75}+180:NEXT:POKE S4,0
    :REM KEY KLIK
540 IF BL>16 AND BO=0 THEN GOSUB 570
550 RETURN
560 DATA A,E,I,O,U,Y
570 FOR B=l TO 20:POKE S3,249:POKE S2,252:POKE S3,254:NEXT
    :REM BELL
580 FOR B=15 TO STEP-.5:POKE VO,B:NEXT:POKE S3,0
    :POKS S2,0:POKE VO,15
590 BO=1:RETURN
```
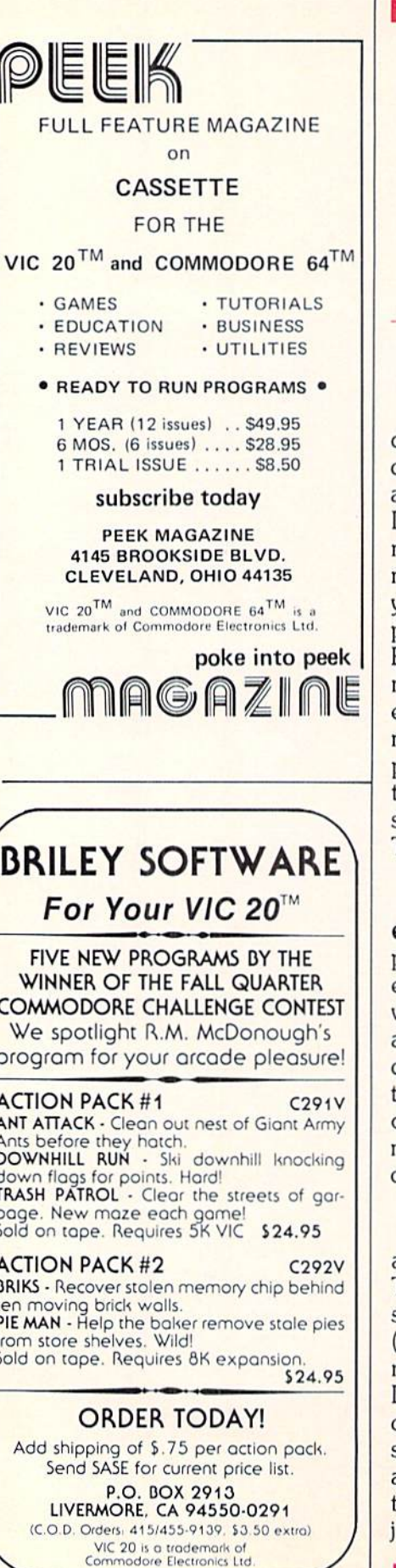

# **How to Submit Things** to Kids' Corner

Programs: Must be sent on disk or tape, clearly marked with computer type and your name, address, and PHONE NUMBER. If your program is for the VIC. mark the label with the amount of memory you had plugged in when you saved the program. Send a printout (listing) if you can, and BE SURE that your disk or tape is mailed in a PADDED protective envelope. Tapes should be in a mailing case, disks between two pieces of stiff cardboard. Protective envelopes are found at office supply stores for around 25 cents. They're worth it!

kids' corner

Articles, Stories, Poems, etc.: Should be typed or computer printed, double spaced, each page numbered, and headed with the title and author's name. address, and phone number. I can, if absolutely necessary, accept text that is neatly hand printed on every other line, each page numbered and headed as described above.

Photographs: Color or black and white, preferably 35mm. Taped or otherwise attached to a stiff piece of paper or cardboard but make sure they can be removed without damaging them). Label the paper with some type of caption, the name(s) of the person(s) pictured, and the name, address, and phone number of the sender. (School pictures are ust fine.)

Drawings: Black and white might be best; at least outline things in a dark color if you can. Make them big enough that details will show if they have to be reduced. If you are sending a cartoon, print the captions in the balloons very carefully, or get someone who is really good at printing to do the words for you. Mail them using the same directions as for photographs.

If you are sending a program, don't forget to include the directions! It's a good idea to have them right in the program if you can. Be sure to keep a copy of everything you send. I might need to call you about it, and unfortunately, I can't send anything back. If you have already sent something in and didn't see it in this issue, remember that we have to get Power/Play ready for printing almost THREE months before you read it! If something you sent is going to be in the magazine, you will probably get a phone call from me before you see it in print so don't forget to include your AREA CODE and phone number.

Even if you are sending a drawing, photo or program, write something that tells a little bit about YOU. Don't forget to send a picture of yourself!

The address to send things to is:

**COMMODORE KIDS** c/o BETSY BYRNE 6209 LESLIE PLACE NE ALBUQUERQUE NM 87109 C

## Computer Searchword

by John Young

In a minimum of microseconds see if you can retrieve 28 relevant words from storage in our computer searchword! Answer key is on page 128.

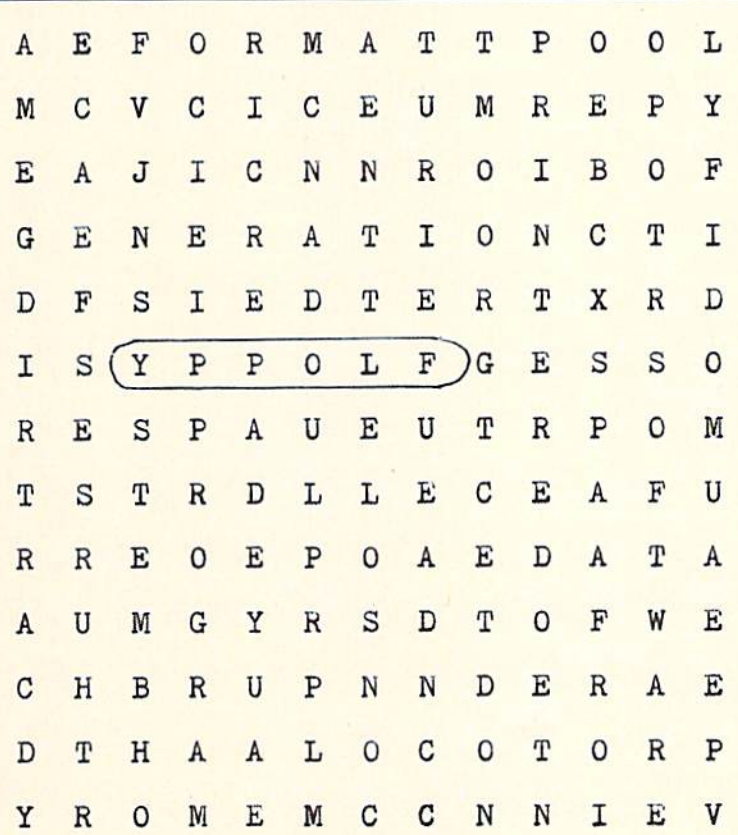

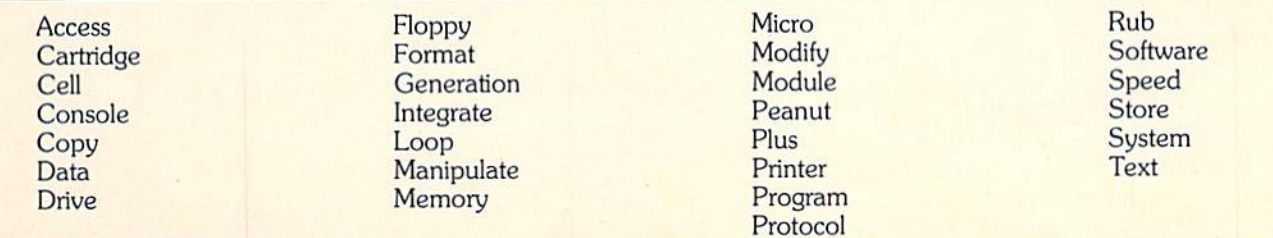

■1

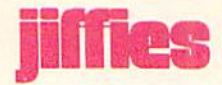

## Eight-Creator

by Richard Winters

up to eight sprites on your Commodore appeared in our Summer, 1983, issue. 64 using this short program. It's based on

Create, define, view and retrieve data for the Sprite Creator by Tim Villanueva that

### Eight-Creator

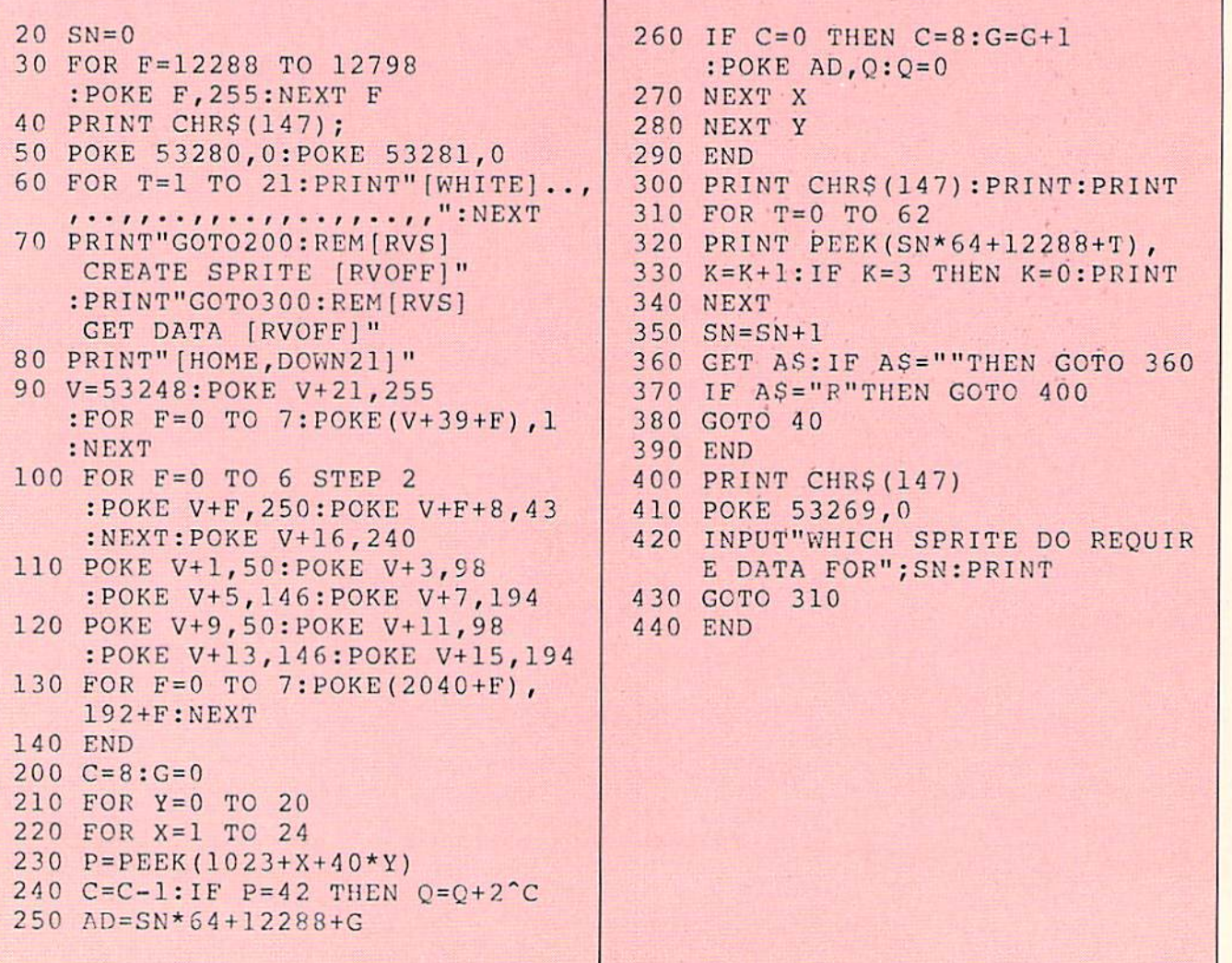

### **Instructions**

- 1. Enter or Load the program: Load"EIGHT-CREATOR".
- 2. RUN the program.
- 3. Move the cursor onto the grid that appears on the screen.
	- Warning: Be sure not to immediately move the cursor down as this moves the grid off the screen and you will have to re-RUN the program.
- 4. CREATE the desired shape of your sprite on the grid with asterisks.
- 5. When you have achieved the desired shape, move the cursor to the line below the grid that reads "GOTO200:REM CREATE SPRITE" and press RETURN.
- 6. The VIEW of the sprite will appear in the appropriate section.
- 7. If you are pleased with the sprite, then you can move the cursor to the second line below the grid that reads "GOTO 300:REM GET DATA" and press RETURN. This will simultaneously DEFINE the sprite and display the composite data for that sprite. While in this mode you can RETRIEVE DATA for any previously DEFINED sprite by pressing the "R" key. To return to the CREATE mode, simply press any other key.
- 8. If you are not pleased with the sprite, then move the cursor back up into the grid to RECREATE the sprite. To do this simply put an asterisk where you wish. To delete an asterisk, replace it with the appropriate symbol—a comma or a period.
- 9. Note: The sprite VIEW sections appear on the screen in the following pairs:  $(0,4)$   $(1,5)$   $(2,6)$   $(3,7)$ .
- 10. If the programmer wishes to VIEW enlarged sprite displays, the following lines can be added: 10 POKE 53271,255:POKE 53277,255  $\mathbf C$

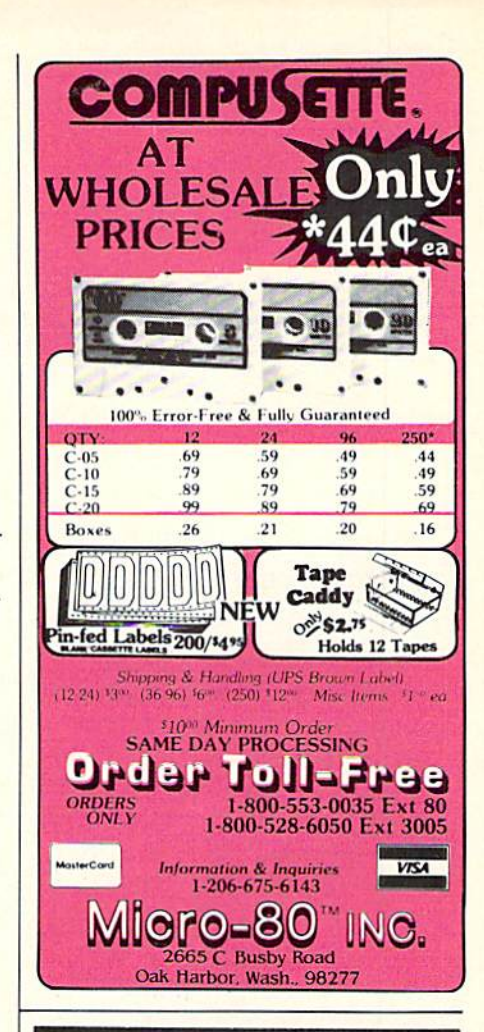

### COMMODORE 64TH **INTERFACING BLUE BOOK**

Did you know that your 64 can be used to control a 99¢ toy motor so effectively that it runs like a precision machine? Or that you can build a peripheral that enables your 64 to talk for less than \$10 in parts?

These and more than 30 other interfacing projects selected for usefulness, ease of construction and low cost and detailed in the Commodore 64 Interfacing Blue Book. Written by a college professor in a friendly and informative style, the Blue Book gives you theory of operation, schematics, program listings, parts list, and construction hints for each project. Plus a five section introductory chapter gives you an insight on interfacing techniques in general.

Projects include: Cassette, printer and RS-232C interfaces; light pen; bus expander; thermometer; speech synthesizer and two other voice projects; 5 telephone interfaces; A/D and D/A converters; motor controllers; logic analyzer; capacitance meter; FFT spectrum analyzer; home security and many more. Price is \$16.95 postpaid. Foreign orders add \$3.00 for AIR MAIL shipping.

### **VIC 20 INTERFACING BLUE BOOK**

30 hardware interfacing projects for the VIC 20. Similar to the 64 book above. See what your VIC can do with a little interfacing. \$14.95 postpaid. modore 64 and VIC 20 are trademarks of Commodore Elec-

Dept. A, P.O. BOX 22<br>MILLWOOD, N.Y. 10546 microsignal

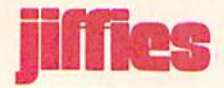

## Program Pizzaz

### by James R. Miller

### Title tricks add zest to programs for the VIC 20.

Like a great lead to a magazine story, program titles can lend luster to dull but functional programs. Even the most inventive program structure may otherwise present material in a way that invokes little more than a yawn from friends who try out your programs on their own machines.

As an editor for many years, I was confounded often by very competent writers who wrote lead paragraphs that were about as effective as a tranquilizer. I was certain that whatever followed was accurate and complete, but the lead didn't make me want to read the rest of the story.

Consider program titles as the lead to your game or other pro grams and remember that a few simple tricks can make good programs even better, more interest ing and exciting.

On many computers using Microsoft BASIC, for instance, you can design titles or instructions that march across the screen, appear ing magically at the right edge and dancing off the left edge accom panied by sound effects.

With another simple subroutine, you can turn your computer into simulated electronic tele-type machine, spitting out words a letter at a time, rapidly followed by bells and tele-type key chatter.

And with the VIC 20 and its video chip, you can drop the whole screen off your monitor and pull it up again with your title in place, printed "off-screen" as if by magic! With a few well placed POKEs, you can also "wipe the slate clean" and present new material in its place.

Included on page 107 are a few easy program subroutines that will put a little pizzaz in your titles and add zest to that favorite computer creation.

### One Moment, Please...

This little eye-catcher works with the VIC 20 alone, with its special Video Interface Chip, which is where Commodore got the name for VIC. Locations 36864 and 36865 control the screen position on your TV or monitor. By POKEing other than normal values into the 36865 ad dress, for example, you can make the VIC screen bob up and down or vanish completely.

When you switch on the VIC, the screen location for vertical centering is at 36865,25. POKE ing a higher value will drop the screen down until by 36865,150 it looks as though there is no screen at all. Enter a direct command into your V!C—POKE 36865,150 and watch what happens. Pressing the RUN/STOP and RESTORE keys will return the screen to normal.

In the subroutine in lines 100 to 170, the trick is to drop the screen off the monitor with a FOR/NEXT loop, print a title while the screen

has "vanished" and then return the screen to normal, title in place. As little as nine lines will do the trick. You can use any title you like, mine is only an example.

You can run this subroutine as it is listed, but you will get an ERROR message "RETURN WITHOUT GOSUB". Don't worry about it; the listing is for a subroutine in a program, and there will not be any error with the proper GOSUB.

A simple modification will slow down the "sliding" screen effect for a smoother presentation. That's done with a short delay loop after lines 130 and 160. I leave it to you to figure that out... but beware of your "nesting".

### Messages on the March

Another simple subroutine will "march" messages across the screen like alphabetic soldiers. little delay loop determines how quickly the "soldiers" march.

This routine uses data state ments, which are read a letter at a time. Some care must be exercised in typing the data statements because every letter and every space needs a comma following, except at the end of a data line.

This routine begins at line 200 to allow you to add it easily to the first subroutine above and com bine the "sliding" screen effect with the "marching message."

Line 300 includes 21 commaspace units after the last letter to insure that all the message moves
off screen before your program returns to the main section.

Line 250 is the delay loop that controls how quickly the message moves across the screen and line 230 determines where on the screen the message will appear. You can place it anywhere you like.

any previous message or text, but you can delete the {CLR} com mand and combine stationary and moving text together on the screen. Just make sure they are not printed on the same screen rows.

#### Teletype Text

One other simple (and very short) routine can turn your com puter screen into a simulated teletype machine that will print out messages a letter at a time just as though some unseen hands were tapping on the keys.

The teletype routine itself is only three lines long, from 400 to 410.

Rather than print text in the usual manner using the PRINT statement, this routine prints every

Line 200 clears the screen of

#### VIC Title Tricks

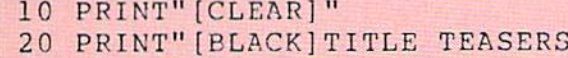

- [BLUE]"
- 30 GOSUB 100
- 40 GOSUB 200
- 50 GOSUB 400
- 60 PRINT"[CLEAR]" 70 TS="[DOWN,BLACK] YOUR COMPUTER CAN":G0SUB 400
- 75 TS "[DOWN]PR NT WORDS LIKE TE LE-":GOSUB 400
- 80 T\$="TYPEWRITERS WITH SOUND" :COSUB 400
- 85 TS="TO ADD EXCITEMENT TO" :GOSUB 400
- 90 T\$="[DOWN)YOUR PROGRAMS!!" :GOSUB 400
- 92 FOR J=1 TO 1000:NEXT
- 95 TS=" "ir [DOWN2.RIGHTS \*-\* \*\* '1 I' 1V-L ^J <sup>11</sup> l\* THANK YOU!!!":G0SUB 400
- 96 FOR J=] TO 1500:NEXT :PRINT"[BLUE]":GOSUB 100
- 99 END
- 100 PRINT" [CLEAR]

```
l]0
PRINT"OME MOMENT PLEASE..."
```
- 120 FOR J=l TO 1000:NEXT
- 130 FOR SD=25 TO 150
- 140 PRINT"[CLEAR]" :POKE 36865,ED:NEXT SD
- 145 FOR J=l TO lOOOrNEXT
- 150 PRINT"[HOME,DCWN10,RIGHT3,

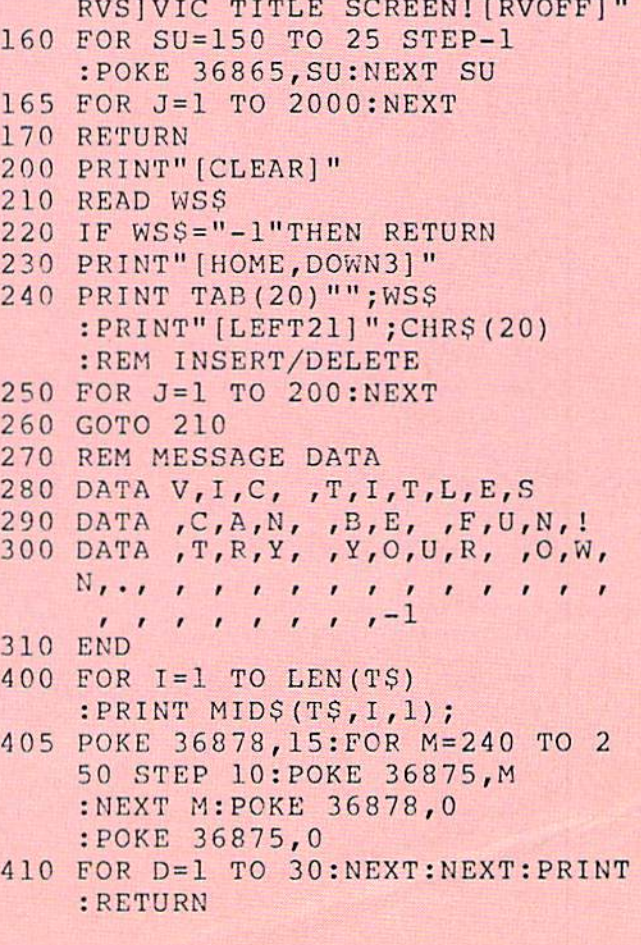

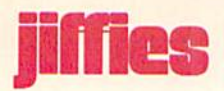

# Zodiac

by Paul R. Machula

letter and space in the T\$ string of your choice.

To make use of this routine, selected program lines must use the following format:

Line (xx)  $T$ \$ = "ANY LINE OF TEXT": GOSUB 400

The use of many such lines will require a lot of memory, but for brief instructions and program prompts the technique is very effective, especially when used with a short sound routine. Cursor controls and reverse-field com mands also can be included in the T\$ string with the same results you would expect from the ordinary PRINT command.

The addition of a short sound routine (line 405) inside this sub routine will produce sounds like teletype machine and give the technique added authenticity.

The final program on page 107 puts all of the routines together into a short title program that will give you an idea of how they all work together.

NOTE TO BEGINNING PRO GRAMMERS: The first two pro grams will run as they are written but produce an ERROR message after the run. The ERROR is "RETURN WITHOUT GOSUB" and it comes up because there is no "program" for the routine to RETURN to.

The addition of a few temporary lines will freeze the display without the ERROR message. For example, in program one temporarily add line <sup>10</sup> GOSUB 100 and line 20 GOTO 20 to hold the display  $\mathbf{C}$ on the screen.

If you have ever wondered how the zodiac moves, this program may help you. It is designed to be a follow-up to my previous program "Sundial", which appeared in the Winter, 1983, issue.

Throughout the year the sun appears to pass through twelve constellations. If the sun were not so bright you would be able to actually see it travel through the sky with each of the constellations as a backdrop. The collective title of the twelve constel lations is "zodiac." Using a sundial and the program "Zodiac" you will be able to use the sun's shadow to observe the sun's passage through the zodiacal con stellations as represented on the face of the dial.

On an ordinary horizontal sundial the upper edge of the gnomon (known as the style) casts a shadow onto the hour lines to indicate the time. But, by using the shadow of the highest point of the gno mon we can also see how the sun travels through the zodiac.

If you were to observe the path of the shadow of the highest point of the gnomon on the shortest day of the year (winter solstice) you would see that the shadow's path traces out one portion of a hyperbola (bent away from the gnomon), and that it is at a fair distance from the perpendicular "foot" of the high point of the gnomon. A month later the sun's shadow, on a representative day, traces out a hyperbolic path that is closer to the gnomon. On the day of the vernal equinox (and the autumnal equinox) the path is a straight line. One month later the path is again hyperbolic, but still closer to the gnomon. Also, the path is bent in towards the gno mon. On the day of the summer solstice the shadow's path is a hyperbola very close to the foot of the gnomon. Using "Zodiac" you can calculate the points, measured from the foot of the high point of the gnomon out to the hour lines of the dial, through which the hyperbolae (and the straight lines of the equinoxes) can be traced.

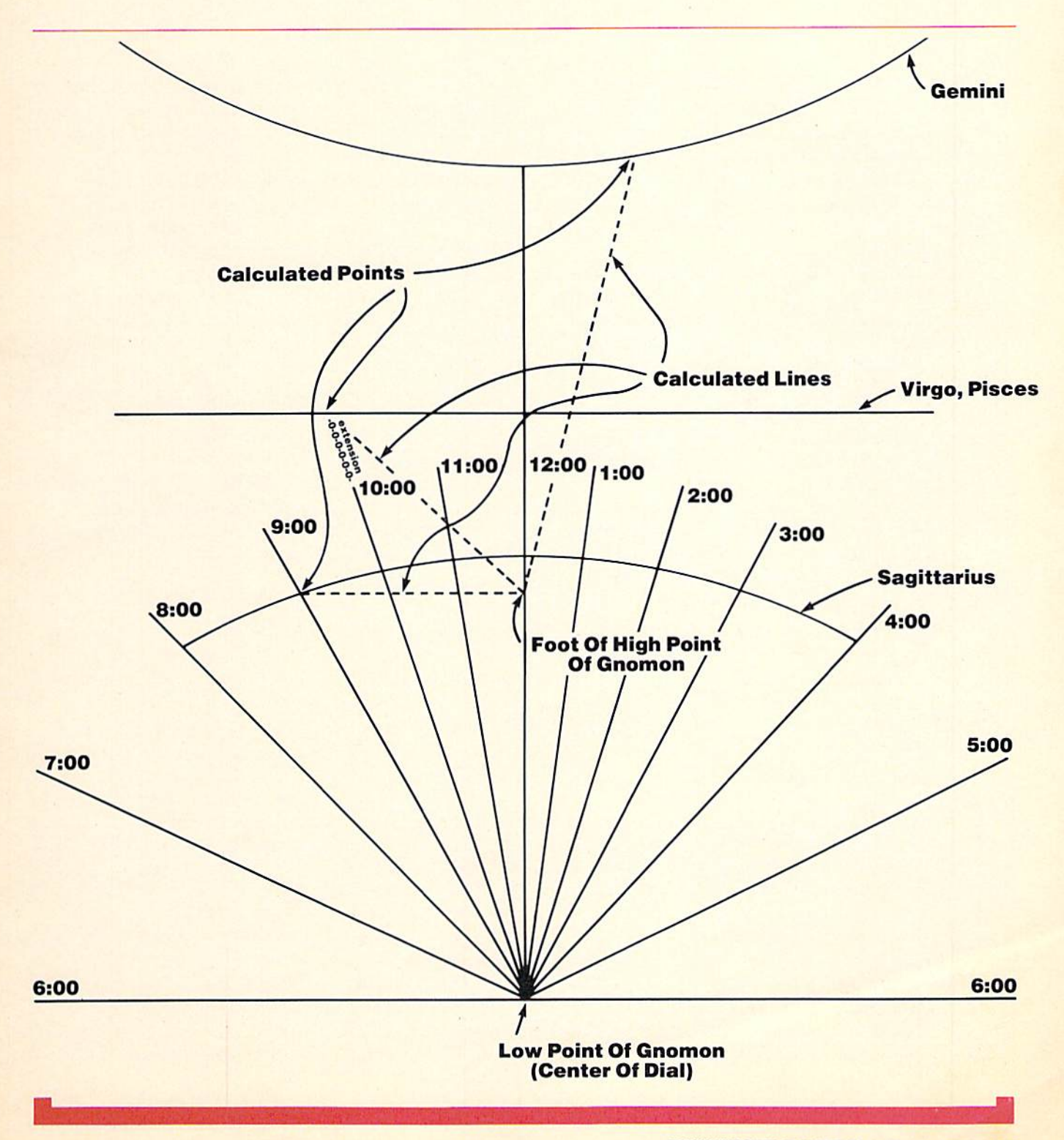

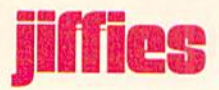

When you RUN "Zodiac" you will first be asked for the latitude of the location of the dial. Second, you will be asked for the height of the style. It is im portant to realize that this height is the height of the perpendicular line drawn from the highest point of the gnomon to the face of the dial. This is called the "perpendicular style." It can be measured in inches, centimeters, etc.

Next the program will give you the values of the times calculated (e.g., 12:00, 11:30, 11:00, etc.). It should be noted that these time values are actually applicable to two time values: that is, 11:30 is also 12:30; 11:00 is also 1:00; 10:30 is also 1:30, etc. To the right of the time values will be found numbers. The numbers stand for the lengths of straight lines that must be measured from the foot of the perpen dicular style out to the points where they cross the corresponding hour lines.

The points found by this procedure mark the points at which the hyperbola crosses on the date the sun enters that particular constellation. The con stellation for which these values are calculated ap pears on the screen as a heading. Negative values should be ignored.

You will find that the first constellation is Gemini. The values given are those for when the sun enters Gemini. Next on the screen will appear the values for two constellations: Cancer and Taurus. The values indicated here are needed for both of these constellations. The sun's shadow traces the same path on both of these dates. All necessary dates (constellations) and values are presented when the program is RUN.

When you RUN "Zodiac" you will also find that the values scroll off the screen. You should use the RUN/STOP key in connection with the command CONT in order to stop the scrolling. This will enable you to copy the values desired. If you have access to printer you may wish to add printer commands to the program in order to have a "hard copy" of the necessary values.

As a final note, the constellations in this program are those through which the sun actually passes on the particular dates. They are not applicable to astrological considerations.  $\mathbf C$ 

### Zodiac

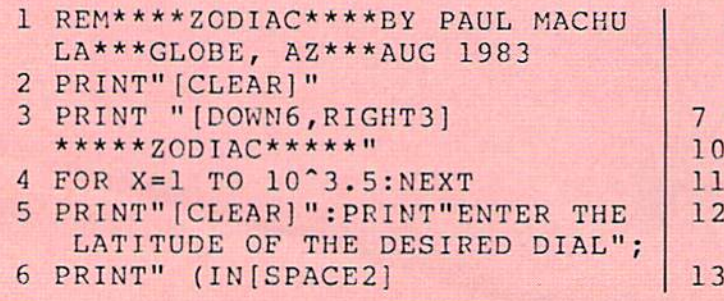

```
DECIMAL DEGREES) AND[SPACE2]
THE HEIGHT OF THE PER-PEKDICUL
AR STYLE BELOW"
```

```
PRINT
```

```
INPUT "LATITUDE=";A
```

```
PRINT
```

```
INPUT"HEIGHT=";S
```

```
:FOR X=l TO 1000:MEXT
PRINT" [CLEAR]"
```

```
15 PRINT: PRINT: PRINT "TIME",
   " LENGTH": PRINT
19 PRINT "FOR GEMINI"
20 REM CONV DEG TO RAD
21 LET A1=A* [PI]/180
25 REM SUN DECLINATION VALUES
30 LET B=23.443* [PI]/180
31 GOTO 48
32 LET B=20.155* [PI]/180
33 GOTO 48
34 LET B=11.475*[PI]/180
35 GOTO 48
36 LET B=0
37 GOTO 48
38 LET B = - 11.475* [PI]/180
39 GOTO 48
40 LET B = - 20.155* [PI] / 180
41 GOTO 48
42 LET B = - 23.443* [PI] / 180
43 GOTO 48
45 REM TIME VALUES IN RADIANS CO
   UNTER
48 LET C = - 7.5* [PI] / 180
49 REM BEGIN HOUR LOOP
50 FOR T=1 TO 12 STEP 1
51 IF T=1 THEN PRINT "12:00",
53 IF T=2 THEN PRINT "11:30",
55 IF T=3 THEN PRINT "11:00"
57 IF T=4 THEN PRINT "10:30"
59 IF T=5 THEN PRINT "10:00",
  IF T=6 THEN PRINT "9:30",
61
63 IF T=7 THEN PRINT "9:00"
65 IF T=8 THEN PRINT "8:30",
67 IF T=9 THEN PRINT "8:00"
69 IF T=10 THEN PRINT "7:30"
71 IF T=11 THEN PRINT "7:00",
73 IF T=12 THEN PRINT "6:30",
80 REM INCREMENT TIME VALUES COU
   NTER
85 LET C=C+7.5* [PI]/180
```
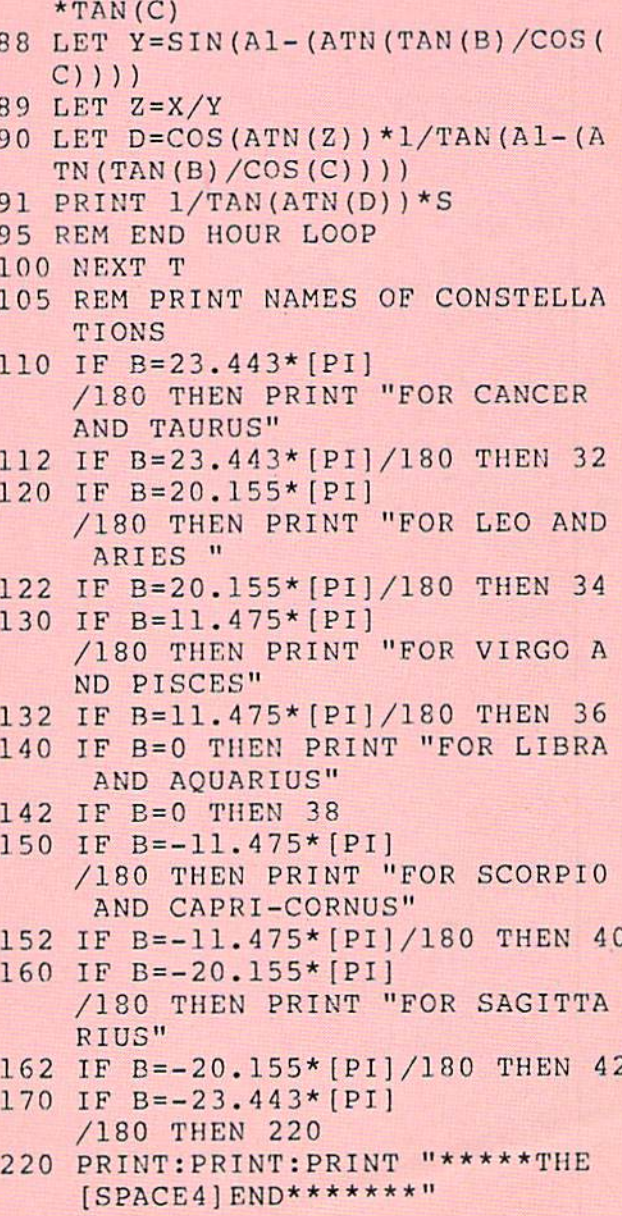

86 REM CALCULATE LENGTH

87 LET X=COS(ATN(TAN(B)/COS(C)))

#### COMMODORE: POWER/PLAY Spring 1984 111

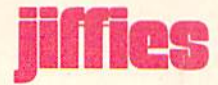

# The More-for-22 Subroutine

by Kenneth A. Parr

Avoid the limitations of the VIC's 22-column screen when you need to create columns of long numbers with identifying labels. A nifty trick with a variety of possible applications.

#### True or False?

- A. A 40-character screen display is great.
- B. An 80-character screen display is far better.
- C. A 132-character screen display is absolutely stupendous!

A, B, and C may all be true. A, B, and C may all be false. Gauging the accuracy of these statements with only a 22-character VIC 20 screen display at my disposal is difficult (if not impossible), to say the least.

I can say, however, that I have experienced no significant problems with the smaller display.

Well, few significant problems.

Creating a column of numbers with identifying labels was troublesome for me. How could I display an identifying label and a number on the same line? The result usually was an identifying label too short for my tastes and room for a lengthy number, or an acceptable identifying label with a number no greater than double digits.

The "More-for-22" subroutine and its smaller satellite subroutines solved my problem. In addi tion to tallying a column of numbers, this subroutine accepts numbers to 999.999.99 and identifying labels of 18 characters on the same line.

How?

The identifying label and number are displayed on the same line, but not at the same time. A column of labels is listed first and after a delay, is replaced by the related numbers. In sequence, identifying labels flash on and off before being replaced on the same line by the number. Flashing before

replacement helps focus the user's attention on the relationship between label and number.

### How the Subroutine is Linked to the Main Program

The following "More-for-22" variables should be defined in your main program or another subroutine within your main program.

#### String Variables

- J\$ as color command BLUE.
- K\$ as color command RED.
- M\$ as color command BLACK.
- A\$ as each section heading read from DATA statements.
- B\$ (??) as each identifying label.
- L\$ as cursor command UP.
- N\$ as the printed version of numeric amounts.
- P\$ as command CLEAR screen.
- R\$ as the major heading. It should be cen tered and must be 22 characters long.
- S\$ as a blank variable, 21 characters long.

#### Numeric Variables

- (??) as each amount.
- P as the subscript for each input record of the entire file.
- Q as a pointer for the first input record of the section.
- as the subscript for each input record of the section.
- U as an indicator switch. The switch ON  $(U = 1)$  means the updating of a record is complete, therefore it is okay to perform another type of processing. For example: IF  $U=1$  THEN PRINT a total for a section in RED. The switch OFF  $(U = 0)$  means updating is not complete.

#### **INPUT# and PRINT# File**

Each element of the arrays B\$(??) and B(??) makes up one record when used with the same subscript. Eleven records make up a section and B(10} of the eleventh and last record of the section contains the section's total amount. B\$(10) is left blank. Note: it is important that B\$(10) or the last B\$(??) of a section be left blank. Otherwise the subroutine will crash.

Fewer than <sup>11</sup> records may be used per section, but I recommend no more than 11. A minimum of 11 records will prevent a crowded screen display while allowing room for a prompt below the section's total amount.

## The Satellite Subroutines

Subroutine on line 7: Long delay. Subroutine on line 9: Short delay. Subroutine on lines 32-52: Align decimal points and include a comma for amounts over 999.99. Subroutine on lines 800-815 (Optional): Automatically center and make R\$ 22 characters long:

 $800$  IFLEN(R\$) = >22THENR\$ = LEFT\$(R\$,22): RETURN

805 R\$=R\$+"":IFLEN(R\$)=22THENRETURN  $810 R$ \$ = "" + R\$:IFLEN(R\$) = 22THEN RETURN 815 GOTO805

For example:

IF R\$="TOTALS TO DATE" before GOSUB 800 **THEN** R\$ = TOTALS TO DATE "after GOSUB 800

# Subroutine Execution

### LINES

600 The subroutine status counter (Z) is ini tialized at zero and the screen is cleared. 605 PRINT 22-character major heading (R\$) in REVERSE mode on the uppermost line of the screen display. PRINT section heading. IF the value of Z is equal to one THEN line 612, lines 615-622 and lines 625-650 will be skipped.

 $612$  R is initialized at the value of Q and the total amount of the section (S) is initial ized at zero.

615-622 PRINT S\$ to blank the line of anything previously printed on the line and on this same line; PRINT B\$(R). Add the related amount to S and increment R. This process will continue until a  $B\$(R)$  is examined and found blank.

625-650 To give the N\$ version of S placement on the same screen location, for every section and regardless of how many rec ords, FOR-NEXT loop compensates for variations by printing extra blank lines. Upon completion of the loop, the element of the number array containing the section total  $B(P - 1)$  is given the value of S. PRINT N\$ version of S. but IF the updating of a record has been ac complished THEN PRINT N\$ version of S in RED.

700 The number of times B\$(S) will flash on and off (C) is initialized at zero. Note: Value of R will indicate the number of records in the section and S, no longer needed for tallying amounts, becomes the subscript.

720-730 PRINT S\$ before a short delay. On the same line, PRINT B\$(S) before a short delay. This process is performed four times and causes the flashing effect.

733 B\$(S) is removed from the screen one character at a time. Once  $B(S)$  is completely gone, PRINT N\$ version of B(S) where B\$(S) was. Subroutine execution

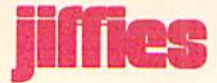

will GOTO line 700 IF there are more records in the section.

766-769 Increment Z by one. The goal of the subroutine has been met IF Z is greater than two or the section was not divided into

identifying labels  $(R = Q)$ . There is a long delay. IF the goal of the subroutine has not been met THEN subroutine execution will GOTO line 605.  $\mathbf C$ 

## More-for-22

```
FOP L=0 TO 4500:NEXT:RETURN
FOR L=0 TO 230:NEXT:RETURN
32
N=INT{N*100+.5)/100:ES=STR$(N)
36
IF MID$(E$,L-1,1)="."THEN L=L
38
IF MID$(E$,L-2,1)="."THEN L=L
40
E$=E$+".OO"
42
C=1:H$=RIGHT$(E$,3)
44
IF L<2 THEN 50
46
IF C>3 THEN NS=","+N$:C=1
48
N$=MID$(E$,L,1)+N$:C=C+1:L=L-1
50
IF LEN(N$)>9 THEN RETURN
52
NS=" "+N$:GOTO 50
600
Z=0:PRINT P$
605
PRINT CHR$(19)CHR${18)J$R$
612
R=Q:S=0
615
GOSUB 9:PRINT S$L$
622
GOTO 615
625 PRINT MS"----------"JS
636
IF U THEN N$=K$+N$
640
PRINT TAB(11)N$
   : L=LEN(E$) : IF L-1<2 THEN 40
   -2:E$=E$+"0":COTO 42
   -3:GOTO 42
   :GOTO 44
    :PRINT MEA$J$:IF Z=l THEN 700
    :PRINT"[SPACE3]"B$(R)J$
    : S = S + B (R) : R = R + 1:IF BS(R)=""THEN 625
    :FOR C=R TO P:PRINT:NEXT
    :R=R-1:B(P-1)=S:N=S:GOSUB 32:PRINT TAB(11) M$" ==============
```

```
650
GOTO 76
```

```
700
FOR S=Q
TO R:N=B(S):GOSUB 32
    :C=0
```
- 720 PRINT S\$LSJS:GOSUB :PRTNT"[ SPACE3]"B\${S)L\$ :GOSUB :C=C+1:IF C>3 THEN 33
- 730 GOTO 720
- 733 FOR C=l TO LEN(B\$(S))+3 :GOSUB :PRINT TAB(C)" "L\$ :NEXT:PRINT NSJS:NEXT
- /66 Z=Z+1:IF Z>2 OR R=0 THEN RET URN
- 769 GOSUB 7: GOTO 605

# Poem Writer

by Jim Gracely

### Create random poems on your computer. You may not win a Pulitzer prize, but you'll have fun.

Here is a short program that will write original(?) open-form poems. The question mark is to raise the question of whether these poems can truly be called original. There are 91 words contained in the DATA statements. These words are grouped into nine dif ferent English speech parts. The program decides which words from each group will be combined to make a poem and then adds punctuation.

Now, I picked the 91 words and programmed how the poem will be constructed; I even programmed where the punctuation marks will appear, When the program runs, it follows my rules and creates a poem. Is it original?

Originality is determined by whether one thing is copy or imitation of another. When this program writes a poem it isn't imitating anything else, and once you read a couple of the poems you will be certain it isn't copying anything else! In fact, it is very unlikely that the program will ever even imitate itself. Using a little bit of probability theory, I found that this program has the ability to write over 53 billion different poems!

Using that figure of 53 billion possible poems, I can say that the odds against my ever writing the same poem as the program are 53 billion to one. It seems to me that the poems this program writes are definitely original.

### The Program

The program is divided into three parts:

Lines 10-60: These lines dimension the word array and then read the data statements to fill it. They also count the number of words in each group of data statements and store that value in array A.

Lines 100-900: These lines contain the words for the poem. The nine groups of words are each contained

within one hundred line numbers (100-199, 200- 299...). Words can be added or subtracted from these groups without changing the rest of the pro gram (unless you put more than 35 words in one group). The only rule is that the last word in each group must be the word "end". Here are the parts of speech for each group:

Lines 100-199: Adverbs

Lines 200-299: Pronouns

Lines 300-399: Active verbs—past tense

Lines 400-499: Prepositions or prepositional phrases

Lines 500-599: Articles (add an adjective if you want)

Lines 600-699: Nouns

Lines 700-799: Passive verbs—past tense

Lines 800-899: Conjunctions and introductory adverbs

Lines 900-979: Pronouns (best if different from 200-299)

Some of these groups have unusual names. Either use the words already in the data statements as a guide or find some smart English teacher (person ally, I had to rely on our editor, Diane).

Lines 980-1070: These lines construct a poem. They choose the words to use and insert the punctuation.

Lines 2000-2060: These lines print the poem to the screen and prompt you to either continue or to print out the poem.

This program is mostly for enjoyment. I had considered having the program write a book of poems but once everyone read them my hopes were shattered. Here are a couple of examples of what to expect (these are a couple of my favorites from about 25 that I printed).

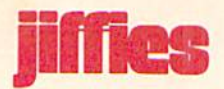

#### Softly,

We ran over the river. You talked. But he smiled. Quietly, They jumped towards a large car. A Boy Scout troop whispered, Nevertheless I danced.

#### Poem Writer

- 10 PRINT"[CLEAR]"
- 20 DIM W\$(9,35)
- $30$  FOR  $Z=1$  TO 9
- 40 READ W\$: IF W\$ = "END"THEN  $A(Z) = X$ :X=0:GOTO 60
- 50 W\$(Z,X)=W\$:X=X+1:GOTO 40
- 60 NEXT
- 100 DATA SLOWLY,QUIETLY,QUICKLY, SOFTLY, SECRETLY, RAPIDLY, SWIFTLY,CAREFULLY,HAPPILY
- 110 DATA STUPIDLY,CAUTIOUSLY, PAINFULLY,WITH GREAT CARE, JOYFULLY
- 120 DATA CAUTIOUSLY, WITHOUT THINKING,PATIENTLY, SADLY,END
- 200 DATA I,YOU,WE,THEY, AN OLD ENGLISHMAN, A BOY SCOUT TROUP
- 210 DATA MY FRIENDS AND I, MY DOG SPOT,END
- 300 DATA WALKED,RAN,FLEW,SAILED, BLEW,JOGGED,PRANCED,JUMPED, WOBBLED,END
- 400 DATA AT,TOWARDS,OVER,UNDER, THROUGH,AROUND,NEAR,RIGHT AT, END
- 500 DATA A,THE,A BIG,A SMALL, SMELLY,A SOFT,A LARGE, A LOUD, END
- 600 DATA STAIRWAY,BUILDING, BRIDGE,RESAURANT, DEPARTMENT STORE,HOUSE, APARTMENT,RIVER

Without thinking,

My dog Spot sailed right at a big fruit stand.

Boy Scout troop cried,

And the world helped.

Painfully,

- We blew towards a small bus.
- I sang.

And the sun talked.

- 610 DATA CHAIR,CAR,BUS,BANANA, FRUIT STAND,BEAUTIFUL LADY, DOG,END
- 700 DATA WAITED,WHISPERED,TALKED, HELPED,CRIED,DANCED,WEPT, SMILED, FROWNED, SANG, END
- 800 DATA AND,BUT,NEVERTHELESS, BUT IN THE END, AND BEFORE LONG,MEANWHILE,END
- 900 DATA I, THE SUN, THE WORLD, EVERYONE,EVERYONE EXCEPT ME, HE,SHE,IT,THEY,END
- 980 DATA 1,2,3,4,5,6,2,7,8,9,7
- 990 FOR X=0 TO 10:READ T(X):NEXT 1000 PRINT"[CLEAR]":S\$=""
- :FOR X=0 TO 10
- 1010 T=T(X)
- 1020  $R = INT(RND(0) * A(T))$
- 1030 S\$=S\$+W\$(T,R)
- 1040 IF X=0 OR X=7 THEN S\$=S\$+",  $"+CHRS(13)$
- 1050 IF X=5 OR X=10 THEN S\$=S\$+"  $, "+CHRS(13)$
- $1060$   $SS = SS +$ " "
- 1070 NEXT
- 2000 PRINT SSrPRINT"[D0WN5]"
- 2010 IF C=l THEN C=0:PRINT#4
- :CLOSE 4:GOTO 1000 2020 PRINT"[RVS]PRESS SPACE TO
- ONT[RVOFF]" 2030 PRINT"[DOWN,RVS]
- PRESS F1 TO PRINT [RVOFF] " 2040 GET A\$:IF A\$<>" "AND A\$<>"
- [F1]"GOTO 2040
- 2050 IF AS=" "GOTO 1000
- 2060 OPEN 4,4:CMD 4:C=l:GOT0 2000

# SANYO MONITOR SALE!!

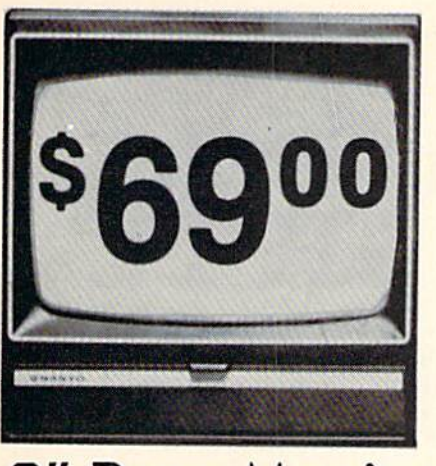

9" Doto Monitor

- $80$  Columns  $\times$  24 lines
- Green text display
- Easy to read no eye strain
- Up front brightness control
- High resolution graphics
- Quick start no preheating
- Regulated power supply
- Attractive metal cabinet
- UL and FCC approved
- 15 Day Free Trial 90 Day Immediate Replacement Warranty
	- 9" Screen Green Text Display **\*\*\*** 69.00 12" Screen - Green Text Display (anti-reflective screen) \*\$ 99.00 12" Screen - Amber Text Display (anti-reflective screen) \*\$ 99.00 14" Screen-Color Monitor (national brand) \*\$239.00 \*PLUS \$9.95 for Connecting Cable.

## Display Monitors From Sanyo

With the need for computing power growing every day, Sanyo has stepped in to meet the demand with a whole new line of low cost, high quality data monitors. Designed for commercial and personal com puter use. All models come with an array of features, including upfront brightness and contrast controls. The capacity  $5 \times 7$  dot characters as the input is 24 lines of characters with up to 80 characters per line.

Equally important, all are built with Sanyo's commitment to technological excellence. In the world of Audio/Video, Sanyo is synonymous with reliability and performance. And Sanyo quality is reflected in our reputation. Unlike some suppliers, Sanyo designs, manufactures and tests virtually all the parts that go into our products, from cameras to stereos. That's an assurance not everybody can give you!

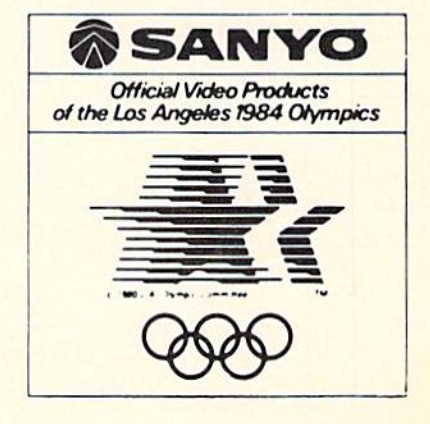

• LOWEST PRICES • 15 DAY FREE TRIAL • 90 DAY FREE REPLACEMENT WARRANTY • BEST SERVICE IN U.S.A. • ONE DAY EXPRESS MAIL • OVER 500 PROGRAMS • FREE CATALOGS

Add \$10.00 for shipping, handling and Insurance. Illinois residents<br>please add 6% tax. Add \$20.00 for CANADA, PUERTO RICO, HAWAII<br>orders.WE DO NOT EXPORT TO OTHER COUNTRIES.

 $\bullet$ ENTERPRIZES (WE LOVE OUR CUSTOMERS) BOX 550. BARRINGTON, ILLINOIS 60010 Phono 312/382-5244 to order

Enclose Cashiers Check, Money Order or Personal Check. Allow 14 days for delivery, 2 to 7 days for phone orders, 1 day express mail! Canada orders must be in U.S. dollars. Visa - MasterCard - C.O.D.

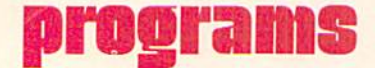

# **Stompers** A Game for the Commodore 64

by Steve Proper

Use your joystick to control Fred, whose job it is to collect four keysbefore he gets stomped. But be sure to avoid the bananas, cherries and

blueberries or you 'II end up as fruit salad. More detailed instructions are contained within the program.

#### **Stompers**

```
1 REM *** STOMPERS --- BY STEVE PROPER***
10 PRINT"[WHITE,CLEAR]":POKE 53280,0:POKE 53281,0
   :GOSUB 2000
20 IF PEEK(12296)<>231 THEN GOSUB 3000:GOTO 840
25 IF PEEK(12296)<>231 THEN GET A$:IF A$=""THEN 25
30 POKE 54296,79:DIM F(4),N(256),0(4),C(4)
DL=50:VU=79
   :K4=300:POKE 12296,231
40 RESTORE:GOTO 710
44 :
45 REM GAME LOOP
46 :
50
FOR 1=1 TO H:O(I)=P:IF K1>1 THEN O(2)=Kl:O(4)=K1
60
IF K3=100 OR K3=45 THEN GOSUB 230
70 M=PEEK(56321):IF M<>255 THEN POKE P,32:P=P+N(M)
90 A=PEEK(P):IF A<>32 AND A<>1 THEN 250
100
POKE 1310,K2+17:POKE P+CO,15:POKE P,1:POKE F{I),32
110
IF F(I)>O(I}AND F{I)-20<O(I}THEN NM=-l:P2=10
120
IF F(I)<O(I)AND F(I)+20>O(I)THEN NM=1:P2=11
130
IF F(I)+20<O(I)THEN NM=40:P2=9
140
IF F(I)-20>O{I)THEN NM=-40:P2=8
150
F(I)=F(I)+NM
160
IF PEEK{F(I))=2 THEN F(I)=F(I)-NM
170
IF PEEK(F(I))>2 AND PEEK(F(I})<12 AND PEEK (F (I) +NM) <>.
    2 THEN F(I) = F(I) + NM: GOTO 170180 POKE F{I)+CO,C(I):POKE F(I),P2
190 IF F(I) = P THEN 670
200 IF F{I)=K1 THEN Kl=0:K3=35
210 K3=K3+1:POKE S+4,17:POKE S+4,238:NEXT
    :IF VAL(TI$)<K4 THEN GOTO 50
215 IF VAL(TI$)<K4+5 THEN A=INT{RND(TI)*255):POKE 53280,A
    :POKE 53281,A:GOTO 50
216 K2=6:GOTO 365
```

```
219
220 REM
222:230
IF K3=100 THEN K3=40:POKE Kl,32:Kl=0:RETURN
240
GOSUB 330:Kl=LK:POKE Kl,12:POKE Kl+CO,7:K5=K5+1:RETURN
244
245 REM
246
250 IF A=5 THEN POKE P+CO,7:GOTO 316
260
IF A=4 THEN POKE P+CO,2:GOSUB 353:POKE P+CO,0:P=P-N{M)
265
IF A=4 THEN B=INT(RND(TI)*10):IF B=l THEN A=8
270
IF A>7 AND A<12 THEN 670
275
IF A=7 THEN POKE P+CO,4:GOTO 354
280
IF A=6 THEN POKE P+CO,8:GOSDB 356:POKE P+CO,0:P=P-N{M)
285
IF A=2 THEN GOSUB 357
290
IF P=K1 THEN K2=K2+l:K3=40:H=H-l:IF K2=4 THEN 630
295
IF P=K1 THEN FOR A=50 TO STEP-5:POKE S,A:POKE S+1,A
300
IF A=3 THEN 351
310
GOSUB 350:GOTO 100
314
315 REM
316
:FOR Z=75 TO 175 STEP 8:POKE S,Z:POKE S+1,Z
317
P=P-N(M):IF PEEK{P-N(M))=32 THEN POKE P,l
318
GOTO 310
320
FOR SL=1 TO 500:NEXT:RETURN
330
LK=INT(RND(TI)*25)*40+INT{RND(TI)*25)+9:LK=LK+1023
340
RETURN
350
POKE S,230:POKE S+1,20:POKE S+5,9:POKE S+24,VU:RETURN
351
POKE P+CO,9:FOR Z=l TO 255 STEP 20:POKE S,Z:POKE S+1,Z
352
FOR Z=255 TO STEP-20:POKE S,Z:POKE S+1,Z:POKE S+4,19
353
POKE S+5,120:POKE S+4,18:POKE S+4,19:POKE S,5
354
FOR Z=50 TO STEP-3:POKE S+4,130:POKE S+1,Z
355
GOSUB 330:P=LK:GOTO 310
356
POKE S+4,18:FOR A=20 TO 40:POKE S+4,19:POKE S+4,131
                  KEYS
                SPEED CHECKS
    :POKE S+4,19:POKE S+4,18:NEXT
                INDICATORS
    :POKE S+4,19:POKE S+4,18:NEXT
    :FOR SL=1 TO 5:NEXT:POKE P,32:GOTO 317
    :IF PEEK(LK)<>32 THEN 330
    :POKE S+4,19:POKE S+4,18:NEXT
    :POKE S+4,18:NEXT:K2=5:GOTO 365
    :FOR B=l TO 300:NEXT:RETURN
    :POKE S+4,131:NEXT
    :POKE S,A:POKE S+l,A:NEXT:RETURN
```
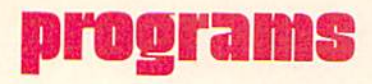

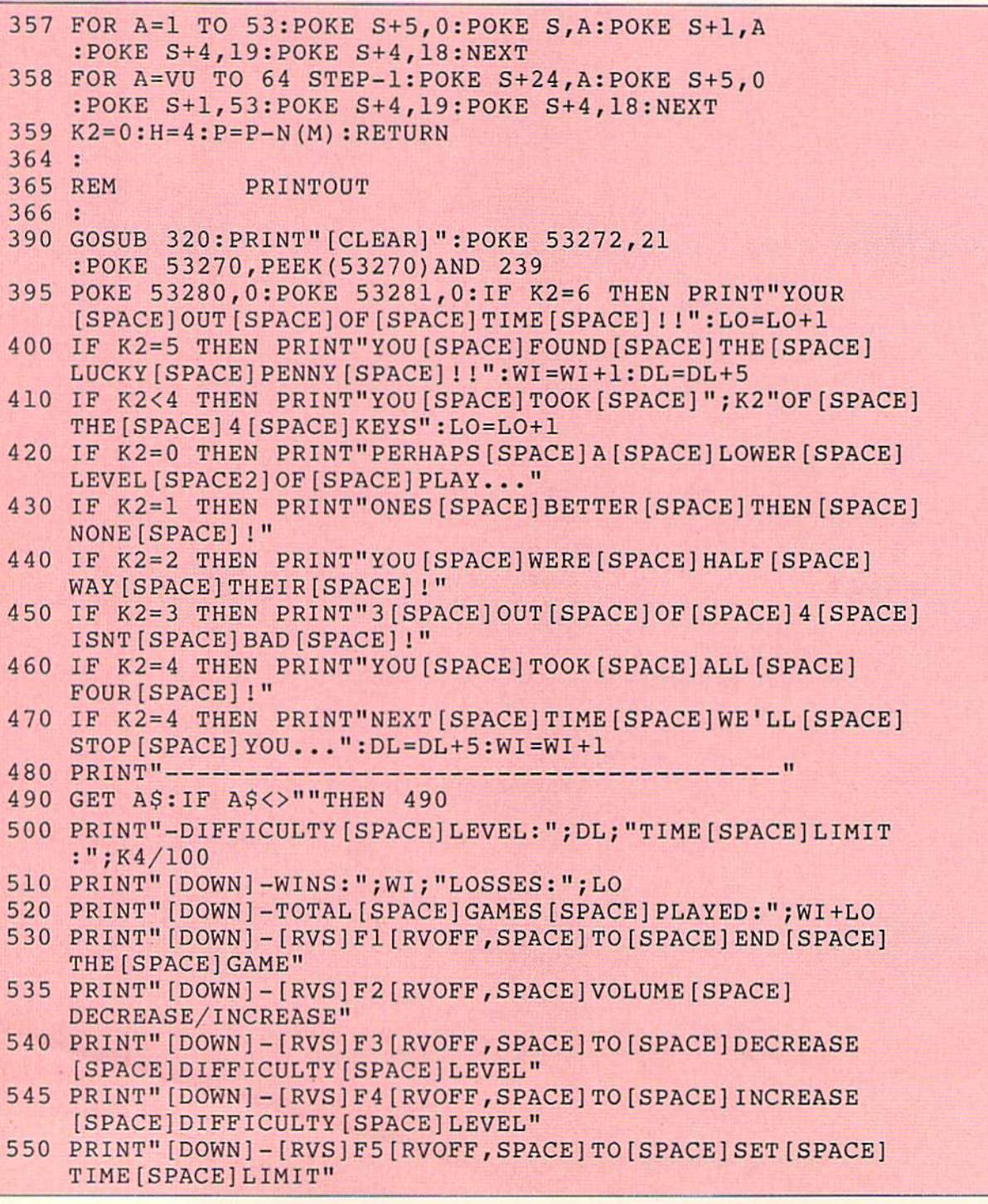

```
560
PRINT"[DOWN]-[RVS]FIRE[RVOFF,SPACE]BUTTON[SPACE]OR
570 °C 570 °C 570 °C 570 °C 570 °C 570 °C 570 °C 570 °C 570 °C 570 °C 570 °C 570 °C 570 °C 570 °C 570 °C 570 °C 570 °C 570 °C 570 °C 570 °C 570 °C 570 °C 570 °C 570 °C 570 °C 570 °C 570 °C 570 °C 570 °C 570 °C 570 °C 570 °
571 IF A $251 PARTIES
572 AND ASC(A$) AND ASC(A$) AND ASSECTED AND ASSECTED AND ASSECTED AND ASSECTED AND ASSECTED AND ASSECTED AND A
574
IF A$="[F5]"THEN 4000
579
580 IF A 2014 IF A 2014 IF A 2014 IF A 2014 IF A 2014 IF A 2014 IF A 2014 IF A 2014 IF A 2014 IF A 2014 IF A 20
5900 IF A $"[F2]"THE RELEASE AND THE RELEASE AND DESCRIPTION OF A STRONG COMPANY OF A STRONG COMPANY OF A STRONG COMPANY OF A STRONG COMPANY OF A STRONG COMPANY OF A STRONG COMPANY OF A STRONG COMPANY OF A STRONG COMPANY O
600 THE TERMS DRIVE SHARE DRIVES ON THE DRIVES
605
IF A$="[F4]"AND DL<100 THEN DL=DL+5
606 IF A = "[F4]" OR A = "[F4]" OR A = "[F4]" OR A = "[F4]" OR A = "[F4]" OR A = "[F4]" OR A = "[F4] OR A = "[F4] OR A = "[F4] OR A = "[F4] OR A = "[F4] OR A = "[F4] OR A = "[F4] OR A = "[F4] OR A = "[F4] OR A = "[F4] OR A
610
IF PEEK{56321)=239 THEN Kl=0:K2=0:GOTO 40
SMY AS WATER (ATHE CAMP) MUSIC (THE SHEET OF JAFFA SHEET AS IN FAST AS IN A JULIA
624
625 REM
626
630
POKE P+CO,1:POKE 1310,21:FOR 1=1 TO 4:POKE F(I),32
640
FOR Z=70 TO 150 STEP 20:POKE S,Z:POKE 1,Z
670
FOR 1=255 TO STEP-5:POKE S+4,19:POKE S+4,18:POKE S,I
680
POKE S+4,130:POKE S+4,131:POKE P,22:FOR SL=1 TO 95
690
FOR A=l TO 24:B=INT(RND(TI)*255)
695
POKE 53280,A:POKE 53281,A:FOR SL = 1 TO 20:NEXT SL,A
700 FOR 12464 HOURS 200 FOR 12464 HOURS 200 FOR 12464 HOURS 200 FOR 12464 HOURS 200 FOR 12464
704
r remen<br>r avanta
706
PAU AUSSI SUMUS IN MARIJUUM VUJSSI MUSI U SATIMI VAI MUUT VUONNA VUONNA VALLAMEET
720 POKE S, 230:POKE S, 230:POKE S, 230:POKE S, 230:POKE S, 230:POKE S, 230:POKE S, 230:POKE S, 230:POKE S, 230:POKE S
\overline{a} , \overline{b} , \overline{c} , \overline{c} , \overline{c} , \overline{c} , \overline{c} , \overline{c} , \overline{c} , \overline{c} , \overline{c} , \overline{c} , \overline{c} , \overline{c} , \overline{c} , \overline{c} , \overline{c} , \overline{c} , \overline{c} , \overline{c} , [SPACE, RVS] SPACE [RVOFF, SPACE] TO [SPACE] PLAY [SPACE]
       AGAIN [SPACE] ! [DOWN] "
       :PRINT"[CLEAR]":END
       :";VU-64;"[UP]"
       LEVEL:";DL;" [UP]"
       :POKE S+4,18:GOTO 570
                 LOSSER/WINNER
       :NEXT:POKE P,1:FOR 1=1 TO 12
       :POKE S+4,19:POKE S+4,18:N£XT Z,I:GOTO 365
       :POKE S+1,I:NEXT:POKE S+5,200
       :NEXT:POKE S+5,9:POKE P+CO,0
       :POKE 12464+INT{RND(TI)*8),B
       :POKE S+L,0:NEXT
       :POKE S+23,1
```
(PEEK(53272)AND 240)+12:P=1524

```
COMMODORE; POWER'PLAY Spring 1984 121
```
# programs

```
740 H=4:C=4:CO=54272:K3=0
750 FOR I=1 TO 4:READ A:F(I)=A:NEXT
     :DATA 1084, 1964, 1513, 1535
760 FOR I=1 TO 8:READ A, D:N(A) =D:NEXT
770 DATA 254,-40,253,40,251,-1,247,1,250,-41,246,-39,249,
    39, 245, 41
780 FOR I=1 TO 4:READ A:C(I)=A:NEXT I:DATA 2,5,14,8
790 FOR Z=1032 TO 1055: POKE Z+CO, 15: POKE Z, 2
    :POKE Z+CO+960,15:POKE Z+960,2:NEXT
800 FOR Z=1032 TO 1994 STEP 40:POKE Z+CO, 15:POKE Z, 2
    :POKE Z+24+CO, 15:POKE Z+24, 2:NEXT
810 FOR I=1 TO 4: FOR Z=1 TO DL/4: GOSUB 330: POKE LK, 3+I
    :POKE LK+CO, 0:NEXT Z, I
820 PRINT" [DOWN, SPACE6] M [DOWN, LEFT] N [DOWN, LEFT] O [DOWN,
    LEFT] P [DOWN, LEFT] : "
825 IF INT(RND(TI)*5)+1=1 THEN GOSUB 330:POKE LK, 3
    :POKE LK+CO, 0
830 POKE 53265, PEEK (53265) OR 16: POKE P, 1: TIS="000000"
    :GOTO 50
834 :
835 REM
              CUSTOM CHARACTER
836 :
840 POKE 52,48:POKE 56,48:CLR
850 POKE 56334, PEEK (56334) AND 254
860 POKE 1, PEEK (1) AND 251
870 FOR I=0 TO 511: POKE I+12288, PEEK (I+53248) : NEXT
880 POKE 1, PEEK (1) OR 4
890 POKE 56334, PEEK (56334) OR 1
900 RESTORE
910 READ A: IF A<>1134 THEN 910
920 FOR I=12296 TO 12471:READ A:POKE I, A:NEXT
    : PRINT TAB(9) "[RVS, SHFT P, SHFT R, SHFT E, SHFT S2, SPACE,
    SHFT A, SHFT N, SHFT Y, SPACE, SHFT K, SHFT E, SHFT Y, SPACE,
    SHFT T, SHFT O, SPACE, SHFT P, SHFT L, SHFT A, SHFT Y, UP]"
930 GOTO 25
1000 DATA 1134,0,66,66,126,195,126,102,195,126,126,126,
     126, 126, 126, 0, 01010 DATA 0,60,66,153,153,82,60,0,6,9,8,60,110,86,126,60
1015 DATA 8, 24, 48, 96, 96, 96, 48, 24
1020 DATA 0,60,106,213,171,86,60,0
1025 DATA 0, 24, 60, 126, 126, 60, 24, 0
1030 DATA 66, 165, 0, 231, 195, 195, 231, 66, 66, 231, 195, 195, 231,
     0, 165, 661040 DATA 94, 159, 83, 0, 0, 83, 159, 94, 122, 249, 74, 0, 0, 74, 249, 122
```
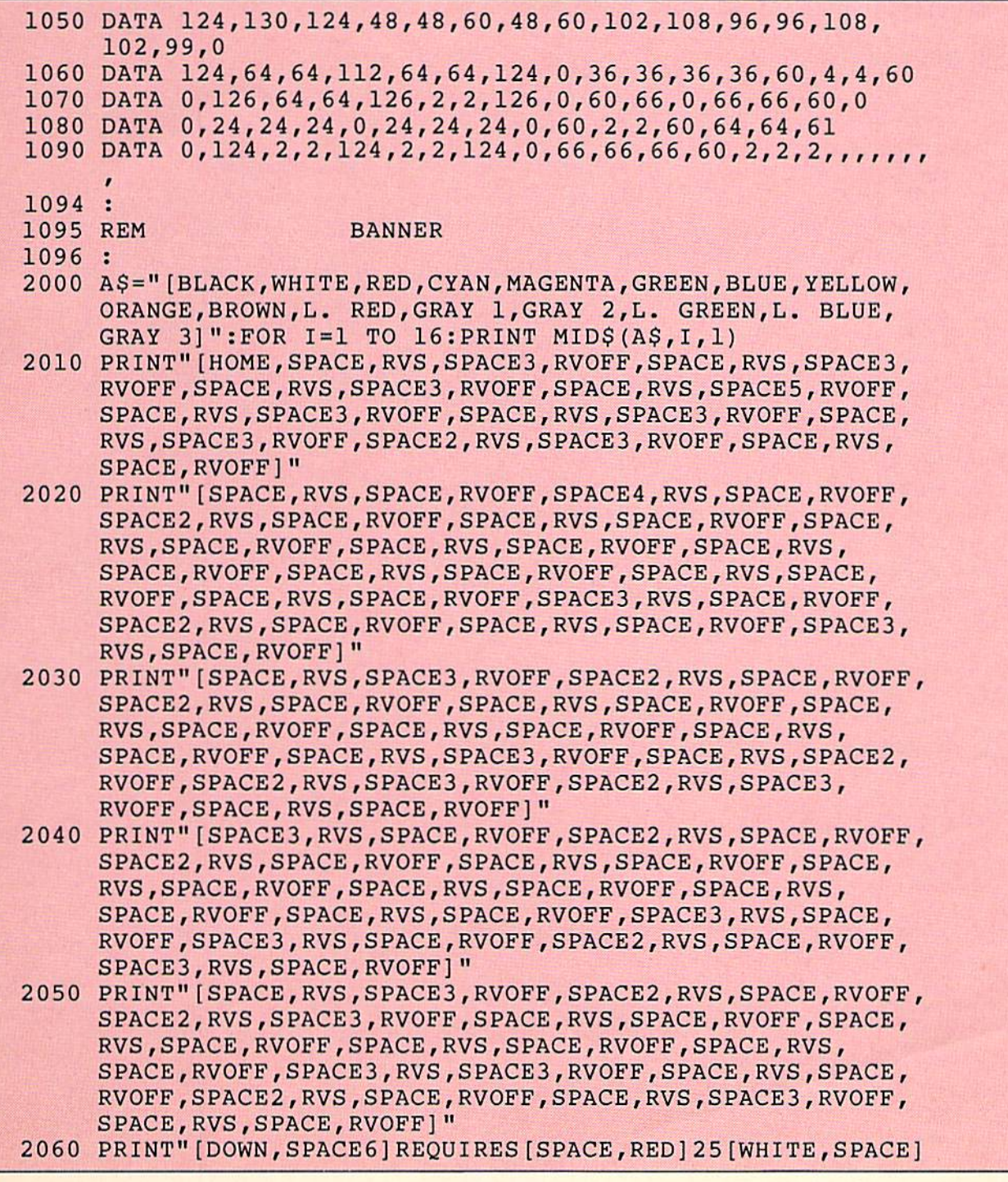

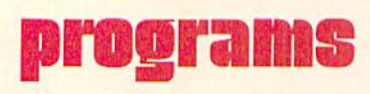

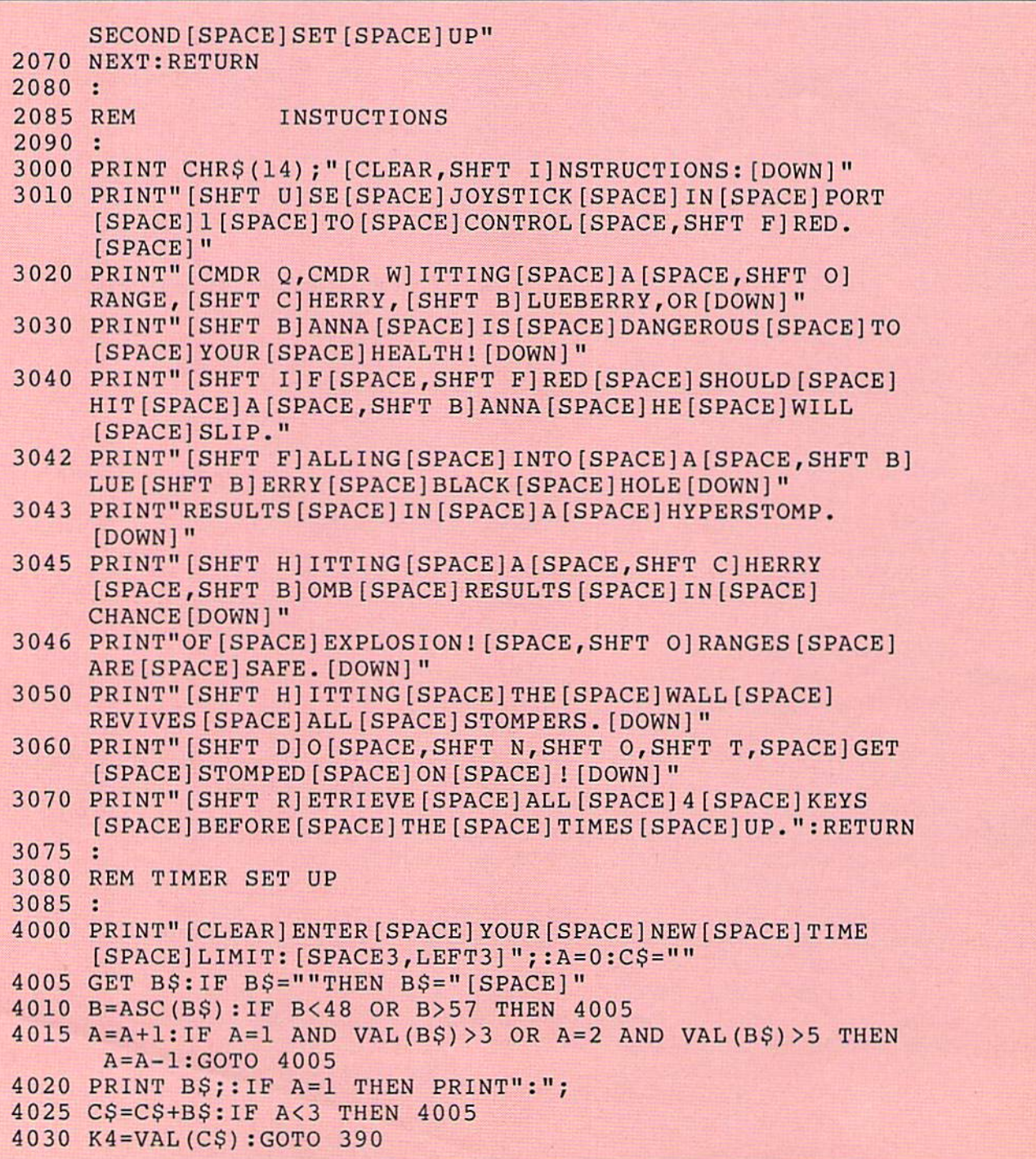

# How to Conference on CompuServe

by Tony Caramanico

Commodore's Assistant Telecommunications Coordinator explains how to participate successfully in an on-line conference on the CompuServe Information Service using your computer and modem.

Have you ever imagined 30 or more people holding a conference on cooking, sports, music, games or any of the numerous areas of the com puter field? You say, "So what, that goes on every day all over the world." True, but can you imagine every one of these people participating in a conference in front of a computer terminal?

One of the special features the CompuServe Information Service (CIS) offers is conferencing, commonly known as CO to us CIS users. CIS conferencing offers the unique chance for all these people, located anywhere in the U.S. or Canada, to hold a conference on their computer terminal while sitting in their own home.

CO is a formal, organized, interactive discussion among two or more people at one time. You can hold a conference in a SIG (Special Interest Group) on CompuServe by entering CO at the FUNCTION prompt or FUNCTION MENU prompt. When you enter conference mode, a listing of COnference rules, etiquette and regulations will be displayed. The following is a brief transcript taken from one of our recent COs. Barbara Karpinski, SYSOP for the Commodore Information Network, is the monitor; Jeff Bruette, Neil Harris and Bill Hindorff, all from Commodore, are the guest speakers. Barry and Robert, Commodore users, are asking questions.

#### (31,Barbara Karpinski) (NUMBER 10) Ok, Barry u are up, .....

- {31,Barbara Karpinski) please ask your question, ga (31,Barry) Thanks, Barbara...
- (31, Barry) I would like some recommendations...
- (31,Barry) as to the three best arcade...
- (31,Barry) style games for the C-64. ga
- (31,Jeff Bruette) Wizard of Wor, Gorf, Blueprint, ga
- (31,Neil Harris) Disk or cartridge games? ga
- (31,Barry) Disk games
- (31,Bill H) Commodore does not make disk arcade games, ga
- (31,Jeff Bruette) Infocom adventures... Jumpman... Lode Runner, ga
- (31,Barry) OK cartridge, then, ga
- (31,Neil Harris) Bill H... ai agree, Jeff, thanks, ga
- (31, Barbara Karpinski) Barry are u done?
- (31,Barry) yes. ga
- (31, Barbara Karpinski) Ok #14 please ask your question, ga
- (31, Robert) I have a 1525 printer...

In the transcript above "(31,Barry)" designates, for instance, the channel Barry was tuned into and his handle. When you type your handle (name) it will appear exactly as entered. Note that you may enter conference mode at any time, but scheduled conference times along with guest speakers will be announced by online bulletins.

# CO Etiquette

I feel that CO etiquette is one of the most important aspects of conducting a successful conference. It is important, first, to announce your entry. Please don't be a lurker!! Second, the generally accepted protocol is to type "..." (3 periods) to indicate you aren't done and type "GA" or "." to mean you are done and the other party should "go ahead". Lastly, all of our future COs will have specific topics; therefore it will be imperative that your question pertain to the subject area.

#### **Commands**

Please note that all of the following commands are used in conference mode and are always pre ceded by a / slash as the first character of the line.

/HAN: Changing your name (handle) When conferencing, it is polite to use your real

# tele/scope

name. Whether you choose to use your last name is up to you. Your name, which is called your handle, can be changed at any time when in CO by using the /HAN command. To change your name, simply type /HAN followed by a <RETURN>. You will then be prompted with: "WHAT'S YOUR HANDLE?". Simply type in your name and then <RETURN> and your name will be changed.

#### /TUN: Tuning to another channel

After receiving your QUE  $#$  you will have to use the /TUNe command to enter the channel on which the conference is being held. Enter /TUN followed by the number. If you enter/TUN 22 for instance, you will then be tuned to channel 22 where you can then begin sending messages.

/TALK: Talk Command and Talk Requests

If you want to go into a private conversation with someone, you can do so by entering the /TALK command. To accomplish this you have to know the person's job number. The number is found in USTAT (see /UST command). If somebody requests to talk to you privately while on CO, you will see a message (please note that the up arrow indicates pressing the control key.);

\*\*\* PLEASE / TALK with Job 77 [70007,356] Sysop/Tony Caramanico.

You would respond with the command: /TALK 77 followed by a <RETURN> and then you will receive:

> Job 77 [70007,356] Sysop/Tony Caramanico is now in contact (Use a  $\uparrow$ P to break contact)

If you wish to use the **TALK** command to signal another user that you would like to talk with them privately, you would need to know their job number (see /UST command). Let's suppose their job num ber is 32. You would type: /TALK 32 followed by <RETURN> and you will then be prompted with:

> Job 32 has been notified, please wait (Use a  $\uparrow$ P to break contact)

When the person with whom you requested a /TALK responds, you will then receive the prompt: Job 70 [70007.533J Barbara Karpinski is now in contact (Use a  $\uparrow$ P to break contact)

#### /UST: User Status

This command will list the job number, user I.D., node (where they are located), their channel, handle and whether they are in the /TALK mode. The fol lowing is displayed when this command is used:

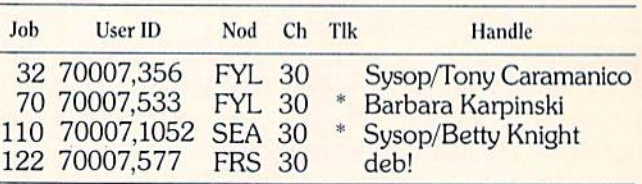

The asterisks in the "TLK" column designate that those users are in the /TALK mode. You can request the user statistics of a specific channel by designating that channel with the command /UST 30. If you do not designate the channel all users currently on will be displayed.

#### /EXI: Exiting from CO

You can exit from CO with the /EXI command, which will put you back at the FUNCTION prompt in the SIG from which you entered CO. You may also LOGOFF the system within CO (but not within /TALK mode) by entering the /OFF command.

There are many other commands available for conferencing. Just type /HELP when in CO and they will be displayed.

### Control Characters

<CRTL> V: This will display the line you have typed but have not yet sent with the <RETURN> key. The display appears on your screen only. This can be very useful when many people are typing at once.

<CRTL> U: This will delete the entire line you just entered before itis transmitted with <RETURN>.

<CRTL> C: Exits the CO area and returns you to the SIG main menu or FUNCTION: prompt

 $\leq$ CRTL $>$  P: This is used to abort the bulletin displayed during the CO entry. The next line you see is the same as the /STA. It is also used to abort the /TALK command.

<CRTL> O: Aborts the entry bulletin and the CO user status.

If you are unsure of how to use any of these commands you can probably get help from the other people in CO. There are many people who are very familiar with conferencing who will be happy to help. CO is meant to be fun to use, and is a good way of exchanging information.

CAUTION! Under no circumstances should you enter your password while in CO or TALK. If you see a prompt for USER ID or PASSWORD it's likely that someone has sent the prompts to you in an attempt to obtain your password and use your account. If this happens, DO NOT RESPOND! In stead, break contact with the person you are talking to and report it to CompuServe's Customer Service.

#### Successfulness

A successful CO is the ultimate goal of the SYSOPs and speakers conducting the CO. Since there is no verbal communication and everyone would like to voice (or I should say <ENTER> in this case) their views and questions, your computer screen can become quite confusing. When 30 people start entering all at once, a conference can become quite frustrating. This is where you and the confer ence monitors come into play. Before the CO begins, you will be given a QUE  $#$  (question  $#$ ) and then you may either stay on that waiting channel or pro ceed to the channel where the actual CO is being held. A successfully organized CO can also be achieved if you, the participants, help us. What I mean by "helping us" is simply help us help other users who aren't familiar with conferencing and by not entering unwanted material into the actual CO channel. We hope you will join us on Compu Serve in the future and attend one of the online  $\overline{c}$ conferences!

### Conferencing Commands

```
PREFIX COMMANDS WITH A "/"
/TUN + - TUNES CHANNEL + (1-36)/TALK # - TALK PRIVATELY W/ JOB#
/MON 1,4 - LISTEN TO EXTRA CHNLS
/UNM 7,3 - UNMONITOR CHANNELS
/STA
TYPE CHANNEL STATUS
/TIM
TYPE TIME, DAY, AND
DATE
/UST
USER STATUS TYPEOUT
/UST
USER STATUS FOR CHN
/EX
EXIT CB SIMULATOR
/OFF
EXIT CB AND LOG OFF
/WHO - TYPE PPN OF LAST TALKER
/HAN
CHANGE HANDLE
/SCR XYZ - SCRAMBLE ON KEY "XYZ"
/SMC XYZ - SCR & MONITOR CLEAR
/XCL XYZ - XMT CLEAR; UNSCR RCVR
/UNS
UNSCRAMBLE (BOTH CLEAR)
/SQU ABC - SQUELCH HANDLE "ABC"
/SBU
#,# SQUELCH BY USER
ID
/JOB
YOUR JOB
/HELP
TYPE THIS MESSAGE
```
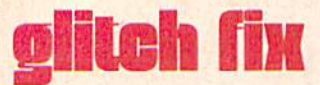

# Winter, 1983 Page 32

Those of you who were issue and placing it here, the printer confused by this page, take heart. accidentally picked up the old page You are not going batty. Instead of 32 (see Fall). And we missed it in picking up an ad from the previous proofing. Sorry.

accidentally picked up the old page

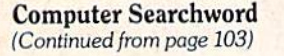

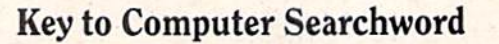

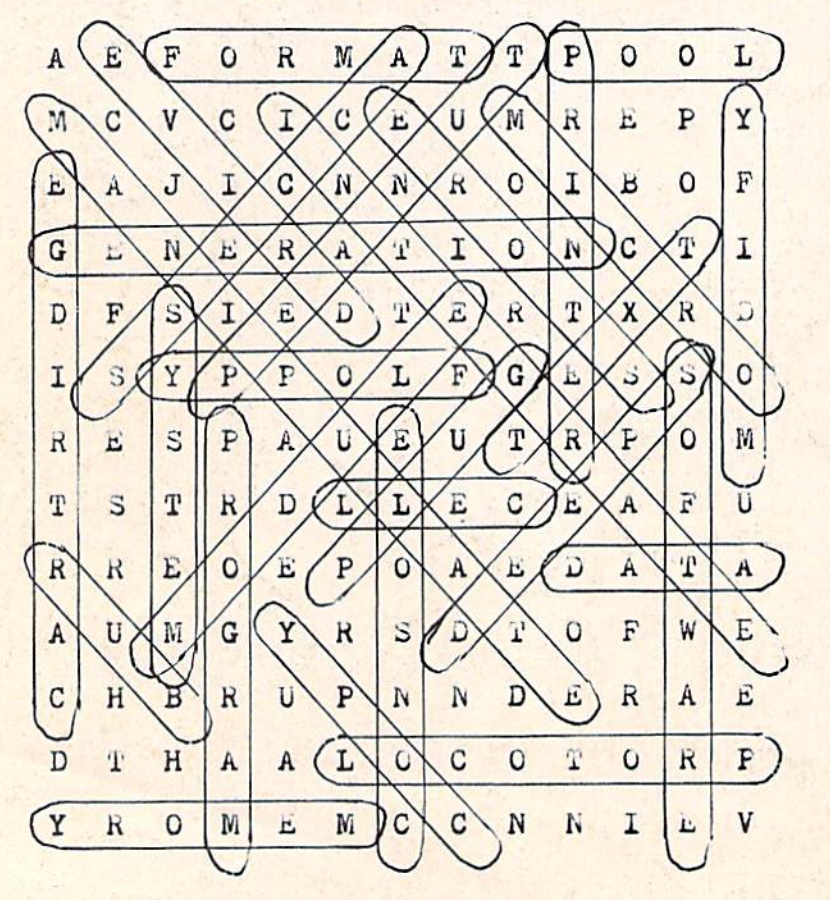

Advertisers

Page No.

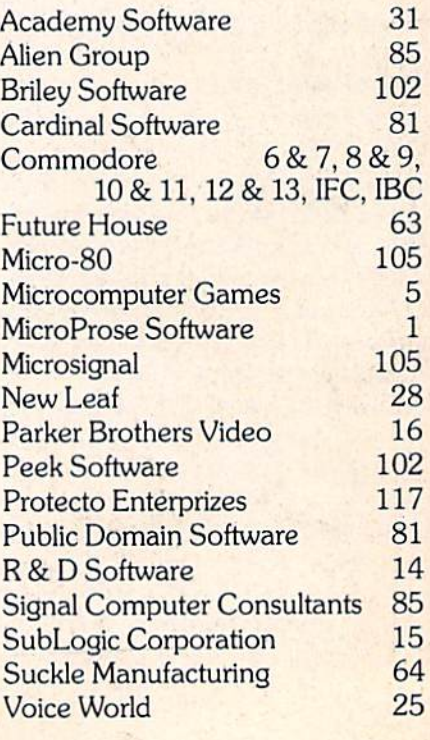

# advertising ringe <del>(\* )</del>

#### A personal computer is supposed to be a computer for persons. Not just wealthy persons. Or whiz-kid persons. Or privileged persons.

HO

But person persons.

In other words, all the persons whom Apple, IBM, and Radio Shack seem to have forgotten about (including, most likely, you).

But that's okay. Because now you can get a high-powered home computer without taking out a second mortgage on your home.

It's the Commodore 64. We're not talking about a low-priced computer that can barely retain a phone number. We're talking about a memory of 64K. Which means it can perform tasks most

Apple is a registered trademark of Apple Computer, Inc.<br>TRS-80 is a registered trademark of Tandy Corp. IBM is a registered trademark of International Business Machines Corp

es<sup>oge11</sup>

**1001** 

**YEAR** 

IFPERSONAL CO

 $\degree$ lle 64K TRS-80® III 16K other home computers can't. Including

some of those that cost a lot more. (Take another look at the three computers above.)

By itself, the Commodore 64 is all the computer you'll ever need. Yet, if you do want to expand its capabilities some day, you can do so by adding a full complement of Commodore peripherals. Such as disk drives. Modems. And printers.

You can also play terrific games on the Commodore 64. Many of which

HEIGH

3 111 12

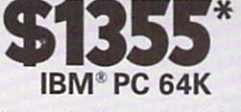

**EDISORSSESSESSION TIM** 

половия -

will be far more challenging than those you could ever play on a game machine alone. And as great as all

d ED

this sounds, what's even greater-sounding

is the price. It's hundreds of dollars less than that of our nearest competitor.

UTERS

So while other companies are trying to take advantage of the computer revolution, it seems to us they're really taking advantage of something else: Their customers.

\*Manufacturers' suggested list prices .<br>Monitor included with TRS-80 III only. Commodore Business<br>Machines–P.O. Box 500R, Constyphocken, PA 19428;<br>Canada–3370 Pharmacy Avenue, Agincourt, Ont., Can. M1W 2K4.

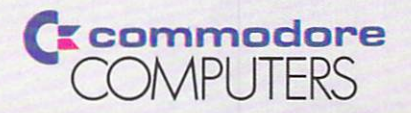

THE COMMODORE 64. UNDER \$300. fou can't buy a better computer at twice the price.

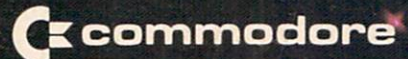

1200 Wilson Drive<br>West Chester, Pa. 19380<br>Address Correction Requested

**SALES** 

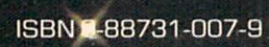